**Technical Reference for** 

# **Electronic Data Exchange (EDE)**

2008-2009

**U.S. Department of Education** 

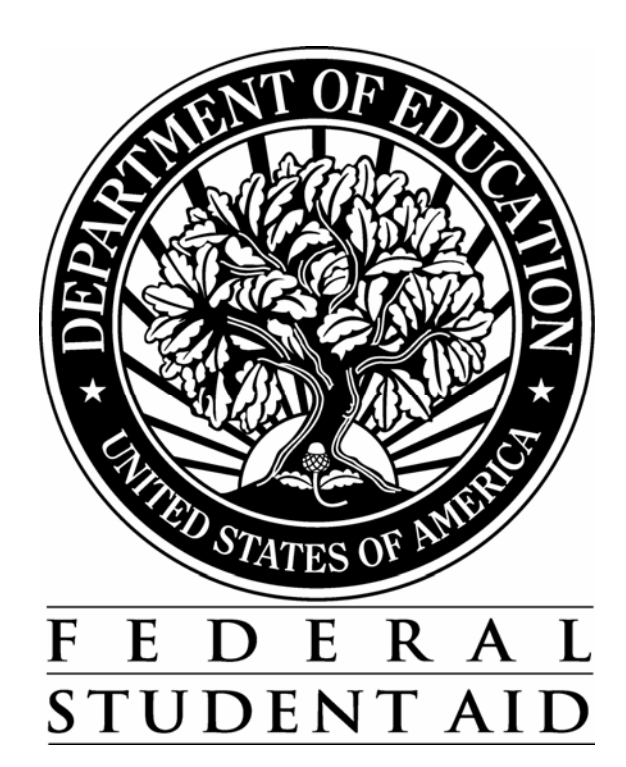

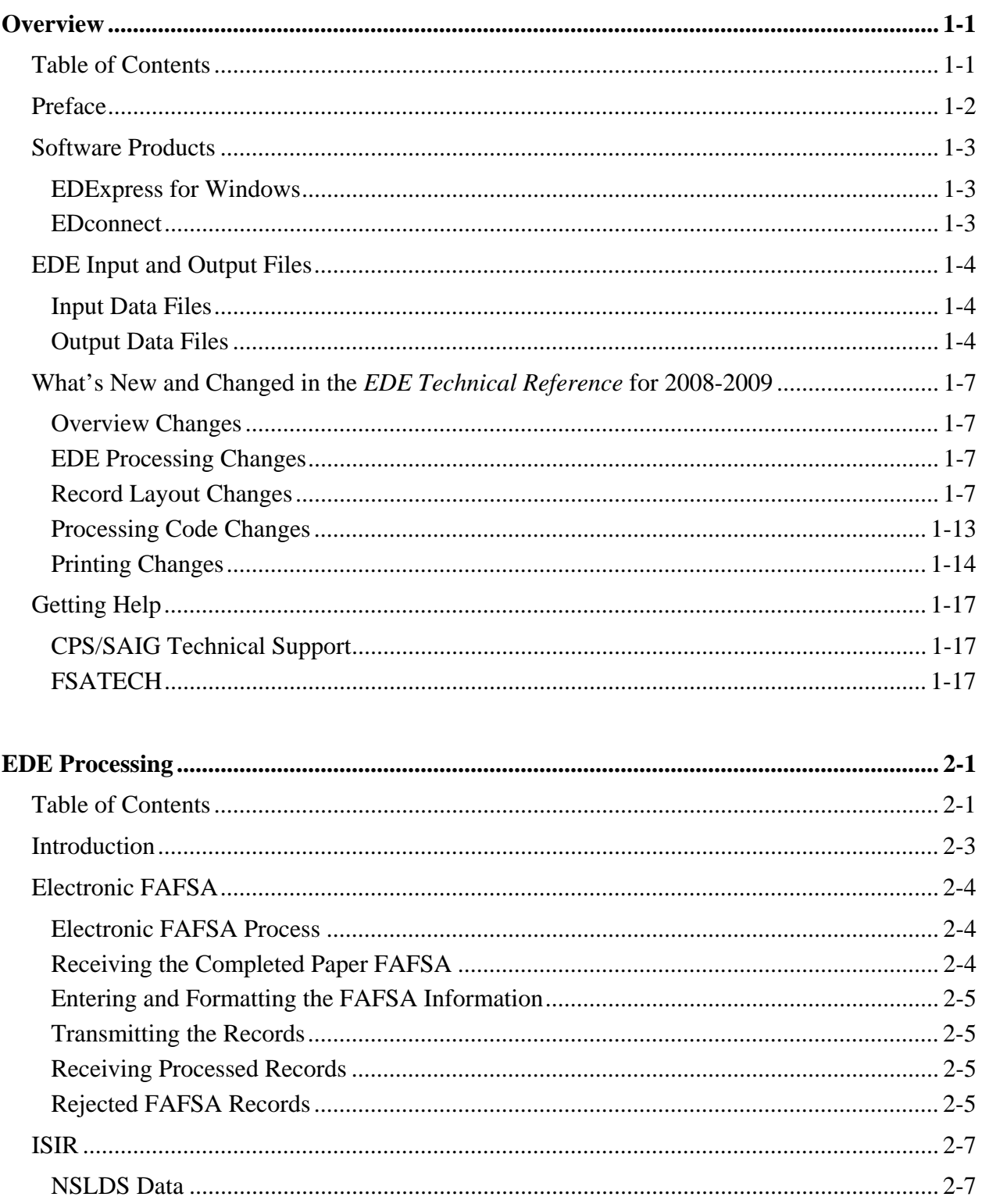

## **Table of Contents**

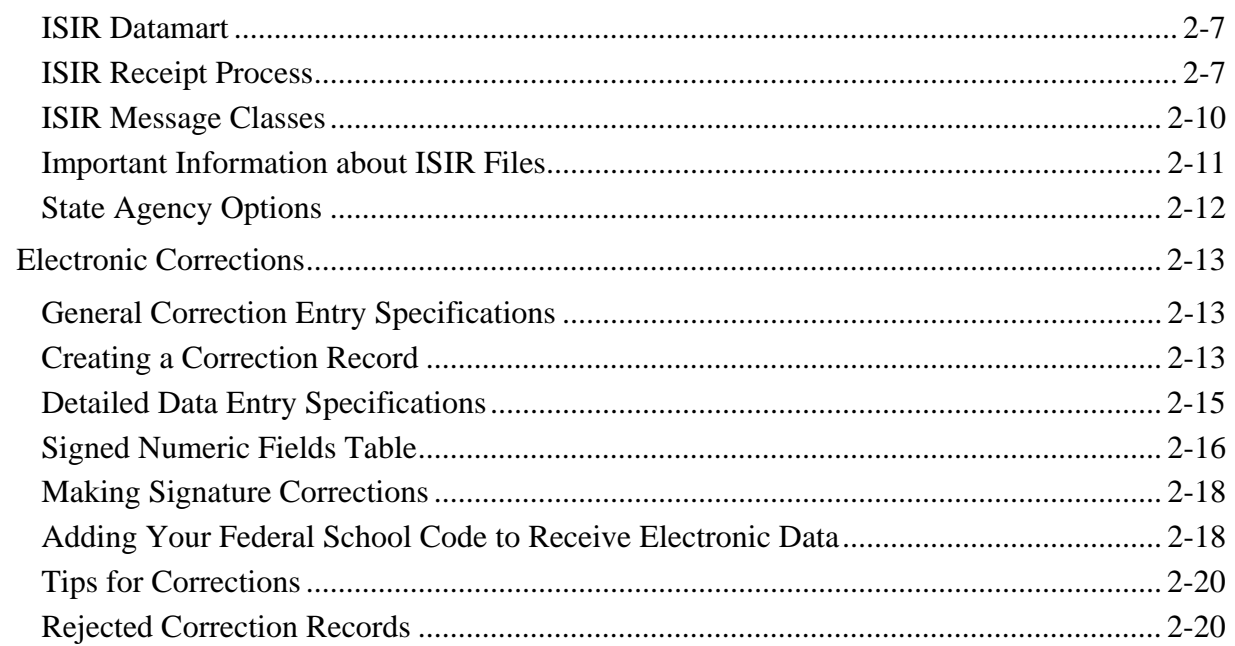

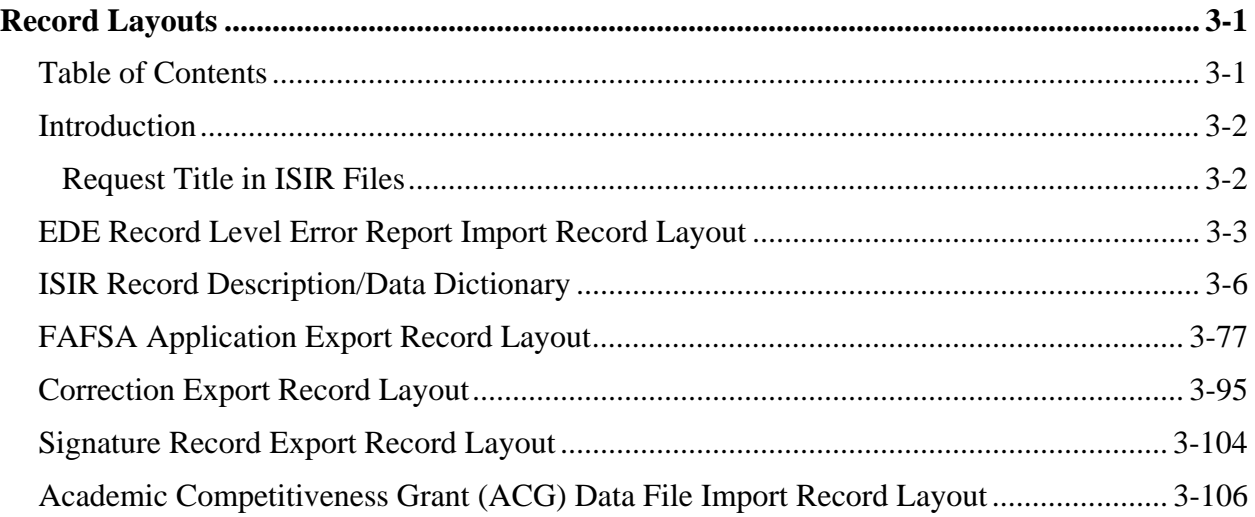

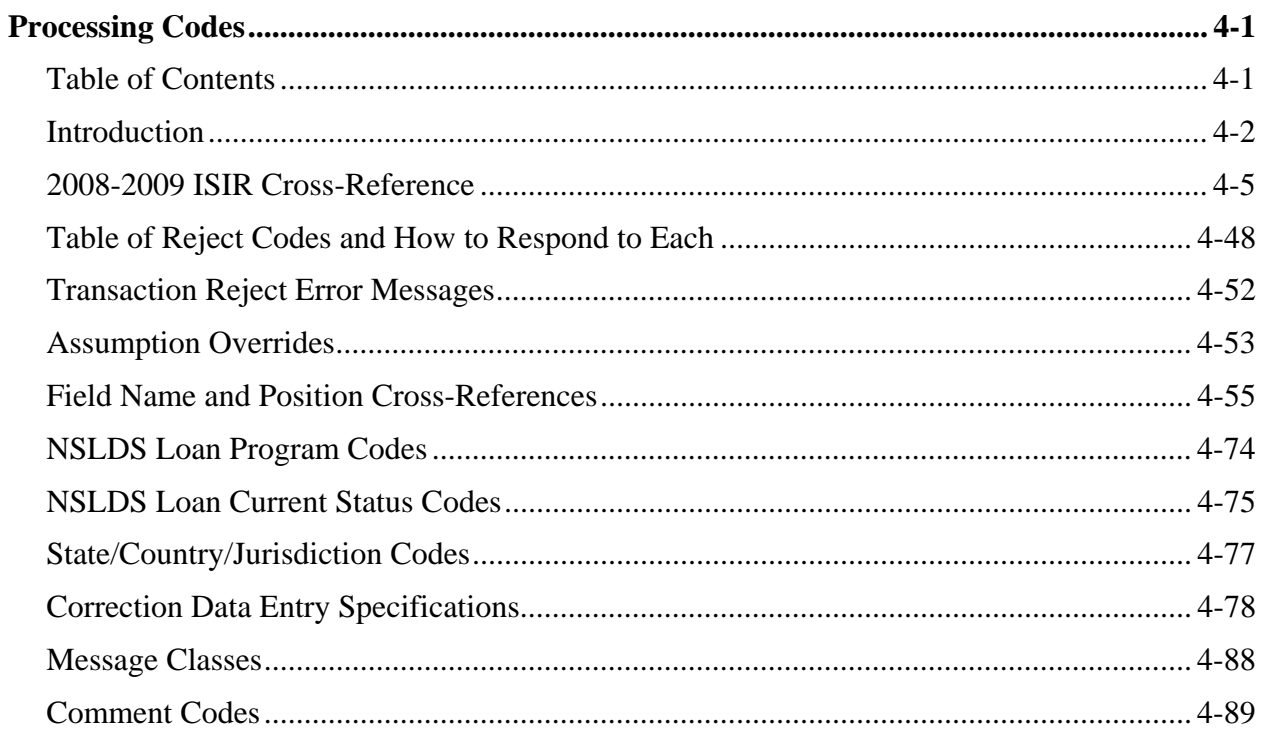

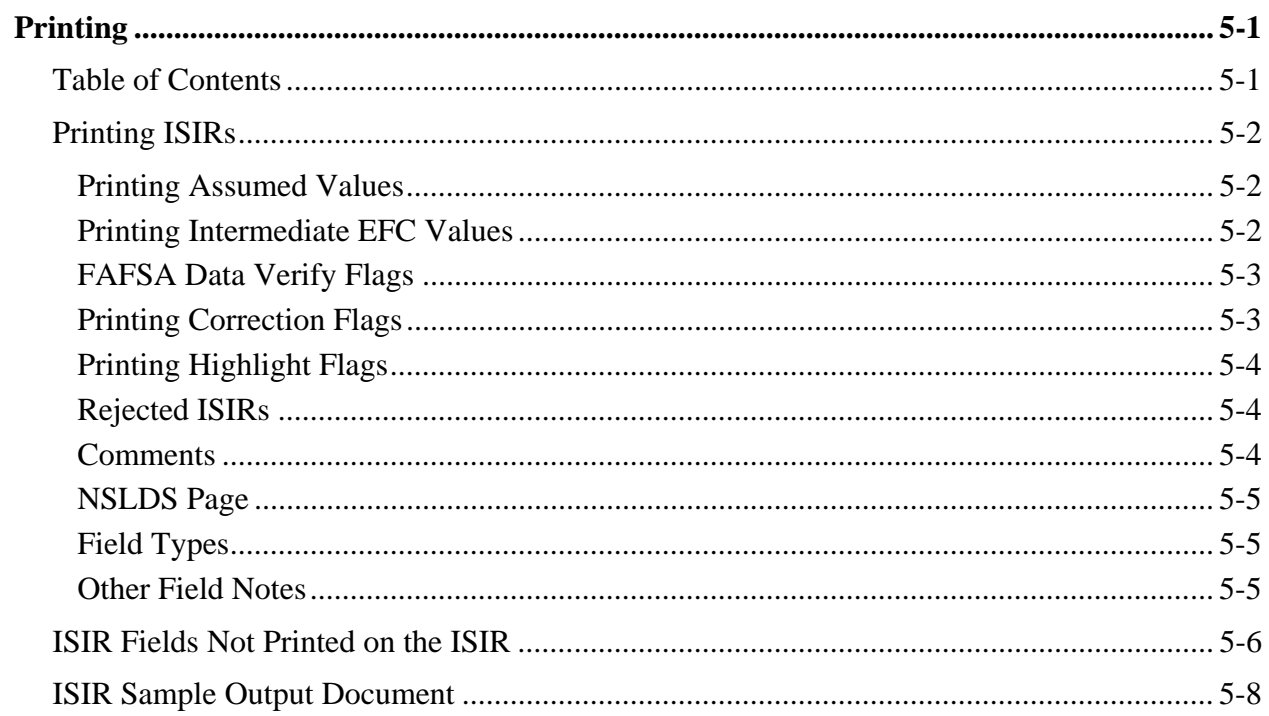

# **Overview**

# **Table of Contents**

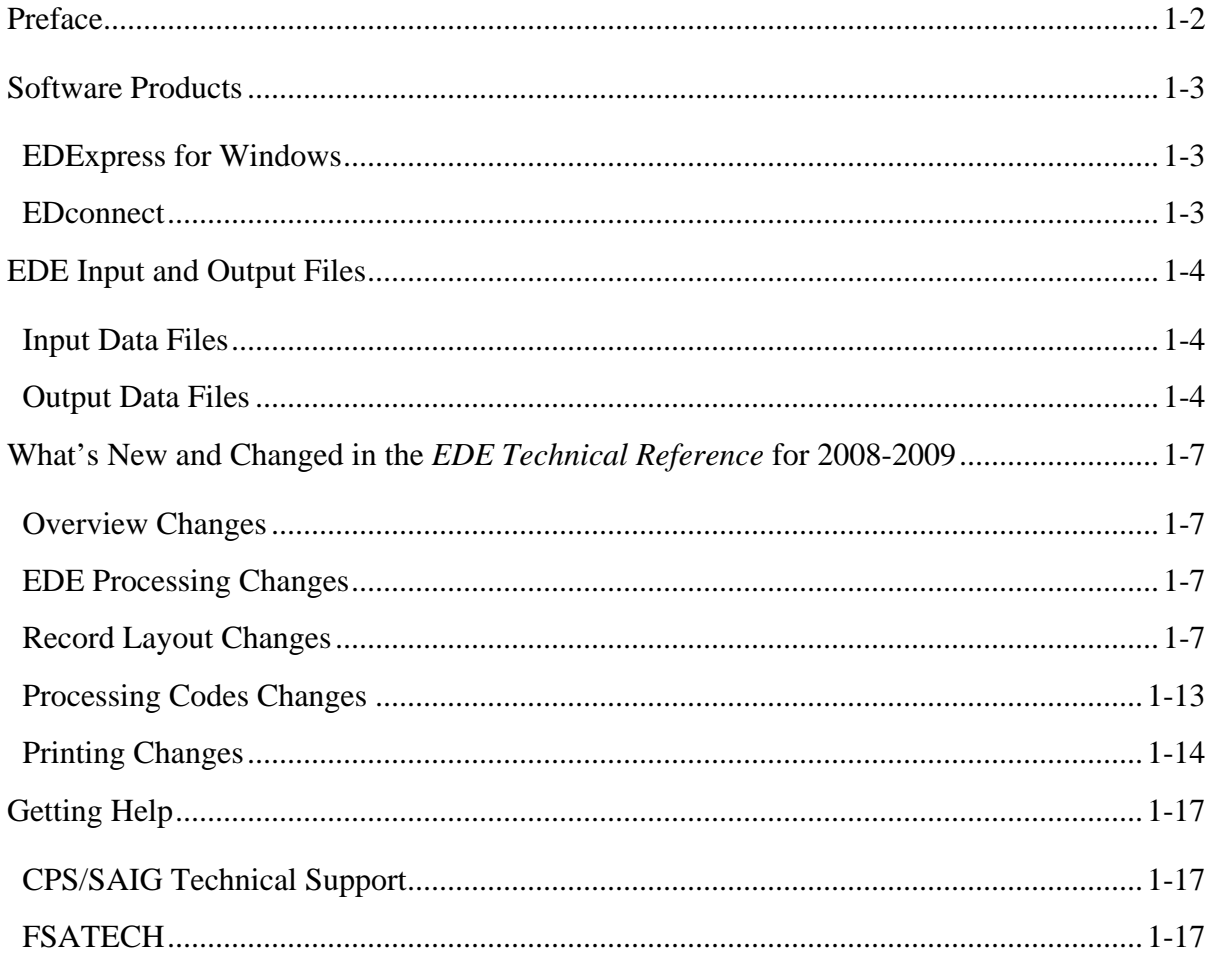

# <span id="page-5-0"></span>**Preface**

The *Electronic Data Exchange (EDE) Technical Reference* is designed to meet the reference needs of programmers and data processing staff who want to incorporate electronic FAFSA and correction functionality into their institutional systems. This technical reference includes information about record layouts, required edits, printing assistance, and reject messages that are applicable for electronic Free Application for Federal Student Aid (FAFSA) records, Institutional Student Information Records (ISIRs), electronic corrections, signature records, and the Academic Competitiveness Grant (ACG) Data file.

The information in this technical reference can assist you in developing your own software or creating bridges between your own mainframe software systems and the EDExpress for Windows PC software. We also explain how you can create bridges between your systems and selected Web site functionality provided by Federal Student Aid for sending and receiving FAFSA data.

The remainder of this section provides the following:

- An overview of the EDExpress for Windows and EDconnect software products, which you can use in combination with (or in place of) institutional systems you develop to exchange information with Federal Student Aid's data processors
- A description of Central Processing System (CPS) input and output data files
- An overview of new and modified items in the 2008-2009 version of the *EDE Technical Reference*

# <span id="page-6-0"></span>**Software Products**

The U.S. Department of Education (ED) provides two types of software free of charge to EDE participants: EDExpress for Windows and EDconnect, which can be found on the Department of Education's Federal Student Aid Download (FSAdownload) Web site located at [fsadownload.ed.gov.](http://fsadownload.ed.gov/)

### **EDExpress for Windows**

EDExpress is a financial aid management software package provided to Title IV financial aid administrators (FAAs) by ED. With EDExpress, you can manage Title IV student financial aid application data, package awards, and exchange origination and disbursement data with the Common Origination and Disbursement (COD) System for Direct Loans, Pell Grants, the Academic Competitiveness Grant (ACG), and the National Science and Mathematics Access to Retain Talent Grant (National SMART Grant).

FAFSA and ISIR correction entry in EDExpress is accomplished using embedded browser technology that provides an interface with the FAA Access to CPS Online Web site. You submit the data through the Web interface, and processed results are returned to your Student Aid Internet Gateway (SAIG) mailbox, which you can then import into EDExpress.

Using this technical reference you can create files of FAFSA data in the same format that the FAA Access to CPS Online interface uses to send data to the CPS. Some schools and agencies choose to send the data using EDE and import resulting ISIR data into EDExpress for storage purposes, in order to use EDExpress data management tools and report functionality.

To enroll for access to the FAA Access to CPS Online Web site, go to the SAIG Enrollment Web site at fsawebenroll.ed.gov.

## **EDconnect**

EDconnect is a Windows-based file transfer protocol (FTP) program that enables users to send and receive Federal Student Aid information electronically. Users collect data on their PCs or computer systems and transmit the collected data in batches over the SAIG using EDconnect. The appropriate Title IV Application System receives the data, processes the data, performs any required database cross-referencing, and returns the processed data to the user's SAIG mailbox, where it can be downloaded to the user's PC or system with EDconnect

# <span id="page-7-0"></span>**EDE Input and Output Files**

# **Input Data Files**

Input data files are files that you create in your own system to submit your student FAFSA and FAFSA correction data. In order to be processed, these data files must match the record layouts included in the Record Layouts section of this technical reference.

#### **Electronic FAFSA**

After a student has completed and signed his or her FAFSA, a school's authorized FAA can submit it electronically by entering the data on the FAA Access to CPS Online Web site or by transmitting it to the CPS in a formatted ASCII file format. The CPS transmits processed FAFSA records back to the school's destination point as ISIRs in the IDAP09OP message class.

The Record Layouts section of this technical reference contains the FAFSA Application Export Record Layout (EAPS09IN). Reject codes are found in the Processing Codes section. Procedures for handling rejected FAFSAs are located later in this section and in the EDE Processing section. The Printing section includes details on printing ISIRs.

#### **Electronic Corrections**

Schools can submit corrections to FAFSA data electronically by entering the data on the FAA Access to CPS Online Web site or by transmitting it to the CPS in a formatted ASCII file format.

You can find the Correction Record Layout in the Record Layouts section of this technical reference. You will submit electronic corrections in the CORR09IN message class. Valid field content specifications for the fields that you can correct are found in the Processing Codes section.

Information about adding your Federal School Code to receive electronic data, making signature corrections, and using the Correction Record Layout is located in the EDE Processing section.

## **Output Data Files**

Output data files are the files you receive as a result of FAFSA or FAFSA correction data you submitted. You will either receive a processed ISIR data file or a record level reject data file. The ISIR file will contain student records that met the layout specifications expected by the CPS and defined in the Record Layouts section. Record level reject error files include student records that could not be processed because the format or the data in the file did not match the specifications.

#### **Institutional Student Information Record (ISIR)**

The CPS generates and sends an ISIR to each school listed on the student's FAFSA, in response to the following input:

- Electronic FAFSAs or corrections submitted by your school using EDE
- Electronic FAFSAs or corrections submitted by your school using FAA Access to CPS Online
- Electronic FAFSAs or corrections submitted by another school using EDE or FAA Access to CPS Online
- Web FAFSAs or corrections using FAFSA on the Web, Spanish FAFSA on the Web, Corrections on the Web, or Spanish Corrections on the Web
- Paper FAFSAs or corrections to a Student Aid Report (SAR)
- Updates to a student record for the ACG
- Post-screening transactions from the National Student Loan Data System (NSLDS) or the Department of Homeland Security (DHS)
- System-generated transactions
- Federal Student Aid Information Center (FSAIC) corrections as a result of a student correction request or for issues such as a data entry error

Each school receives one ISIR for every student who lists that school on the FAFSA. Servicers receive only one ISIR per destination point. The CPS also sends ISIRs to state agencies that elect to receive ISIRs for legal residents and for students indicating a school in that state.

The Record Layouts section of this technical reference provides the ISIR Record Description/Data Dictionary record layout. The Processing Codes section includes information on reject codes, the appropriate action to take, and the comment codes associated with the reject. Specifications for printing the ISIR are in the Printing section.

#### **Handling Record Level Rejected Records**

If the specifications in this technical reference are not followed on a particular record, an EDE Record Level Error Report File is transmitted to you and can be printed as an error report. The error layout is in the Record Layouts section.

The EDE Record Level Error Report Import Record Layout contains the student's Social Security Number (SSN), name ID, transaction number, last name, first name, the Federal School Code, the CPS Correction # (number) in error, an edit code, an error code, and a text explanation for the reason the record was rejected. Each field in error is reported in this file. If the record was rejected due to an invalid value, the CPS sends the actual value of the data received from the school. When a record has more than one field in error, the student's SSN is listed more than once in the EDE Record Level Error Import Report. See the Processing Codes section for additional details about rejects. The following is a list of message classes for reporting errors:

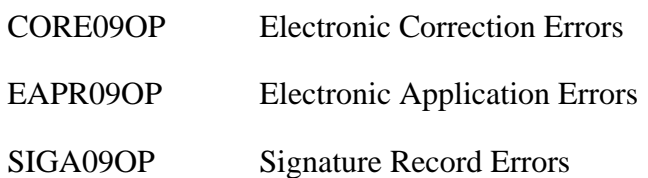

# <span id="page-10-0"></span>**What's New and Changed in the** *EDE Technical Reference* **for 2008-2009**

Listed below are the changes to the EDE Technical Reference. For a complete listing of changes to the Central Processing System, including changes to database matches and system edits, refer to the *2008-2009 Summary of Changes for the Application Processing System* guide. You can find this guide on ED's Federal Student Aid Download (FSAdownload) Web site located at [fsadownload.ed.gov,](http://fsadownload.ed.gov/) as well as on the Information for Financial Aid Professionals (IFAP) Web site located at [ifap.ed.gov.](http://ifap.ed.gov/)

## **Overview Changes**

We revised this section to clarify the intent and use of the technical reference and reorganize the presentation of the general information provided.

# **EDE Processing Changes**

We removed the Renewal FAFSAs and Renewal Reminders section, because that data does not affect programmers and data processing staff who use EDE.

# **Record Layout Changes**

#### **ISIR Record Description/Data Dictionary**

The ISIR contains all information reported on the FAFSA, as well as key processing results and NSLDS financial aid history information. The 2008-2009 ISIR record layout follows the order of the paper FAFSA questions.

Refer to the Processing Codes section for the 2008-2009 ISIR Cross-Reference Table, which provides a comparison of the 2008-2009 ISIR field number, start and end positions, and field values with the coinciding 2007-2008 ISIR field data.

Changes have been made to the 2008-2009 ISIR based on data element changes on the FAFSA, at the CPS, and in NSLDS. Some of these changes are summarized below with the ISIR field numbers, which are different than the FAFSA field numbers, enclosed in parentheses.

#### **Record Layout Changes Since the Draft Release in August 2007**

- **Added 7G and 7H as Source/Type Codes** We added values 7G for FAFSA4caster EZ FAFSA renewal and 7H for FAFSA4caster EZ FAFSA renewal Spanish to the two Source/Type Code fields (fields 129 and 157).
- **Total Percent Eligibility Used** In the prior published draft of the technical reference, we incorrectly listed the Total Percent Eligibility Used by Academic Year Level for ACG and the National SMART Grant (ISIR fields 402, 416, 430, 443, 456, and 469) as alpha/numeric. We updated these six fields to be numeric only.
- **Added Blank as Valid Content to NSLDS Fields** We clarified the valid content of the following fields to include "Blank" as valid content.
	- <sup>−</sup> NSLDS ACG Eligibility Code (1 to 3)
	- <sup>−</sup> NSLDS Loan (1 to 6) Program Code
	- <sup>−</sup> NSLDS Loan (1 to 6) Current Status Code
	- <sup>−</sup> NSLDS Loan (1 to 6) Additional Unsubsidized Flag
	- NSLDS Loan (1 to 6) Capitalized Interest Flag
- **Added "Numeric" as Part of the Valid Content to Some NSLDS Fields** We clarified the valid content of the following fields to be "Alpha/numeric."
	- <sup>−</sup> NSLDS Loan (1 to 6) School Code
	- <sup>−</sup> NSLDS Loan (1 to 6) Contact Code
- **NSLDS National SMART Grant Classification of Instructional Programs Code (1 to 3**) **–** We changed the word "Character" to "Alpha/numeric" to be more consistent with the wording we use in this technical reference.
- **NSLDS Loan (1 to 6) Grade Level** We removed "Alpha" from "Alpha/numeric" because the only alphabetic character that will be received in this field is blank, which is already defined in this field.
- **FAFSA Application Export Record Layout Filler Field** In the prior published draft of the technical reference, we incorrectly listed the Filler field in positions 605 to 850 of the FAFSA Application Export Record Layout as 244 bytes in length. The correct field length is 246 bytes.

#### **Global Changes**

- **Record Length** The ISIR Record Layout and the Request Title increased by 200 bytes. It was 2975 bytes and is now 3175 bytes. The increase is attributed to the new school code fields, increase in flag field lengths, and the new NSLDS fields that were added.
- **Cycle Year Updates** Updated all dates in field names and valid content.

#### **FAFSA Changes**

- **Modified Valid Content in the Following Fields**
	- − Modified the valid content for the "Are you Male or Female?" (24) field. The new values are  $1 =$  Male,  $2 =$  Female, and Blank.
	- − Modified the field name for the "HS Diploma or GED received" field (30) to "HS Diploma or Equivalent." Also modified the valid content to  $1 = High School Diploma$ ,  $2$  $=$  GED,  $3$  = Home Schooled,  $4$  = Other, and Blank.

#### **CPS Data Element Changes**

#### • **Deleted the following fields from the ISIR Record Layout**

- − 2007-2008 ISIR fields 135 and 140 labeled Filler
- − 2007-2008 ISIR field 285 labeled SAR Acknowledgement Codes
- **Added the following fields to the ISIR Record Layout** 
	- − Federal School Code #7 (112) and Federal School Code #7 Housing Plans (113)
	- − Federal School Code #8 (114) and Federal School Code #8 Housing Plans (115)
	- − Federal School Code #9 (116) and Federal School Code #9 Housing Plans (117)
	- − Federal School Code #10 (118) and Federal School Code #10 Housing Plans (119)
	- Reject Override 4 (139) for the new reject, student's marital status date is greater than the date the application was signed
	- Reject Override 20 (141) for the new reject, non-tax filer is reporting an income that is above the IRS filing requirement
	- − Replaced the Filler field (ISIR field 198) with a new field, "Signature Reject EFC" (206). The new Signature Reject EFC (positions 840 to 844) is calculated for records that have only one or more of the following signature rejects;
		- 14 (missing student signature on paper FAFSA or SAR);
		- 15 (missing parent signature on FAFSA or SAR); or
		- 16 (missing student signature on Web application).

The Signature Reject EFC is included in the ISIR file, but to avoid confusion, the EFC does not print on the ISIR from EDExpress, SAR, or eSAR and does not appear in FAA Access to CPS Online or Student Inquiry. Appropriate signatures must be processed, as usual, before award disbursements can be made.

We added this value to assist students trying to meet state agency deadlines that require a calculated EFC by a certain date. The Signature Reject EFC benefits students who have supplied all the information needed to calculate an official EFC except for the appropriate signatures.

**Note**: While the Signature Reject EFC may be used by state agencies to award state aid, it *cannot* be used as the basis for calculating federal student aid. Students must have an official EFC before federal student aid can be awarded.

- **Modified Field Name**
	- − Changed the "FAA Adjustment" field name to "Professional Judgment" (156).

#### • **Modified Valid Content**

- − Modified the source and type codes for "Transaction Data Source/Type Code" (129) to include 7 for FAFSA4caster and Q for Spanish Corrections. As a result, six new source/type codes are included:
	- $2Q =$  Spanish correction
	- $\bullet$  40 = Spanish correction
	- 7G = FAFSA4caster EZ FAFSA renewal
	- 7H = FAFSA4 caster Spanish EZ FAFSA renewal
	- $7R = FAFSA4caster renewal application$
	- 7T = FAFSA4 caster Spanish renewal application
- − Modified the valid content of the Electronic Transmission Indicator (ETI) Destination Number (137) to include alphabetic characters.
- − Modified the source and type codes for "Application Data Source/Type Code" (157) to include 7 for FAFSA4caster. As a result, four new source/type codes are included:
	- 7G = FAFSA4caster EZ FAFSA renewal
	- 7H = FAFSA4caster Spanish EZ FAFSA renewal
	- $7R = FASTSA4caster renewal application$
	- 7T = FAFSA4 caster Spanish renewal application
- − Modified the description for the NSLDS Postscreening Reason Code (282) field's valid content for values 06, 07, and 13 to clarify that they are for loans associated with a disability discharge.
- − Added four new values for the Electronic Federal School Code Indicator (294) to accommodate the four new school codes (7 through 10) listed on the ISIR: 7, 8, 9, and 0.
- **Modified Field Length** 
	- − Correction Flags field (273) increased from 135 bytes to 150 bytes.
	- − Highlight Flags field (274) increased from 135 bytes to 150 bytes.
	- − FAFSA Data Verify Flags field (275) increased from 135 bytes to 150 bytes.
	- − Multi-School Code Flags field (296) increased from 6 bytes to 10 bytes to accommodate the addition of the four federal school codes.
	- − Filler field (299) decreased from 23 bytes to 9 bytes.

#### **NSLDS Data Element Changes**

#### • **Added NSLDS Loan Flags**

- − NSLDS Fraud Loan Flag (315) is filled when a student's record is flagged for potential Fraud loan status.
- − NSLDS Fraud Loan Change Flag (332) is filled when a student's NSLDS Fraud Loan Flag status changes from a previous transaction.
- − NSLDS Undergraduate Subsidized Loan Limit Flag (349) is used to determine if the student has exceeded the undergraduate loan limit for subsidized loans, is close to or equal to the limit, or is not near the limit.
- − NSLDS Undergraduate Combined Loan Limit Flag (350) is used like the NSLDS Undergraduate Subsidized Loan Limit Flag, but it checks the combined balances for the subsidized and unsubsidized loan limits.

#### • **Renamed NSLDS Loan Flags**

- − "NSLDS Subsidized Loan Limit Flag" to "NSLDS Graduate Subsidized Loan Limit Flag" (351). This flag was renamed to clarify that this flag is for graduate subsidized loans now that there is a new NSLDS Undergraduate Subsidized Loan Limit Flag (349) field.
- − "NSLDS Combined Loan Limit Flag" to "NSLDS Graduate Combined Loan Limit Flag" (352). This flag was renamed to clarify that this flag is for graduate combined loans now that there is a new NSLDS Undergraduate Combined Loan Limit Flag (350) field.

#### • **Changes to the Pell Payment Data Fields**

− Renamed "NSLDS Pell Percent Scheduled Award Used" to "NSLDS Pell Percent Scheduled Award Used by Award Year" (361, 373, and 385) to clarify that the amount is for the award year.

#### • **Changes to the ACG Payment Data Fields**

- Added the following fields:
	- NSLDS ACG Scheduled Award Amount (393, 407, and 421)
	- NSLDS ACG Percent Eligibility Used by Scheduled Award (395, 409, and 423)
	- NSLDS ACG Award Year (401, 415, and 429)
	- NSLDS ACG Total Percent Eligibility Used by Academic Year Level (402, 416, and 430)
- − Renamed the following fields:
	- "NSLDS ACG School Year" field to "NSLDS ACG Academic Year Level" (397, 411, and 425)
	- "NSLDS ACG Sequence Code" to "NSLDS ACG COD Sequence Code" (400, 414, and 428)

#### • **Changes to the National SMART Grant payment data fields**

- − Added the following fields:
	- NSLDS National SMART Grant Scheduled Award Amount (435, 448, and 461)
	- NSLDS National SMART Grant Percent Eligibility Used by Scheduled Award (437, 450, and 463)
	- NSLDS National SMART Grant Award Year (442, 455, and 468)
	- NSLDS National SMART Grant Total Percent Eligibility Used by Academic Year Level (443, 456, and 469)
- − Renamed the following fields:
	- Added "National" before "SMART Grant" in all field names
	- "NSLDS SMART Grant Year" field to "NSLDS National SMART Grant Academic Year Level" (439, 452, and 465)
	- "NSLDS SMART Grant Sequence Code" to "NSLDS National SMART Grant COD Sequence Code" (441, 454, and 467)

#### **Academic Competitiveness Grant (ACG) Data File Import Record Layout**

The layout of the table was changed to include a Changes column to describe changes to the record layout.

<span id="page-16-0"></span>• We now collect the student's high school graduation year instead of a Yes or No response to the "ACG High School Graduation Date After 01/01/05?" question. The question is renamed to "ACG High School Graduation Year," the field length increased from one byte to four bytes, and the valid content is now 2005 to 2009.

## **Processing Codes Changes**

#### **2008-2009 ISIR Cross-Reference**

Updated the cross-reference to reflect the 2008-2009 changes.

#### **Table of Reject Codes and How to Respond to Each**

- We incremented the date of birth end-year references in Rejects A and B, which alert FAAs that the date of birth entered may be in error because the student is older than most students (greater than 75) or younger than most students (less than 16) pursuing a postsecondary education:
	- − Reject A Date of birth year equals 1900 through 1933.
	- − Reject B Independent student and date of birth equals September 01, 1992 or greater, and there is not a "good" SSA match for the student.
- We added a new reject edit, reject 4, to identify when an applicant reports a marital status date greater than the date of the application. The student must answer the marital status question as of the date he or she submitted the application. The financial aid administrator can override the reject on FAA Access to CPS Online by setting the reject override flag (Reject Override Code 4). The only way for the student to correct this reject is to change the marital status date to a date before the application was originally signed.
- We added a new reject edit, reject 20, which was previously a warning edit, to identify a student or parent who reports not filing an income tax return but also reports an income amount that appears to be over the minimum amount required for filing a tax return. If the student is using the Web to apply, he or she can submit the non-filing tax status and the income data; however, an EFC will not be calculated for the student until he or she consults with a financial aid administrator. The financial aid administrator can override the reject on FAA Access to CPS Online by setting the reject override flag (Reject Override Code 20). The only way for the student to correct this reject is to change either the applicable tax filing status or the income.

#### <span id="page-17-0"></span>**Transaction Reject Error Messages**

- Renamed the table to "Transaction Reject Error Messages" from "Record and Transmission Error Messages" to make the language used throughout this document more consistent.
- Updated year indicator in error 13.

#### **Assumption Overrides**

• Updated the tax year in Assumption Overrides 5 and 6.

#### **Field Name and Position Cross-References**

Updated the cross-reference to reflect the 2008-2009 field changes.

#### **NSLDS Loan Current Status Codes**

Added "PX" Identity Theft Discharged loan status code.

#### **Correction Data Entry Specifications**

• Updated the data entry specifications to reflect the 2008-2009 field changes.

#### **Message Class Changes**

• Updated the process year in all message classes from 08 to 09.

## **Printing Changes**

The Printing section describes the ISIR printed from EDExpress.

**Note:** You are not required to print ISIRs. If you choose to print ISIRs, you can print them from your own system or EDExpress. You are not required to print the ISIR output document exactly as the EDExpress software prints it. For more information on printing ISIRs, refer to the Printing section, in this technical reference.

Improvements to the 2008-2009 ISIR that you can print from the EDExpress software are a result of changes to the FAFSA and additional fields that are received from NSLDS. The changes to the 2008-2009 printed ISIR are as follows.

#### **Global Changes**

• **Year References** – All year references have been incremented by one year.

#### **Field Changes**

#### • **CPS Data Element Field Name Changes**

The new reject override codes 4 and 20 print on the ISIR. The overrides now print on two lines; the alphabetic overrides on the first line and the numeric on the second line.

#### • **CPS Data Element Field Name Changes**

- − We changed the "Are you Male?" label to now print "Male or Female?" for consistency with revisions to FAFSA question 21. The valid content was modified to  $1 = Male$ ,  $2 =$ Female, and Blank.
- − We changed the "HS Diploma or GED Received" label to now print "High School or Equivalent?" for consistency with revisions to FAFSA question 30. The valid content was modified to  $1 =$  High School Diploma,  $2 =$  GED,  $3 =$  Home Schooled,  $4 =$  Other, and Blank.
- − Up to ten Federal School Codes will be included in the electronic ISIR. However, as in 2007-2008, only the first six colleges print on the ISIR.
- − We removed "Parent" and "Student" from the need-based field labels, such as "Supplemental Security Income Benefits" and "Food Stamps Benefits."
- − "FAA Adjustment" label now prints "Professional Judgment."

#### • **NSLDS Data Elements Valid Field Content Changes**

− We added a new Loan Status Code of PX for loans that are discharged because of identity theft.

#### • **NSLDS Data Elements Field Name Changes**

- − "% of Scheduled Pell Award Used" now prints "% of Scheduled Pell Award Used By Award Year" (3 Pell fields).
- − "Sequence Number" now prints "Sequence Number Code" (3 Pell fields).
- − "Year in School" now prints "Academic Year Level" (3 ACG fields and 3 National SMART Grant fields).
- − "Subsidized Loan Limit Flag" now prints "Graduate Subsidized Loan Limit Flag."
- − "Combined Loan Limit Flag" now prints "Graduate Combined Loan Limit Flag."

#### • **New NSLDS Data Elements**

− Added Fraud Loan flag; as a result, the flag section is reorganized and the overpayment and contact fields were moved to the next line.

- − ACG and National SMART Grant Fields
	- Added Scheduled Award (3 ACG fields and 3 National SMART Grant fields).
	- Added Percent Eligibility Used By Scheduled Award (3 ACG fields and 3 National SMART Grant fields).
	- Added Total Percent Eligibility Used By Academic Year Level (3 ACG fields and 3 National SMART Grant fields).
	- Added Award Year (3 ACG fields and 3 National SMART Grant fields).
- − Added Undergraduate Subsidized Loan Limit Flag.
- − Added Undergraduate Combined Loan Limit Flag.

# <span id="page-20-0"></span>**Getting Help**

For a complete listing of all Federal Student Aid sources of assistance, go to the Financial Aid Professionals Web site at [fsa4schools.ed.gov/help/contacts.htm.](http://fsa4schools.ed.gov/help/contacts.htm)

# **CPS/SAIG Technical Support**

If you have questions regarding this technical reference, contact CPS/SAIG Technical Support. Federal Student Aid maintains this call center to address questions about CPS processing, EDExpress and EDconnect software, SAIG enrollment, and data transmissions, and to collect system enhancement suggestions.

800/330-5947 (TDD/TTY 800/511-5806)

Fax: 319/665-7662

Representatives are available Monday through Friday, 7 a.m. to 7 p.m. central time (CT).

E-mail: [CPSSAIG@ed.gov](mailto:cpssaig@ed.gov)

# **FSATECH**

FSATECH is an e-mail listserv for technical questions about the U.S. Department of Education's Federal Student Aid systems, software, and mainframe products. For more information about FSATECH, including how to subscribe, go to [fsa4schools.ed.gov,](http://www.fsa4schools.ed.gov/) click "Listserves/Mailing Lists" on the left menu, and click the "FSATech listserv" link

# **EDE Processing**

# **Table of Contents**

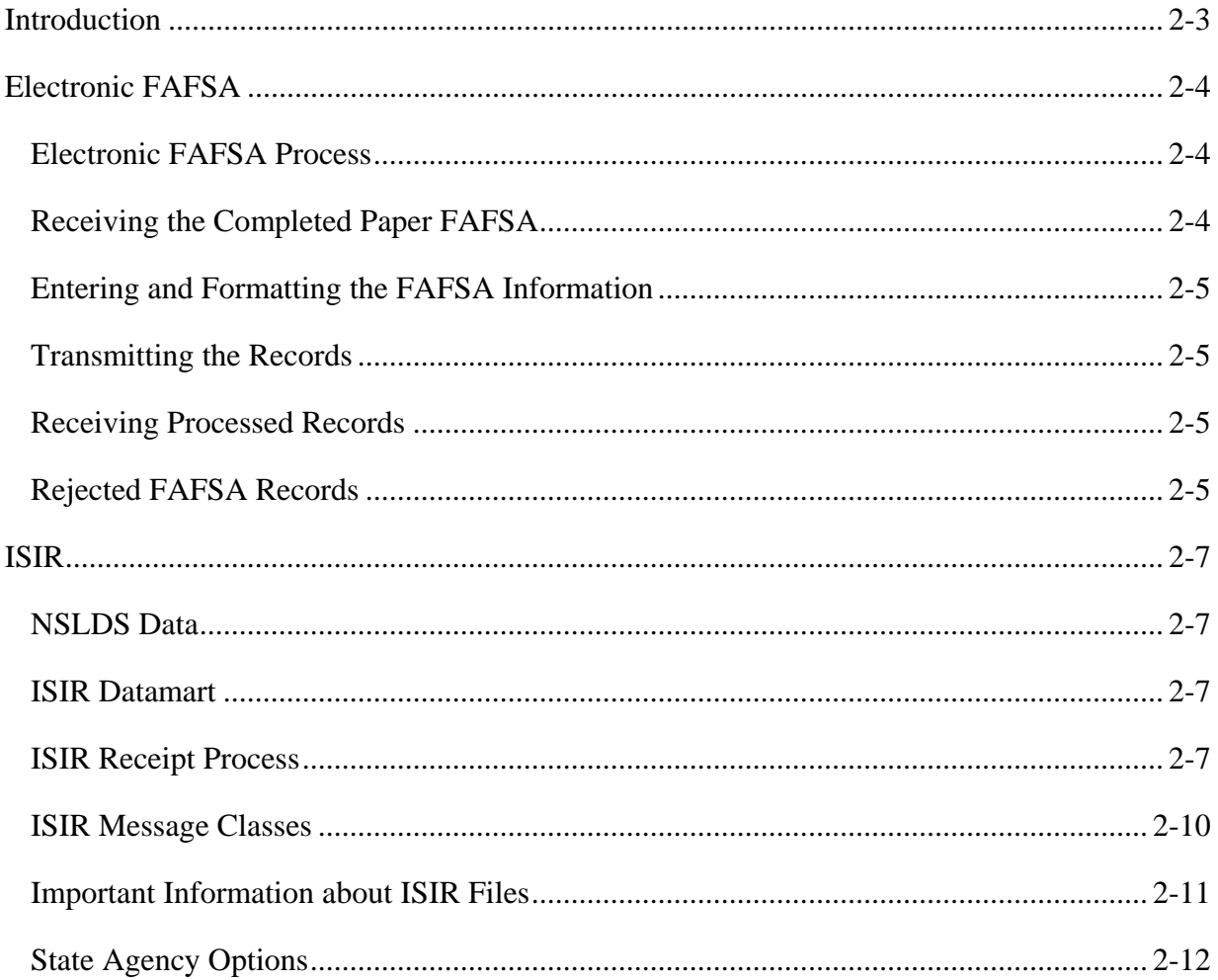

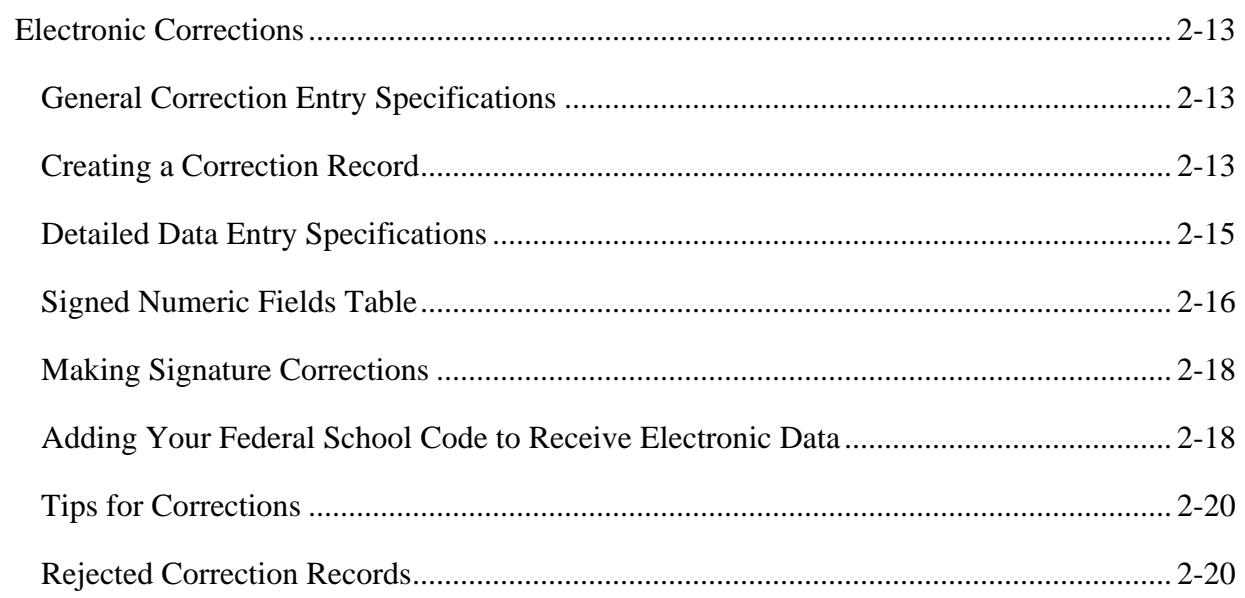

# <span id="page-23-0"></span>**Introduction**

This section provides information about codes and messages associated with the Central Processing System (CPS) Electronic Data Exchange (EDE) process. The data specifications provided here will further help you define your system, submit your data, and correct errors or FAFSA data.

# <span id="page-24-0"></span>**Electronic FAFSA**

The electronic FAFSA process allows destination points to enter FAFSA data and send it to the Central Processing System (CPS) for processing. The FAFSA data is collected on a paper FAFSA. After the CPS processes the data, the results of the electronic FAFSA are transmitted back to the destination point.

The FAFSA data is submitted in the EAPS09IN message class and processing results are returned in the IDAP09OP message class.

FAA Access to CPS Online allows financial aid administrators (FAAs) to enter and transmit FAFSA information using the Internet. However, schools can choose to develop their own software. The remainder of this section includes specifications for developing software to provide the required electronic FAFSA functions.

## **Electronic FAFSA Process**

The Electronic FAFSA process consists of five steps:

- 1. The student submits a completed and signed paper FAFSA to the school.
- 2. The information on the FAFSA is key-entered.
- 3. The file is formatted and transmitted to the CPS through the Student Aid Internet Gateway (SAIG).
- 4. The FAFSA data is edited and corrected until a clean data file is created. The CPS edits the data for inconsistencies. The data elements for each field must be in the valid range with no inconsistencies in the data. For example, if a student indicates a marital status of single, yet provides income earned from work for student and spouse, an edit is triggered at the CPS.
- 5. The CPS transmits processed FAFSA records back to the destination point as Institutional Student Information Records (ISIRs) under the message class IDAP09OP.

# **Receiving the Completed Paper FAFSA**

Schools participating in electronic application submission must have their students complete and sign paper FAFSAs. The Department of Education (ED) provides the FAFSA forms. The school must keep the completed and signed document on file.

# <span id="page-25-0"></span>**Entering and Formatting the FAFSA Information**

As part of the FAFSA entry and formatting, you are responsible for ensuring that the data meets the field-by-field criteria provided in the "Valid Content" column of the FAFSA Application Export Record Layout. The record created by your system or software must adhere to the record layout provided in the Record Layout section with the addition of a Carriage Return/Line Feed (CR/LF, ASCII 13, 10 HEX 0D, and 0A respectively) at the end of each record. Use of an endof-file mark (ASCII 26 or HEX 1A) is optional. FAFSAs with invalid dates or formats are rejected.

# **Transmitting the Records**

Use EDconnect, the transmission software provided by ED, to format your data records and transmit them over the SAIG.

# **Receiving Processed Records**

You receive your processed FAFSA records in ISIR format in the IDAP09OP message class.

**Note:** See the Printing section for more information on printing ISIRs.

# **Rejected FAFSA Records**

Instances may occur when the CPS does not accept your records for processing. The CPS returns a rejected electronic FAFSA error report to you in the message class EAPR09OP. The Record Layouts section contains the EDE Record Level Error Report Import Record Layout. The Processing Codes section contains additional information on the reject reasons found in the record layout.

The two categories of rejections for submitted FAFSA records are:

• **Transaction Rejects** – A transaction reject prevents the FAFSA record from being processed. If a record is rejected for one or more reasons, an error report is returned to the school in message class EAPR09OP (see the EDE Record Level Error Report Import Record Layout in the Record Layouts section) and no ISIR is created. These rejects are also known as record level rejects.

• **Compute Rejects** – The CPS contains a series of edits that evaluate data on incoming FAFSA records for consistency and completeness. These edits apply to all data from electronic and paper input. The CPS does not compute an Expected Family Contribution (EFC) for a FAFSA rejected for a compute reject reason. Reject reason codes are located in positions 736 through 749 on the ISIR. However, an ISIR is produced. ISIRs with a compute reject are returned in the IDAP09OP message class. The reasons for the compute reject are coded on the ISIR. Procedures for responding to the reject codes are found in the "Table of Reject Codes and How to Respond to Each" in the Processing Codes section of this technical reference.

In the paper system, a student can confirm a data field by reentering the same information in the Student Aid Report (SAR) correction column for the field in question. In the electronic process, the school verifies the data (reenters the data as a "correction") and transmits the correction record to the CPS. Data that must be verified or corrected in response to each reject reason is provided in the Processing Codes section.

# <span id="page-27-0"></span>**ISIR**

The ISIR is a fixed-length record containing reported information from the FAFSA, as well as key processing results. The CPS sends the ISIR electronically to institutions that the student has indicated he or she plans to attend. Generally, all information printed by the CPS on the paper SAR is coded in the ISIR file.

**Note**: The average CPS processing time is between 48 and 52 hours.

### **NSLDS Data**

The ISIR includes National Student Loan Data System (NSLDS) information, which is located at the end of the ISIR Record Description.

## **ISIR Datamart**

The ISIR Datamart is the centralized location that stores ISIR data generated by the CPS. Schools, state agencies, and other authorized users receive ISIR distributions from the datamart through the SAIG when requests are made through the ISIR Request function in FAA Access to CPS Online.

You can use Federal Student Aid's Participation Management System to establish your school's preferences regarding receiving "daily" ISIR files or requesting ISIR files from the ISIR Datamart. For more information, visit the SAIG Enrollment Web site at:

#### [fsawebenroll.ed.gov](http://fsawebenroll.ed.gov/)

"Daily" ISIRs and requested ISIRs are described in more detail on the following pages.

## **ISIR Receipt Process**

The CPS transmits ISIR records to the SAIG. Descriptions of the contents of the ISIR record are in the Record Layouts section.

#### *ISIR Types*

The CPS produces three general ISIR types:

**Daily ISIRs.** Schools can receive "daily" ISIRs or request specific ISIR records or groups of records from the ISIR Datamart. Daily ISIRs are generated daily in response to FAFSAs or corrections entered by you or at a site other than your school. The CPS sends these ISIRs to school destination points in the IGCO09OP, IDAP09OP, and IDSA09OP message classes.

All users, by default, are set up for the daily ISIR distribution preference. This preference can be updated at any time in Federal Student Aid's Participation Management System. You can also control how and when to receive ISIRs at your school based on the preferences or needs of your institution.

If you select daily receipt of ISIRs, you can also use the datamart as needed to request ISIRs. All ISIR transactions for each student are stored in the datamart and are available for retrieval upon request. The FAA Access to CPS Online Web site enables you to submit requests to the datamart for specific ISIR data based on query criteria.

Daily and pushed ISIR data files are stored for retrieval in your SAIG mailbox under current retention and archival guidelines.

**Requested ISIRs.** Requesting ISIRs is a simple process that enables you to receive only the ISIRs you need. You use the ISIR Request feature on the FAA Access to CPS Online Web site to request ISIRs from the datamart. The CPS returns these ISIRs to the school in the ISRF09OP message class. You can submit a query request to the datamart for duplicate ISIRs, year-to-date (YTD) files, or federal data request (FDR) files (for state agencies only). You can request the same ISIR as many times as necessary.

Your school must be listed on the specific ISIR transaction you are requesting for the request to be successfully processed.

As queries are run against the datamart, files of requested ISIRs are generated and sent to you through the SAIG. These files must be retrieved from your SAIG mailbox within 14 calendar days, or they will be deleted (and cannot be restored). If this occurs, you can resubmit the same request to the datamart, and the data will be generated and sent to you again.

You can view the request date and request status any time after submitting a request. If the request has been processed, you can also view the request completion date and the number of ISIRs that were sent. You can submit as many query requests to the ISIR Datamart per day as necessary to retrieve the data you require.

Titles must be added to the query requests you submit, and the title you enter is returned in the ISIR file you receive as a result of your request. This will assist you in matching ISIR files to individual requests you have submitted to the datamart. Titles can be up to 50 characters in length.

When you return to FAA Access to CPS Online to enter a new ISIR request, your most recently completed or pending requests are displayed. Rather than creating a new query, you can save time by using a prior query again to request ISIRs, provided the parameters still apply. You may want to modify the title of the request to distinguish it from other requests you have previously submitted.

For your convenience, queries can be set up to run on a future date. For example, you can set a date in the future to receive all ISIRs processed on or before key deadlines at your school or state agency.

If you want your query to run as soon as possible, simply leave the execute date blank and your query will run after the next CPS compute.

• **Automatically Pushed ISIRs.** Certain ISIR transactions are automatically distributed (or "pushed") to you, regardless of the ISIR delivery option selected in the Participation Management System. This process assists you in meeting requirements for reviewing relevant ISIR data for your students before and after disbursement of financial aid awards. ISIRs that are generated and automatically returned to the school are sent in the IGSA09OP, IGSG09OP, and IGAA09OP message classes.

When your Federal School Code is listed on the following types of transactions, a systemgenerated ISIR (IGSG09OP or IGAA09OP) is automatically pushed to your school:

- − CPS reprocessing
- − Department of Homeland Security (DHS) automated secondary confirmation
- − NSLDS Post-Screening
- − Only Academic Competitiveness Grant (ACG) data was provided on a transaction

When a correction record processed by the CPS results in one of the following changes on the new transaction, the school that submitted the correction receives the transaction in a daily ISIR file (IGCO09OP), while all other schools listed on the transaction receive a pushed ISIR file (IGSA09OP):

- − Reject Status changes (records that change from a rejected status to having a calculated EFC or from having a calculated EFC to a rejected status)
- − Verification Status changes (not selected to selected)
- <span id="page-30-0"></span>− EFC changes
- − SAR C Code changes

Pushed ISIR files are sent to state agencies in the IGRE09OP or IGNR09OP message classes (for resident and non-resident transactions, respectively).

Pushed ISIR data files are stored for retrieval in your SAIG mailbox under current retention and archival guidelines.

Each school subscribing to the "daily ISIR" service receives one ISIR for every student who lists that school on the FAFSA. Regardless of the service for which a school has enrolled, all schools receive "pushed ISIRs." Servicers receive only one ISIR per destination point. For message class details, state agencies should refer to the state agencies information later in this section.

## **ISIR Message Classes**

The CPS generates ISIRs in response to input from students or schools. This includes such input as FAFSAs, FAFSA corrections, and CPS-generated transactions. The CPS transmits schoolrequested ISIRs to the SAIG in one of the following message classes:

#### • **ISRF09OP – Requested ISIRs**

The CPS returns ISIRs in this message class to the school in response to ISIR Datamart requests through FAA Access to CPS Online. The school receives one ISIR for every record that meets the ISIR query criteria.

#### • **IGSA09OP and IGSG09OP – Pushed ISIRs**

ISIRs in these message classes are automatically pushed to the school because of transactions processed by the CPS. These transactions require you to take some sort of action. An example of a pushed ISIR would be a student-initiated correction that causes a change to the EFC. We have listed below the instances when the CPS system pushes an ISIR for a student.

- − EFC value change
- − SAR C Flag change between transactions
- − CPS reprocessing of records
- − CPS receives changed information through NSLDS Post-Screening or DHS Secondary Match
- − Records selected for verification
- − Rejected records that now have an EFC
- − Records that previously had an EFC but are now rejected

#### <span id="page-31-0"></span>• **IGAA09OP – Pushed ISIRs for ACG Data Corrections**

ISIRs are automatically pushed to the school when students have supplied data for the ACG questions. If only the ACG data was entered, the ISIR will be in the IGAA09OP message class.

#### • **IGCO09OP, IDAP09OP, and IDSA09OP – Daily ISIRs**

The CPS generates ISIRs in these message classes daily in response to FAFSAs or corrections entered by you or at a site other than your school or state agency. These ISIRs are generated in response to the following documents:

- Paper FAFSAs or SARs processed by the Image and Data Capture (IDC) processor
- − FAFSAs or Corrections on the Web
- − FAFSAs or corrections on FAA Access to CPS Online
- − Electronic FAFSAs or corrections by another EDE school or third-party servicer

### **Important Information about ISIR Files**

- **Schools Must Obtain ISIRs for All Eligible Students.** Although the options provided to schools through use of the ISIR Datamart are extensive, we want to remind you that you are obligated to obtain ISIRs for all eligible students who enroll at your school.
- **Develop an ISIR Request Process.** We highly recommend that you develop a process for requesting ISIRs from the datamart that takes into account your ongoing student admissions process, as well as the tracking and monitoring of existing students with paid-on ISIR transactions.
- **Review ALL Pushed ISIRs.** Your school *must* review all pushed ISIRs and assess any potential impact to your students' aid eligibility, regardless of whether or not you select the "daily" ISIR distribution.
- **Schools Choosing NOT to Receive Daily ISIRs.** Schools that elect not to receive daily ISIRs and instead request specific ISIR transactions from the datamart *must* continue to review ISIR transactions for all enrolled students.

# <span id="page-32-0"></span>**State Agency Options**

State agencies can combine processed FAFSA data from the CPS with common loan application data to guarantee federal student loans or the data may be combined with state data to award state scholarships and grants.

As destination points, state agencies can automatically receive ISIRs from the CPS or request ISIRS from the ISIR Datamart. The message classes used by state agencies for 2008-2009 are listed below.

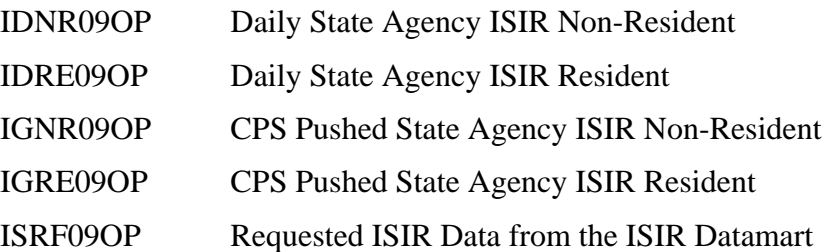

You can set up your ISIR request preference in the Participation Management System at [fsawebenroll.ed.gov](https://www.fsawebenroll.ed.gov/PMEnroll/index.jsp). For more information regarding the Participation Management System, contact CPS/SAIG Technical Support through e-mail at [CPSSAIG@ed.gov](mailto:cpssaig@ed.gov), or at 800/330-5947.

# <span id="page-33-0"></span>**Electronic Corrections**

Schools with destination points enrolled for electronic correction processing can transmit corrections to FAFSA data through FAA Access to CPS Online.

FAA Access to CPS Online allows schools to enter and edit correction data according to the CPS system requirements. Schools, however, can choose to develop their own software or system to enter, edit, and format correction data. We provide specifications for developing correction software in the remainder of this section.

You submit correction data in the CORR09IN message class and the CPS returns the resulting ISIR in the IGCO09OP message class.

# **General Correction Entry Specifications**

You transmit only corrected information from a student's record, not the complete applicant record, to the CPS. This approach minimizes the transmission volume. Correction information is transmitted as a fixed-length record. The layout and description of this record is in the Correction Export Record Layout (CORR09IN) in the Record Layouts section.

# **Creating a Correction Record**

Use the following steps to create a correction record:

- 1. In the first position of the record, enter **9** to indicate this is a correction to a 2008-2009 applicant transaction.
- 2. In positions 2 through 10, enter the applicant's original Social Security Number (SSN). This is the number reported by the applicant on the FAFSA form and does not reflect any corrections to the SSN that might have been made.
- 3. In positions 11 and 12, enter the first two letters of the applicant's original last name. These are the letters reported by the applicant on the FAFSA form and do not reflect any corrections to the last name that might have been made.
- 4. In positions 13 and 14, enter the transaction number of the ISIR being corrected. For example, enter **01** to correct the first transaction on file at the CPS. The transaction does not necessarily have to be the latest one on file at the CPS. If the transaction number being corrected is not in the CPS database, the record is rejected. To correct the most recent transaction, enter **99**.

**Note:** When making a correction using transaction 99, you must also provide corrections to CPS Correction Number (CPS Corr #) 097 (the first Federal School Code), field number 134 (DRN), and the signatures on the record.

- 5. In positions 15 through 17, enter the CPS Corr # of the field being corrected. Each correctable field has a three-digit CPS Corr # associated with it. For example, enter **001** to correct the student's last name. We have provided the CPS Corr # with valid content in the Correction Data Entry Specifications Table found in the Processing Codes section.
- 6. In positions 18 through 52, enter the new value for the field being corrected.
- 7. Optional: In positions 53 through 470, you can enter or correct other student data fields. See the second note below for more information.
- 8. Optional: In positions 471 through 520, enter or correct the student's e-mail address.
- 9. In positions 521 through 522, enter **1C** for the transaction data source/type code.
- 10. In positions 523 through 530, enter the transaction receipt date. Enter the date you are making the correction. The CPS will update this information on the ISIR with the date the CPS received this correction.
- 11. You can set assumption override codes (1 to 6) in positions 531 through 536 and reject override codes for reject 3, 4, 12, 20, A, B, C, G, J, K, N, and W in positions 537 through 548.
- 12. In positions 549 through 554, enter the Federal School Code of the school making the correction.

**Note:** To correct a field to blank, enter a single asterisk (\*) left justified in that field. The Correction Data Entry Specification Table in the Processing Codes section distinguishes which fields you can correct to blank. Not all fields may be corrected this way.

**Note:** Up to 12 SAR data fields can be corrected on a single record. If you are correcting more than one field, repeat steps 5 and 6 using the remaining data fields on the correction record. If more than 12 fields require correction, you must create an additional record, repeating steps 1 through 10.

# <span id="page-35-0"></span>**Detailed Data Entry Specifications**

Each corrected value must meet certain standards; otherwise, the correction record is rejected. We have provided field-by-field data entry specifications in the Processing Codes section of this technical reference. For each field, these specifications identify the type (character, numeric, or signed-numeric), the acceptable length, and the valid values for the correction. The specifications also show whether the field is correctable and if it is correctable to blank.

Keep the following items in mind:

- Left-justify the corrected value within the data field on the correction record and zero-fill numeric fields up to the valid maximum length of the field. Leave blank any empty positions to the right. For example, to correct the number of family members to five, enter **05** in positions 18 and 19, leaving positions 20 through 52 blank. To correct the student's last name to Smith, enter **SMITH** (in uppercase as the layout notes) in positions 18 through 22, leaving positions 23 through 52 blank.
- A field content of all nines indicates the reported or calculated value is greater than or equal to the value of all nines. Blanks are allowable in some fields.
- Fields can contain one of three data types: character, numeric, or signed numeric.

A negative entry is acceptable for a limited number of fields. The Correction Data Entry Specifications Table in the Processing Codes section identifies the fields in which a negative is acceptable under the Justify Signed column and the Valid Content column. The Signed Numeric Fields Table on the next page defines the signed fields. In the case of signed numeric fields, the sign is always implied in the right-most character of the field. For example, if the student's adjusted gross income (AGI) contains a value of negative 3507, the record contains 00350P. Because the AGI value does not contain as many bytes as the correction field, the record must have leading zeros. The following digits are the AGI value with the exception of the last digit. To determine the last digit, use the chart below. Determine if the value is positive or negative and select the corresponding value for the last digit.

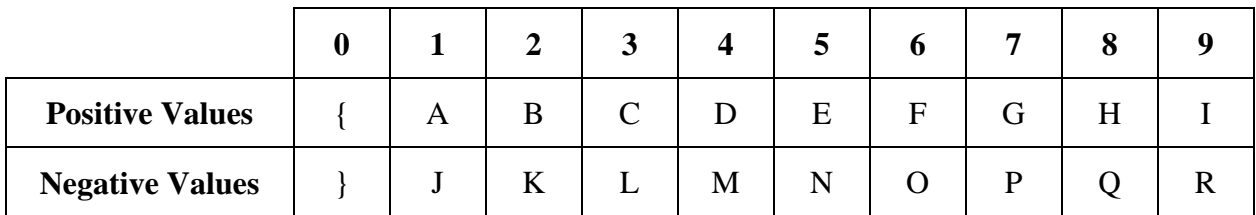

The following chart explains the conversion of the sign and the number:
#### **Signed Numeric Fields Table**

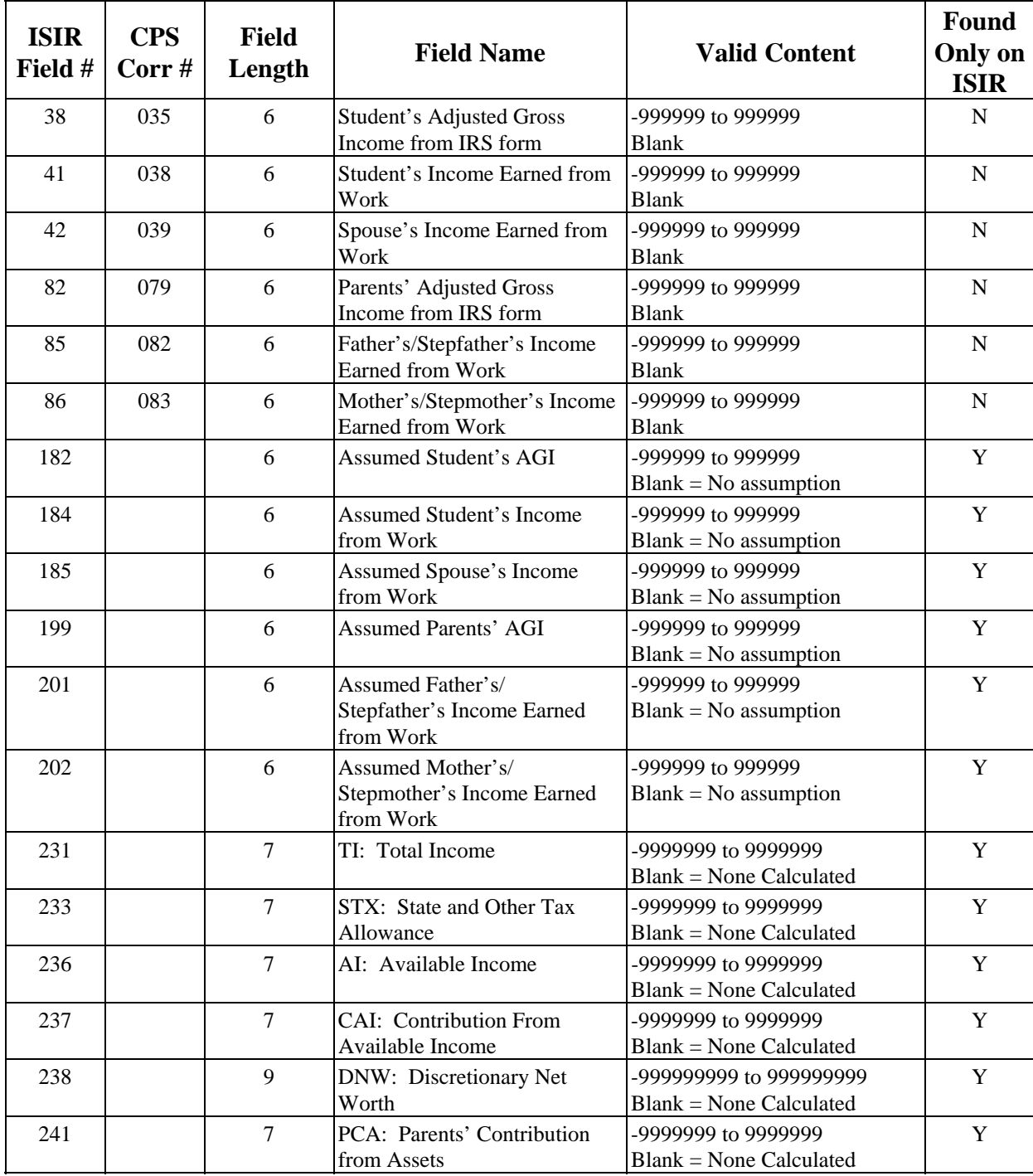

## **Signed Numeric Fields Table (Continued)**

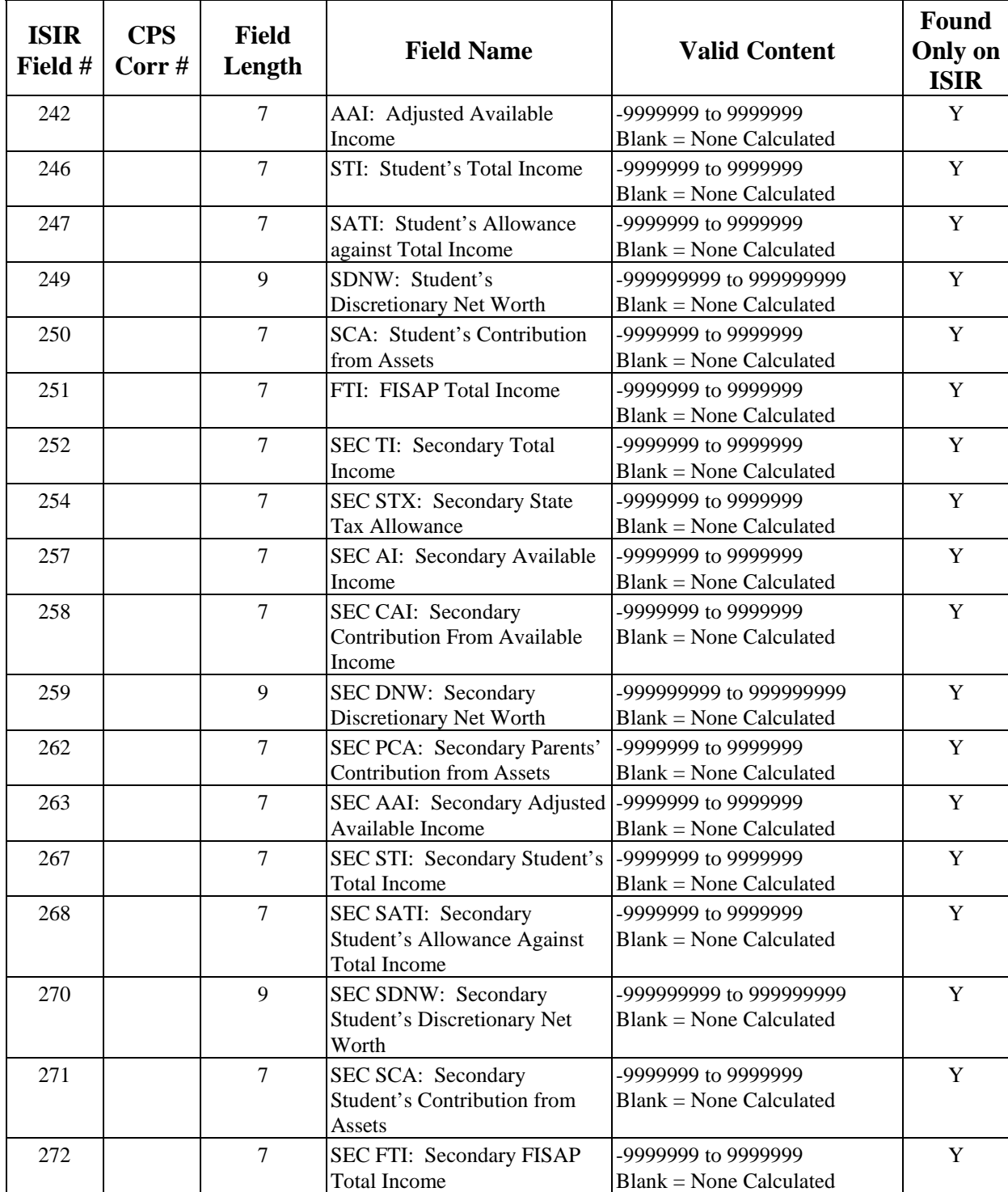

#### **Making Signature Corrections**

Signature information is required to resolve signature rejects (rejects 14, 15, and 16). You do not need to provide signature information on other standard corrections unless you are using 99 as the transaction number. If you have a transaction that was a reject 14, 15, or 16, simply correct CPS Corr  $\#$  118 (Signed By) to A (Applicant) or B (Both = Student and Parent), as appropriate.

If you need to add a signature to a student's record that is on hold for lack of signatures, you must use the layout for Signature Record Export Record Layout (SIGS09IN) found in the Record Layouts section. You can correct the student or parent signature using this layout. You must make sure the student included your school on the FAFSA or correction.

#### **Adding Your Federal School Code to Receive Electronic Data**

A school cannot make an electronic correction unless the school has been designated on the applicant transaction. You can add your Federal School Code to the list of schools receiving data electronically as well as correct other fields on the record by using the Correction Record Layout (CORR09IN).

Follow these steps to add your Federal School Code and/or to make corrections:

- 1. In the first position of the record, enter **9** to indicate that this is a correction to a 2008-2009 applicant transaction.
- 2. In positions 2 through 10, enter the applicant's original SSN. This is the number reported by the applicant on the FAFSA form and does not reflect any corrections to the SSN that might have been made.
- 3. In positions 11 and 12, enter the first two letters of the applicant's original last name. These are the letters reported by the applicant on the FAFSA form and do not reflect any corrections to the last name that might have been made.
- 4. In positions 13 and 14, enter the transaction number of the ISIR being corrected. For example, enter **01** to correct the first transaction on file at CPS. The transaction does not necessarily have to be the latest one on file at the CPS. If the transaction number being corrected is not in the CPS database, the record is rejected. You can use transaction 99 to add your school code to the most recent transaction in the CPS database. Note: You cannot add your school code to a transaction that includes a professional judgment performed by another school.
- 5. Enter **134** in the CPS Correction Number Correction #1 field, positions 15 through 17 (corresponding to the CPS Corr #126, the Data Release Number [DRN]).

6. Enter the student's DRN in Correction Data 1 field, positions 18 through 52. Remember to left-justify it and leave any unused bytes blank.

**Note:** The CPS has assigned a unique DRN to each Title IV applicant. It appears only on paper SARs. If a valid DRN is not present on the correction record containing the Federal School Code change, the record is rejected.

- 7. Enter the CPS Corr # associated with the Federal School Code position being changed in the CPS Correction Number Correction #2 field, positions 53 through 55. Possible field numbers are 097, 099, 101, 103, 105, 107, 109, 111, 113, and 115.
- 8. Enter the Federal School Code in the Correction Data 2 field positions 56 through 90. Remember to left-justify it and leave any unused bytes blank.

You can only change the Federal School Code to the number of the participating EDE school submitting the correction. You also must enter this number in the EDE Federal School Code field, positions 549 through 554. If the codes in these two fields do not match, the record is rejected.

Schools can modify the Federal School Code and make other corrections to the applicant record on the same correction transaction.

- 9. Optional: In positions 471 through 520, enter or correct the student's e-mail address.
- 10. In positions 521 through 522, enter **1C** for the transaction data source/type code.
- 11. In positions 523 through 530, enter the transaction receipt date (the date you are making the correction). The CPS will update this information on the ISIR with the date the CPS received this correction.
- 12. You can set assumption override codes (1 to 6) in positions 531 through 536 and reject override codes for reject 3, 4, 12, 20, A, B, C, G, J, K, N, and W in positions 537 through 548.
- 13. In positions 549 through 554, enter the Federal School Code of the school making the correction.

#### **Tips for Corrections**

When you submit an ISIR correction to the CPS, we use the transaction number you provide in positions 13 and 14 as a template. We make changes to the fields you indicated, leaving other fields unchanged. Your Federal School Code must be one of the ten listed, but it does not have to be the first college choice on the transaction to be processed by the CPS. You will receive the processed results in the IGCO09OP message class.

Only 30 transactions can be created for a student's record. After 30 transactions have been created, the record is frozen, and we do not permit any corrections to the record.

If you are submitting a dependency override or professional judgment (EFC recalculation) as part of the correction record, only your school receives the resulting corrected ISIR transaction. Also, do not send a dependency override correction with a professional judgment to a transaction without an EFC. If the transaction has no EFC, first send the dependency override with any other corrections necessary to obtain an EFC. Then submit the professional judgment to the transaction with the dependency override and the EFC. When submitting a professional judgment, you must submit a correction to at least one field that affects the EFC calculation.

#### **Rejected Correction Records**

The two categories of rejections for submitted correction records are:

- **Transaction Rejects** A transaction reject prevents the correction record from being applied to the student's record. If a record is rejected for one or more reasons, the school receives an error report in message class CORE09OP (see EDE Record Level Error Report Import Record layout in the Record Layouts section). No ISIR is created.
- **Compute Rejects** The CPS contains a series of edits that evaluate all incoming FAFSA and correction data for consistency and completeness. These edits apply to all data from electronic, Web, and paper input. The CPS does not compute an EFC for a correction rejected for a compute reject reason. However, an ISIR is produced. Correction ISIRs with a compute reject are returned in the IGCO09OP message class. The reasons for the compute reject are coded on the ISIR in positions 736 through 749. Refer to the Processing Codes section for information on interpreting these reject codes.

In the paper system, a student can confirm a data field by reentering the same information in the SAR correction column for the field in question. In the electronic process, the school can confirm the data (reenter the data as a "correction") or set the appropriate reject override (found at the end of the CORR09IN Record Layout in positions 537 through 548) and transmit the correction record to the CPS. Data that must be verified or corrected in response to each reject reason is provided in the Processing Codes section.

# **Record Layouts**

# **Table of Contents**

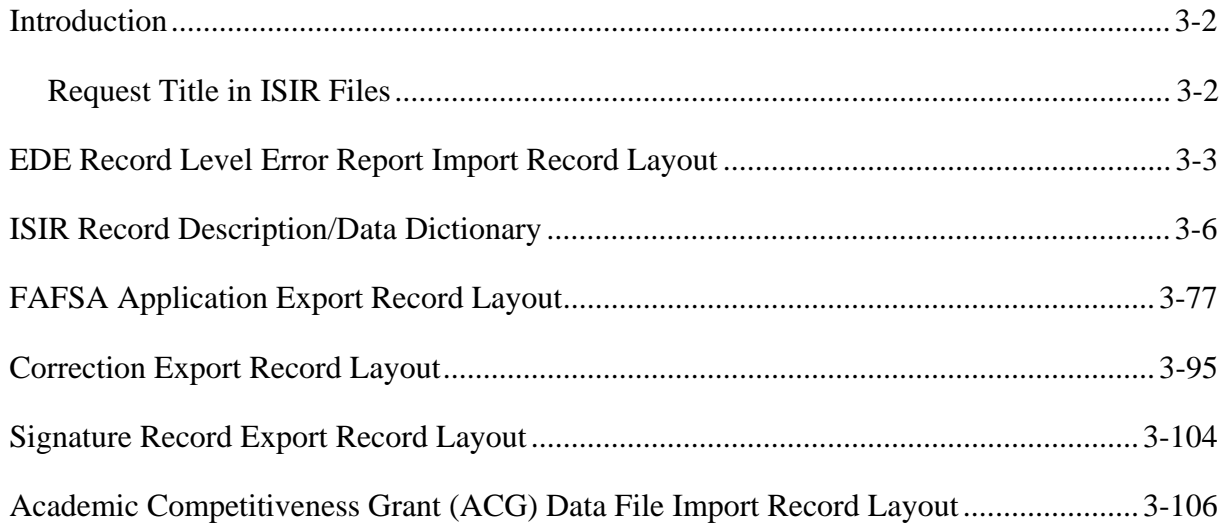

# <span id="page-42-0"></span>**Introduction**

This section provides all the record layouts you need to create your own software to participate in the Electronic Data Exchange (EDE) process.

#### **Request Title in ISIR Files**

To identify the group of ISIRs belonging to your datamart requests, a request title for each query is returned in the resulting ISIR file sent to your school. The title appears as the first detail line in the ISIR file after the SAIG header record. The title is in positions 1 to 50. Positions 51 to 3175 are blank.

In addition, to ensure that the ISIR data from the CPS for all ISIR records is consistent with your school's software, this request title is part of the daily and pushed ISIR files you receive. For these ISIR files, the first detail line contains all blanks in positions 1 to 3175. Examples are listed below.

#### *ISIRs received as a result of a datamart request*

- Line 1: O\*N05 record (SAIG header record)
- Line 2: Request Title (up to 50 bytes of description from the datamart query)
- Line 3: First ISIR record meeting request query
- Line 4: Second ISIR record meeting request query
- Line 5: O\*N95 record (SAIG trailer record)

#### *ISIR received as part of daily ISIRs or pushed ISIRs*

- Line 1: O\*N05 record (SAIG header record)
- Line 2: Blank line
- Line 3: First ISIR record sent to your school
- Line 4: Second ISIR record sent to your school
- Line 5: O\*N95 record (SAIG trailer record)

# <span id="page-43-0"></span>**EDE Record Level Error Report Import Record Layout**

#### **(EAPR09OP, CORE09OP, and SIGA09OP)**

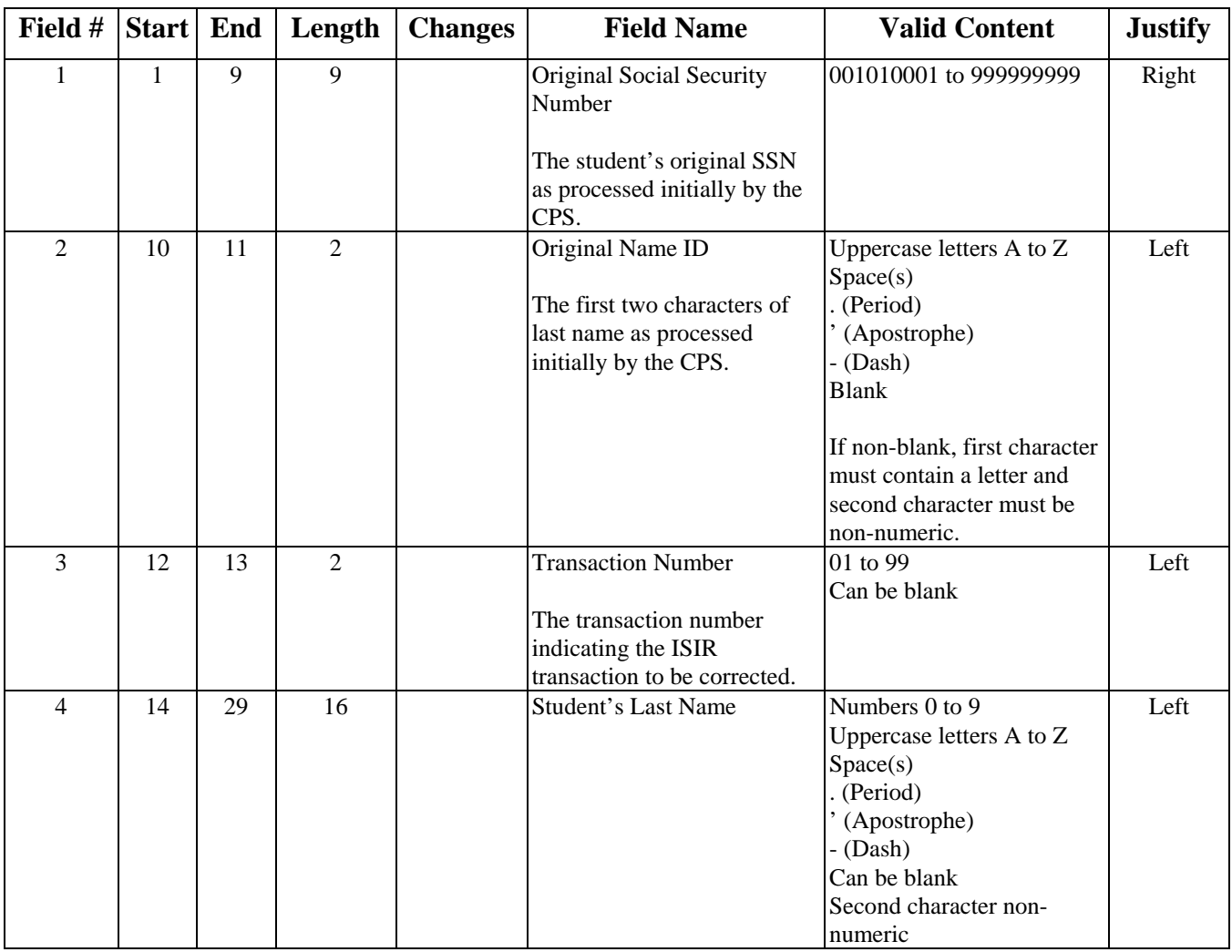

#### **EDE Record Level Error Report Import Record Layout (Continued)**

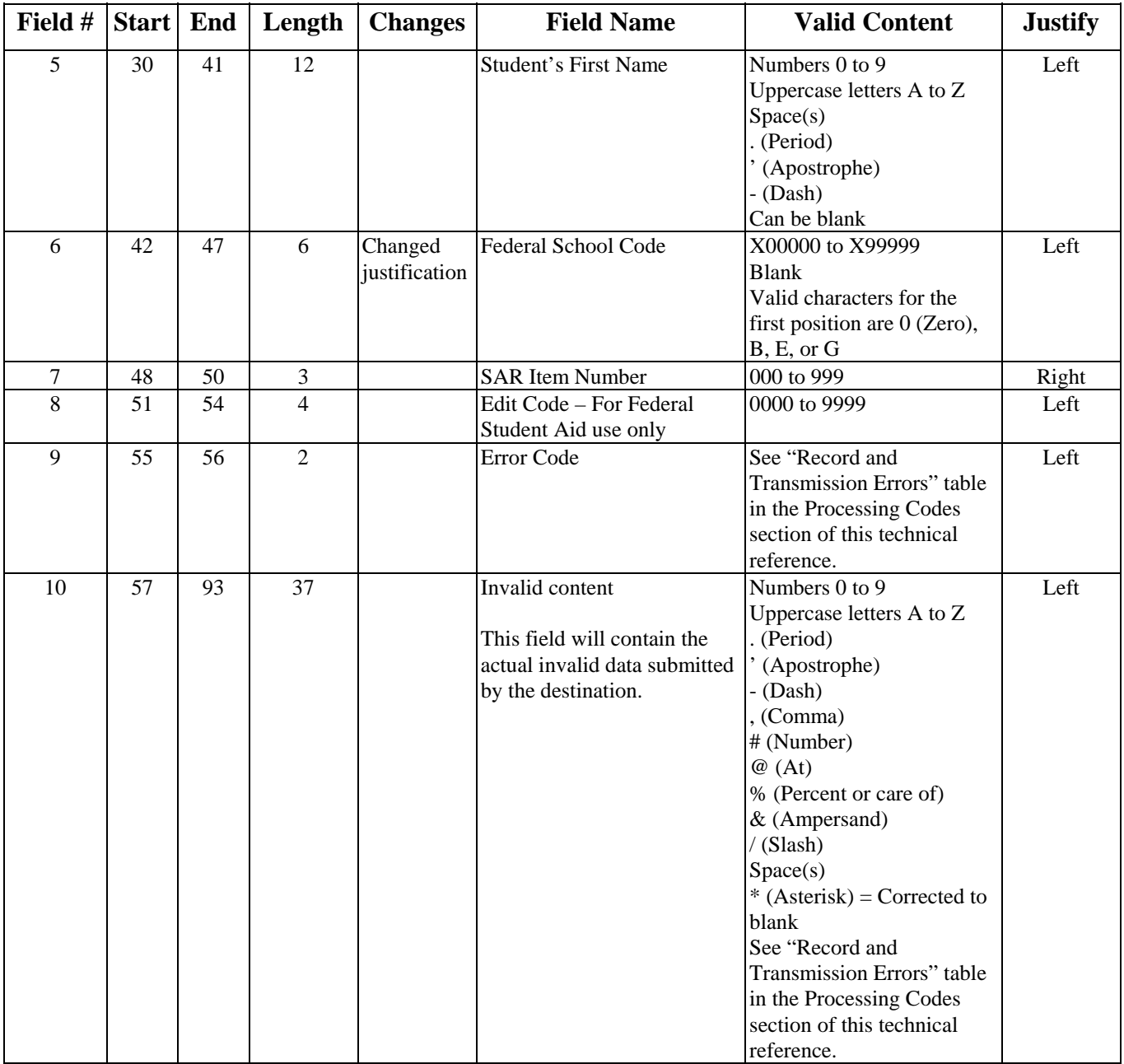

#### **EDE Record Level Error Report Import Record Layout (Continued)**

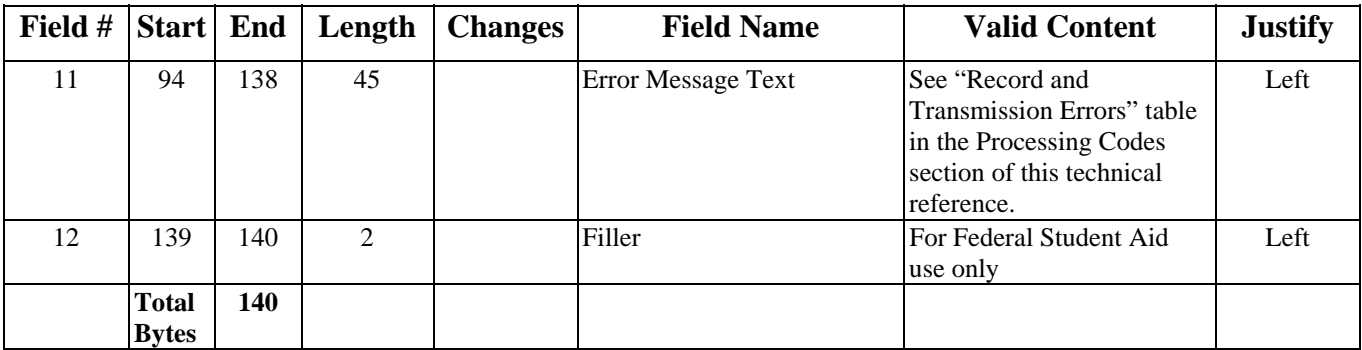

# <span id="page-46-0"></span>**ISIR Record Description/Data Dictionary**

#### **(IDAP09OP, IDNR09OP, IDRE09OP, IDSA09OP, IGAA09OP**, **IGCO09OP, IGNR09OP, IGRE09OP, IGSA09OP, IGSG09OP, and ISRF09OP)**

**Important Notes:** See the Introduction section on page 3-2 for information on the request title, which is returned as the first record of an ISIR file. The title appears as the first detail line in the ISIR file after the SAIG header record. The title is in positions 1 to 50. Positions 51 to 3175 are blank.

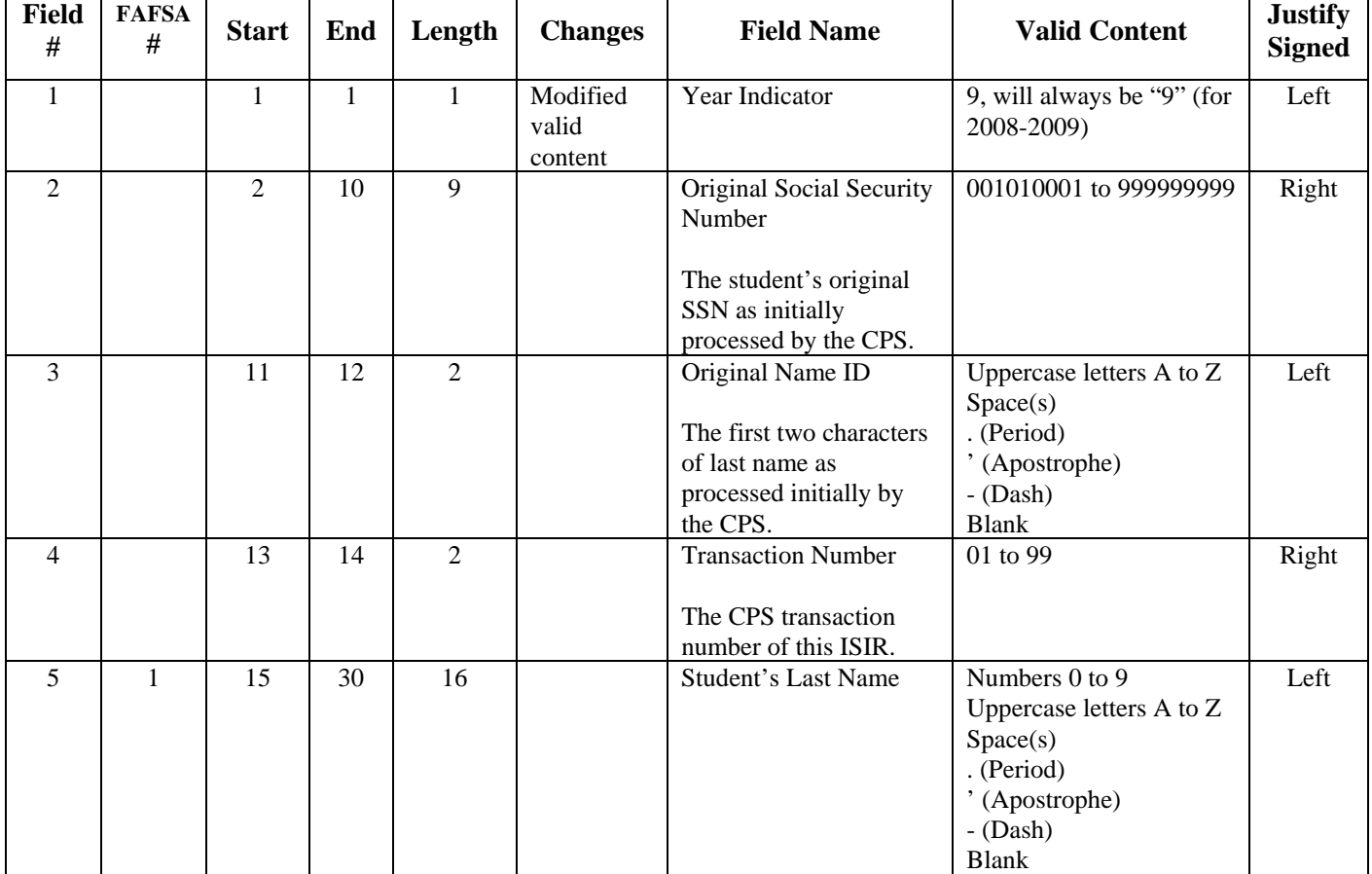

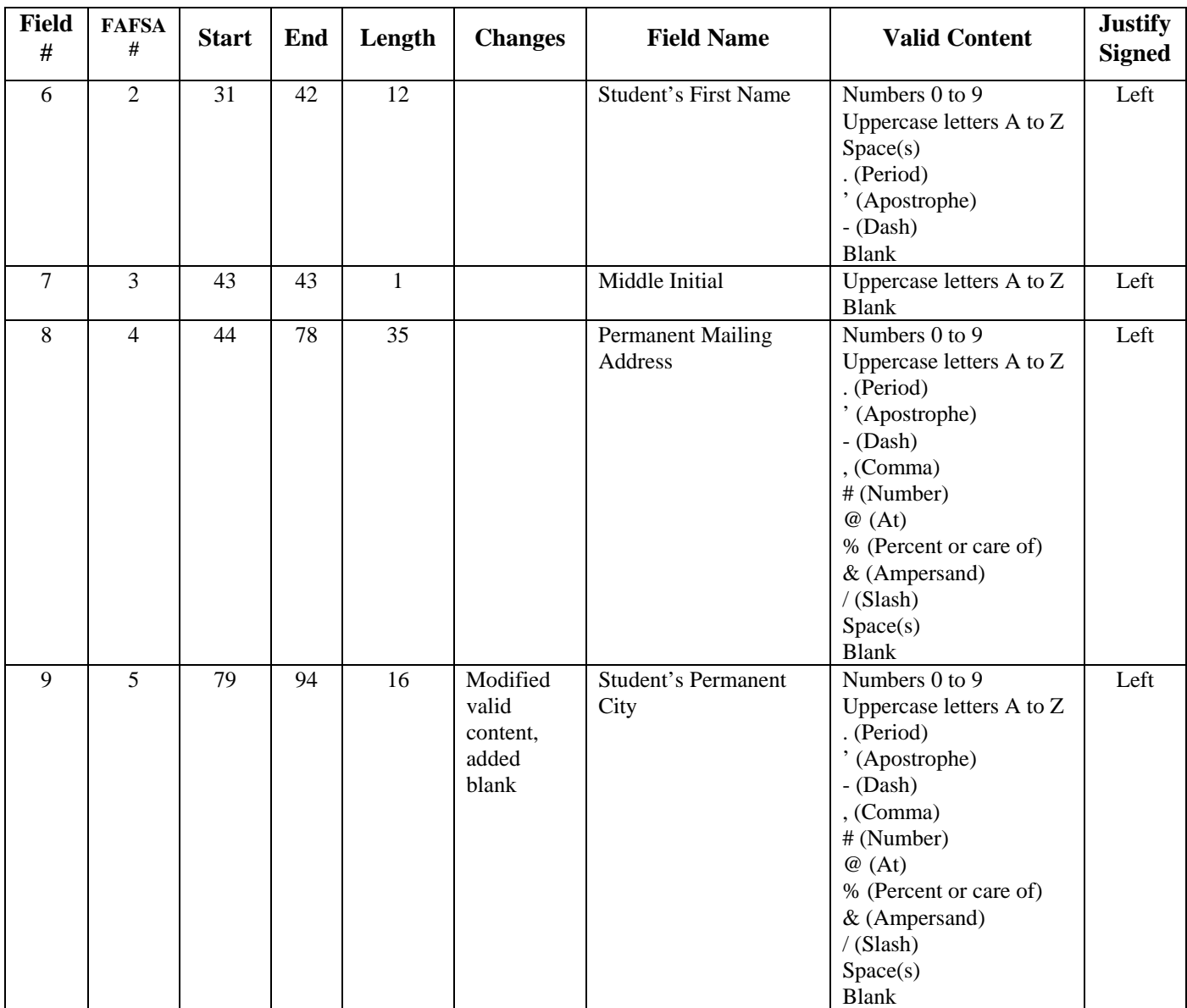

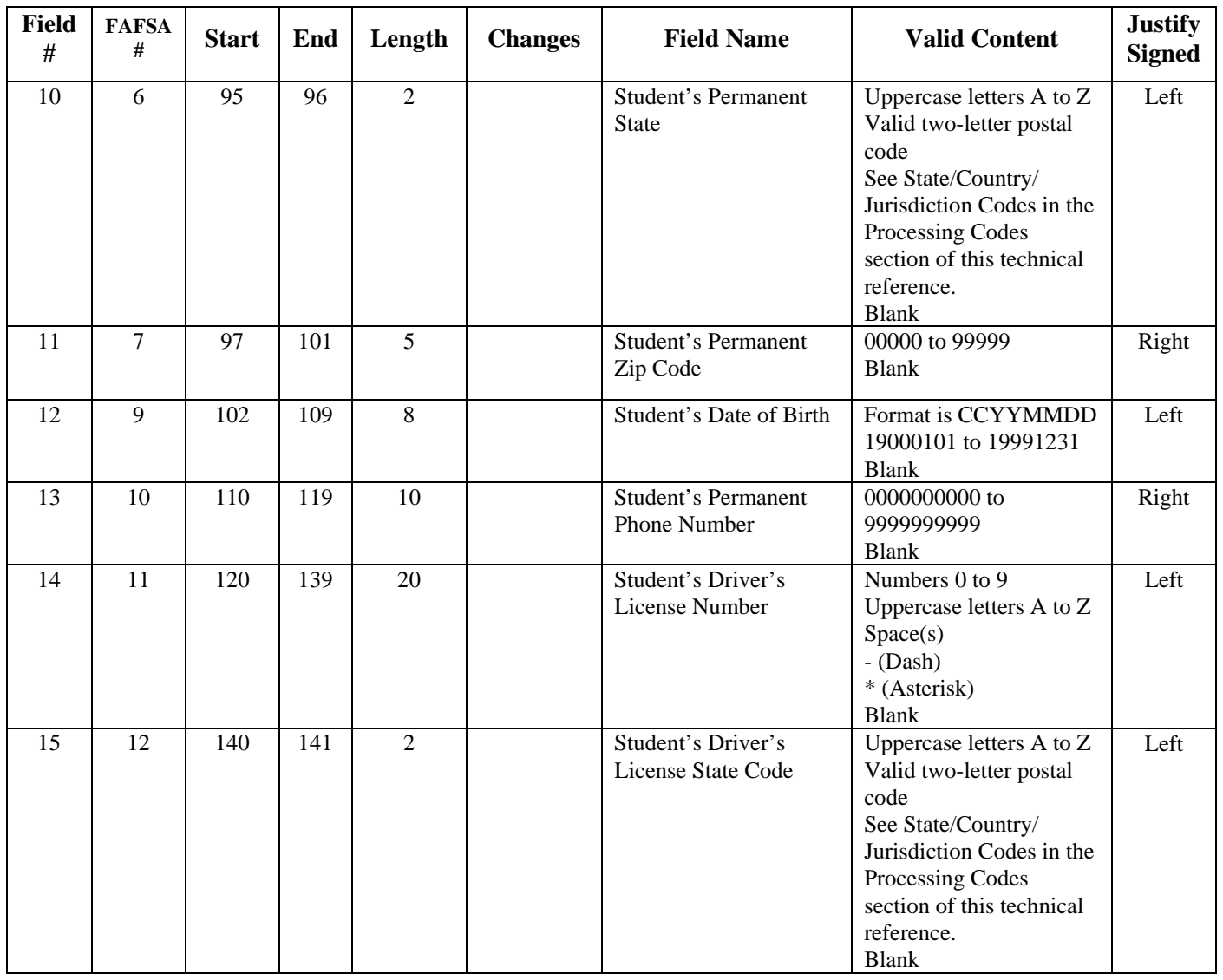

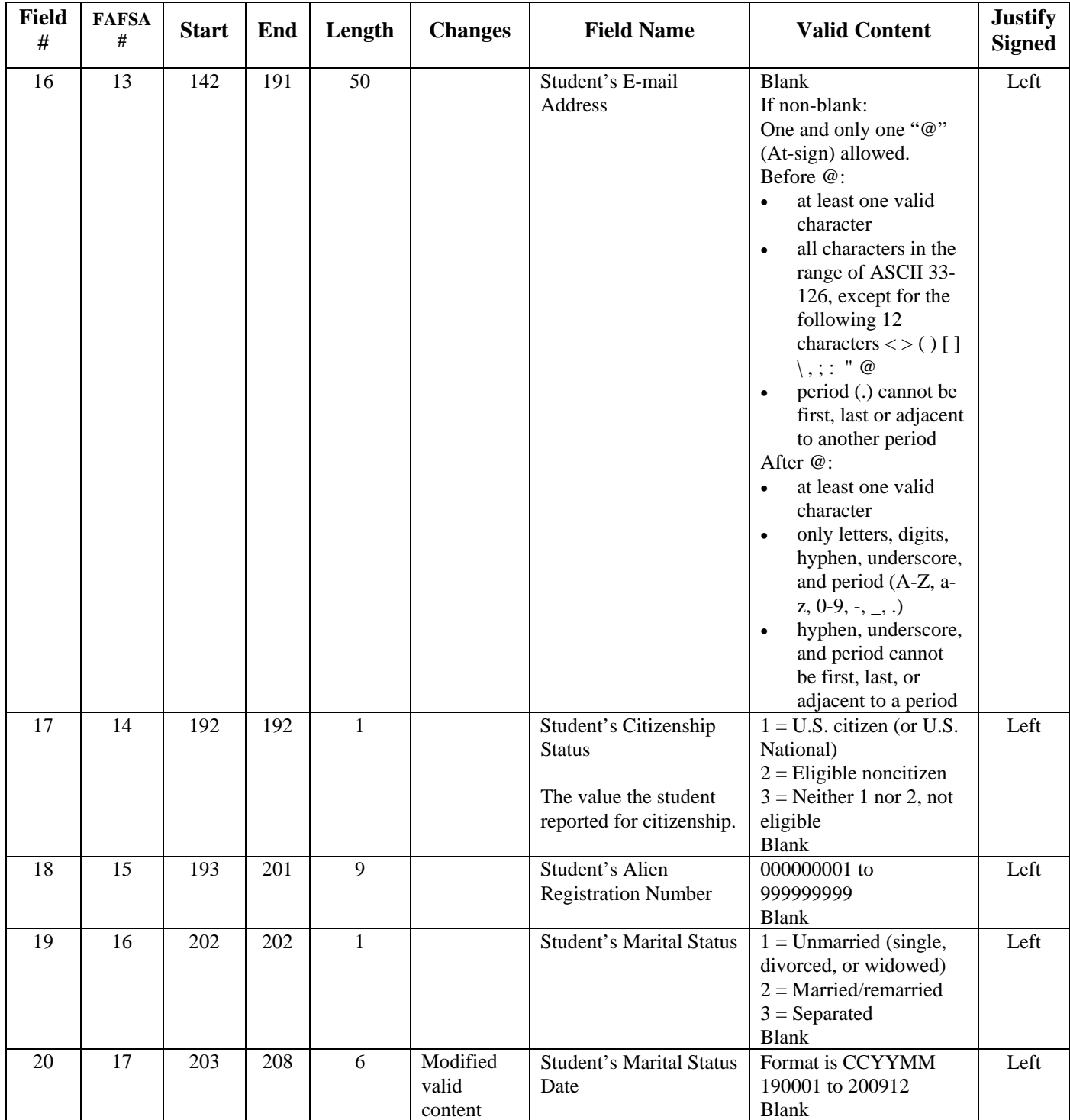

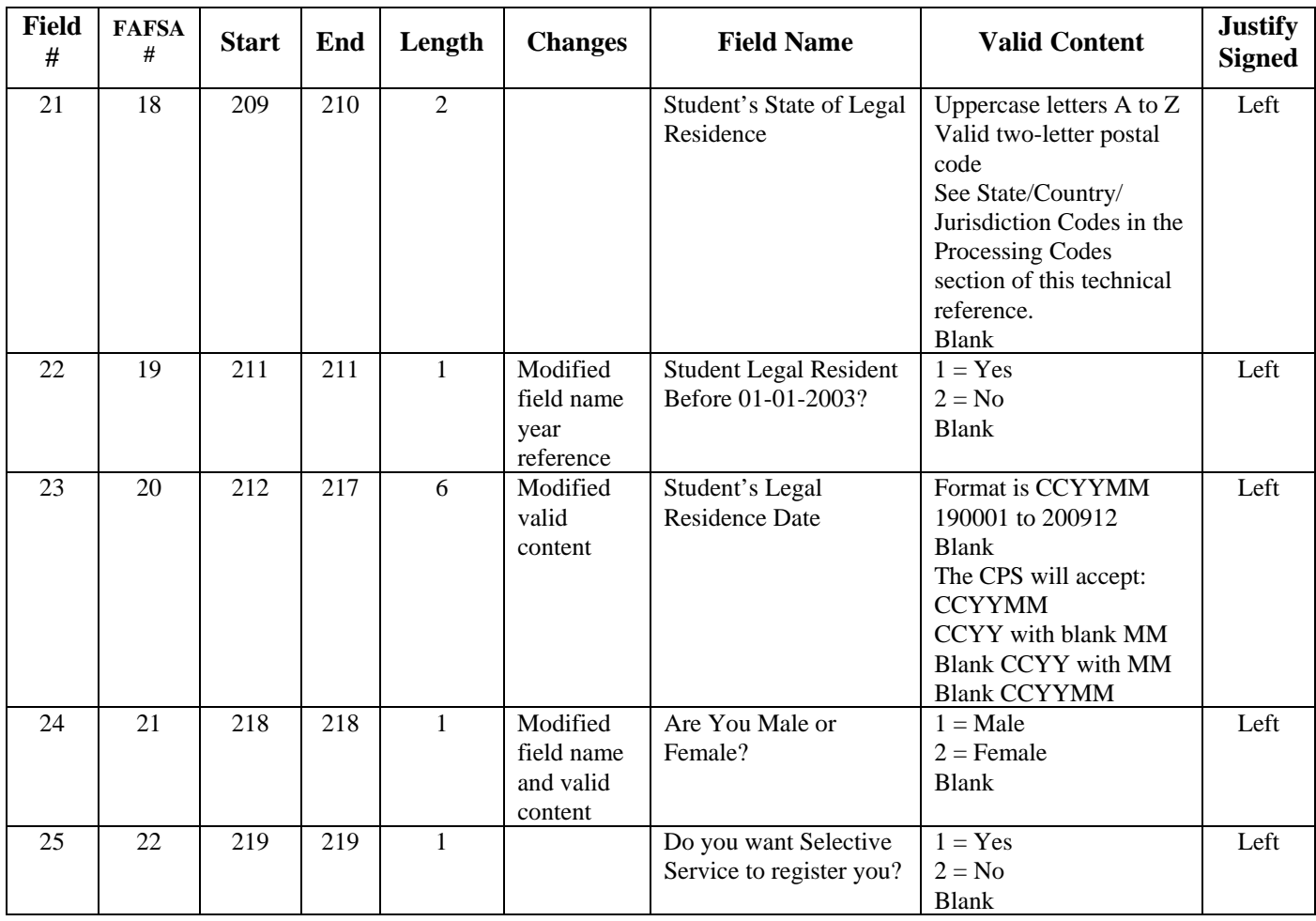

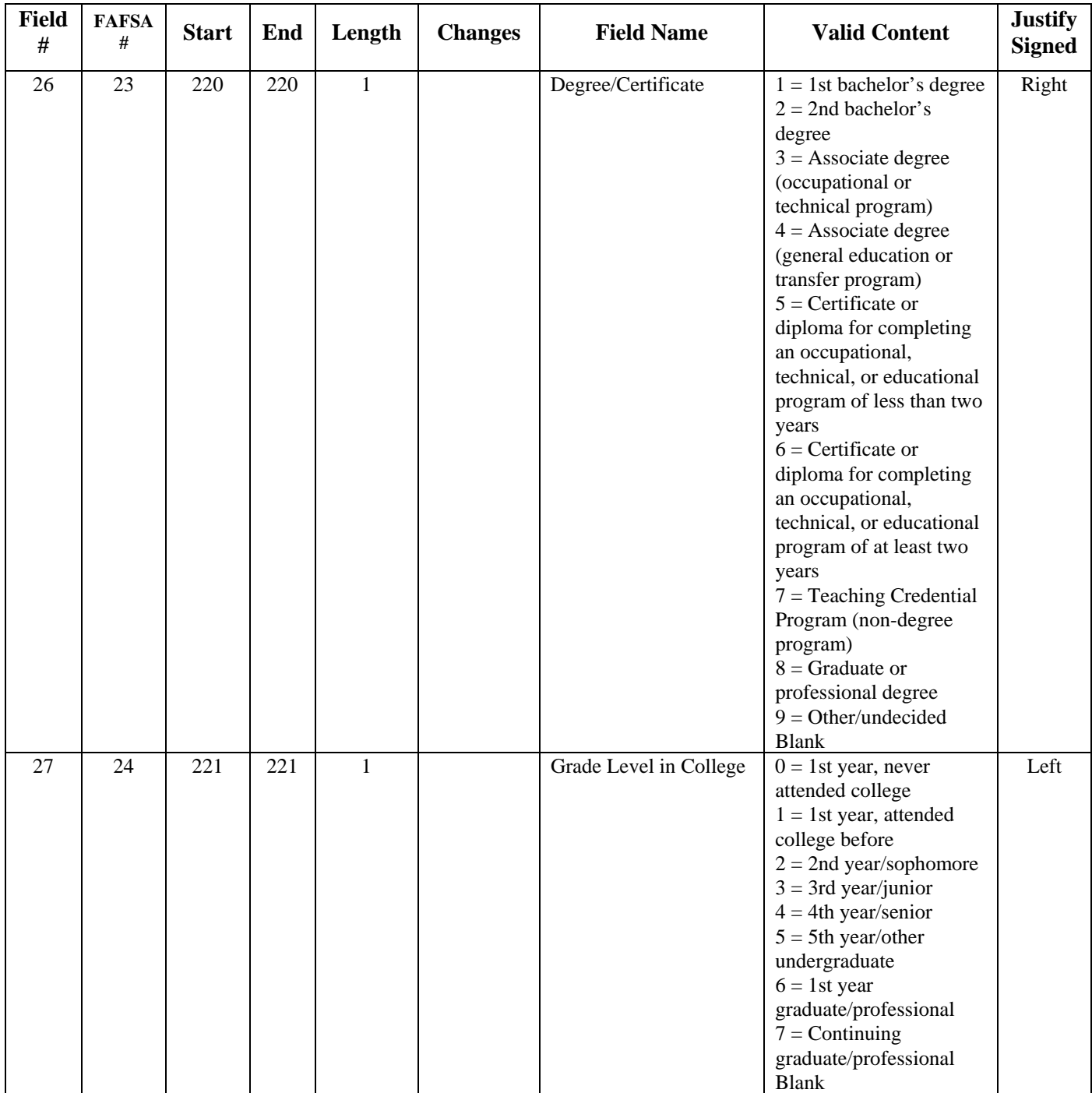

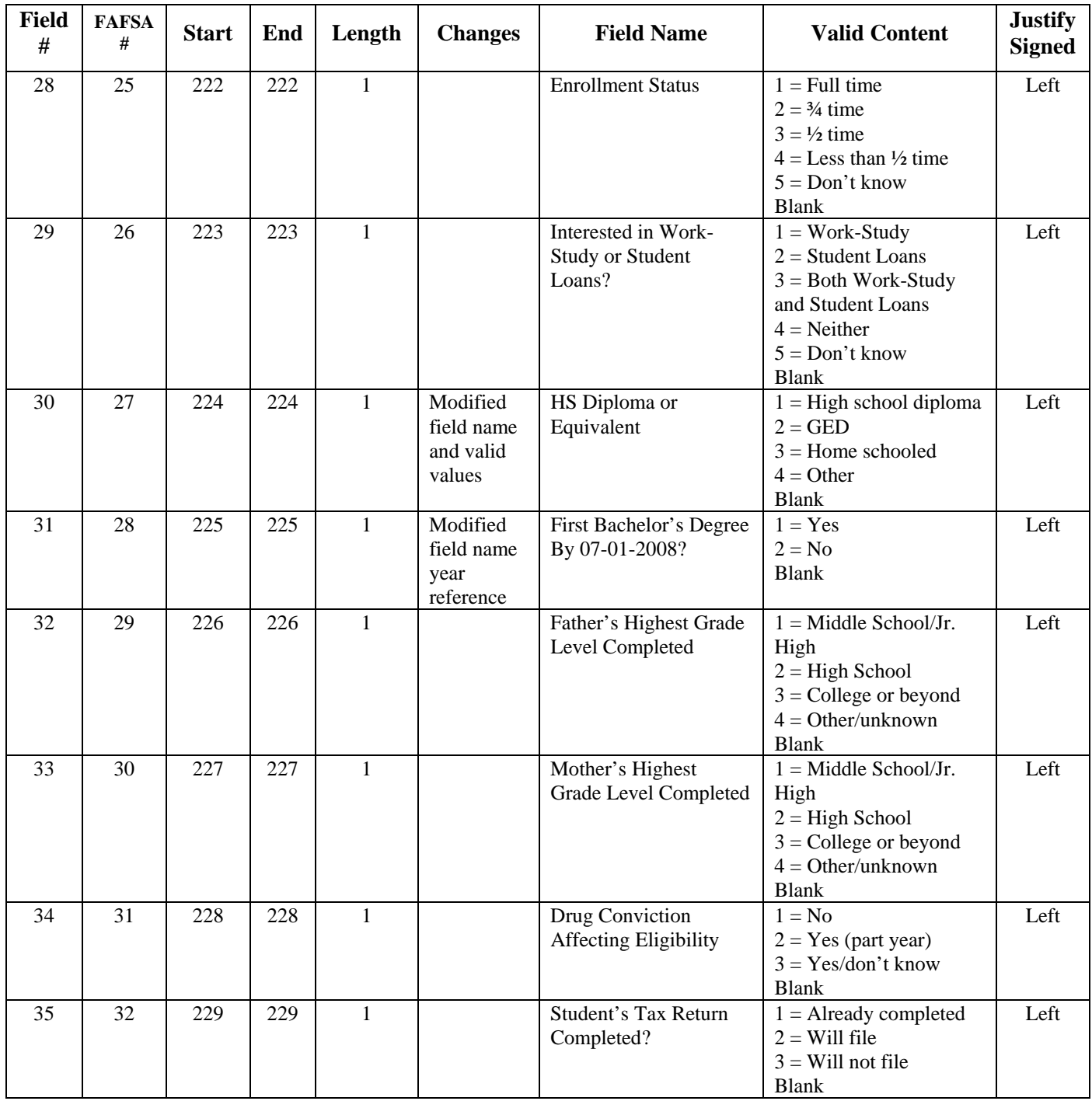

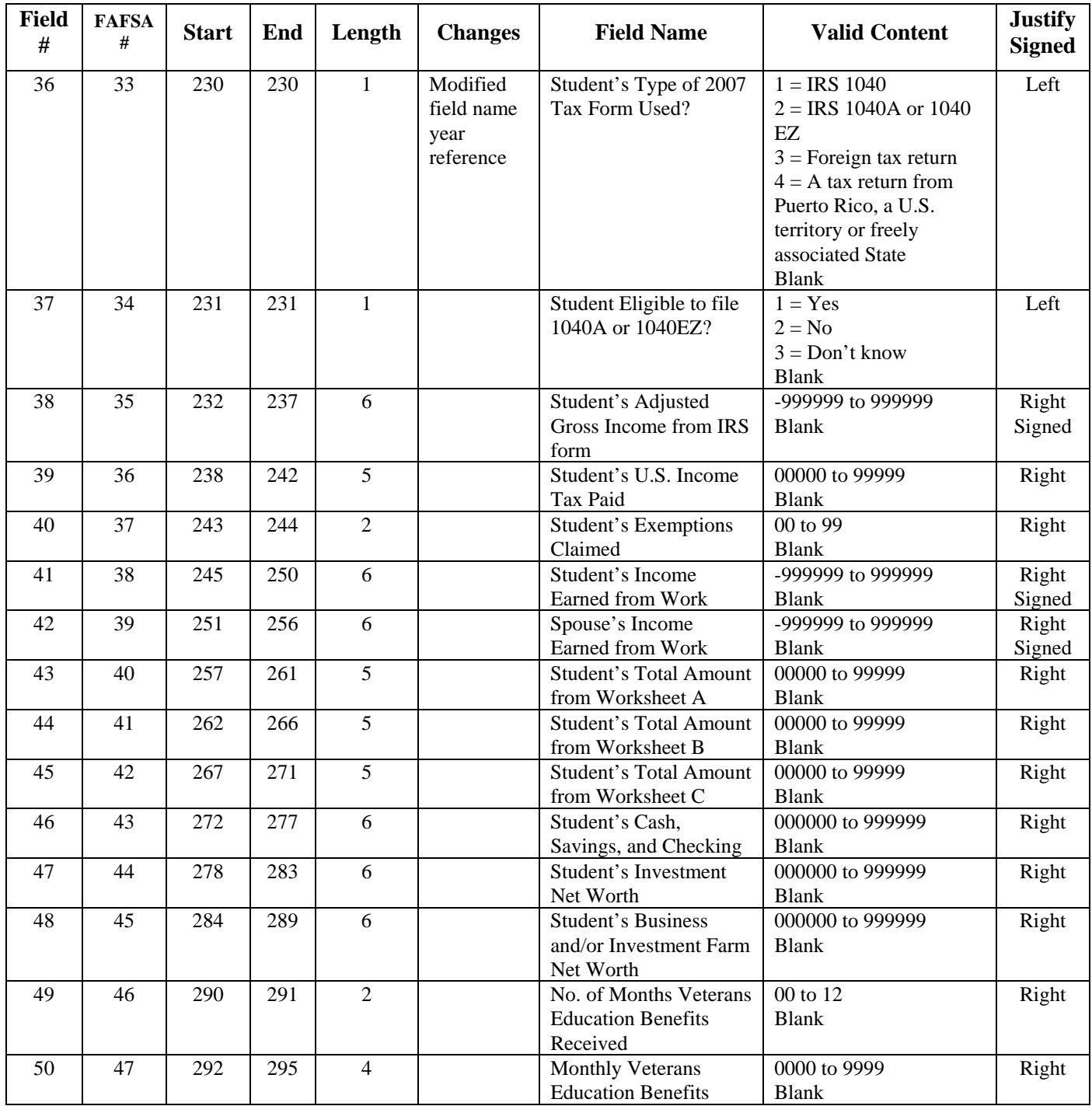

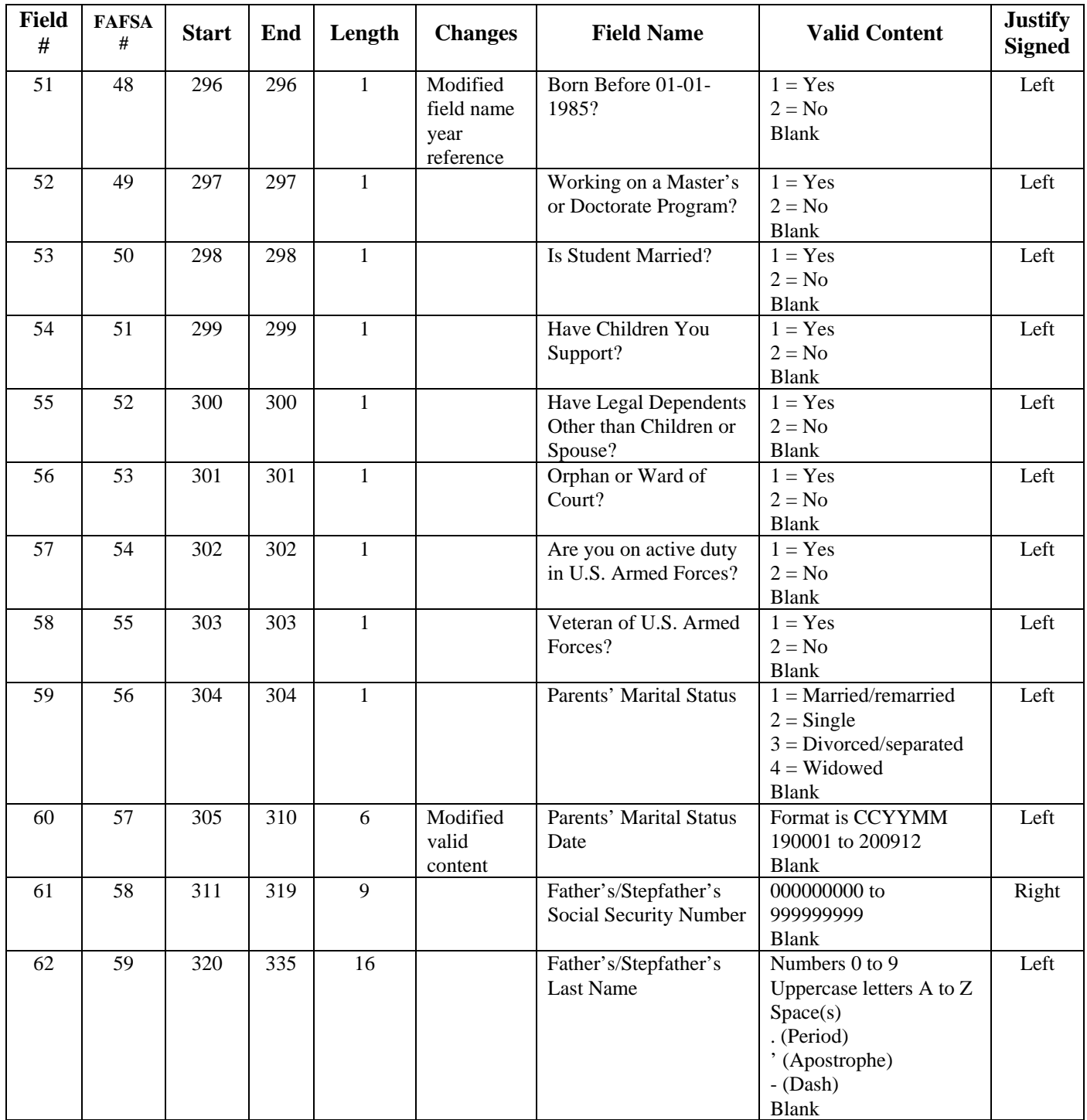

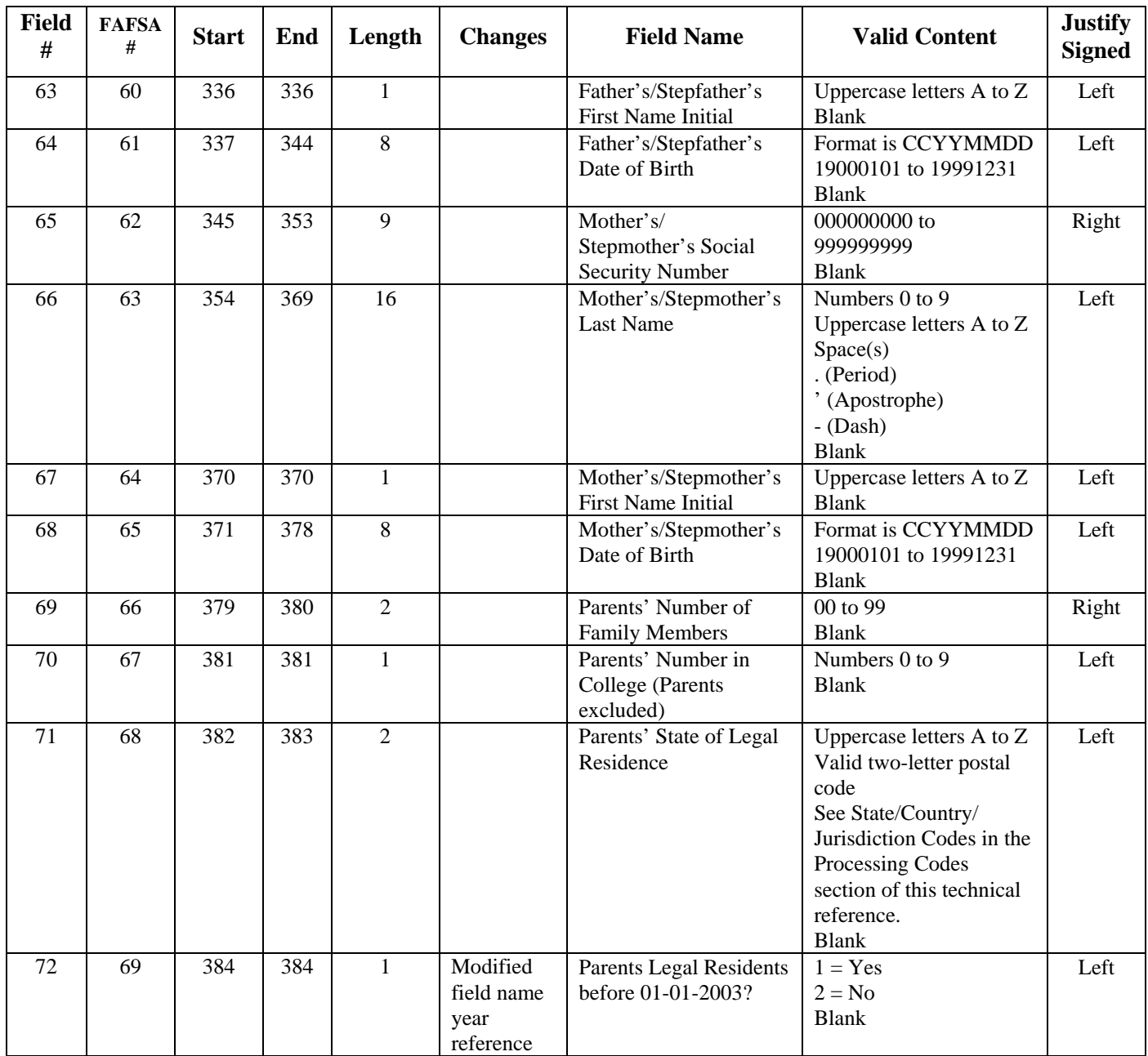

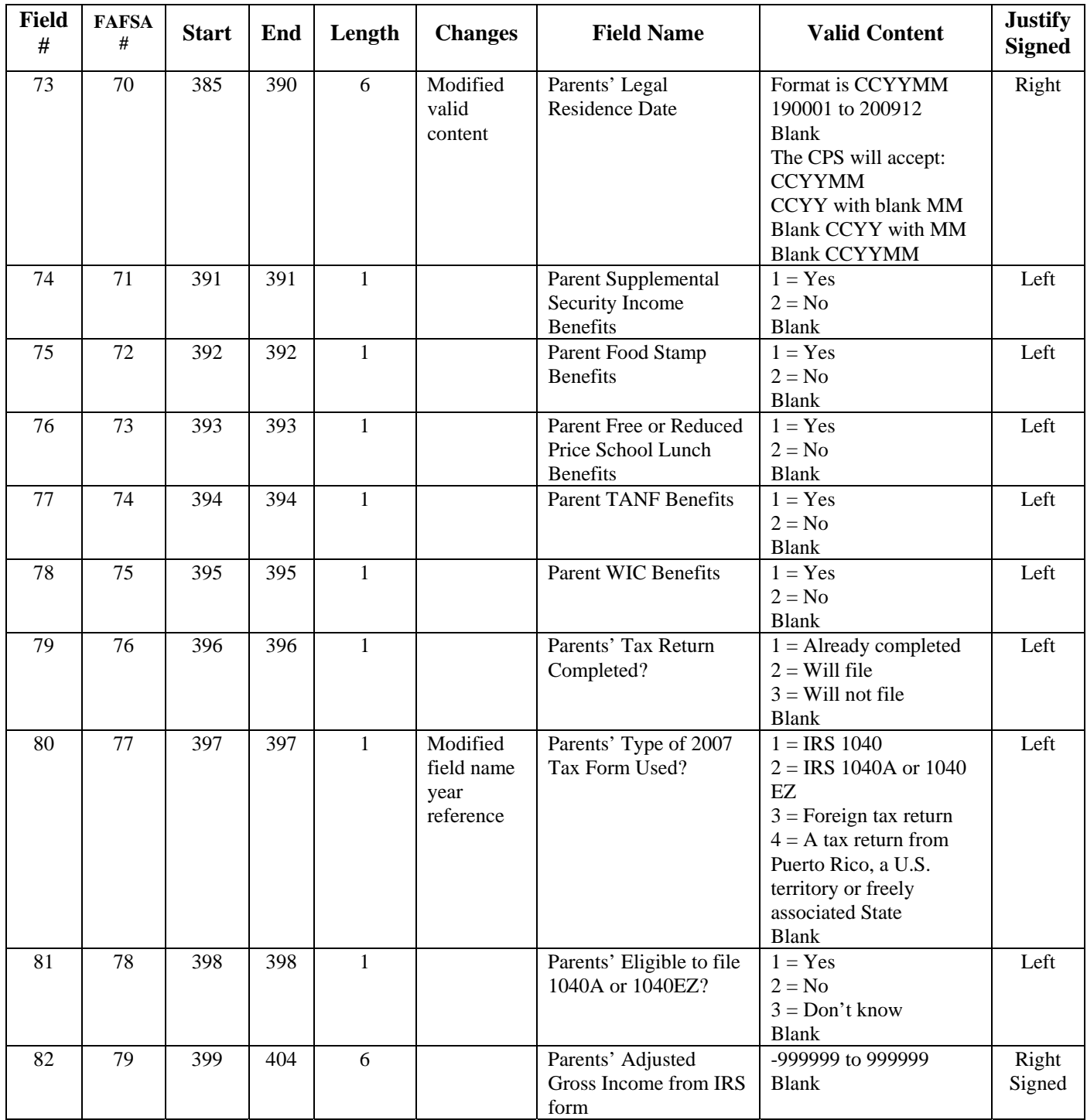

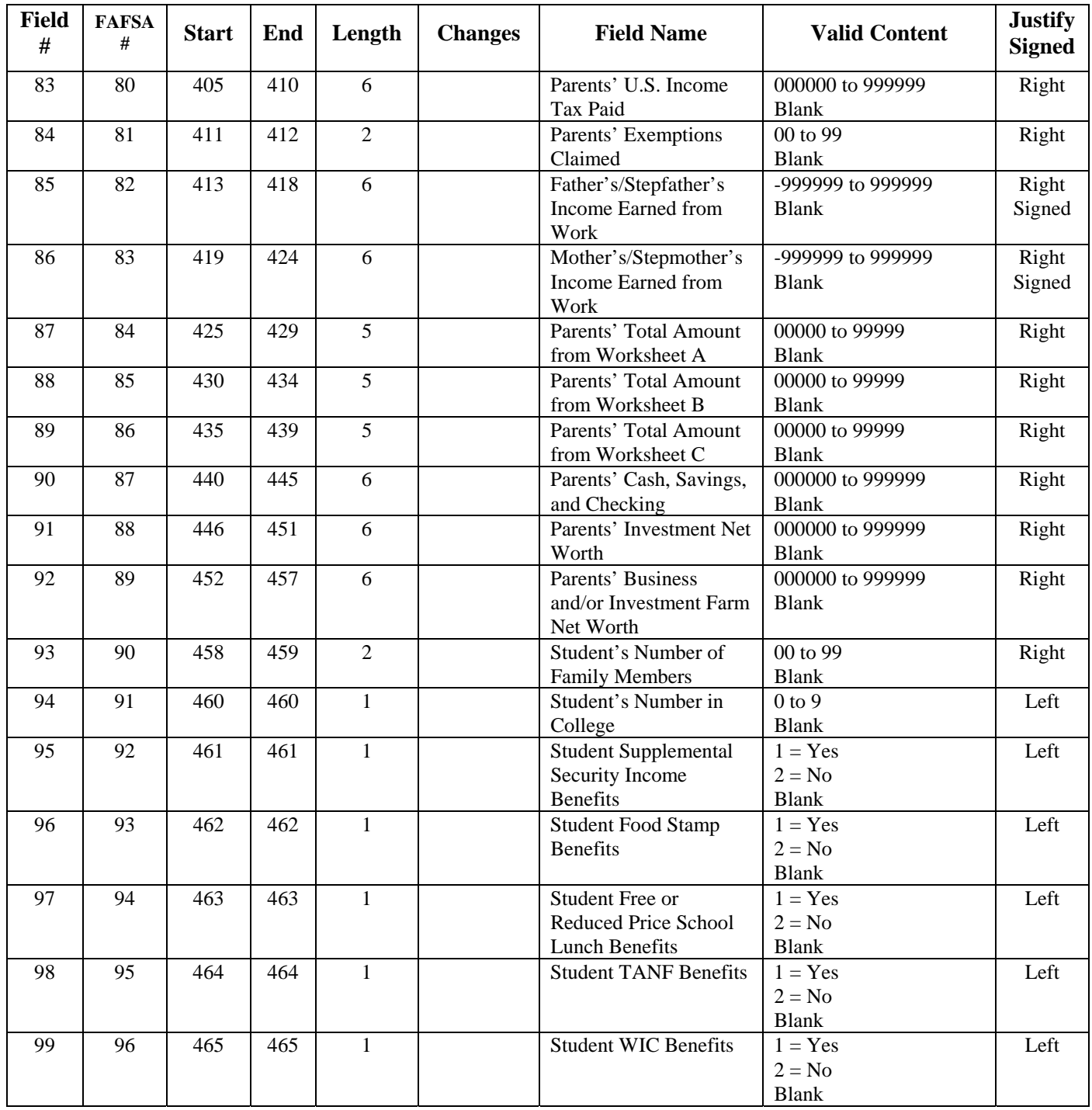

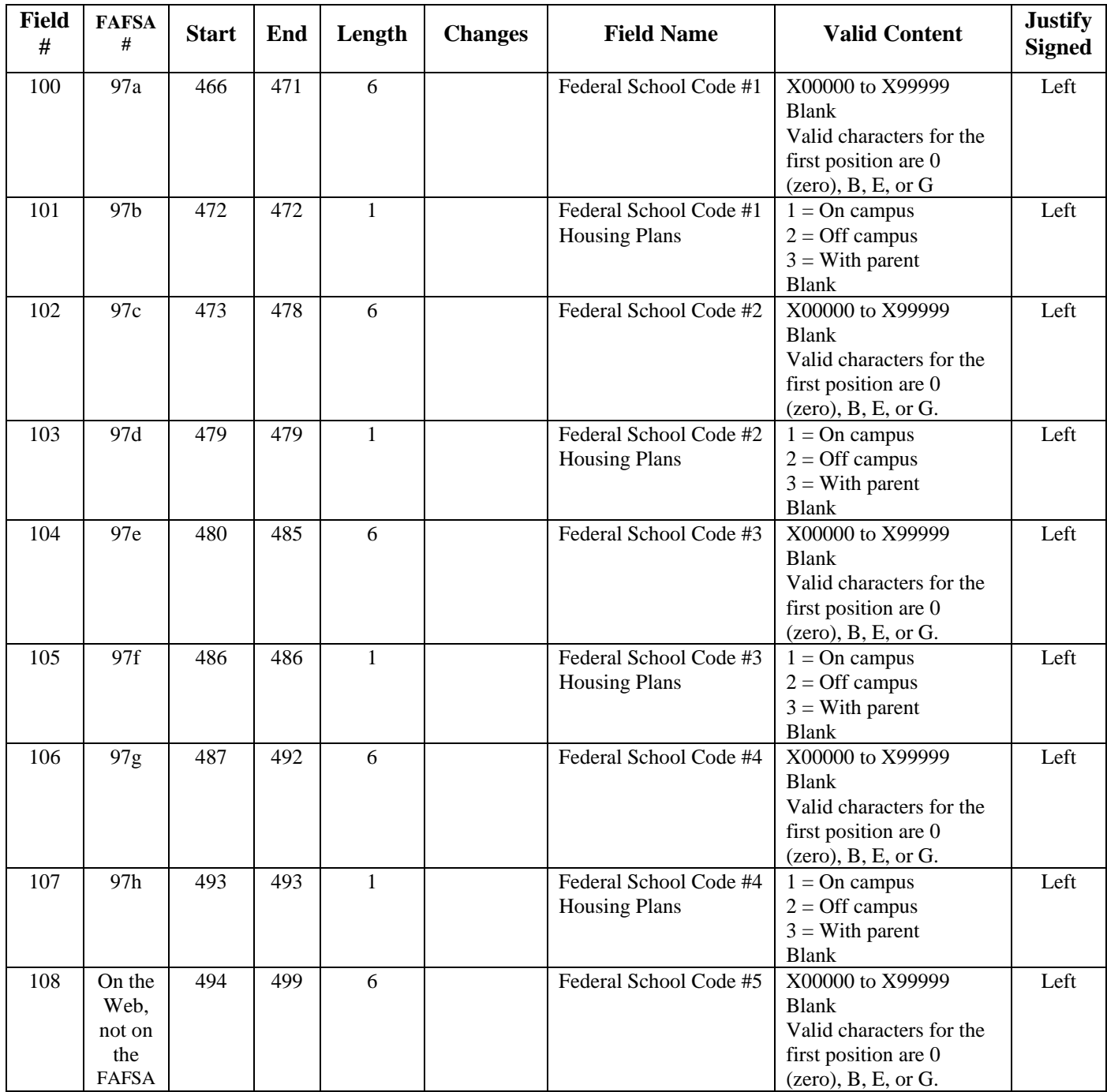

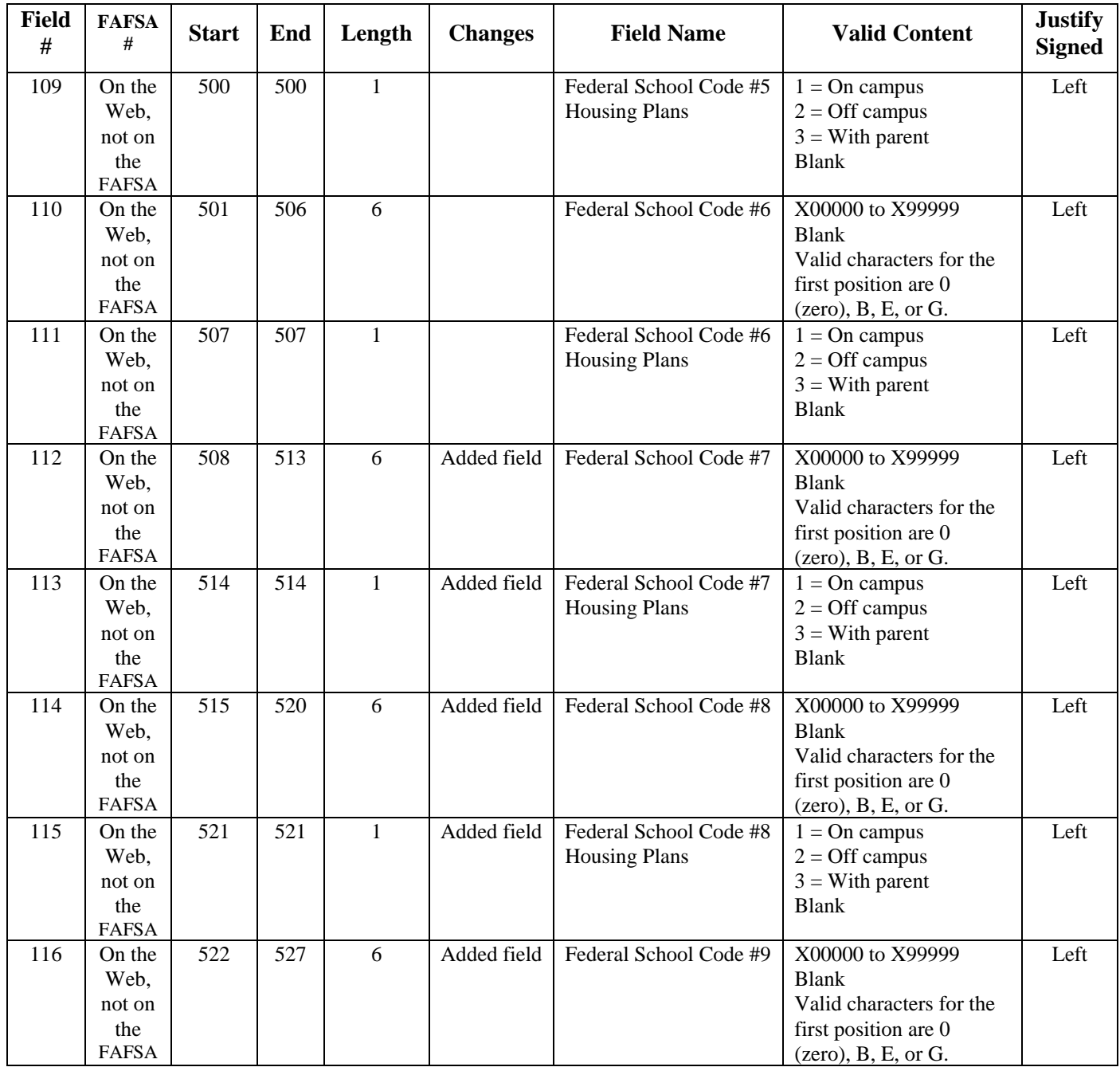

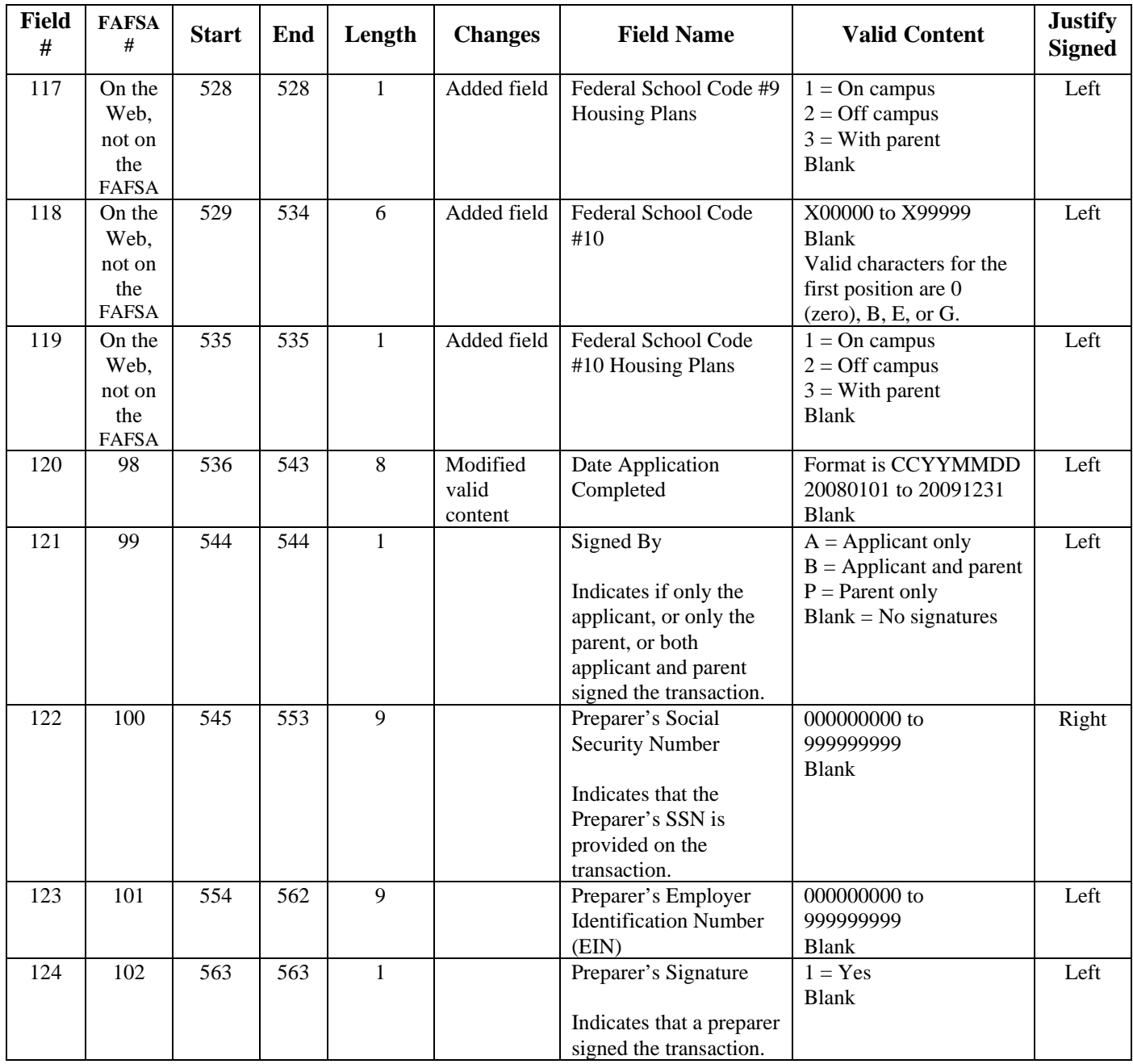

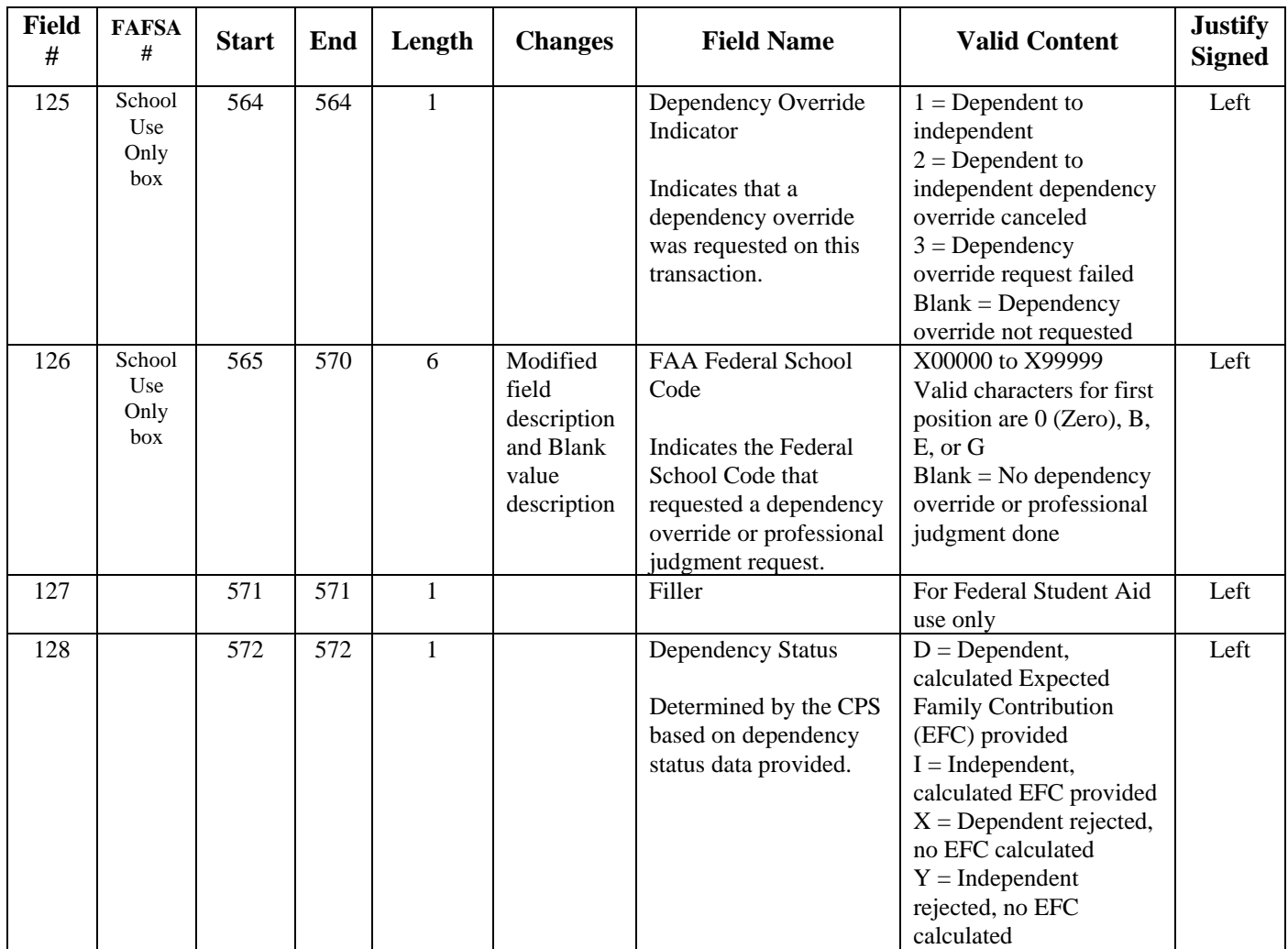

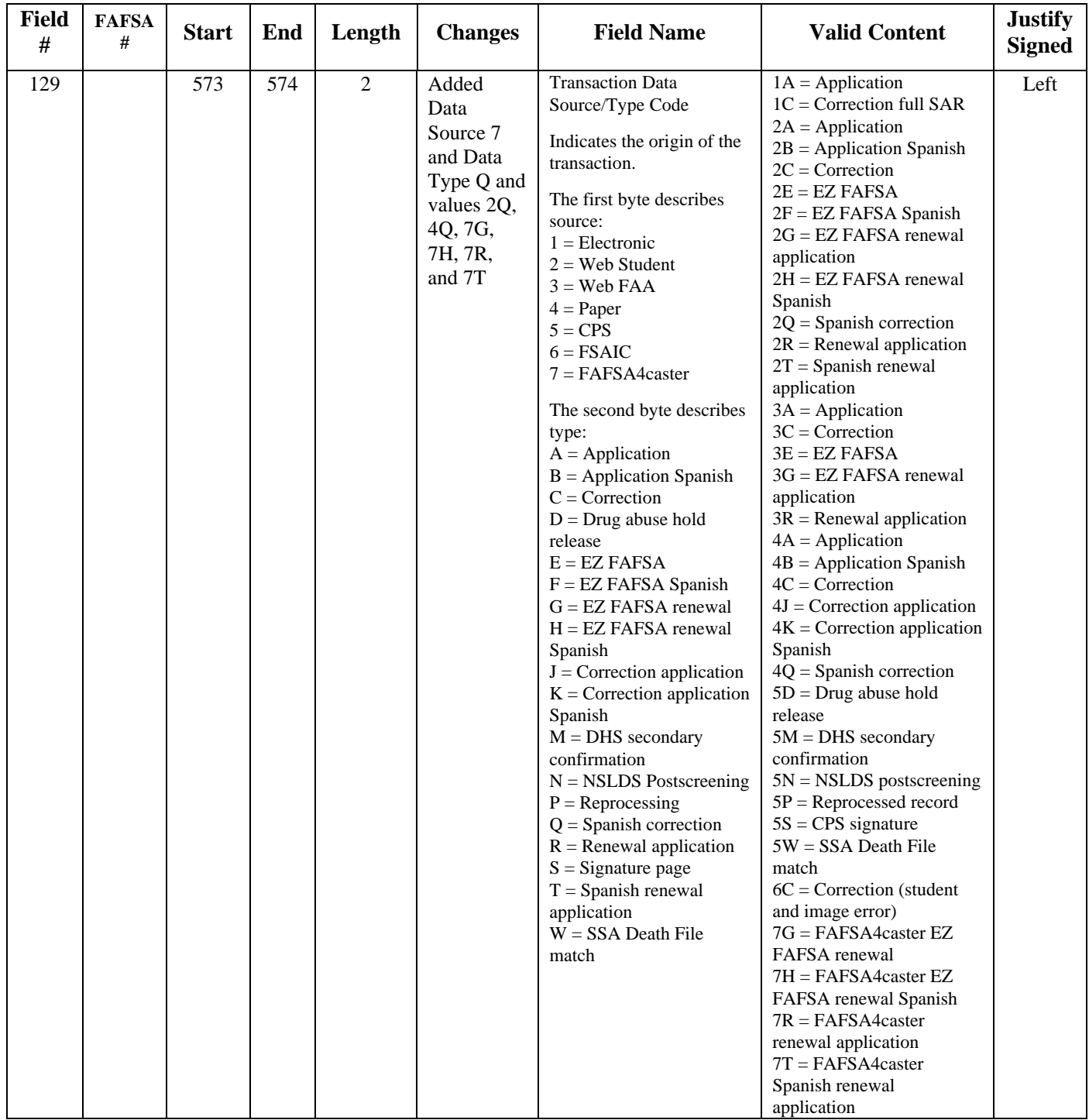

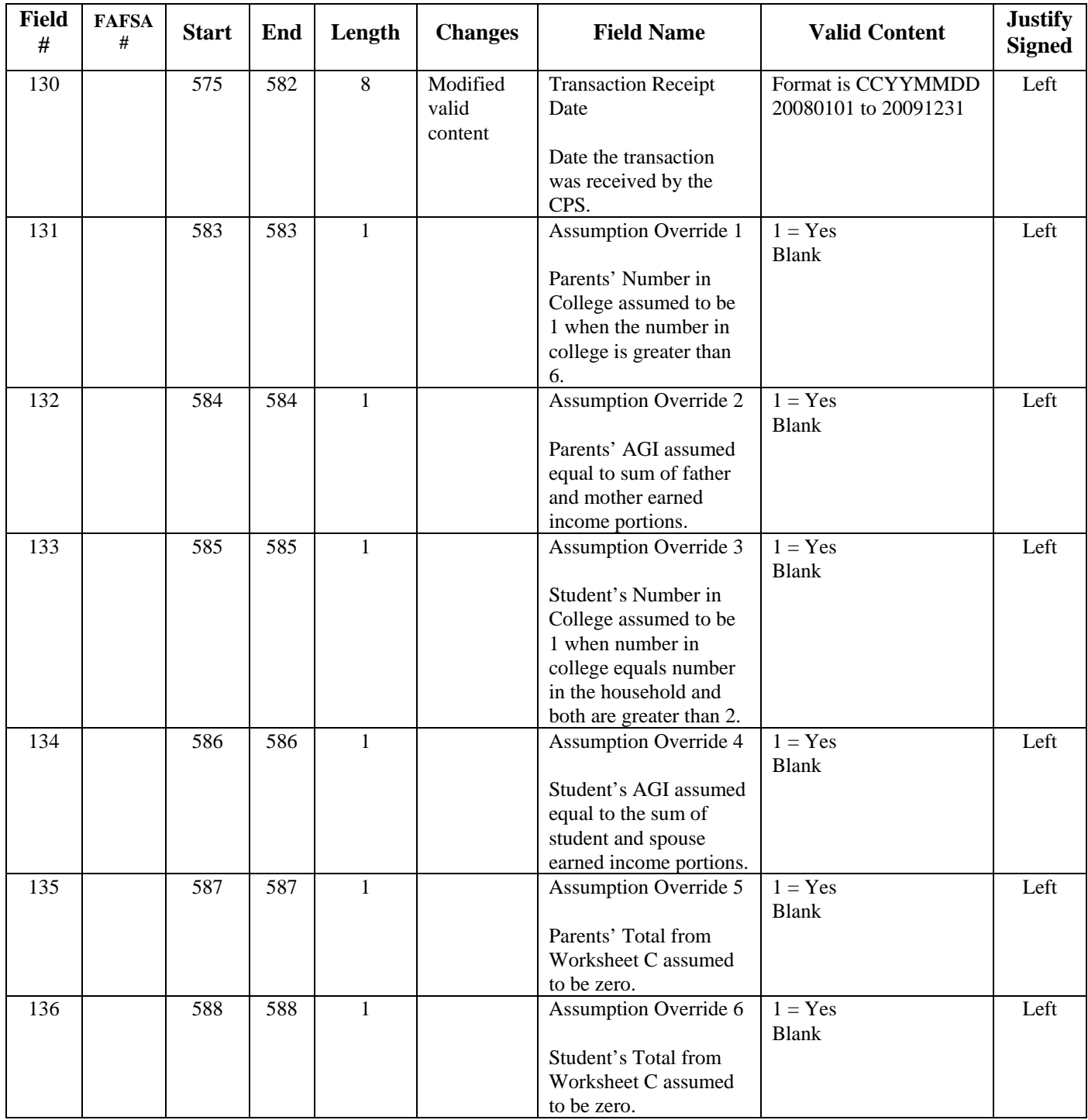

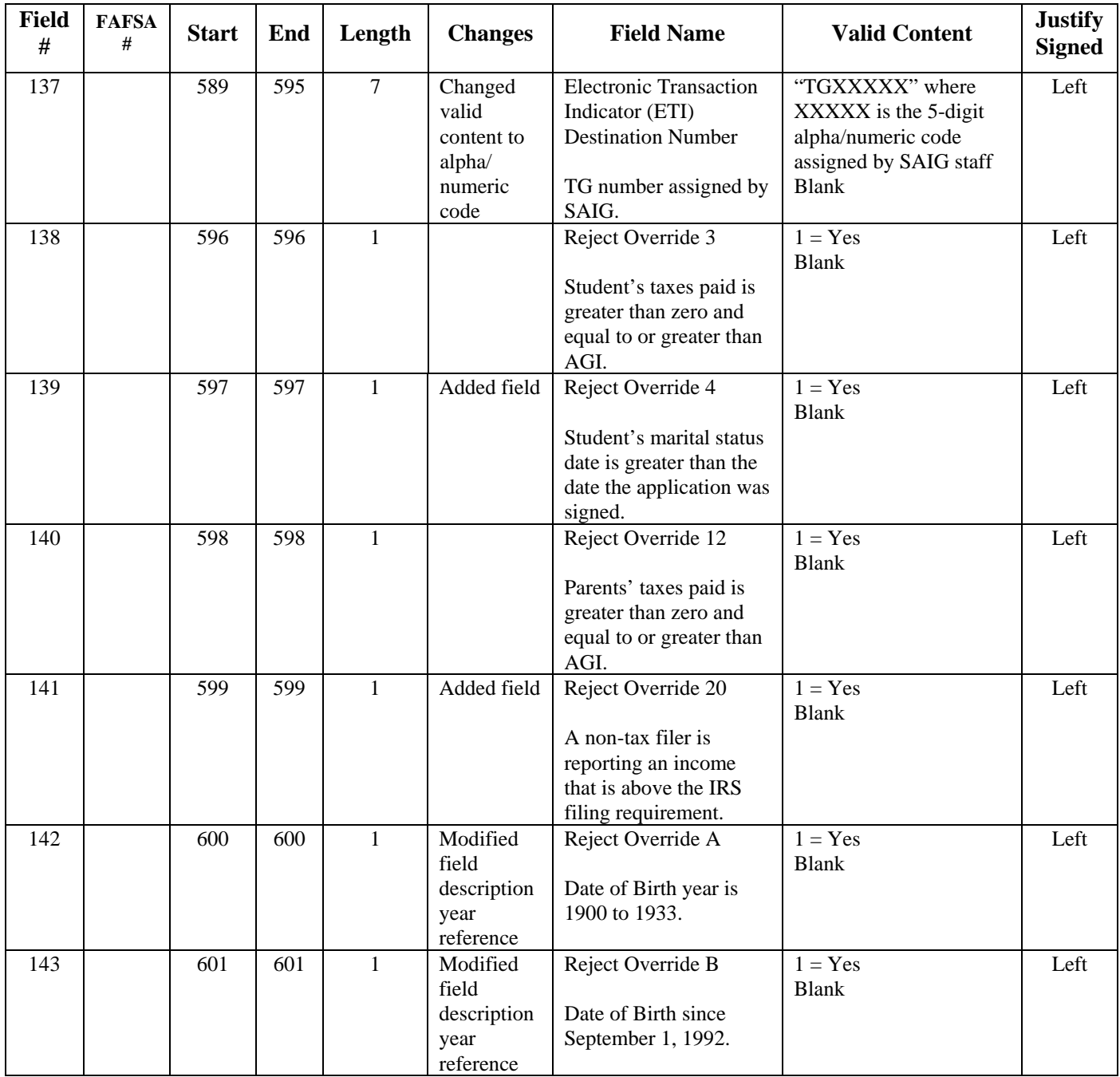

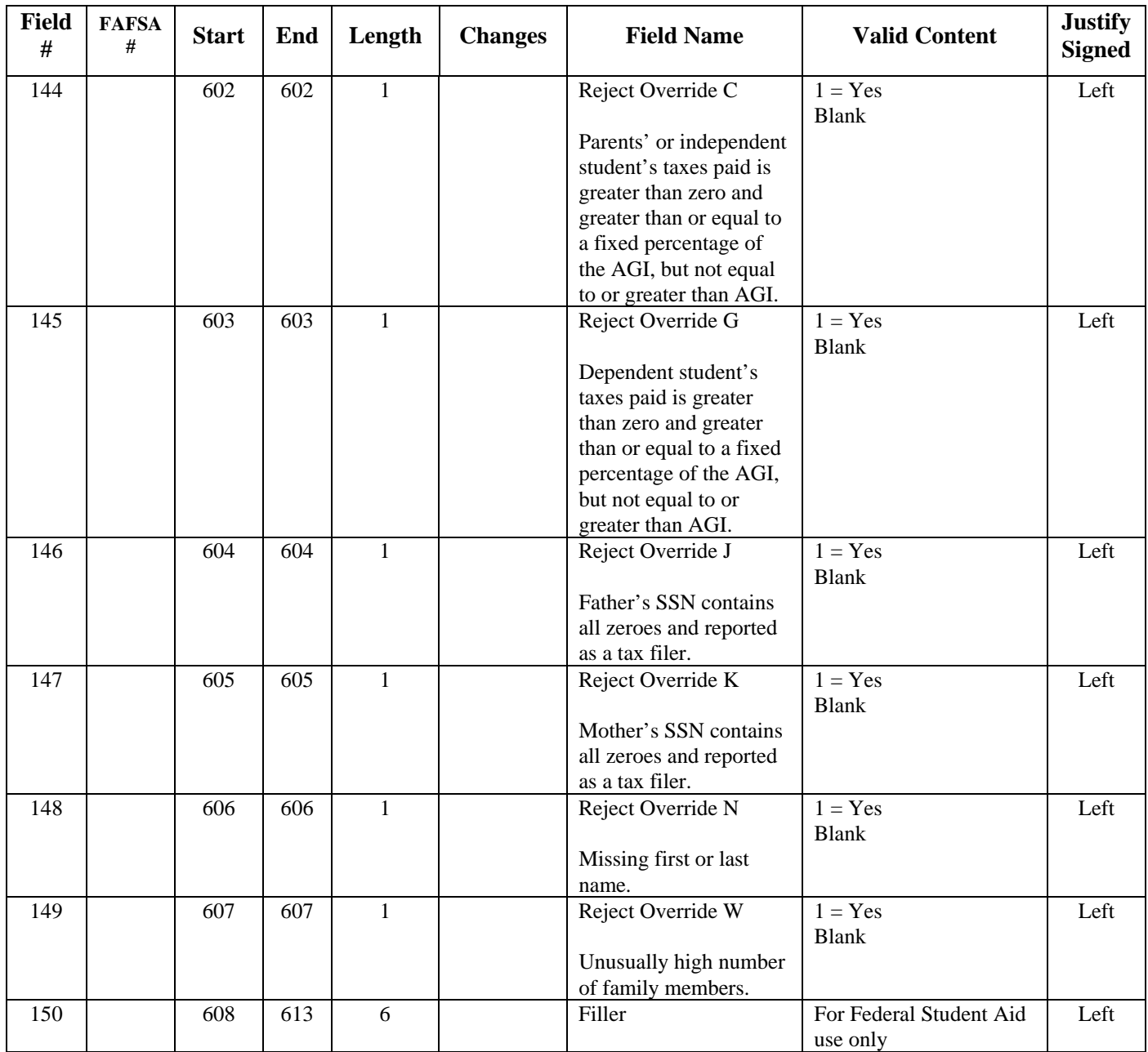

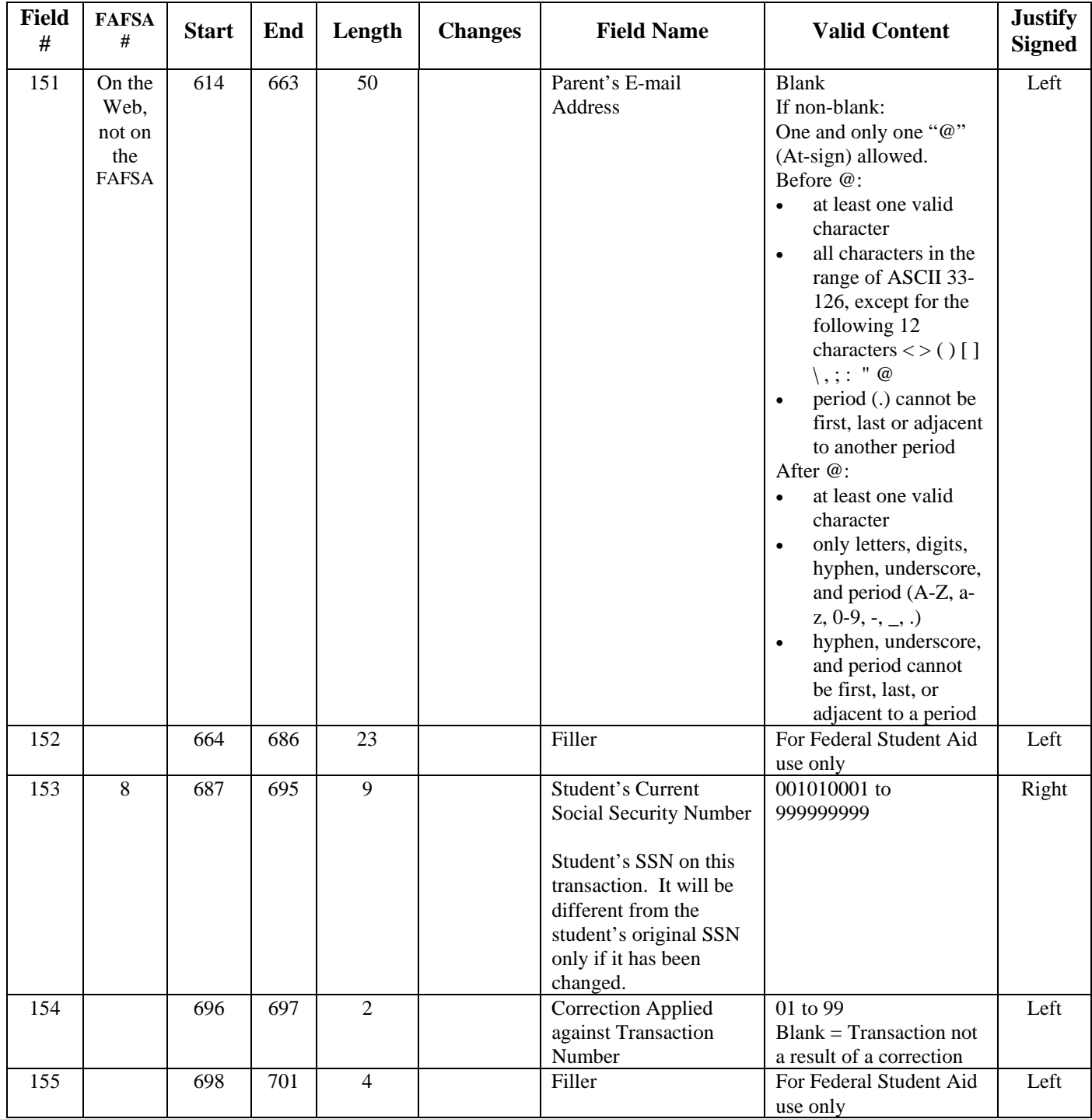

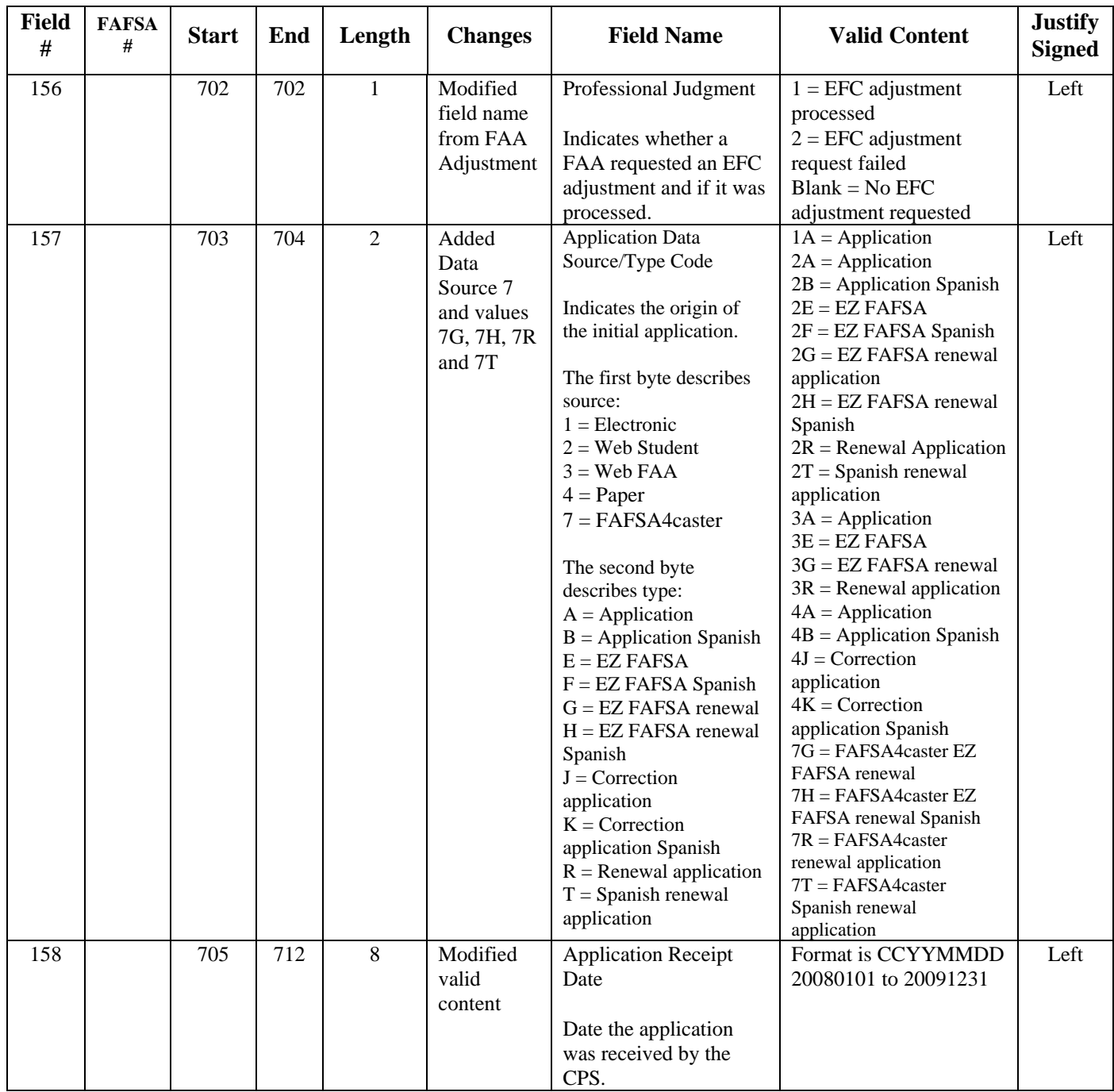

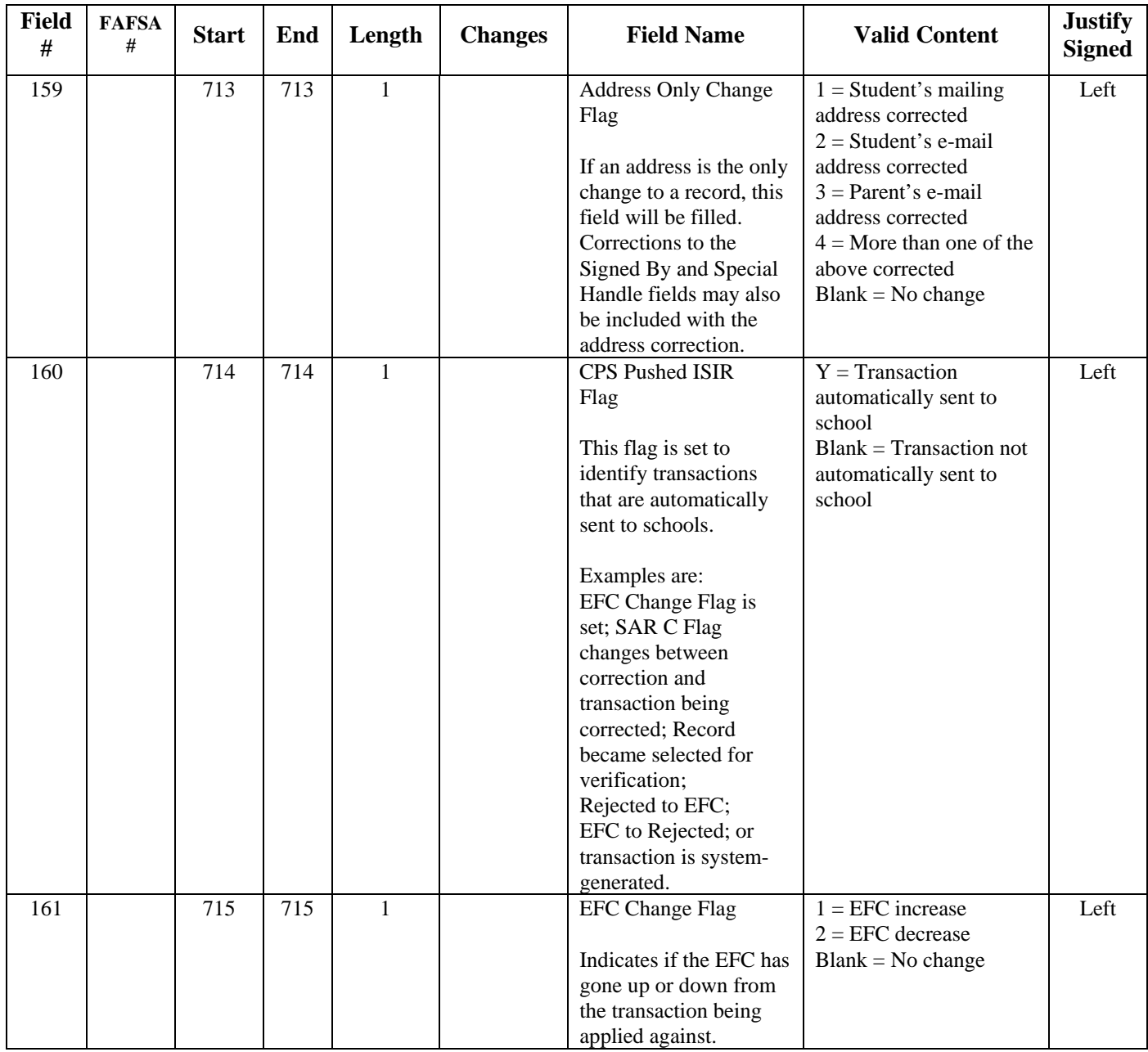

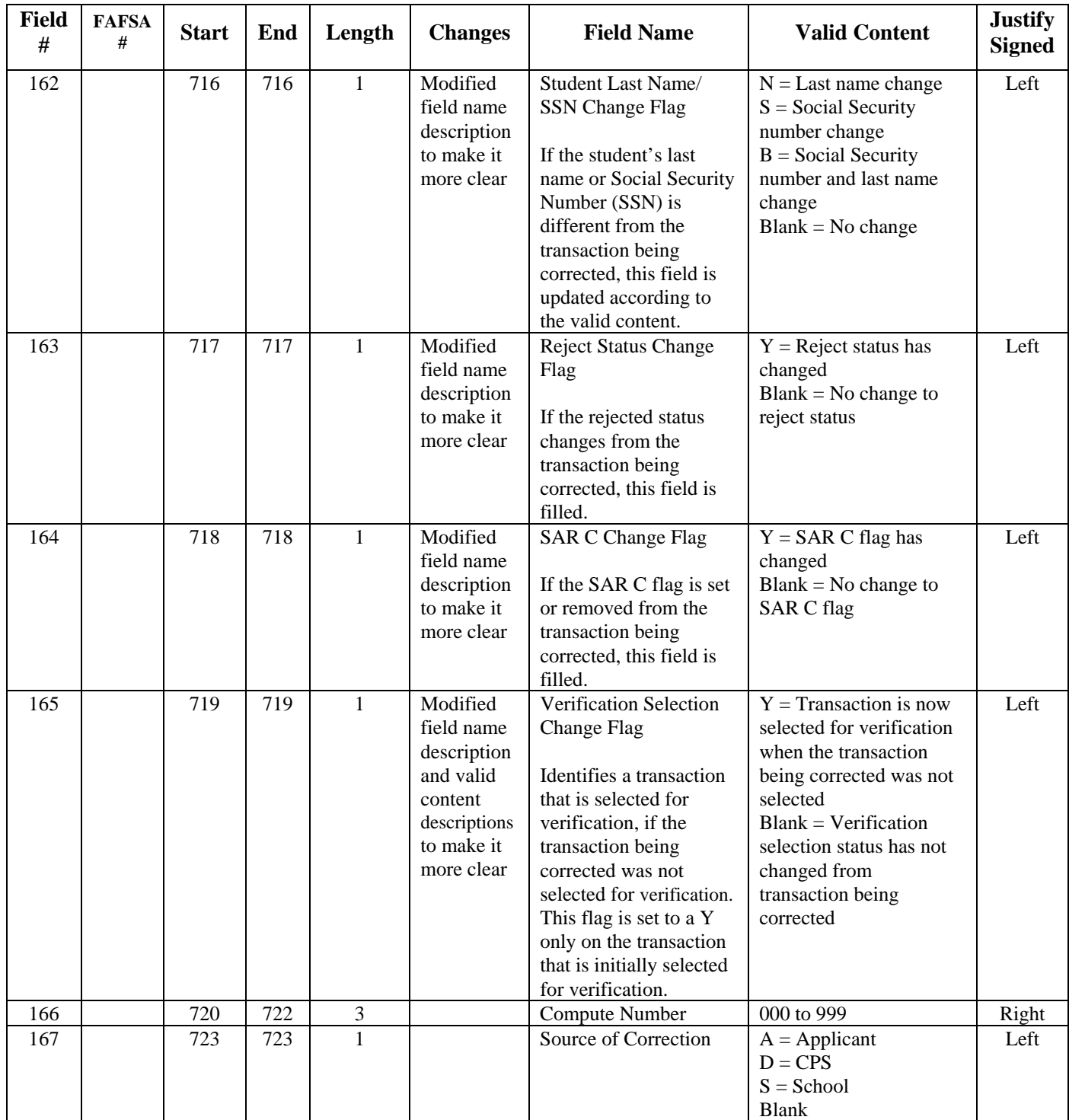

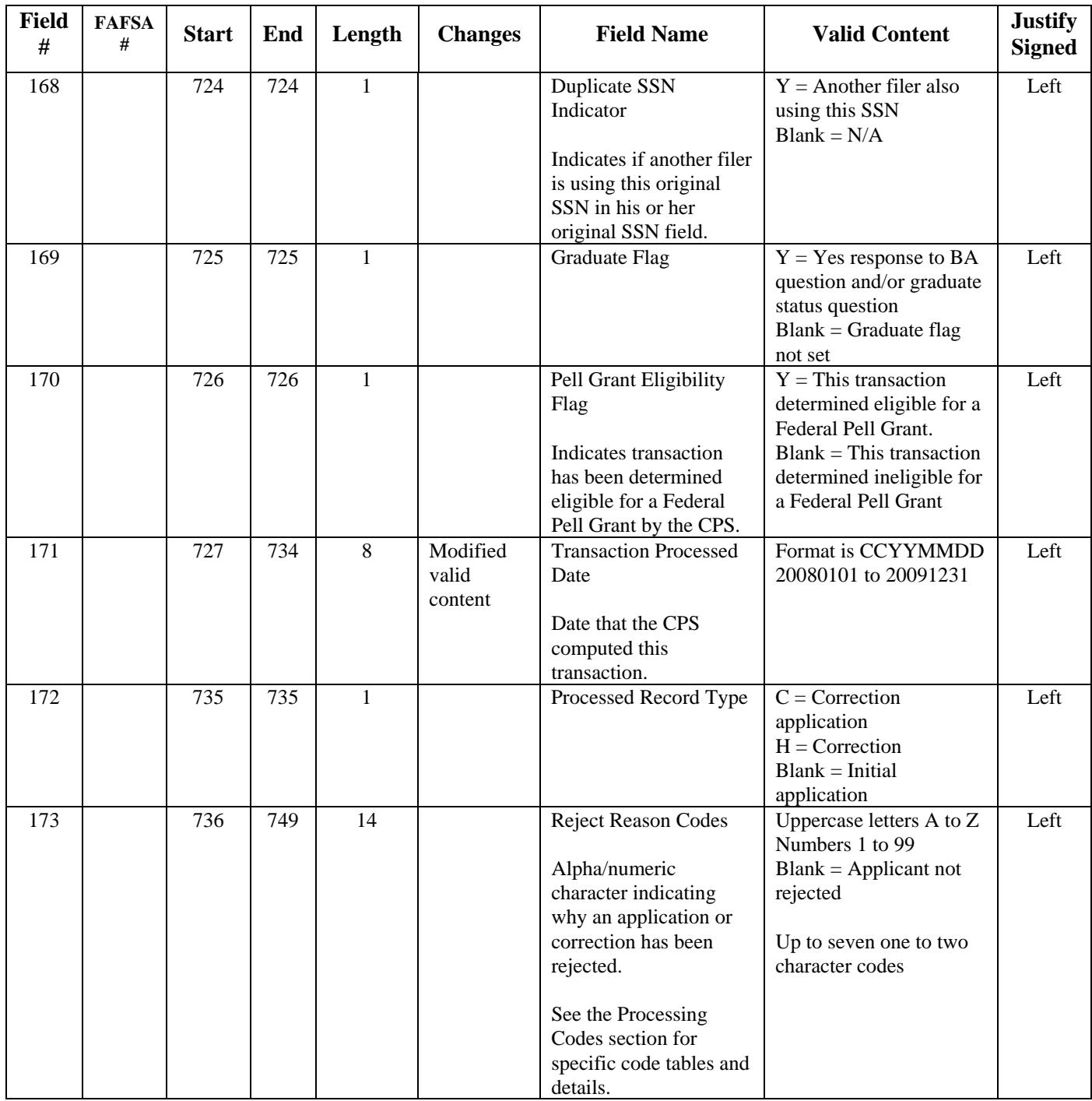

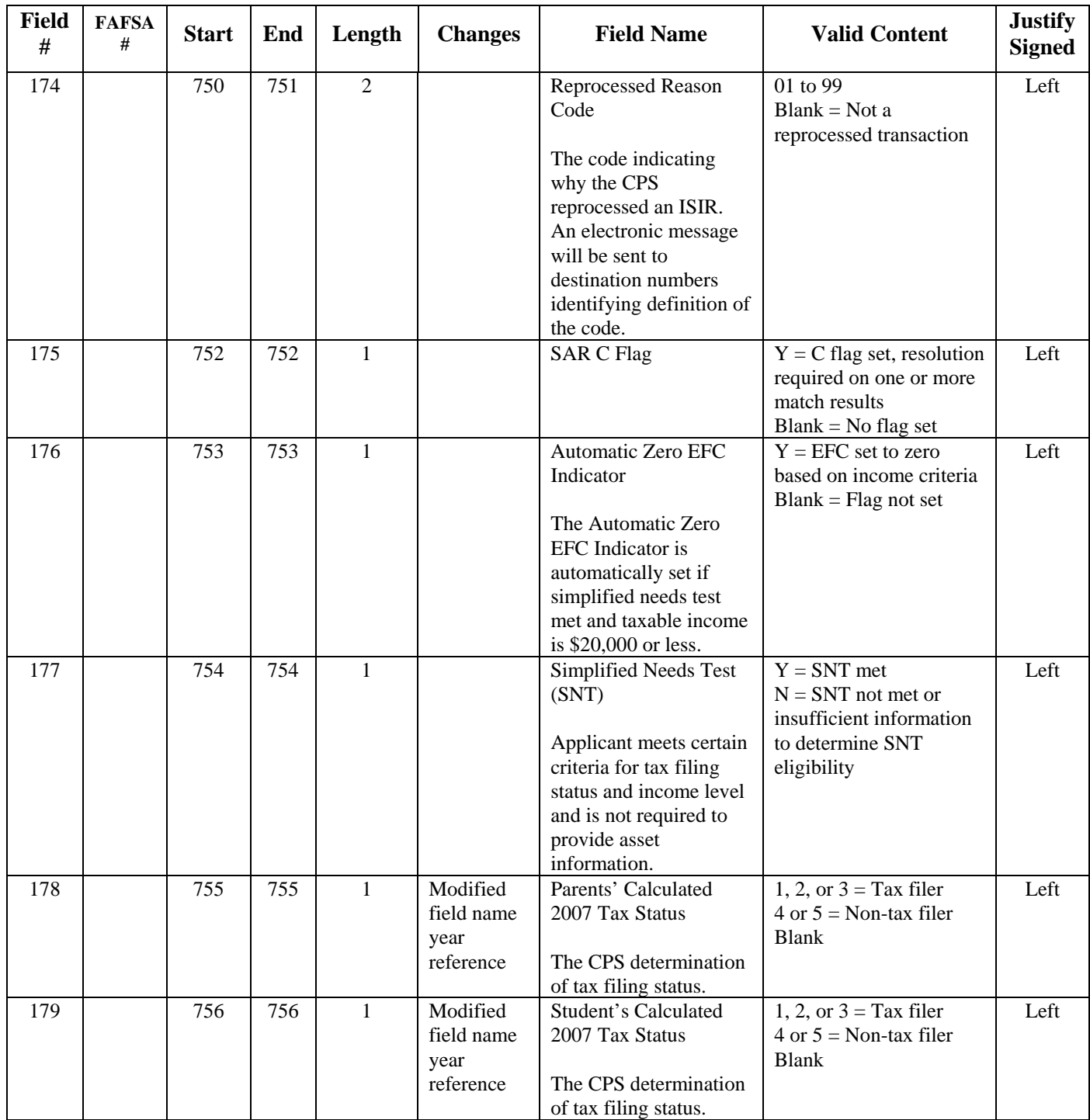
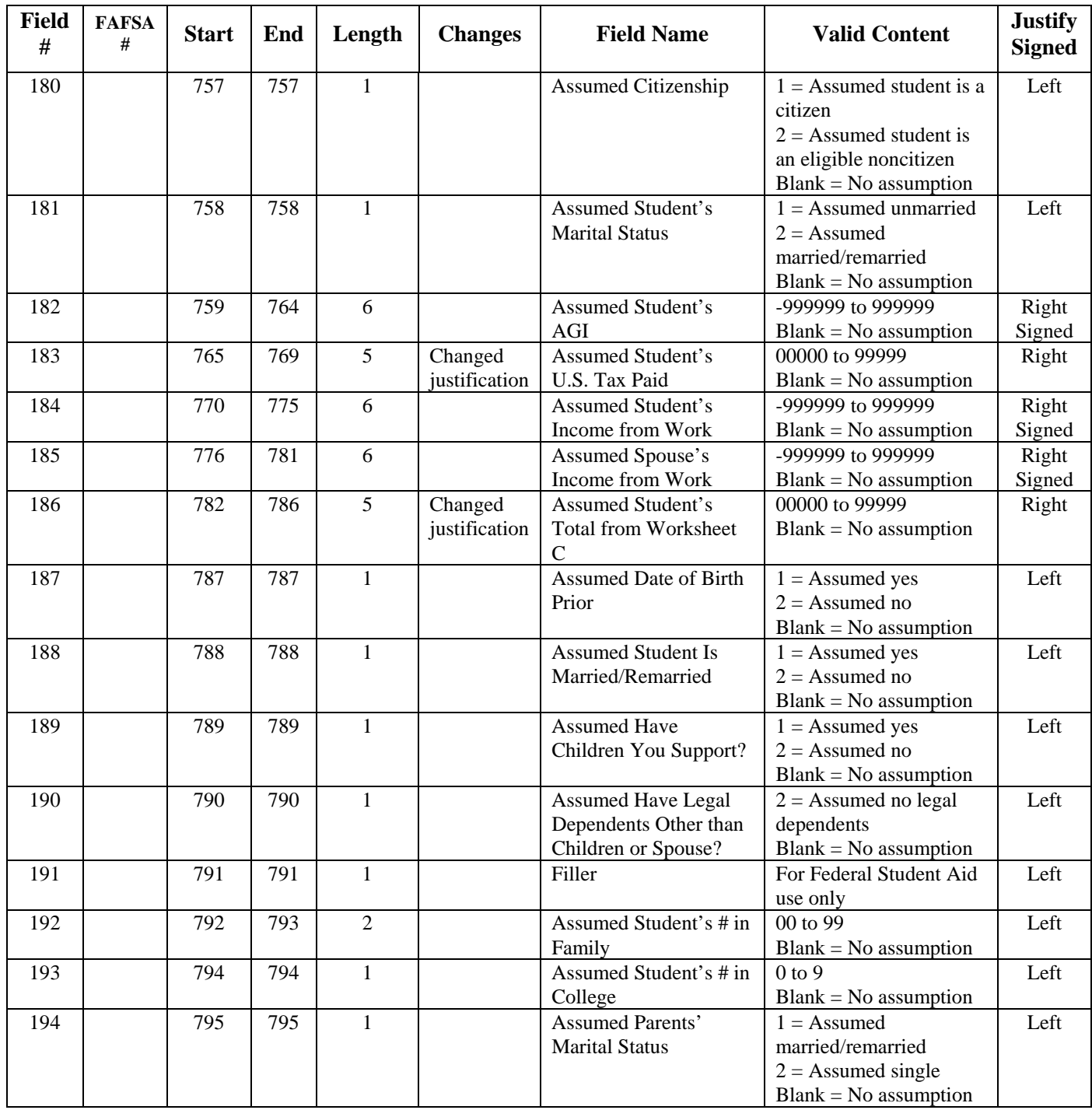

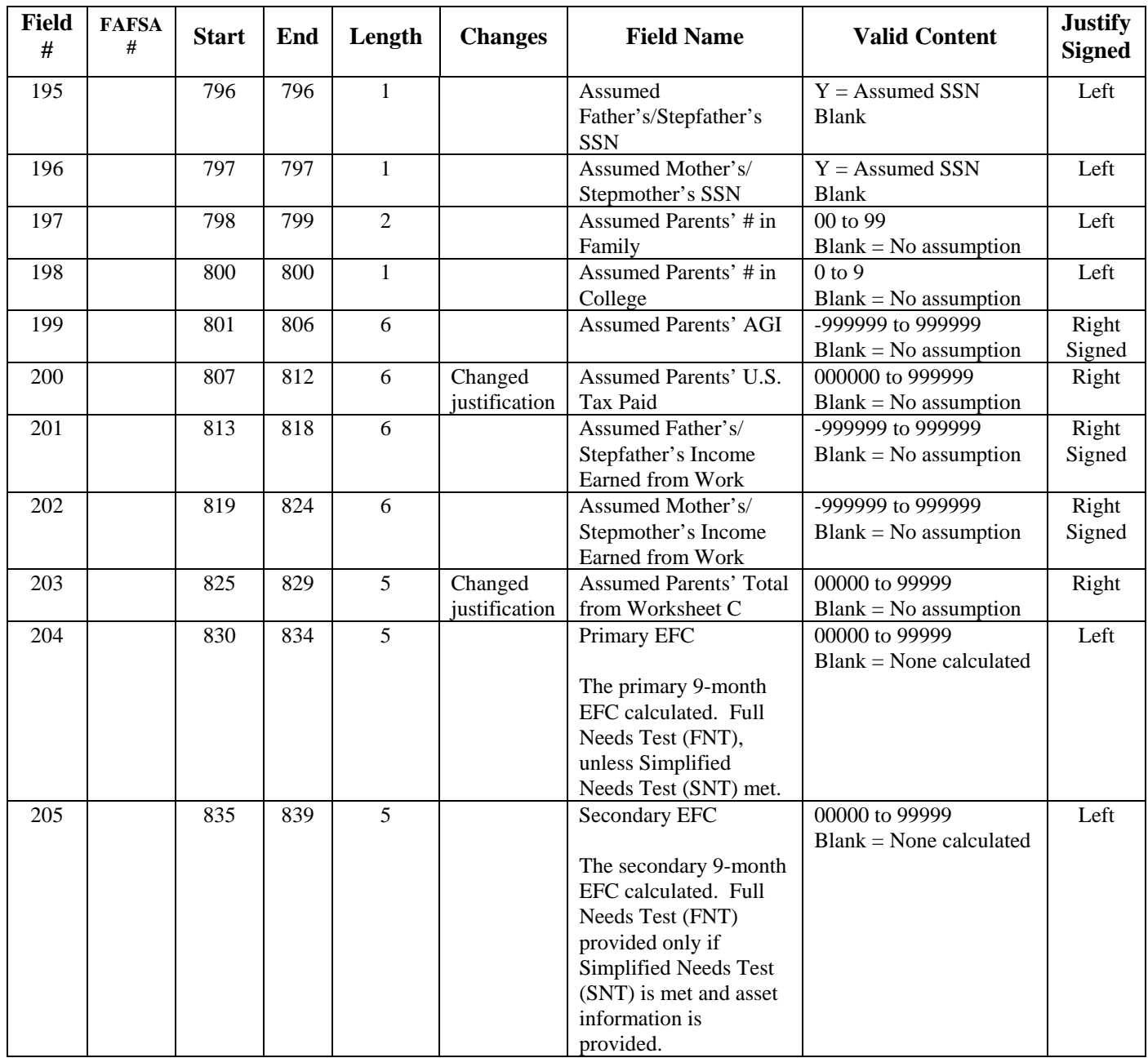

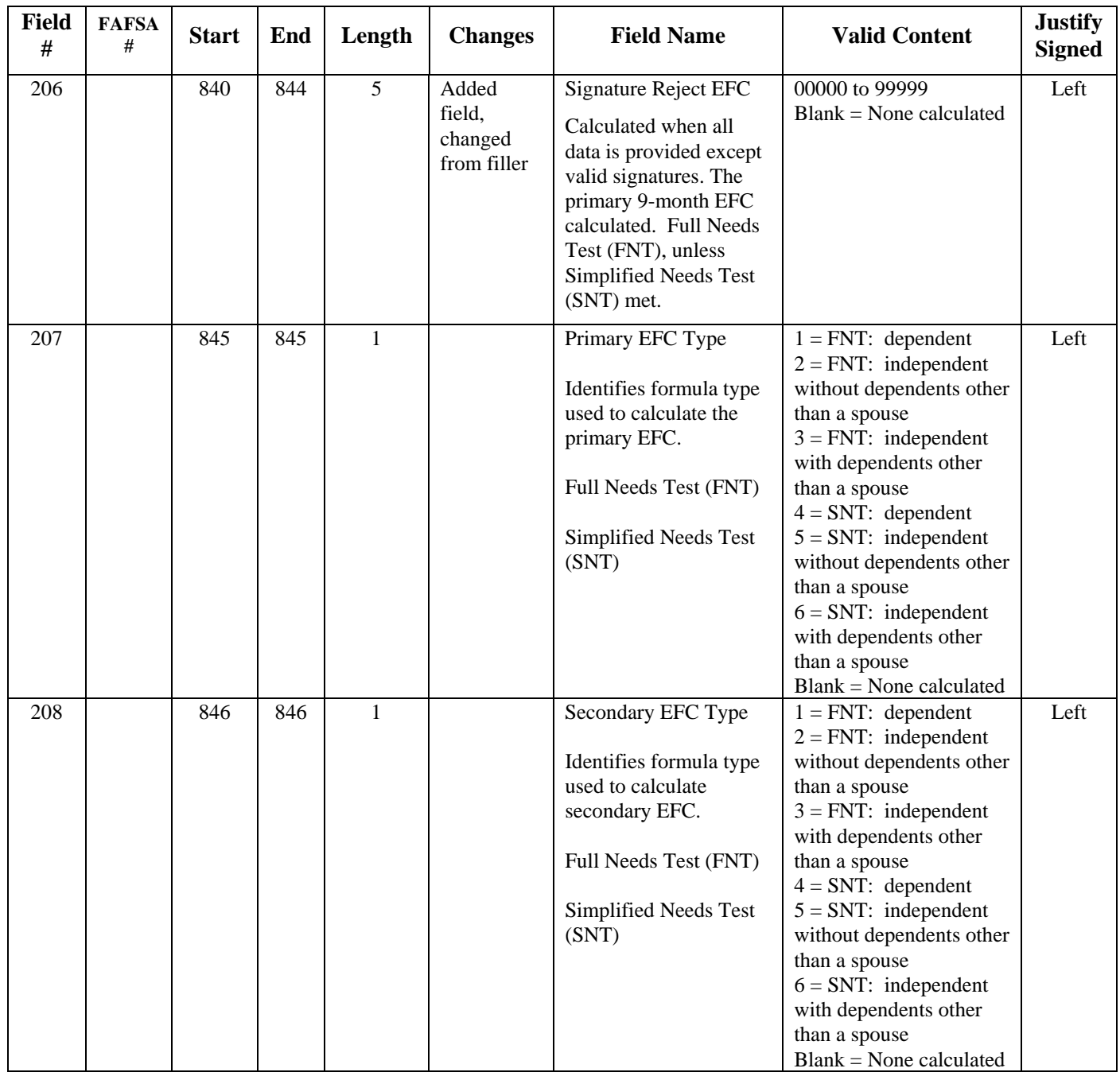

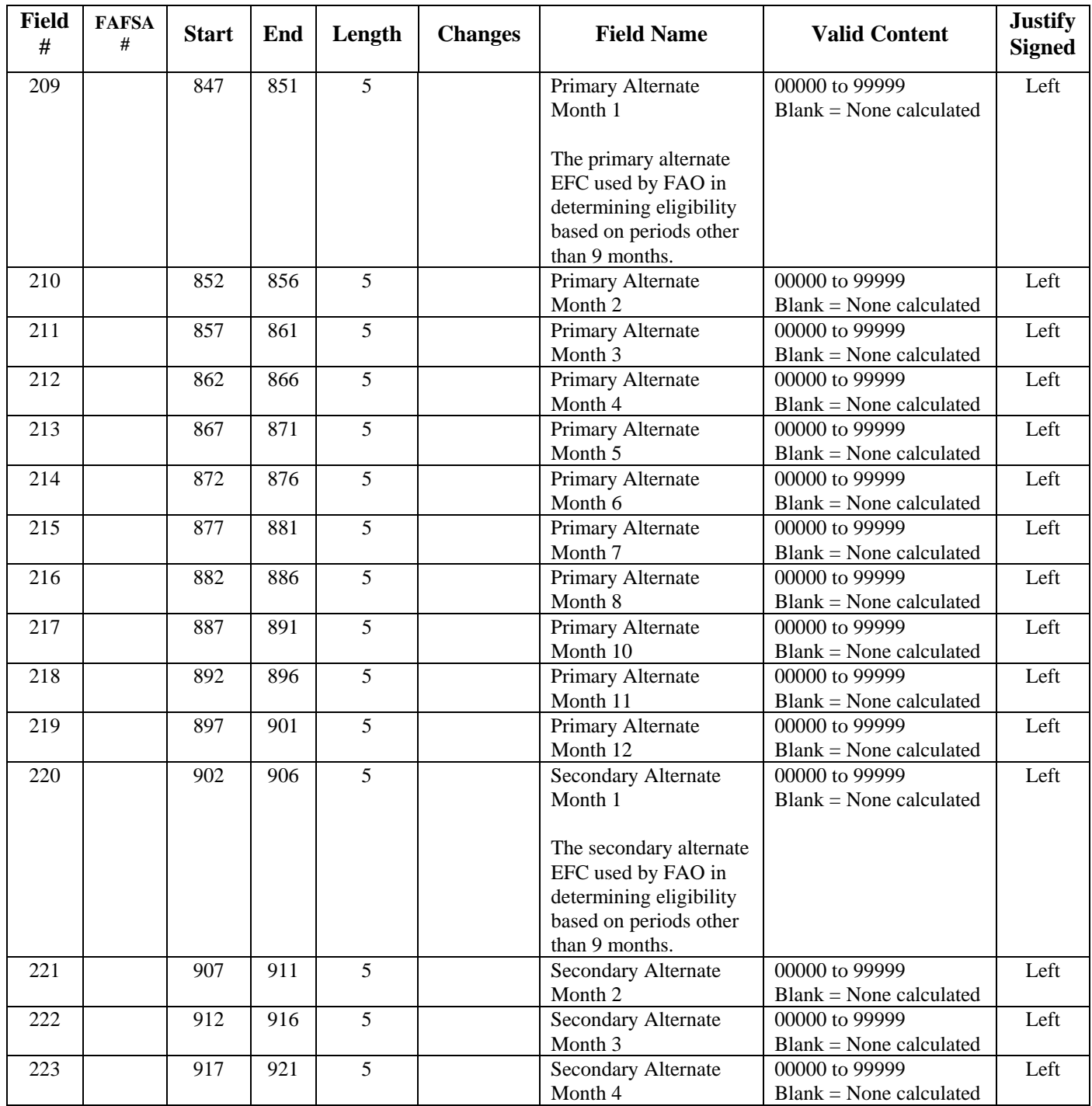

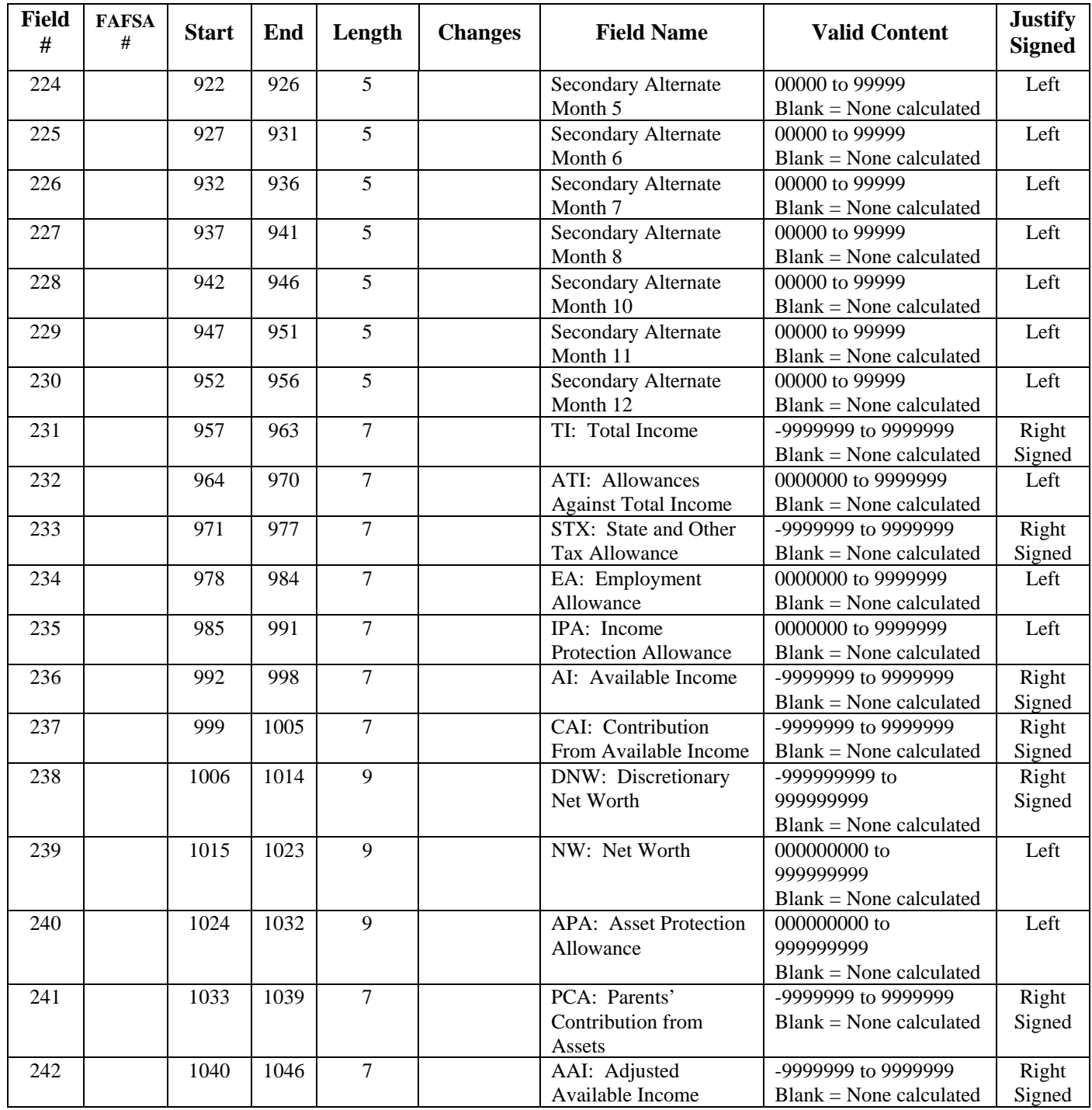

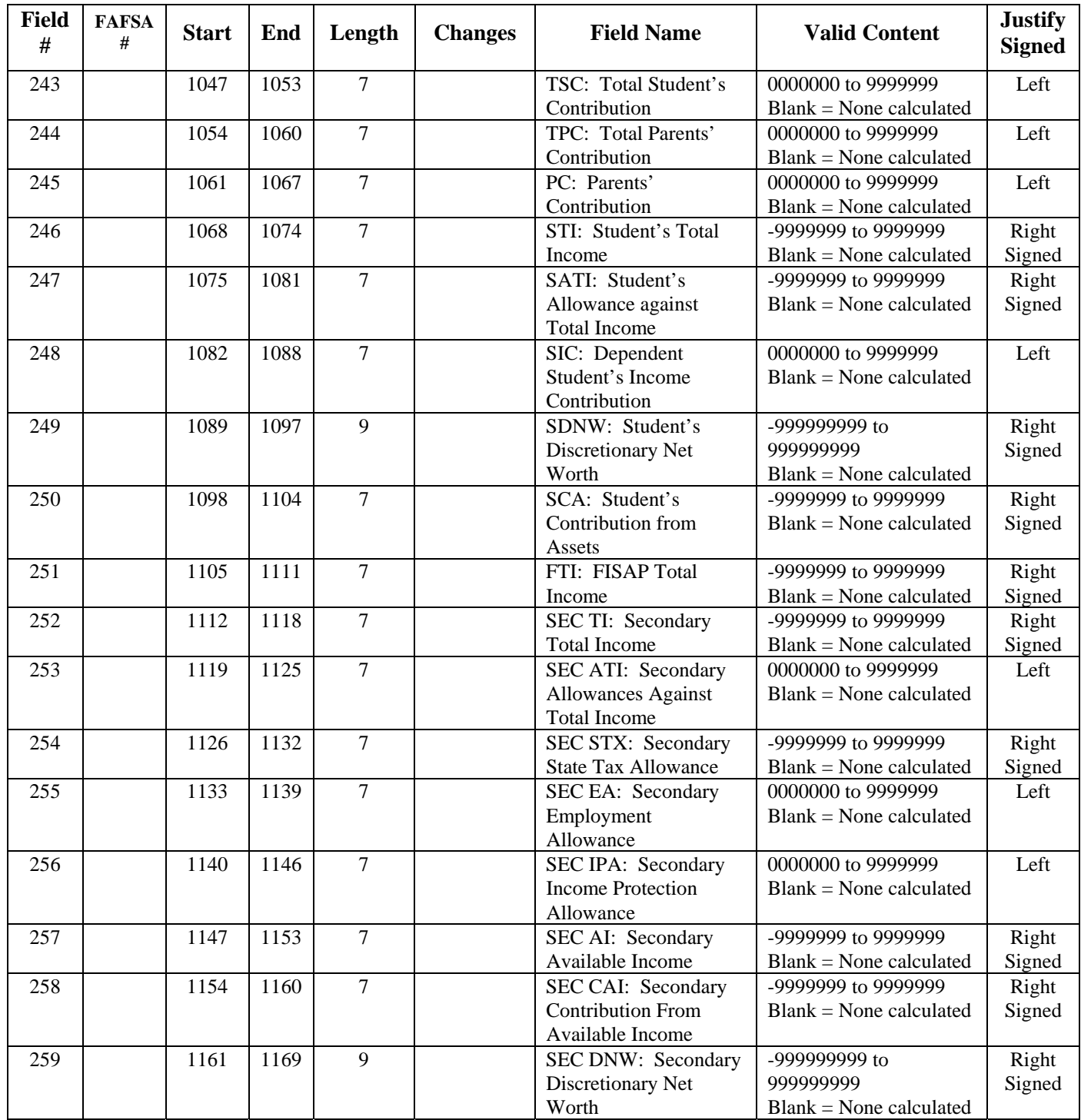

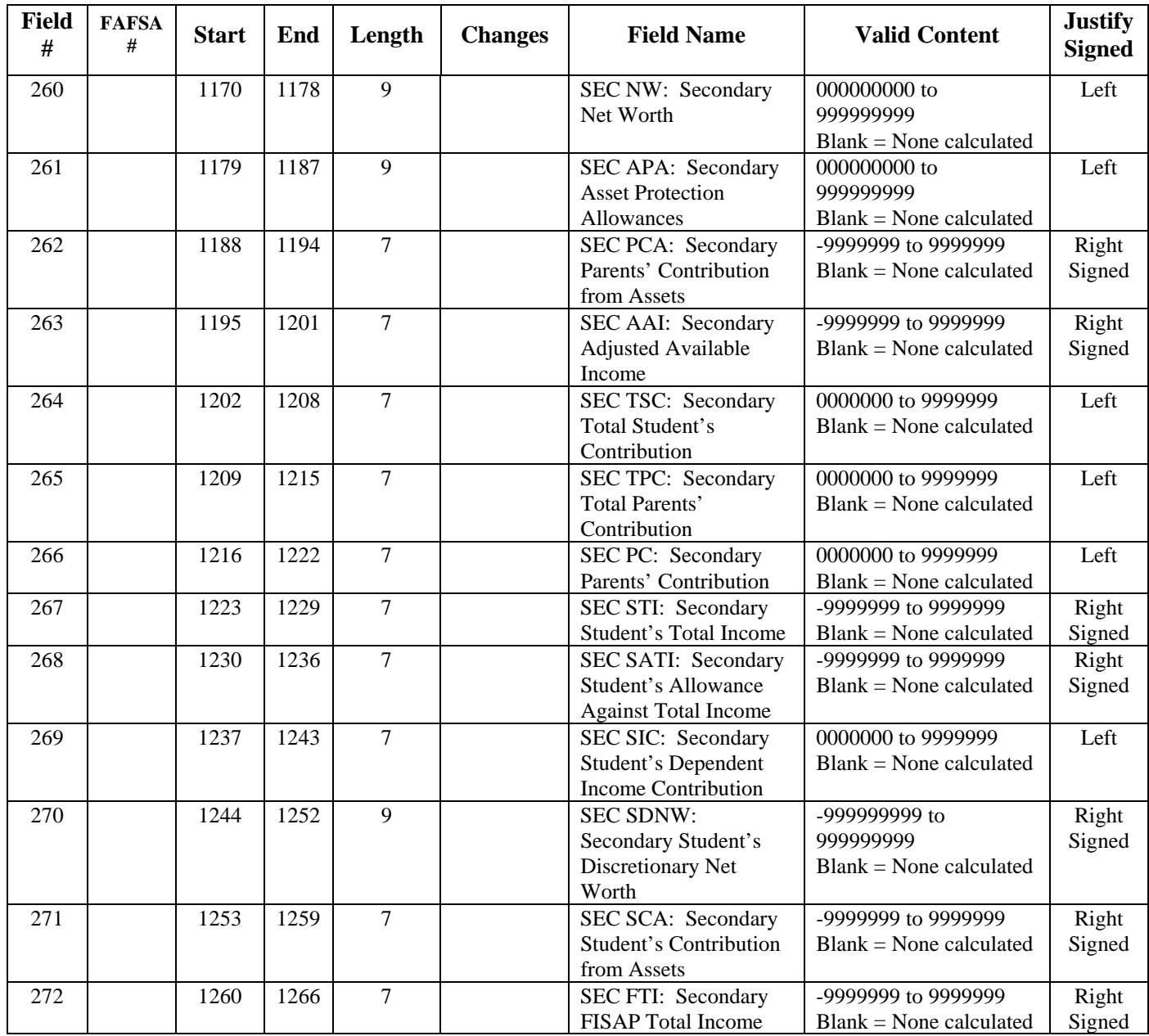

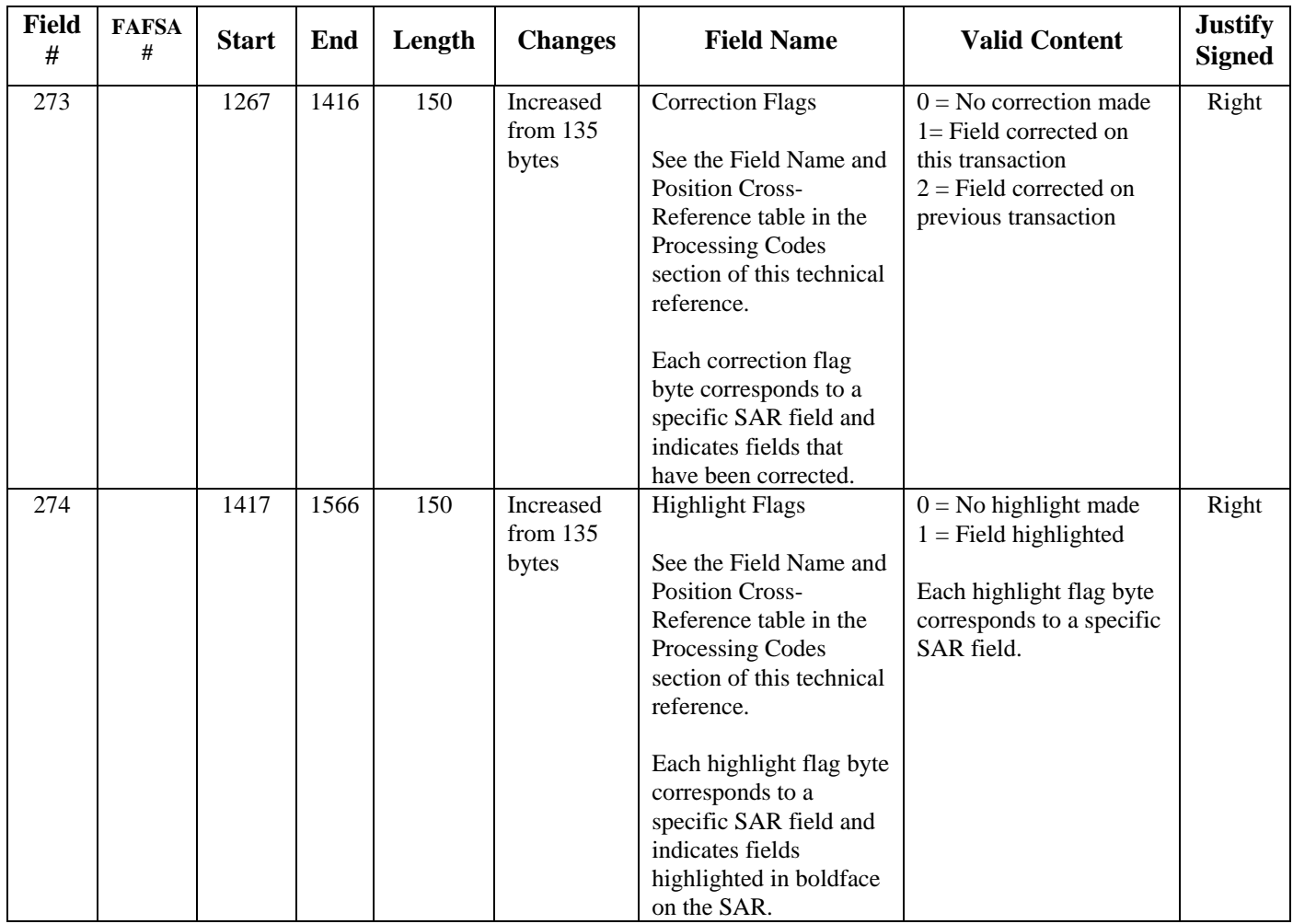

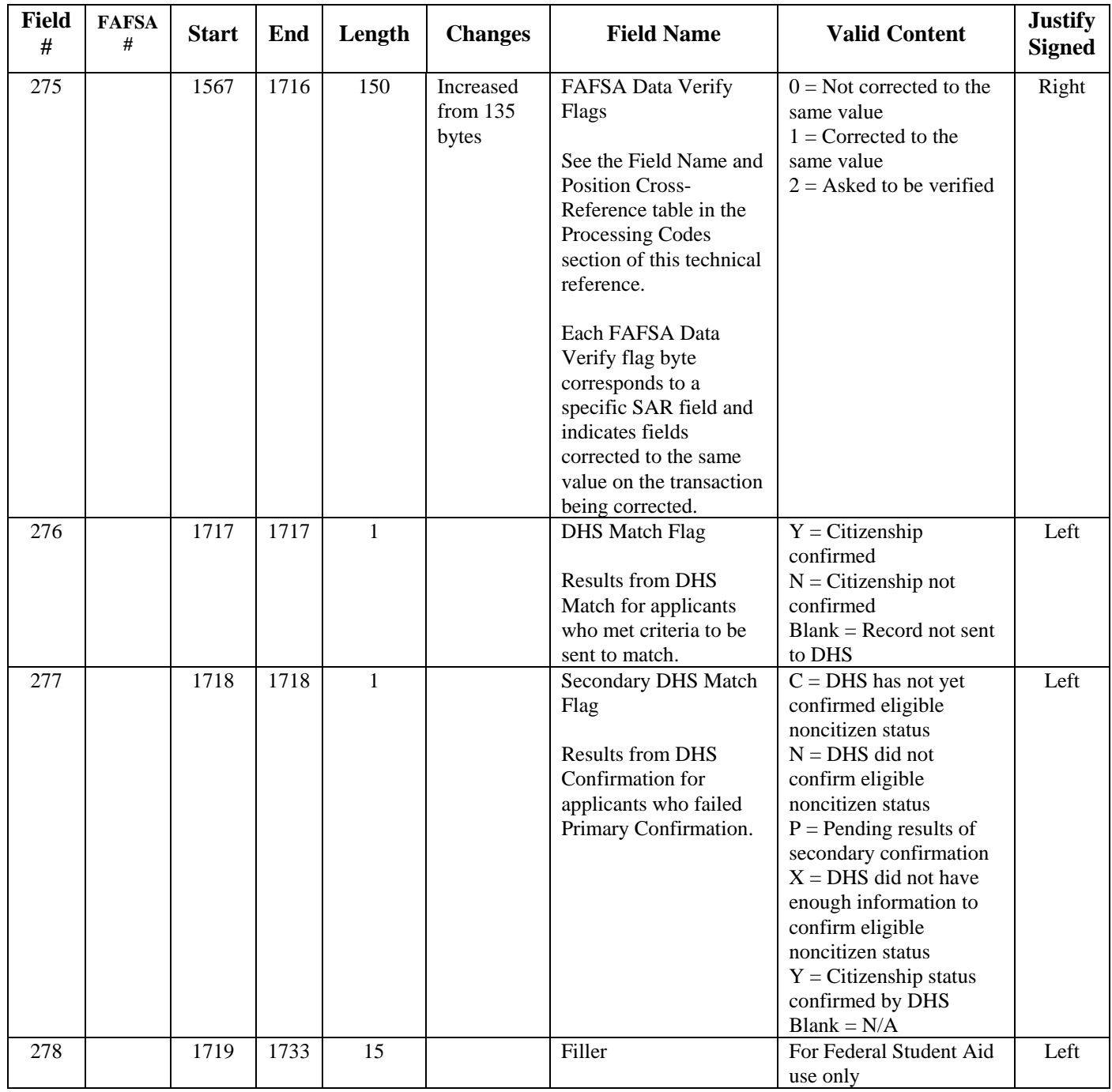

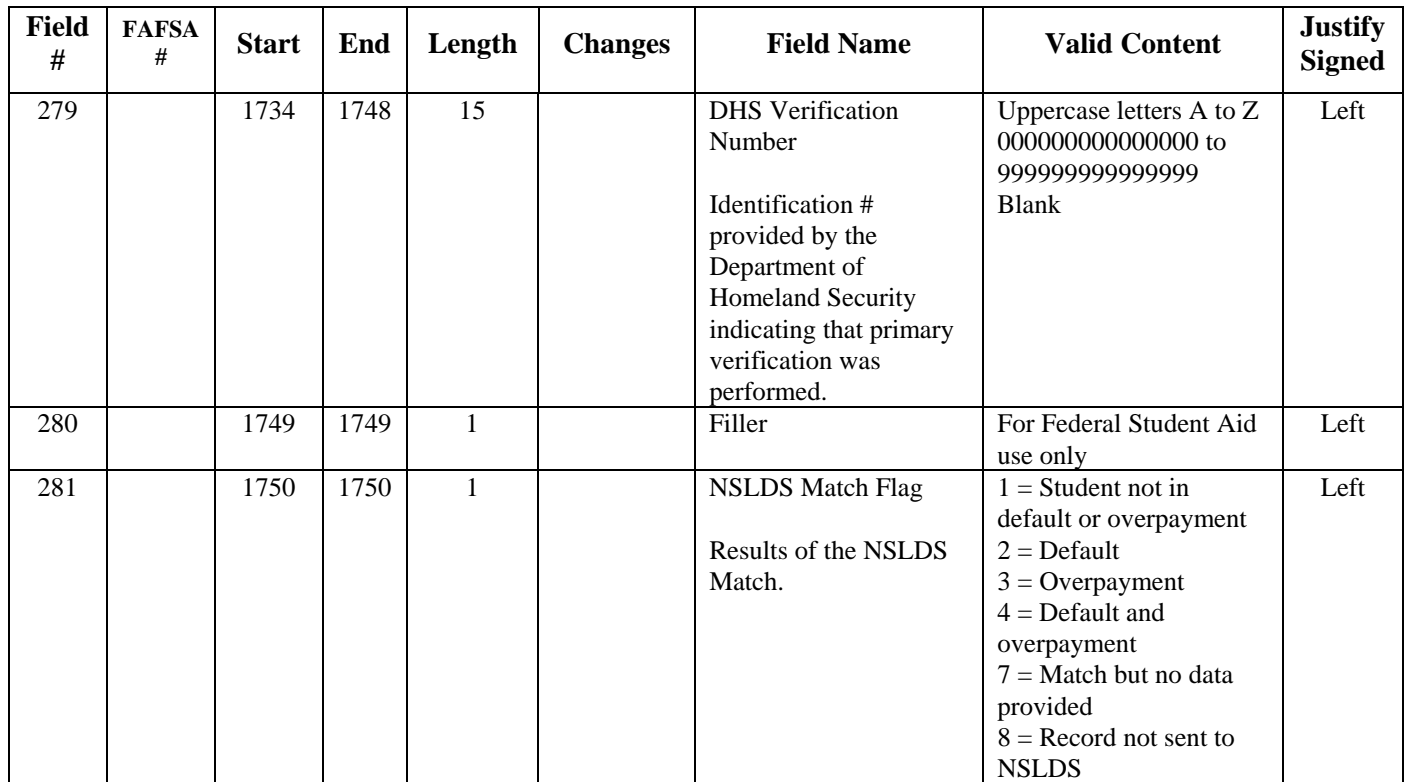

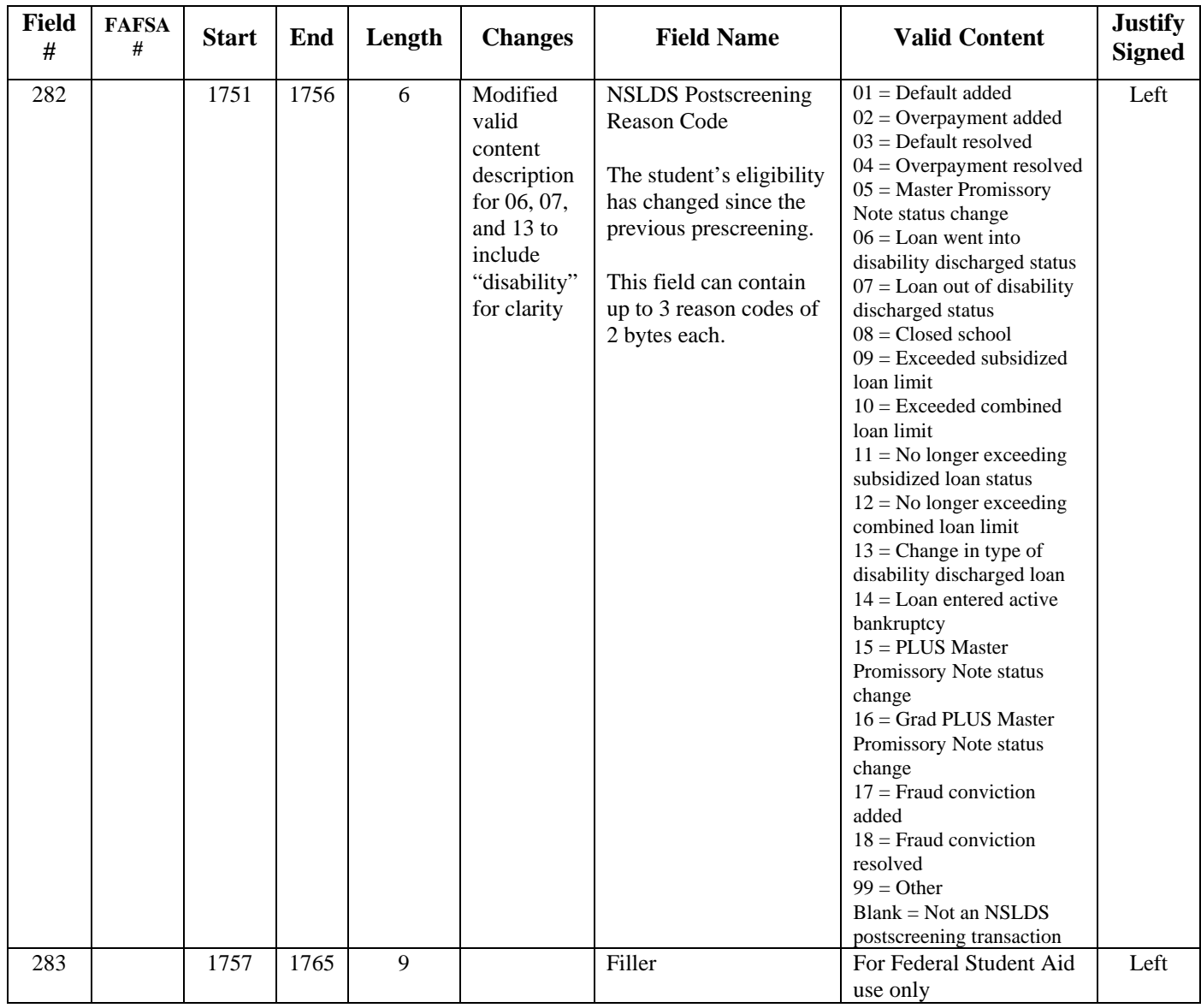

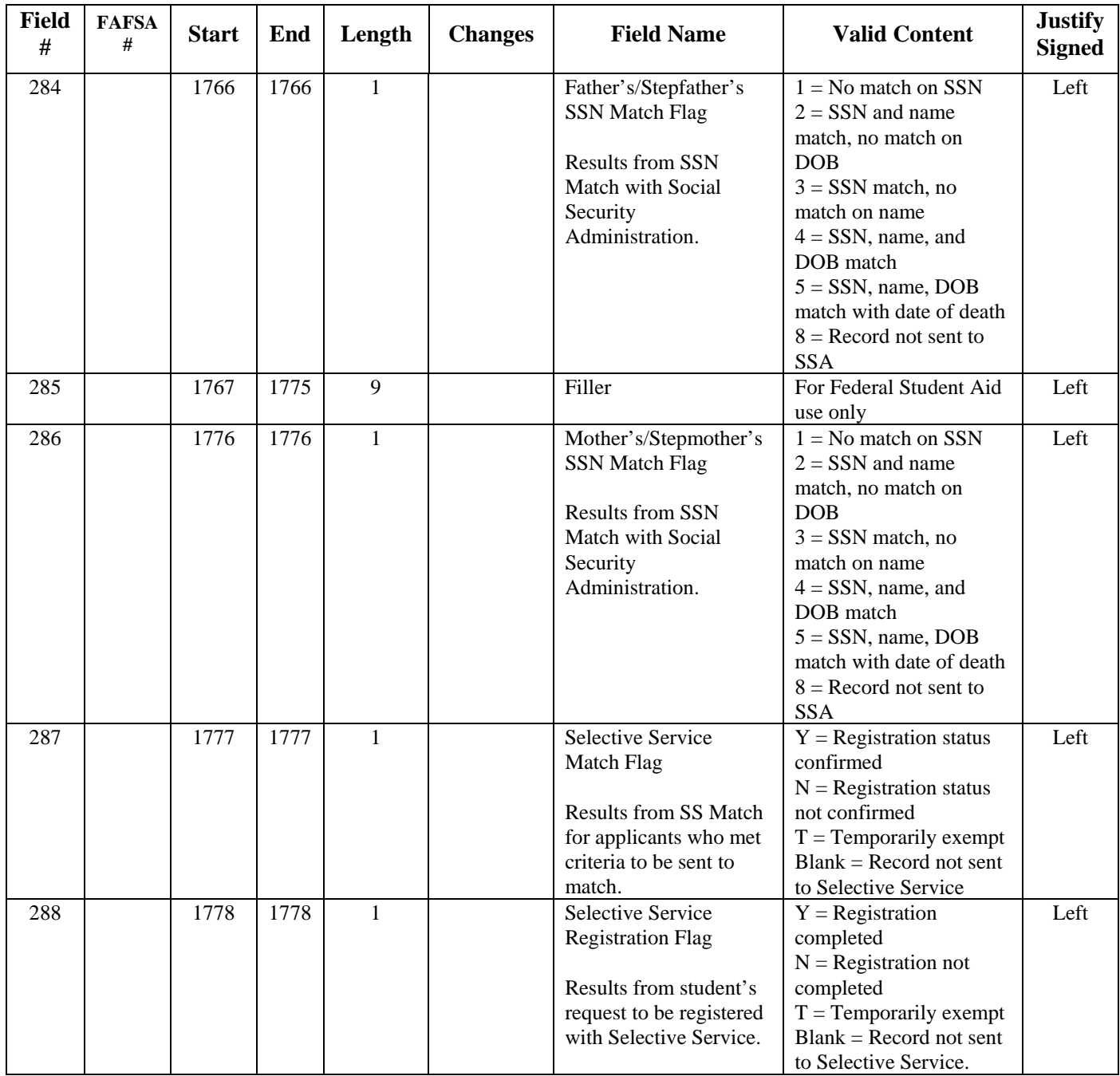

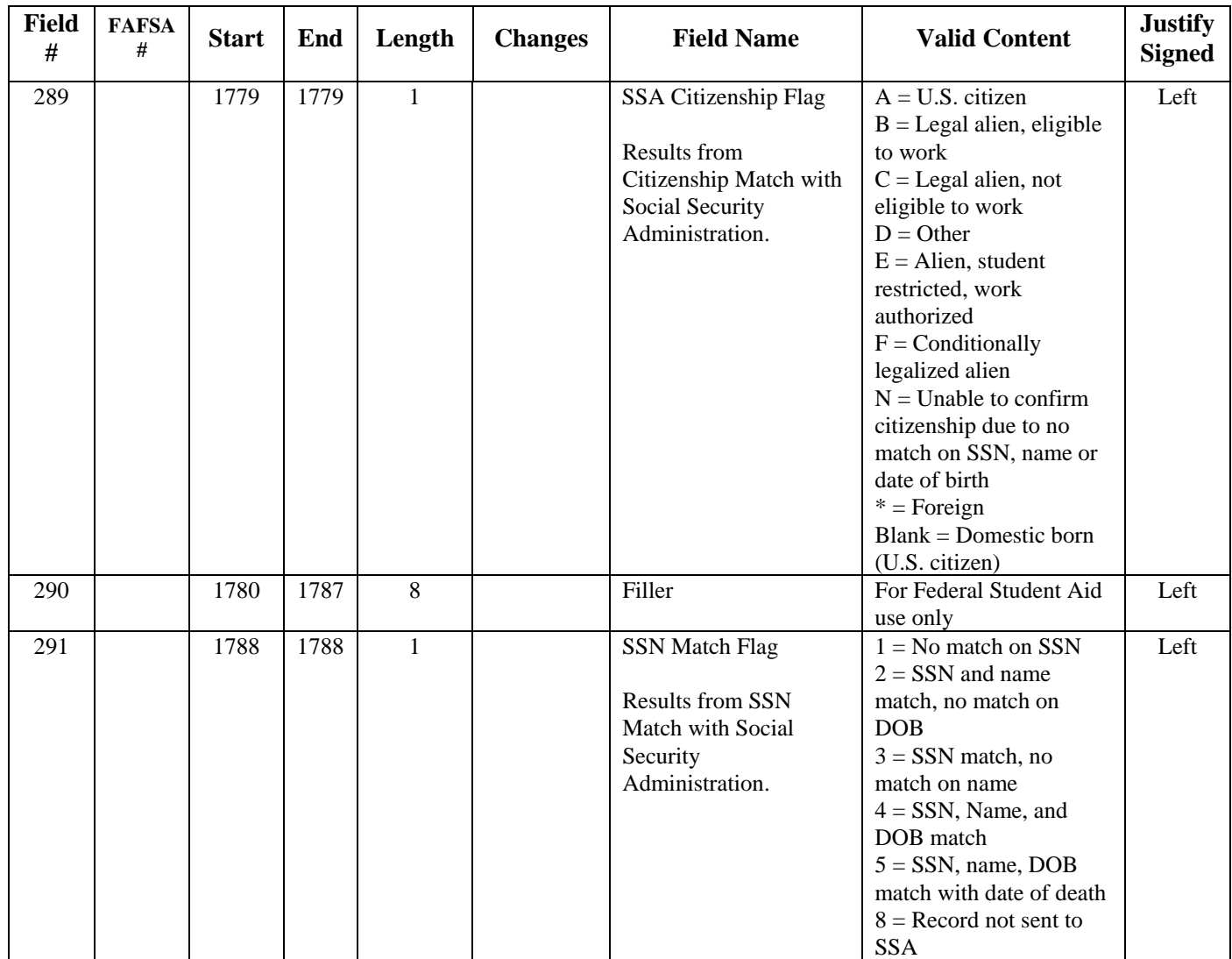

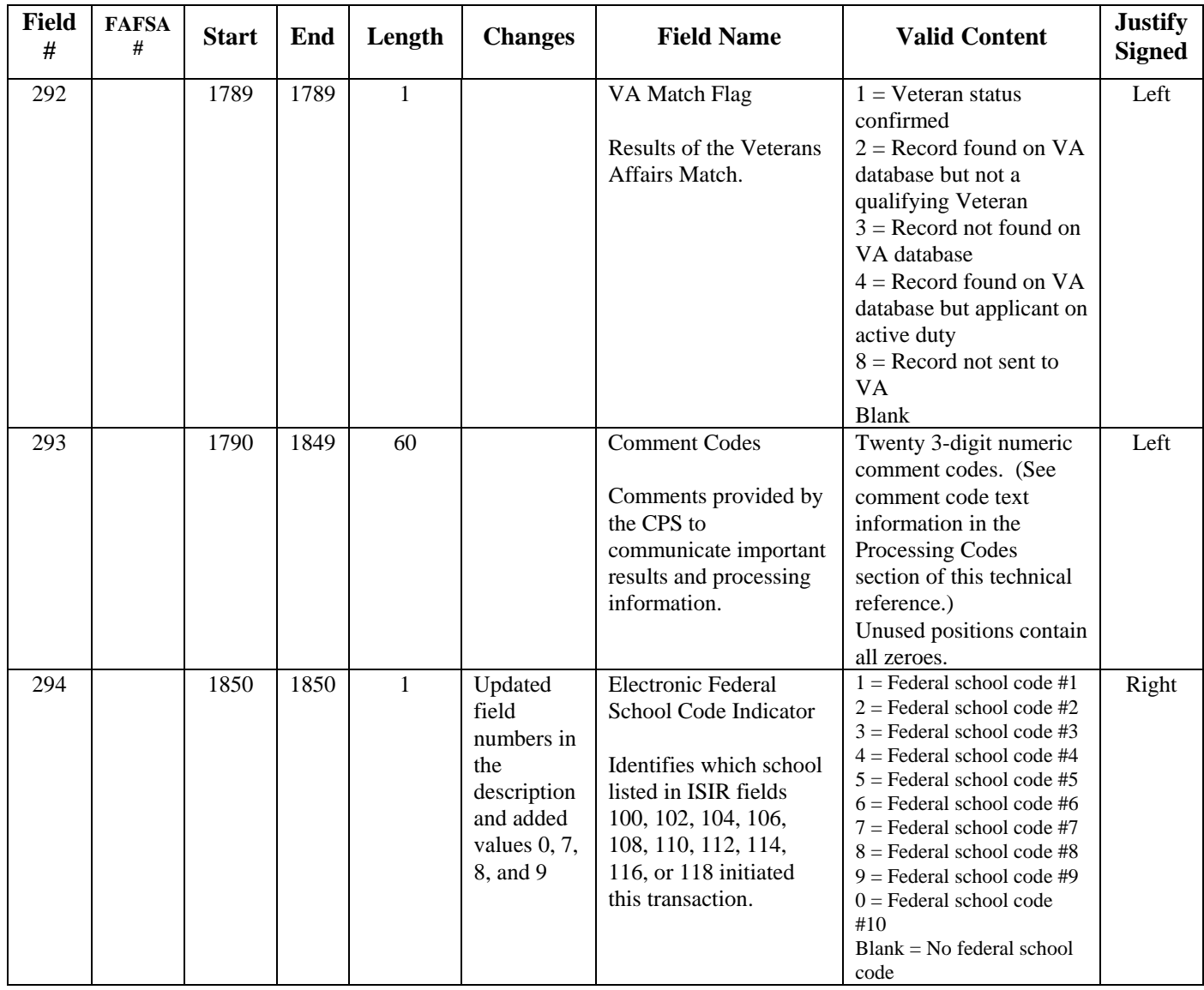

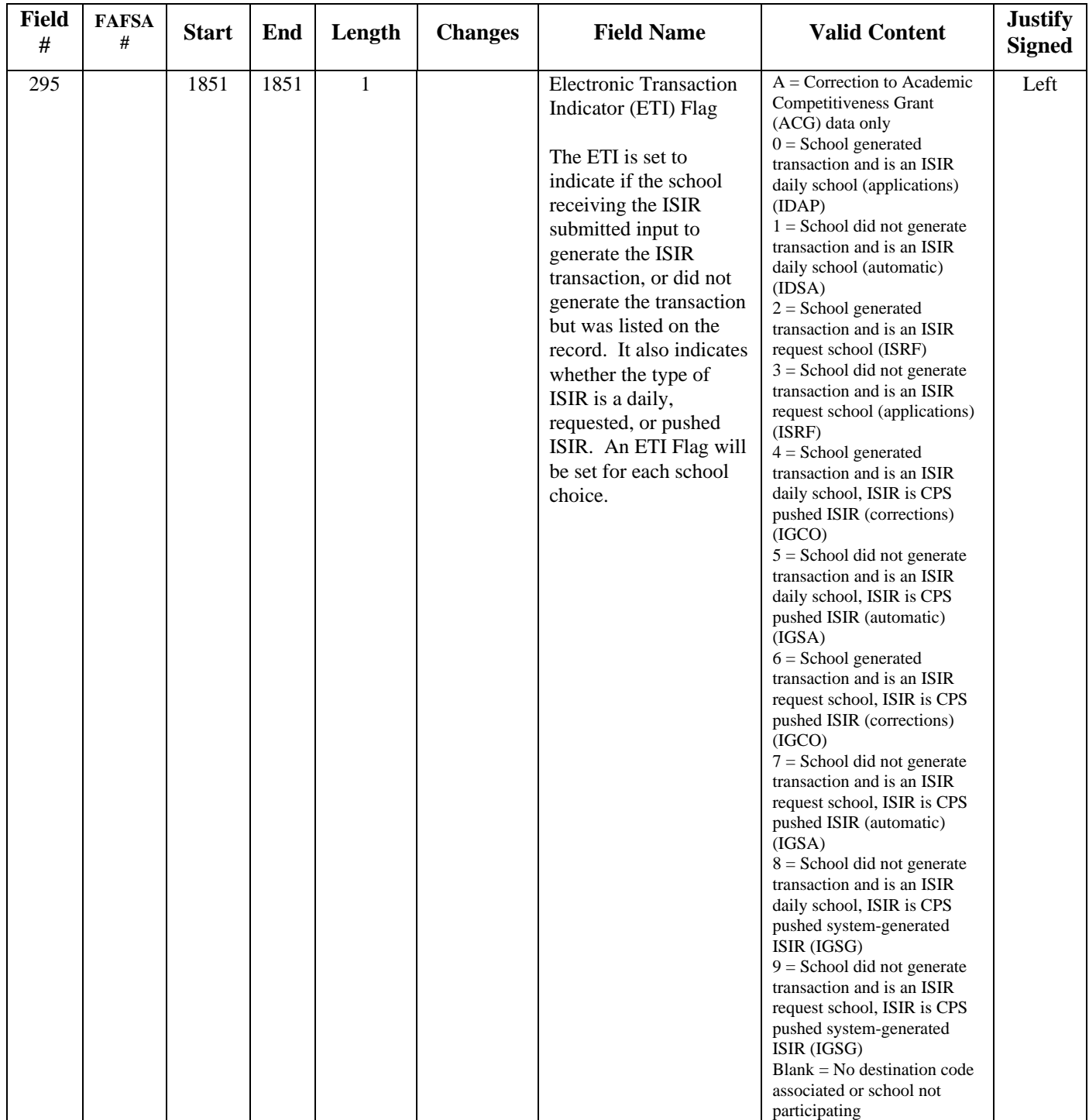

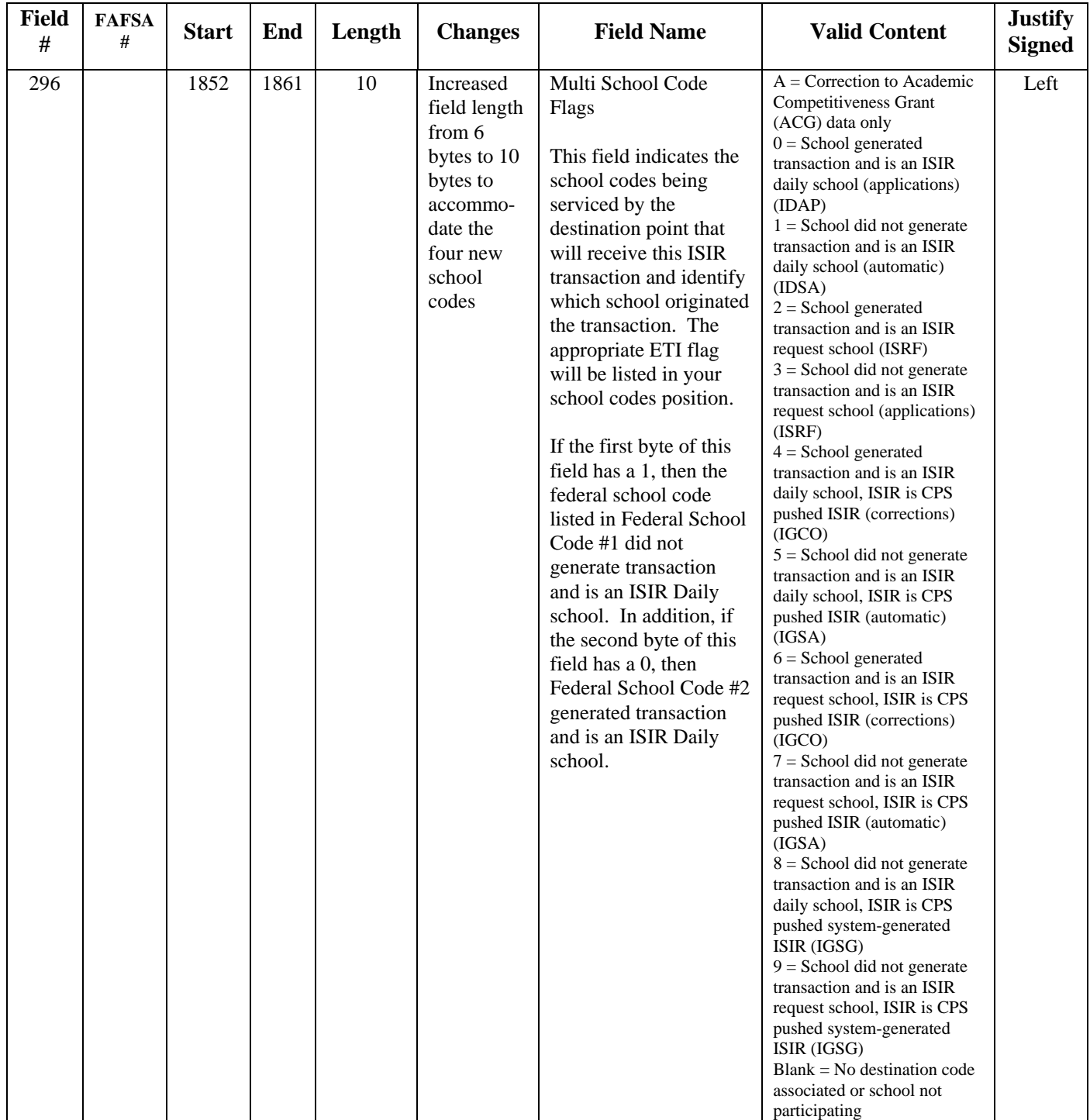

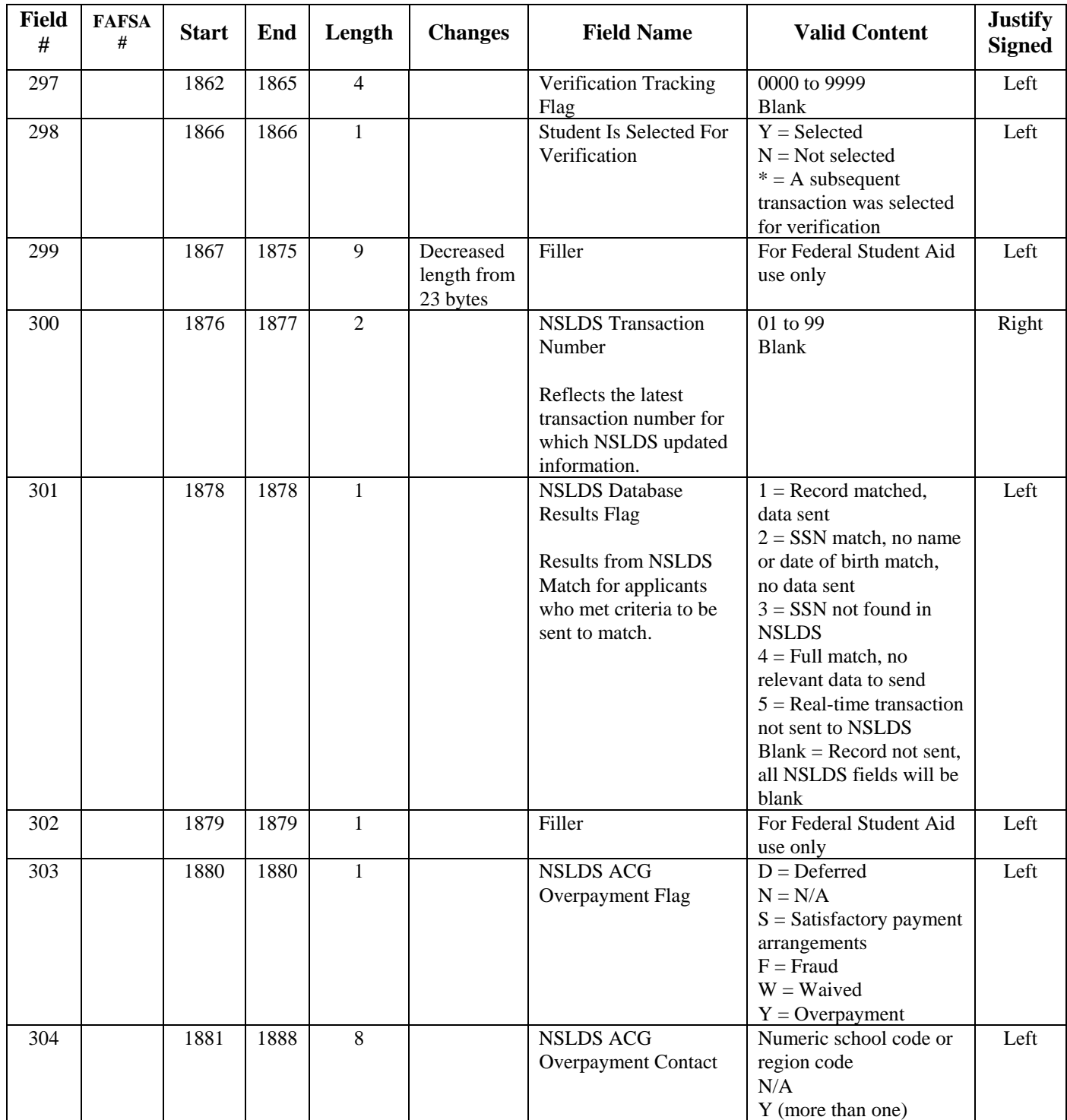

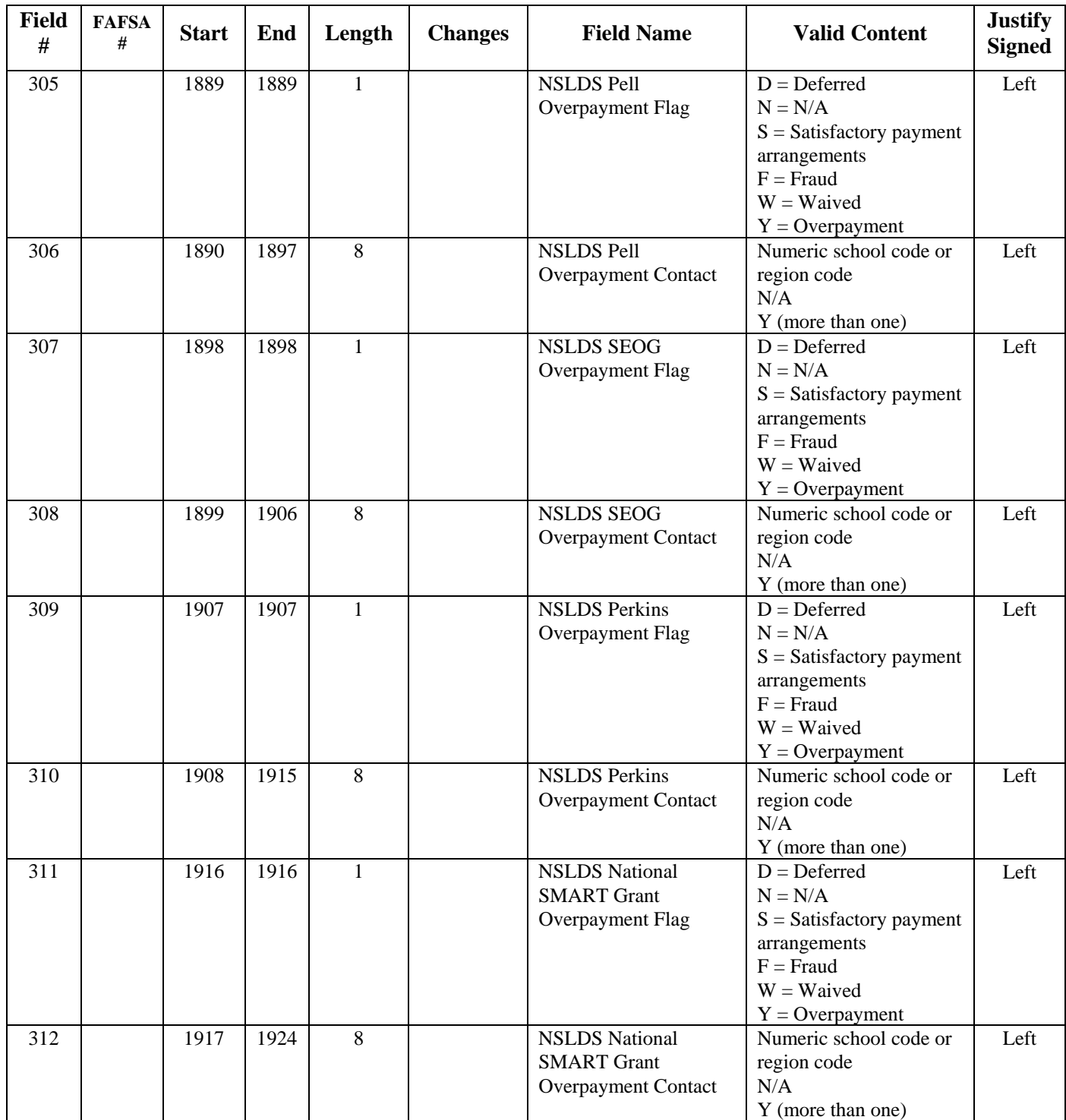

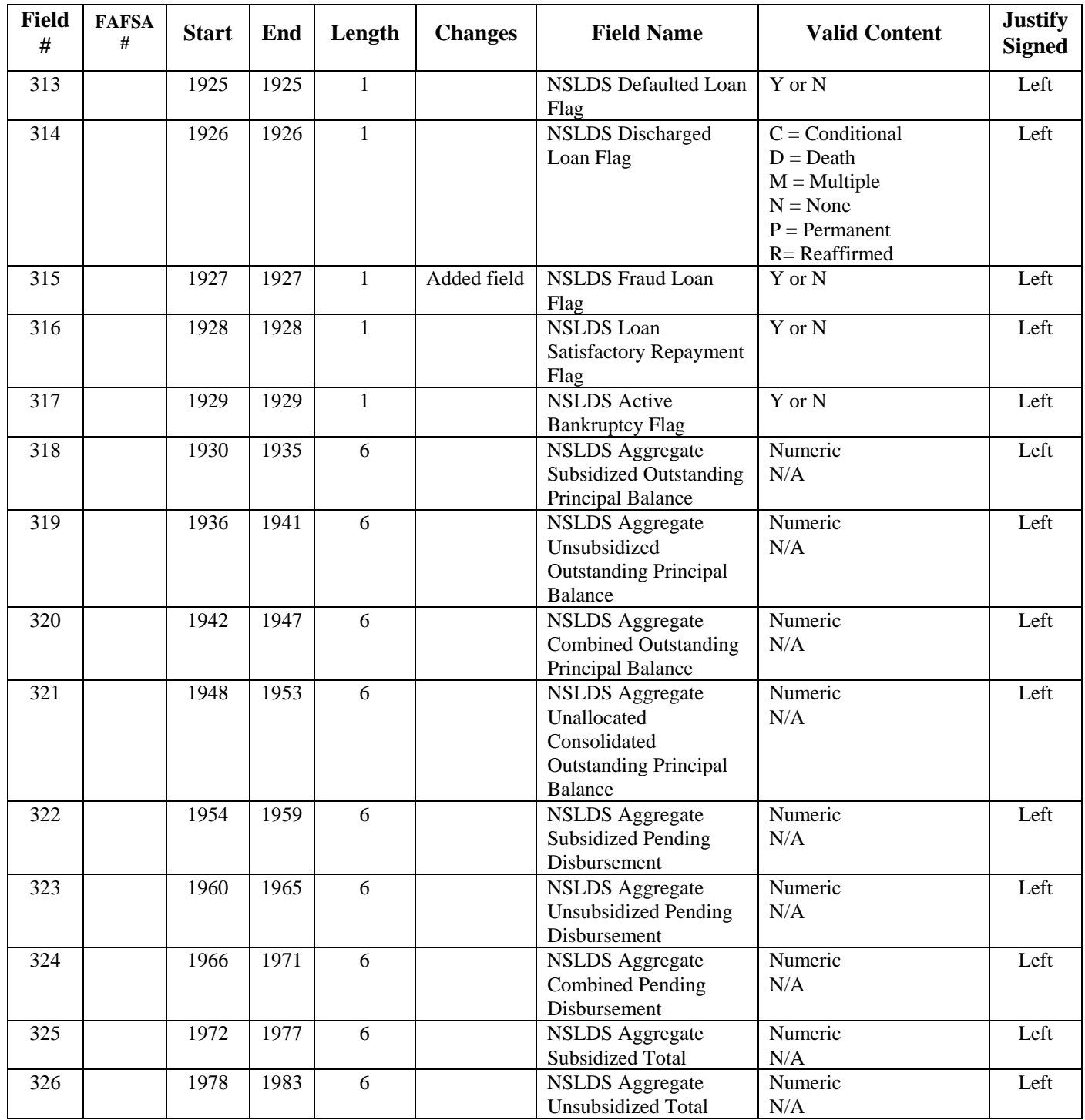

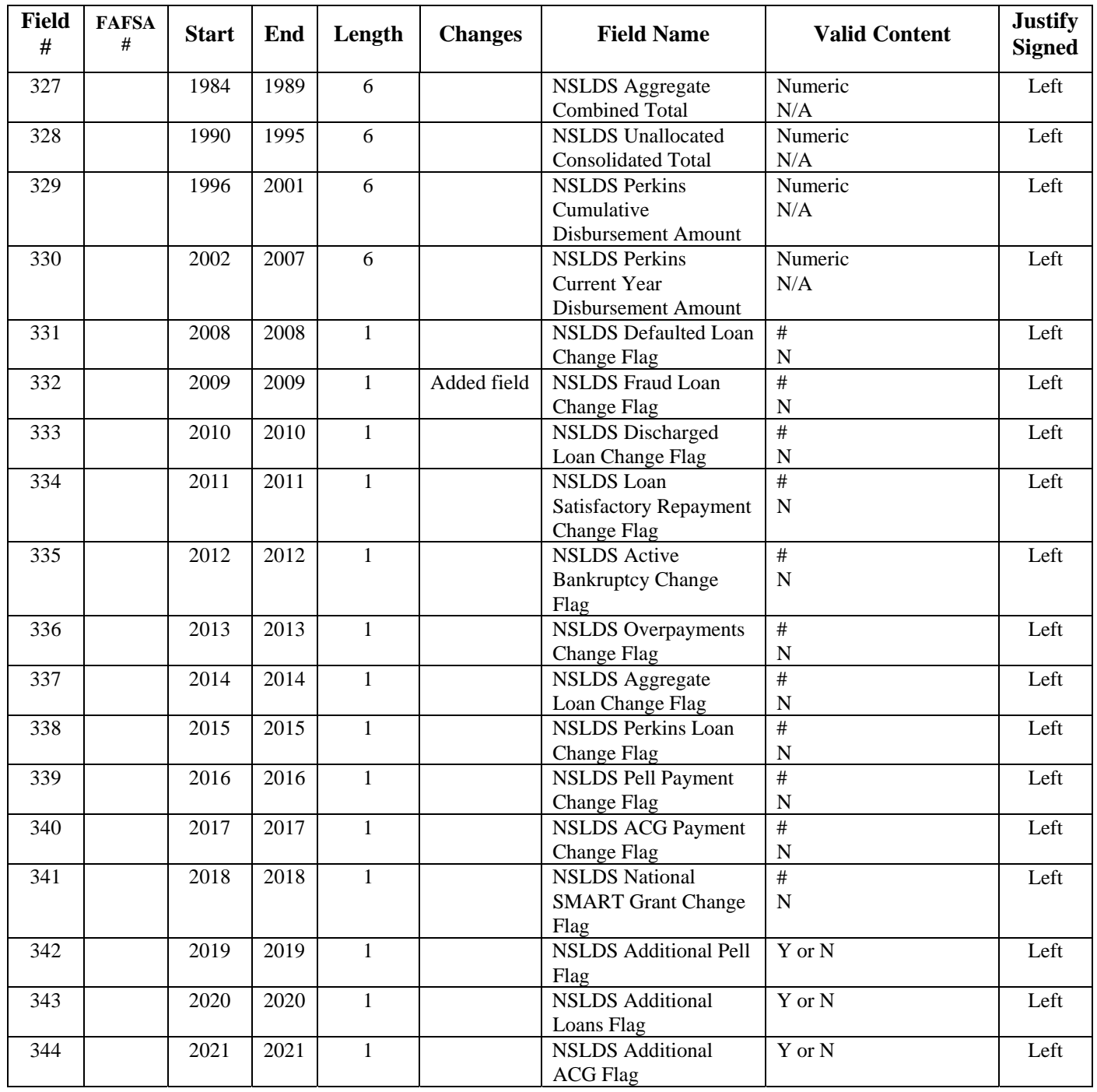

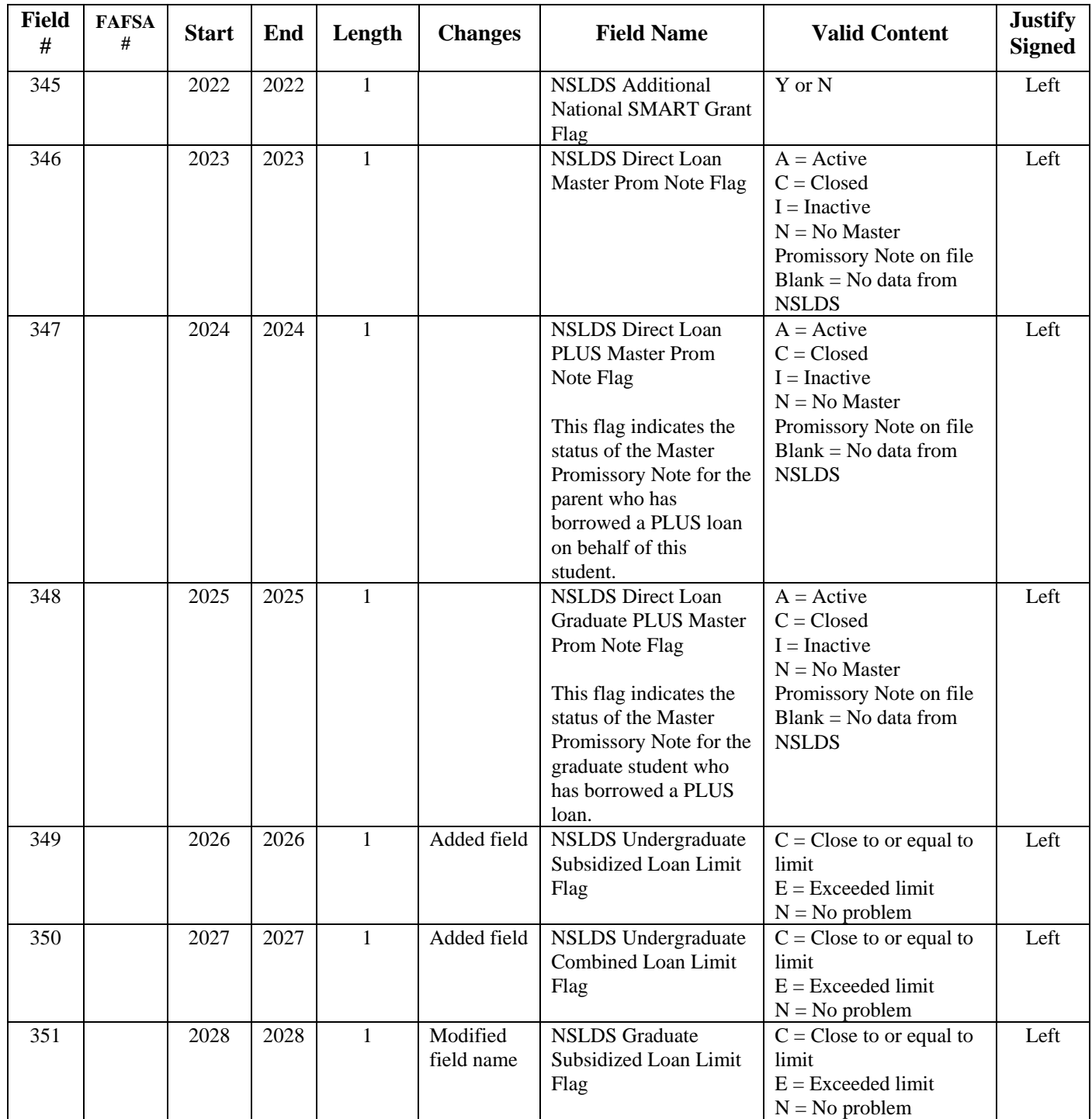

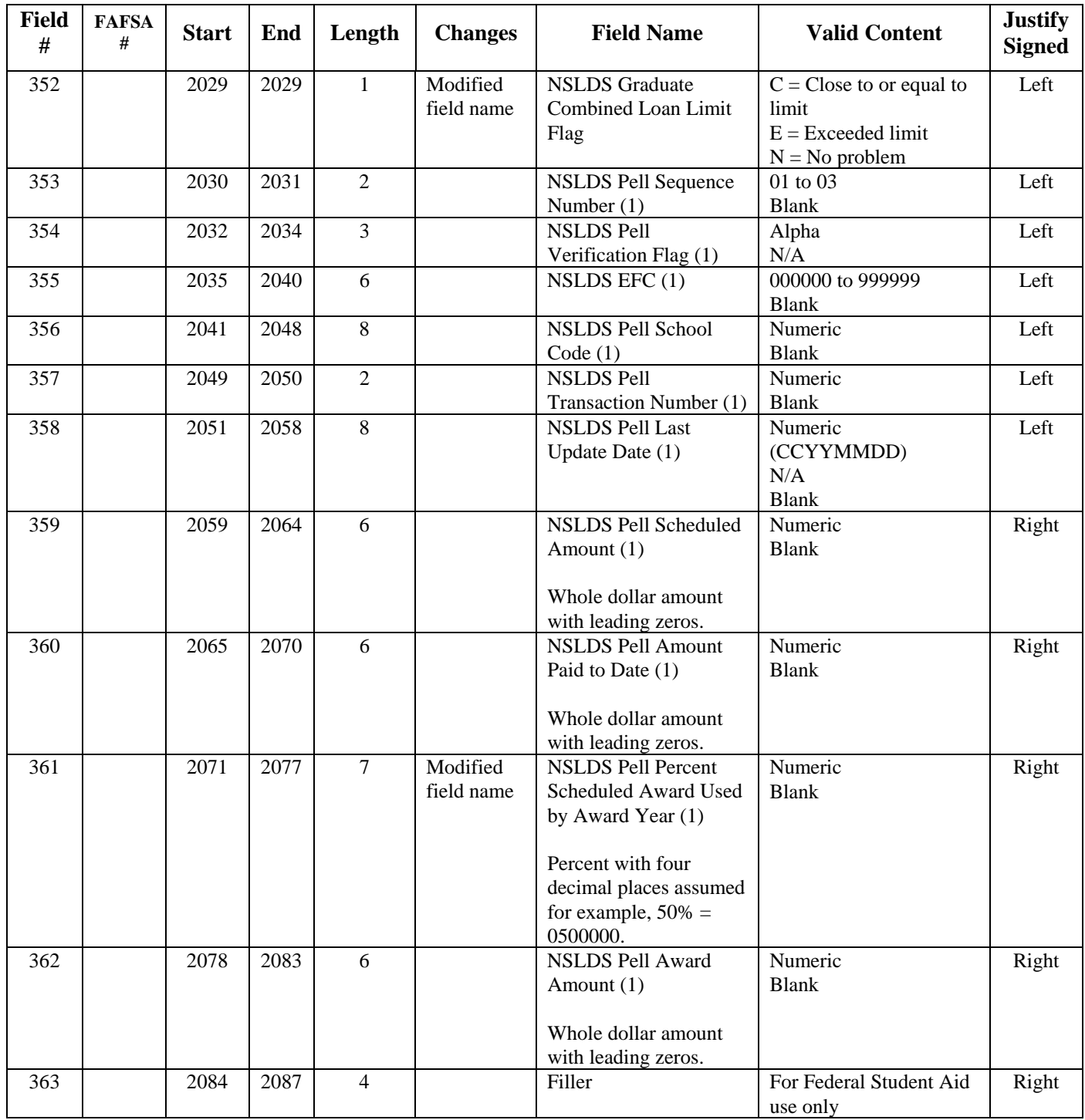

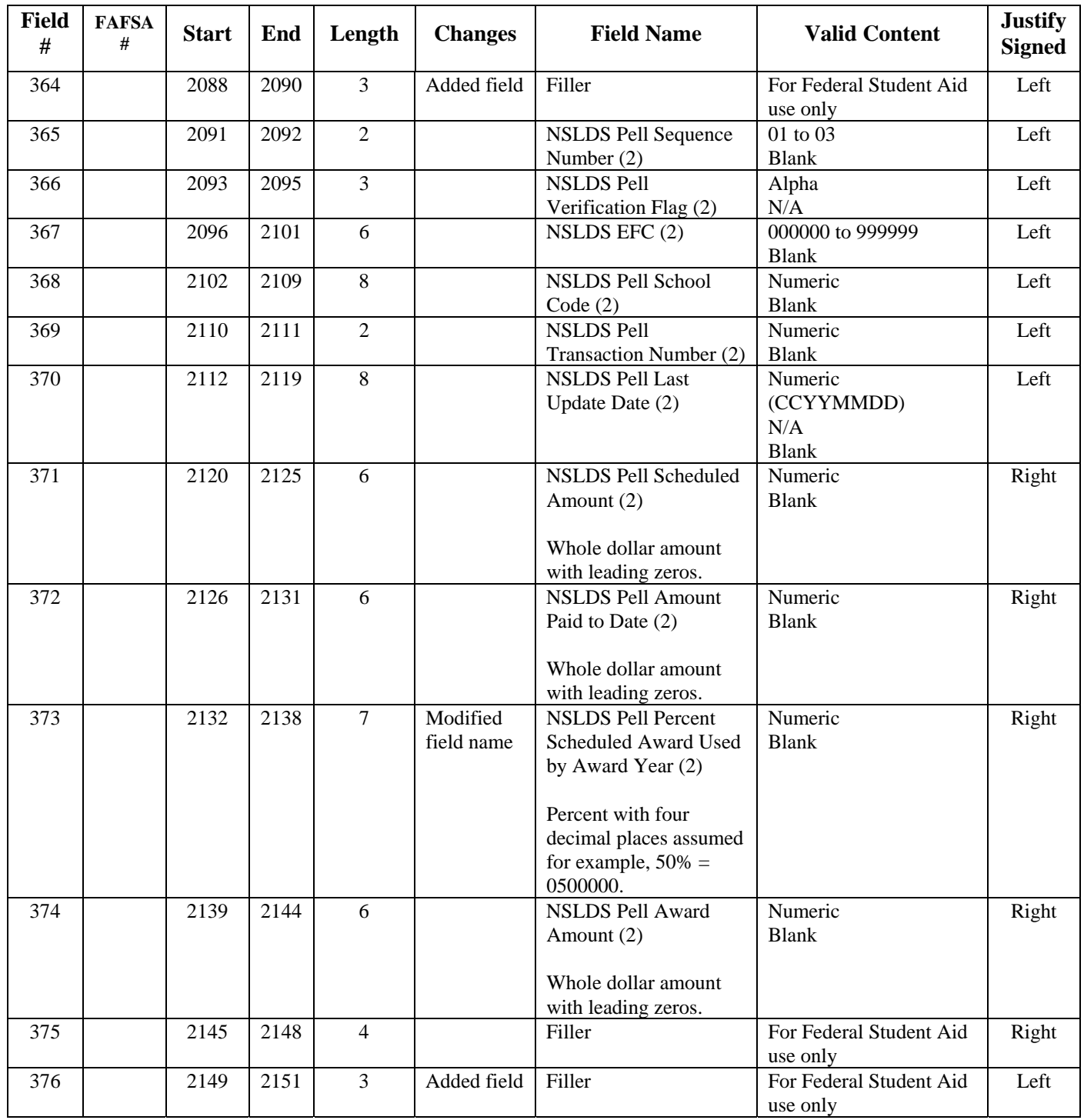

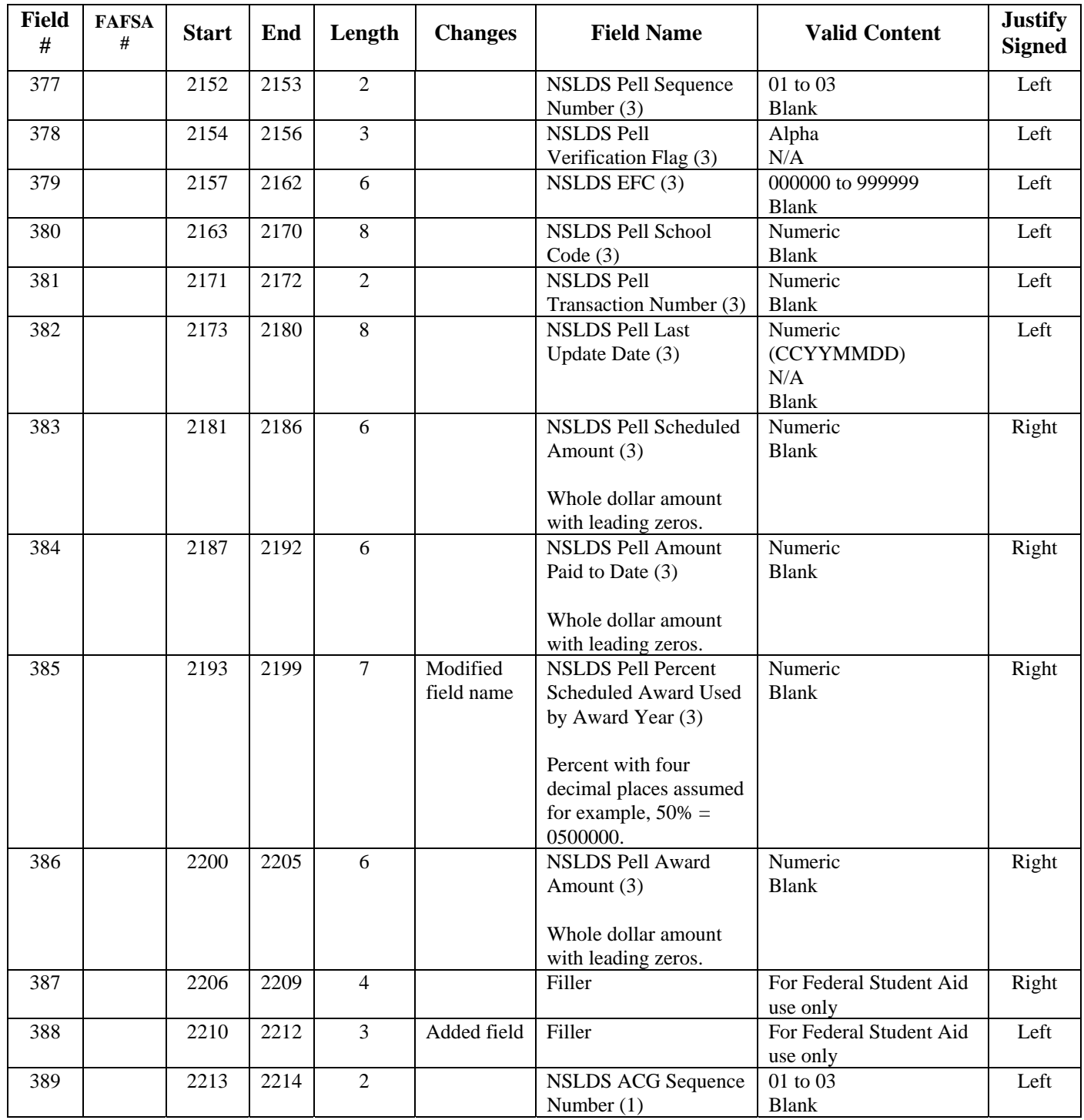

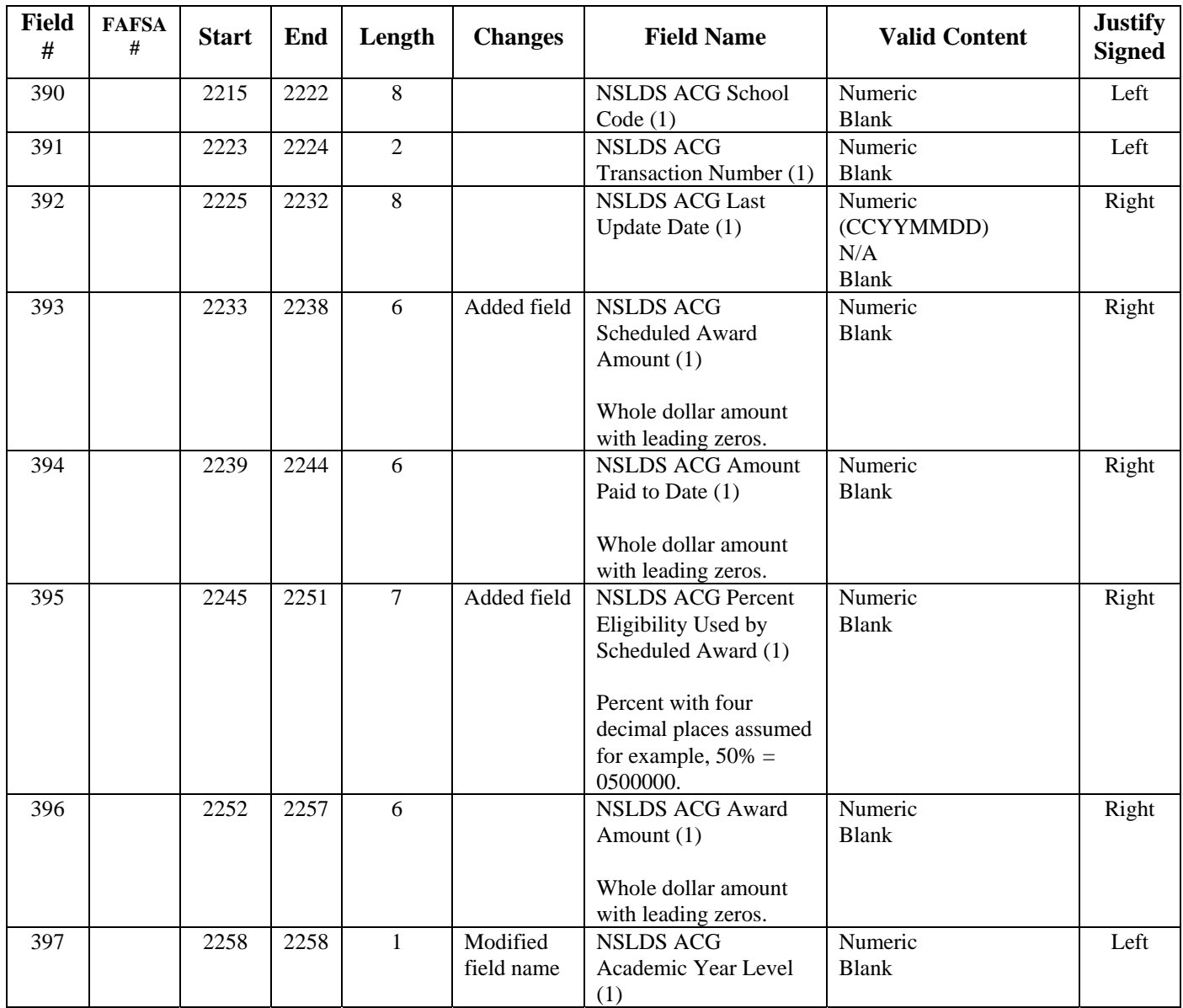

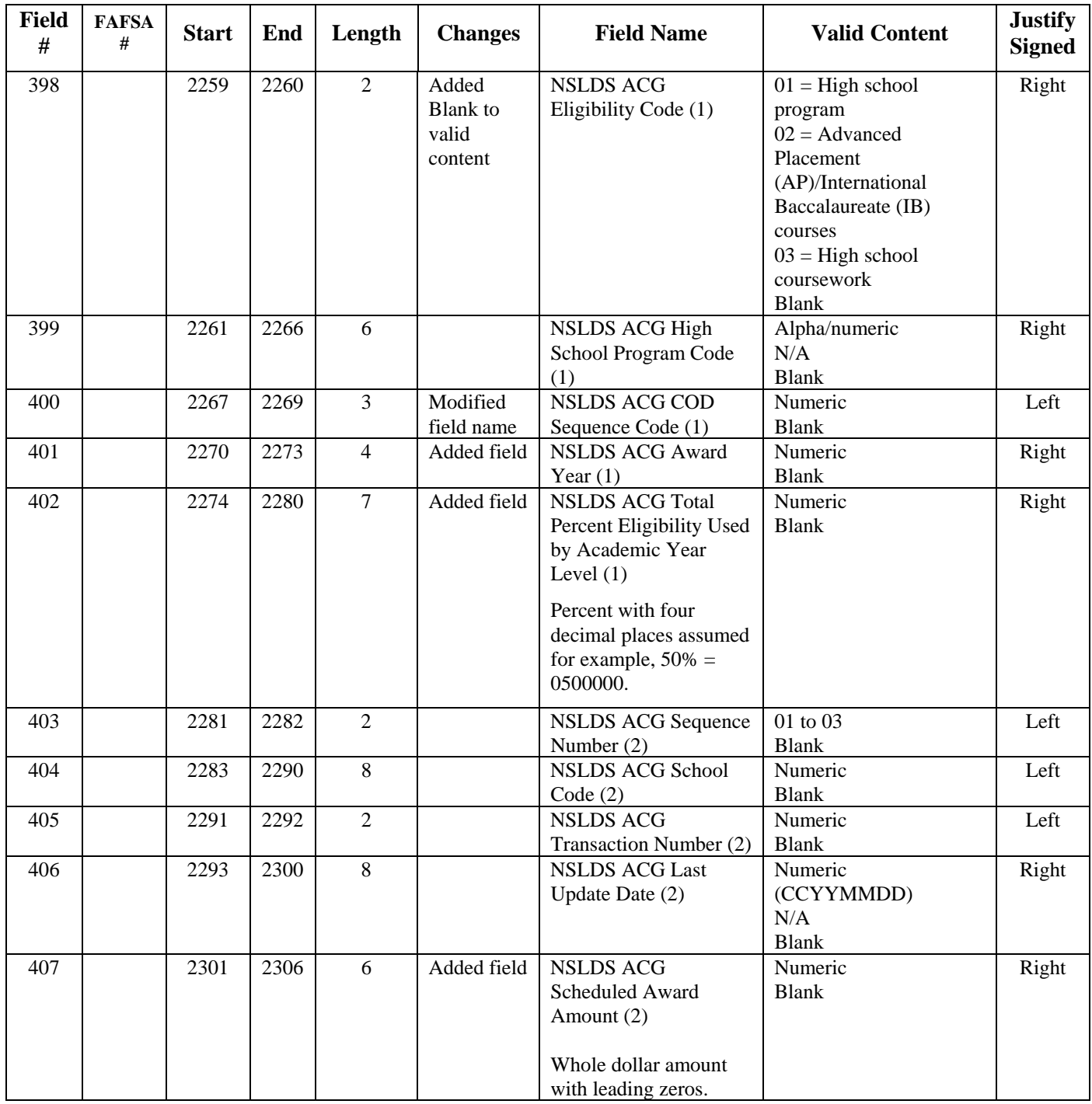

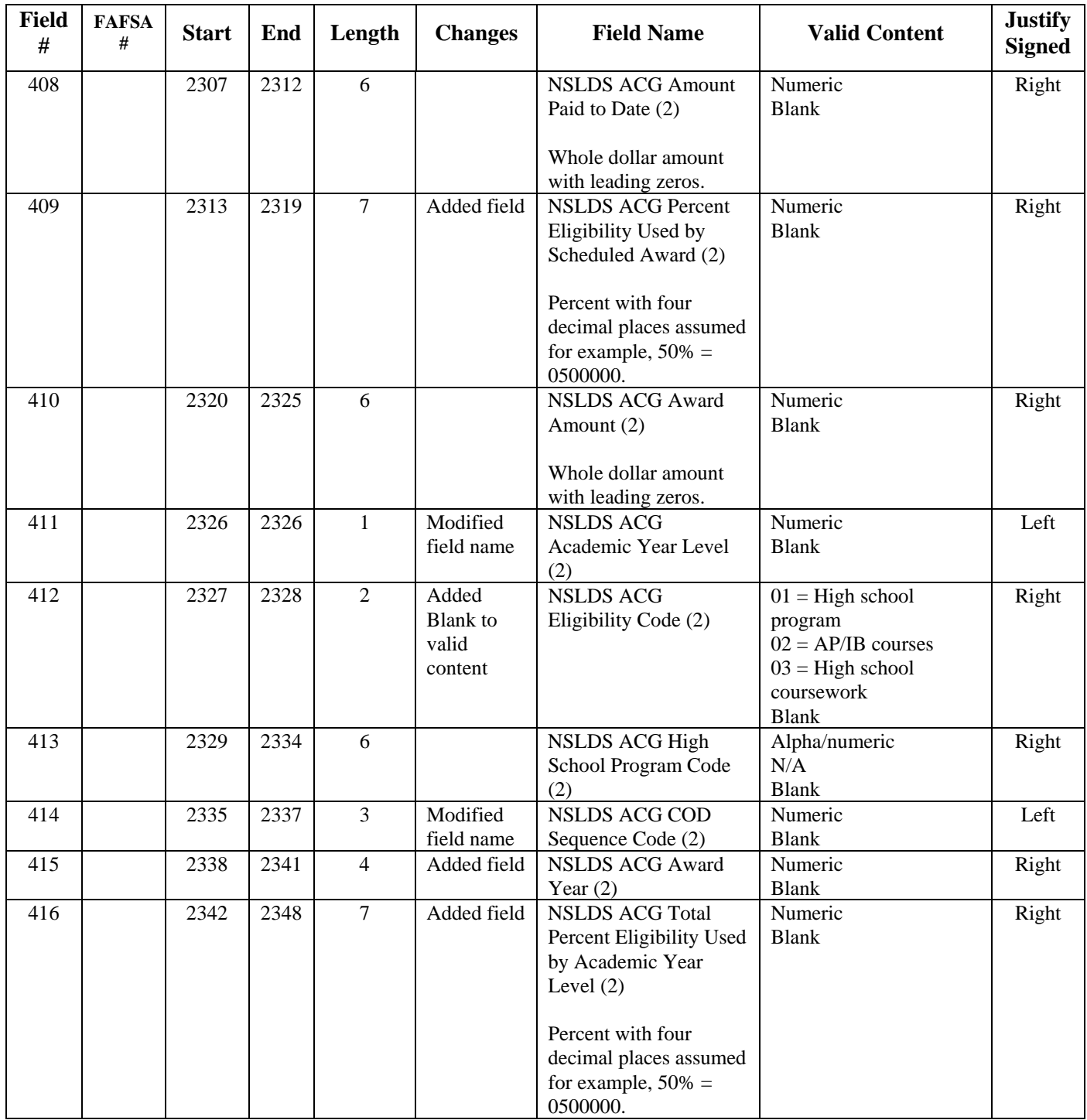

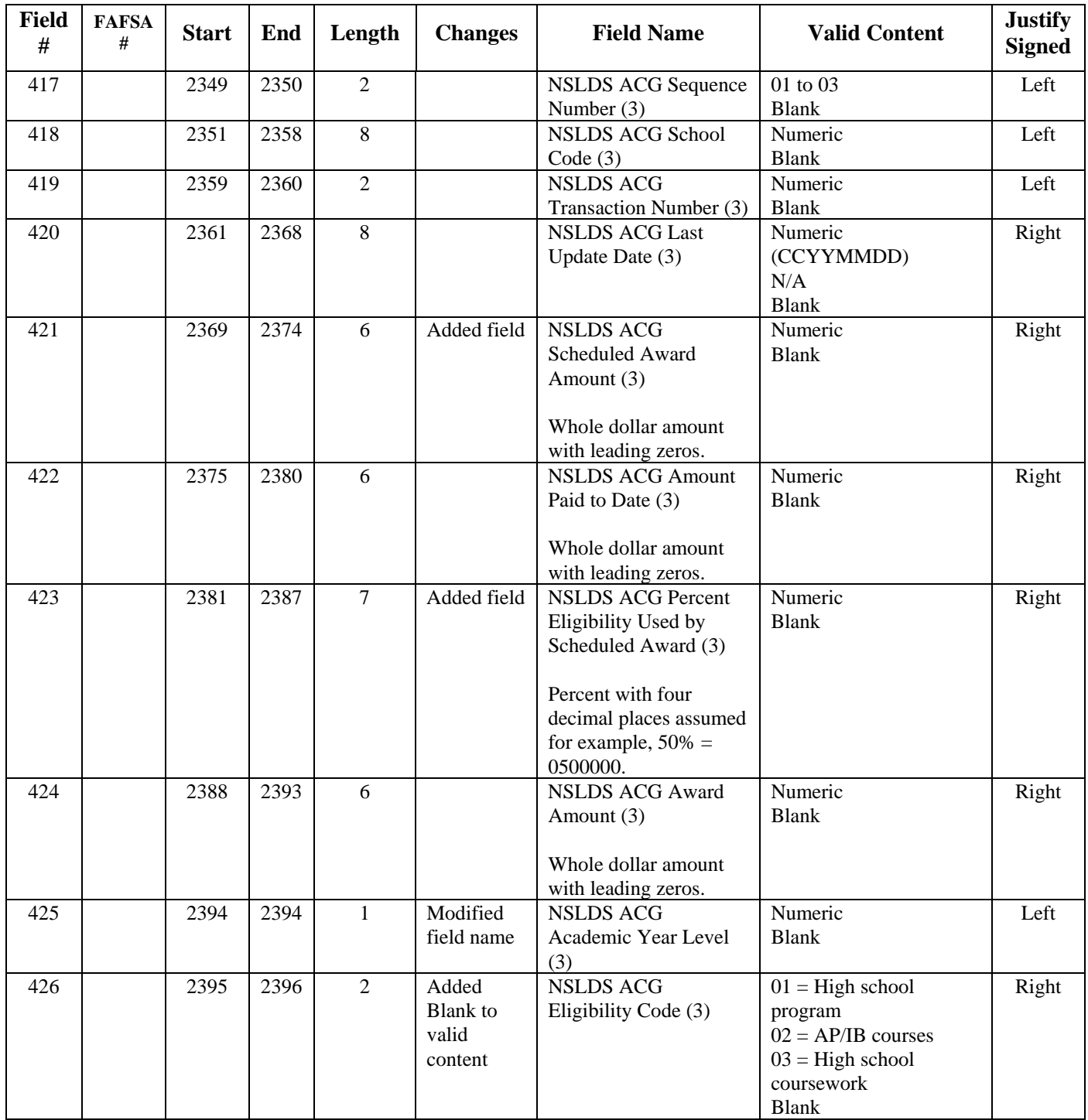

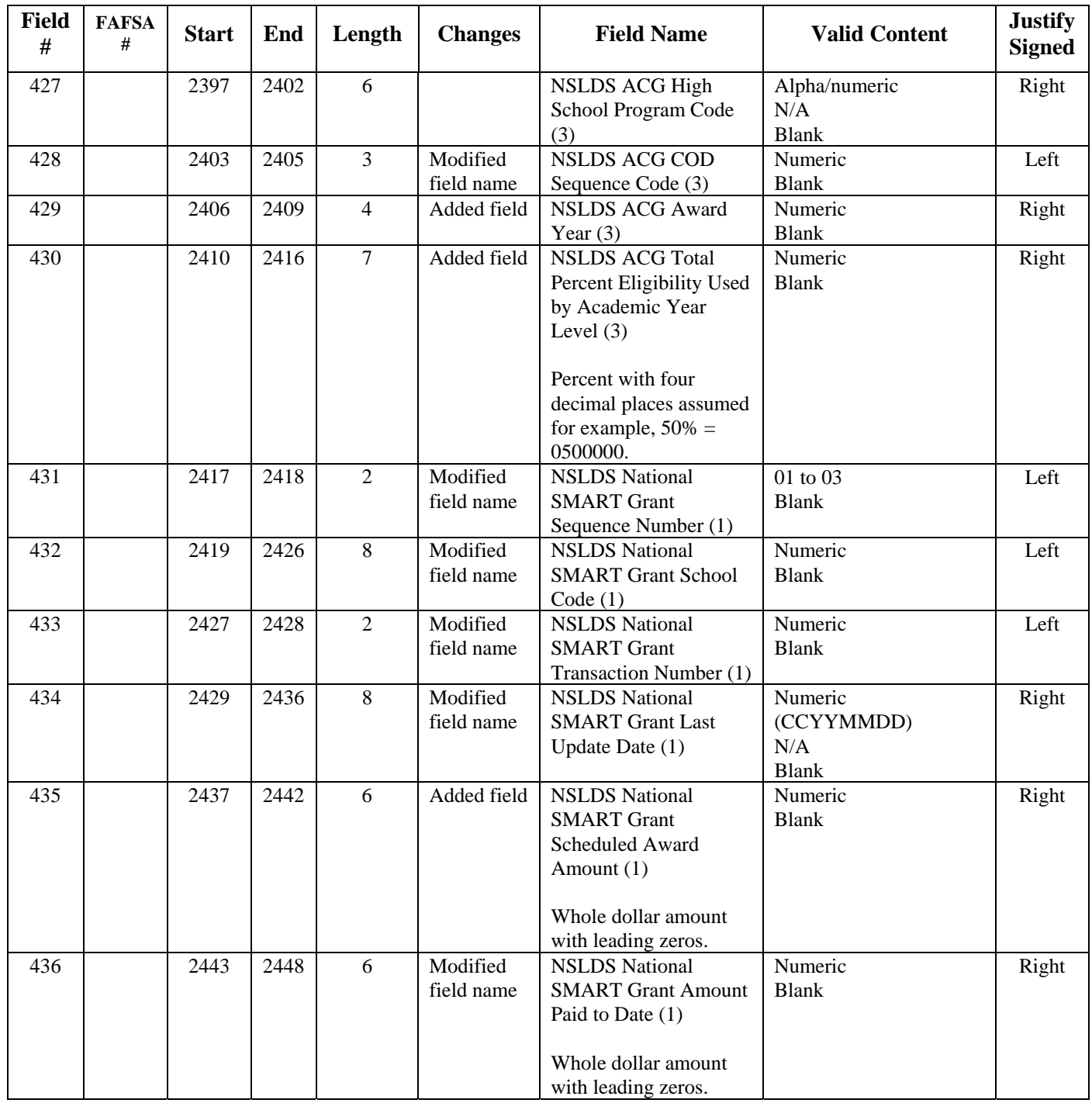

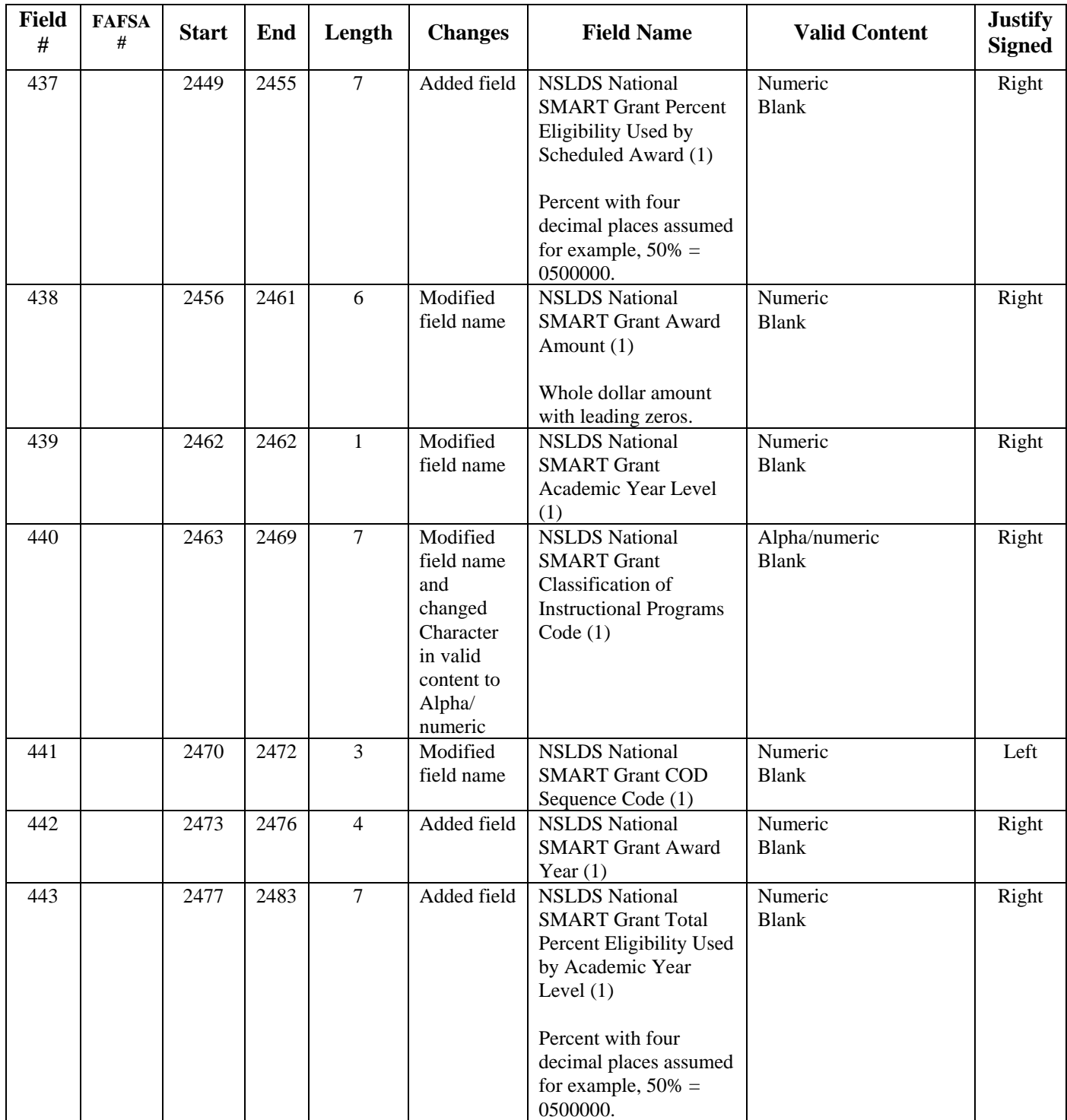

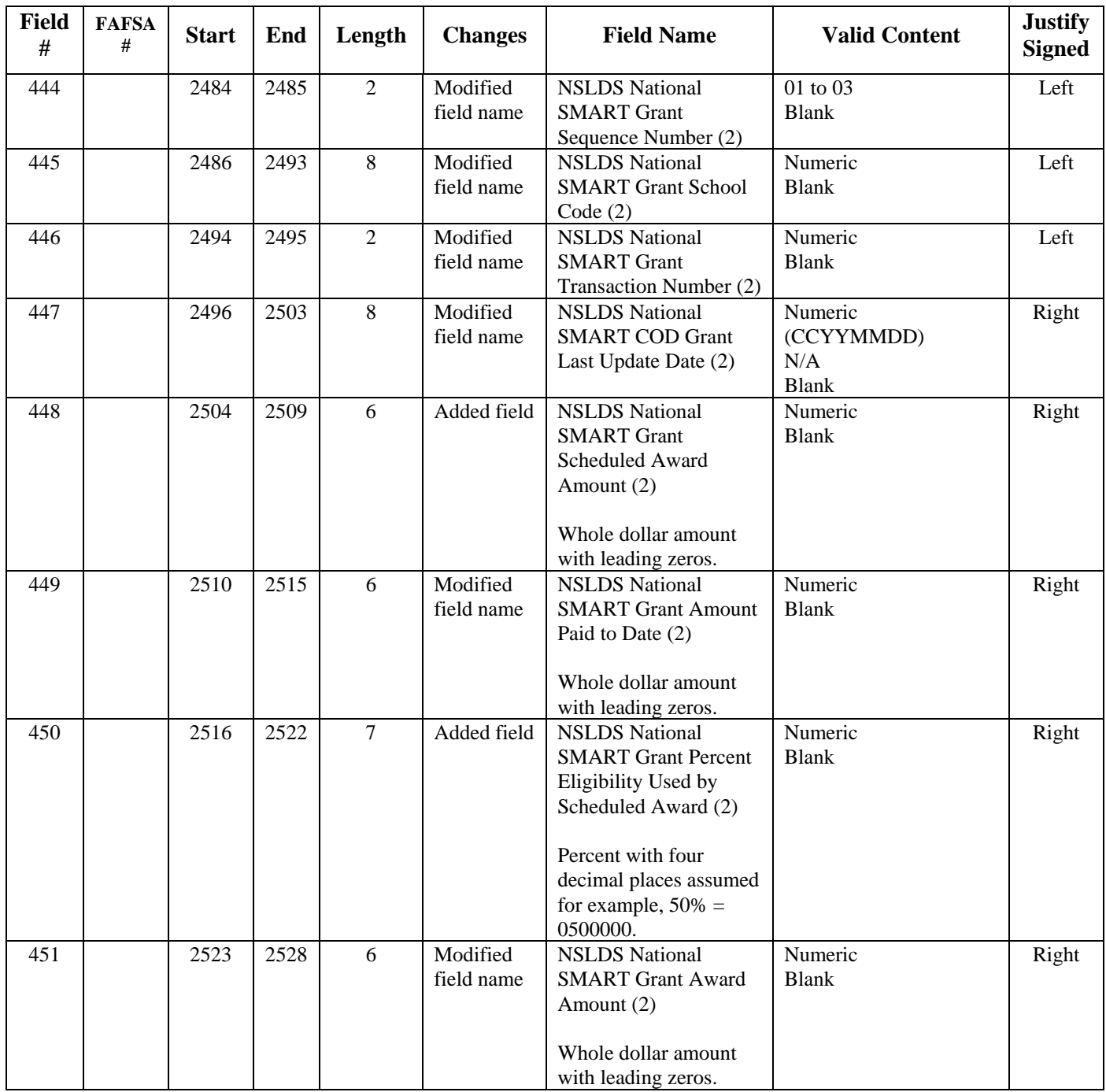

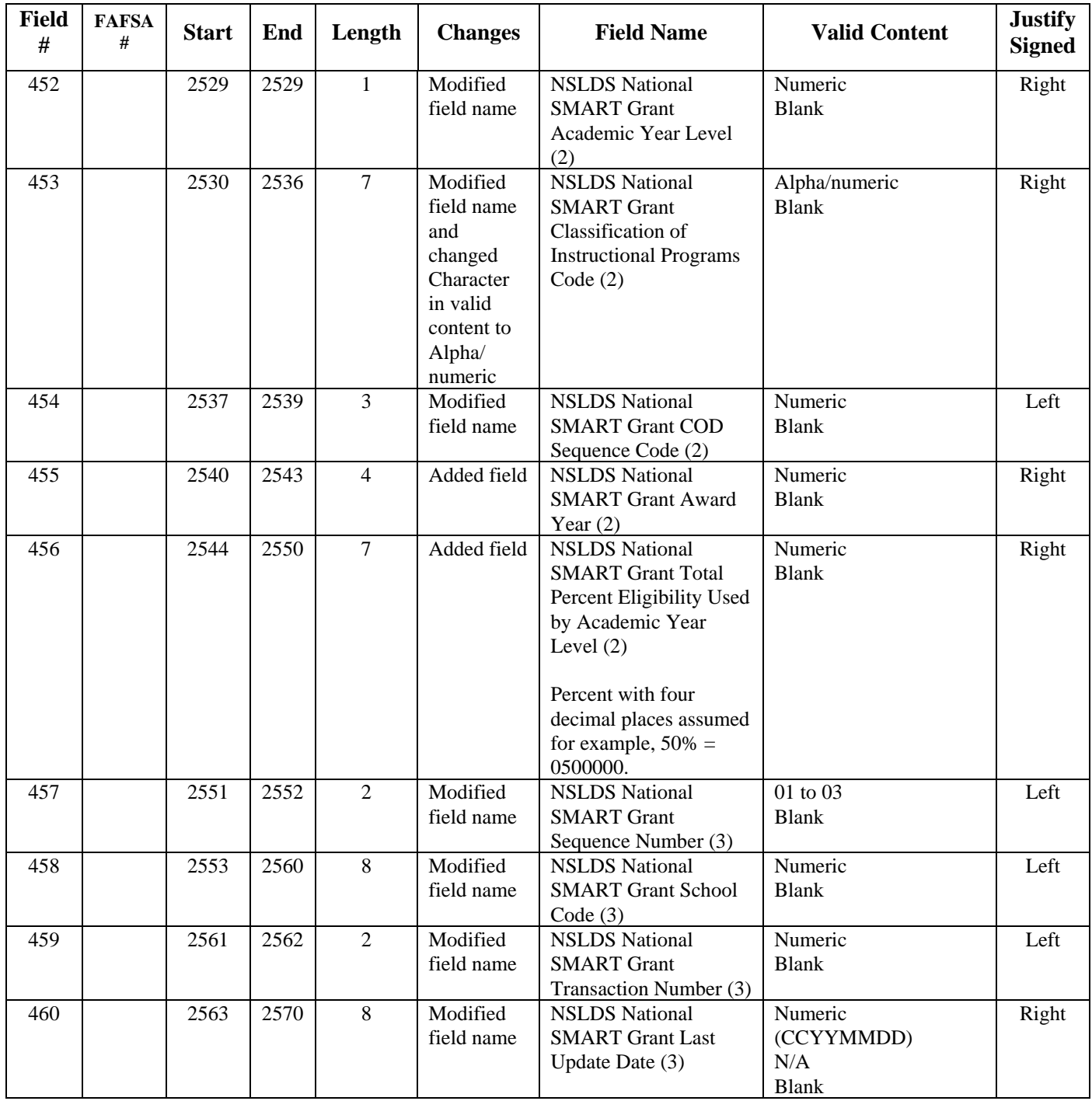

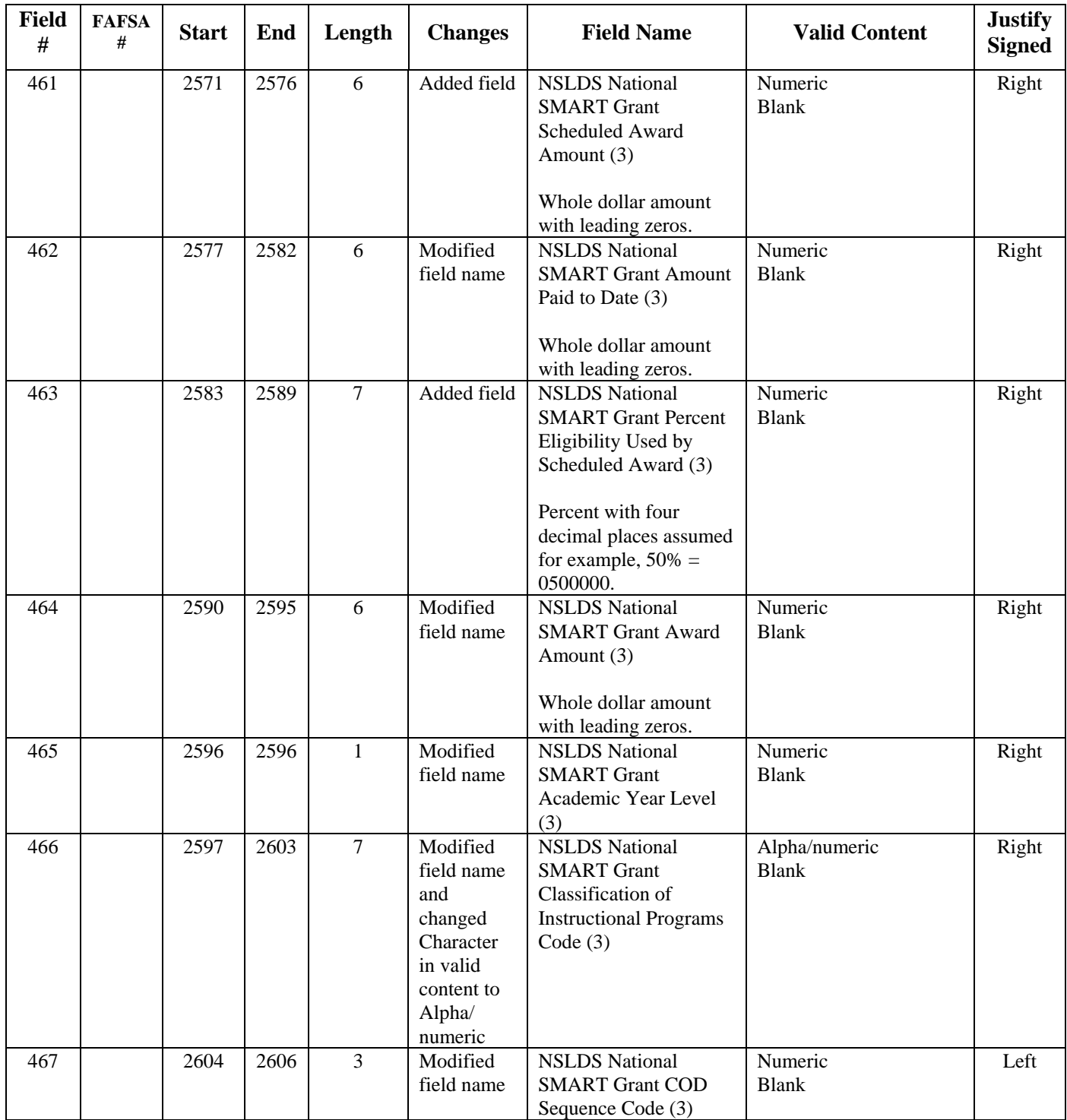

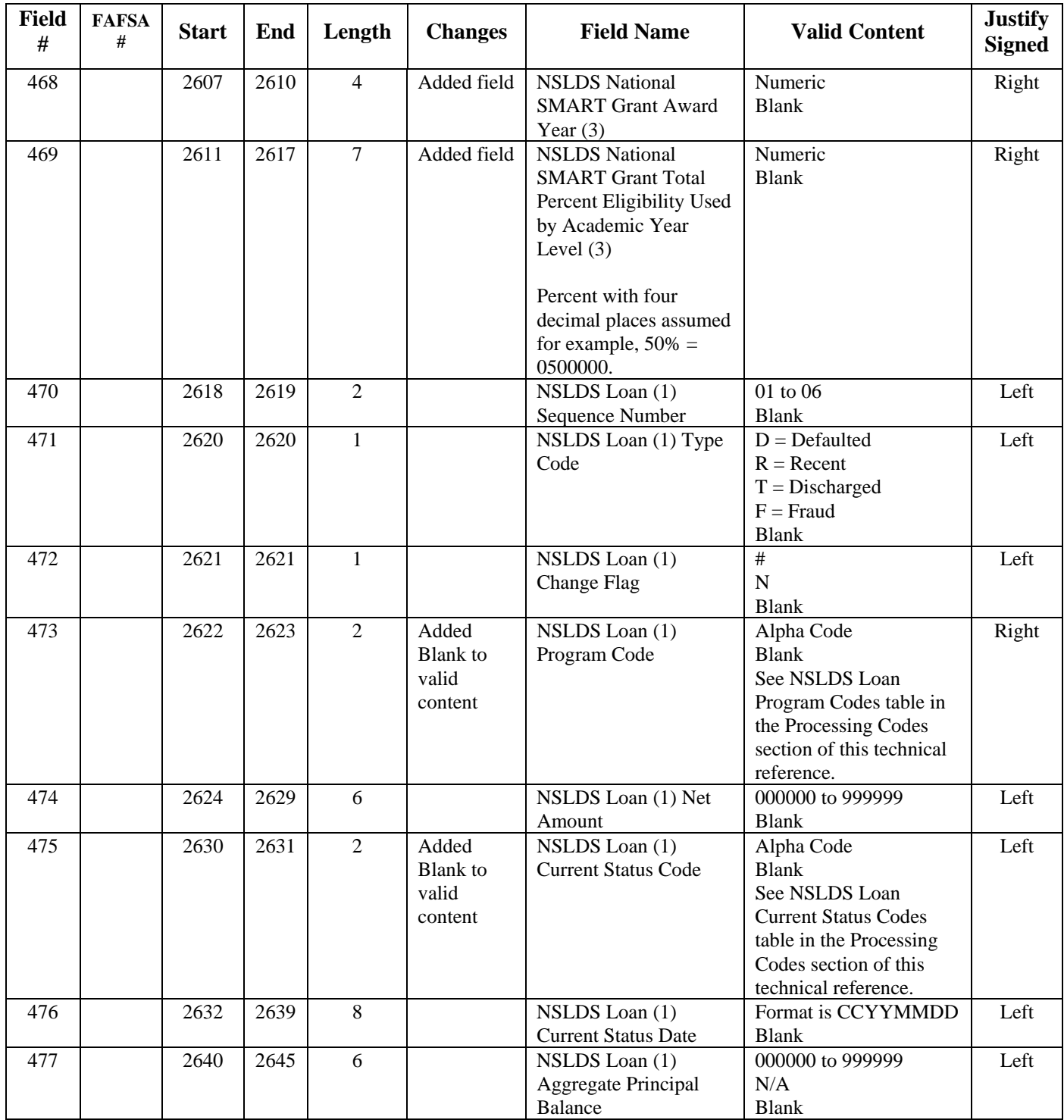

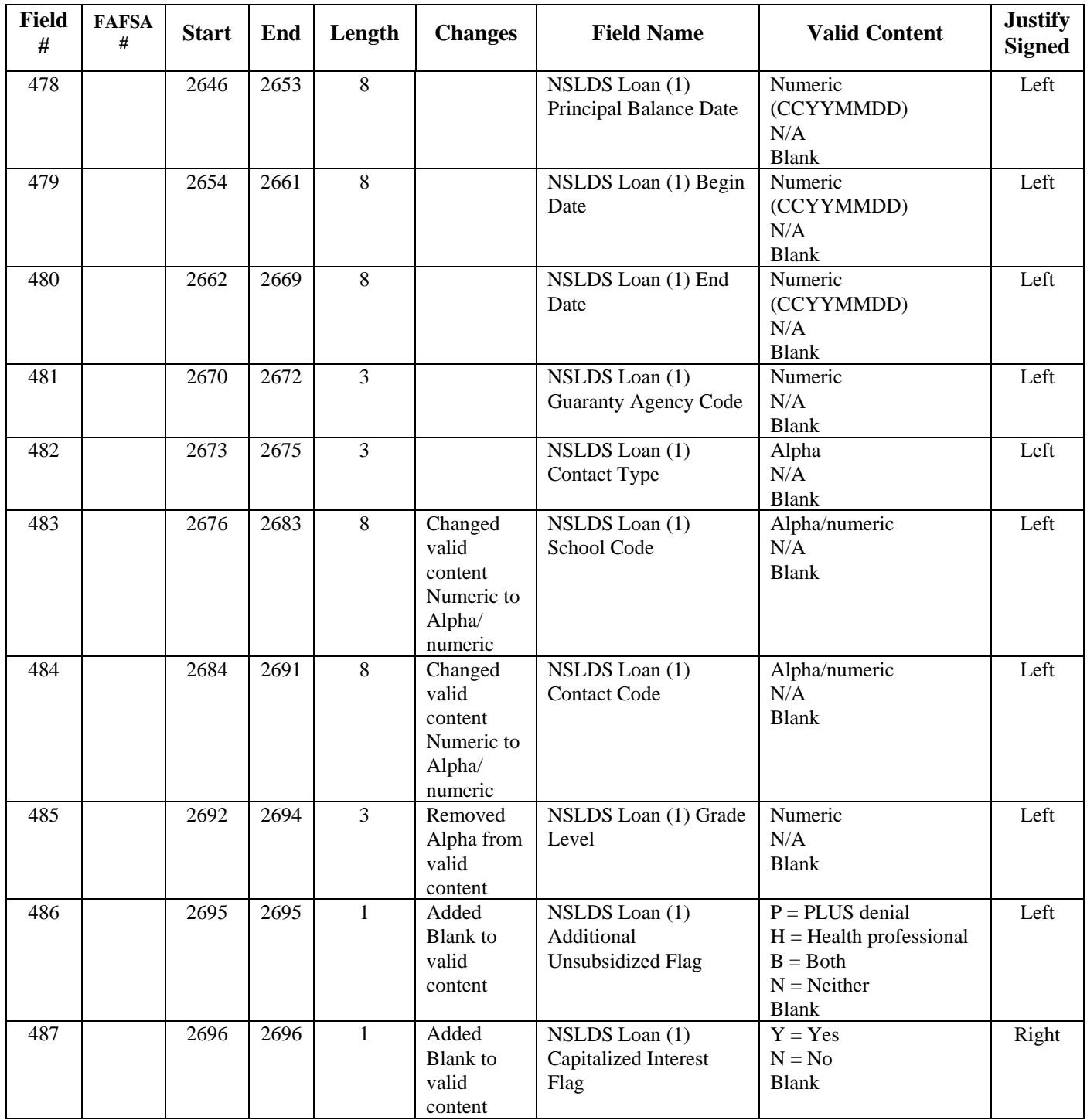

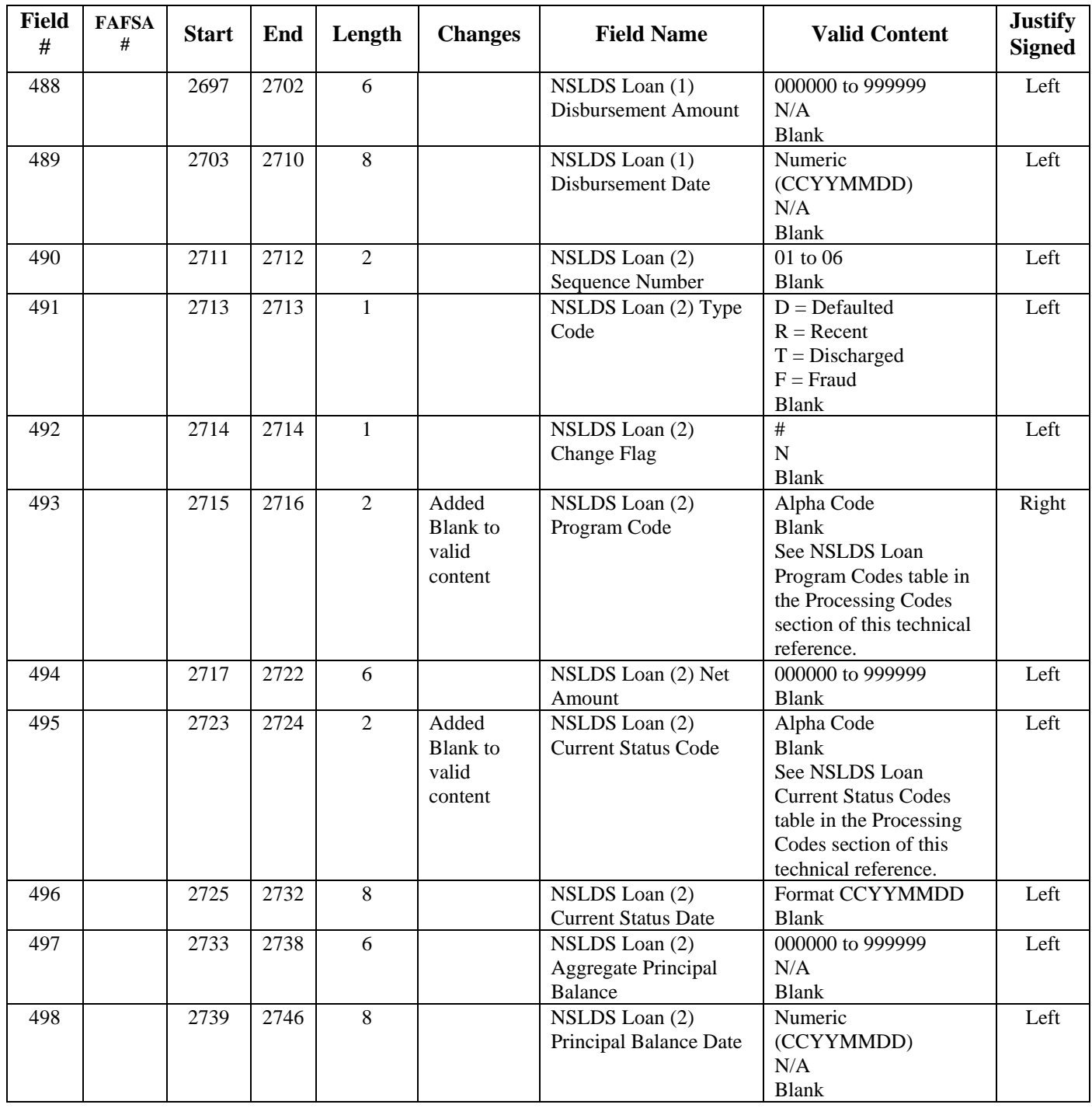
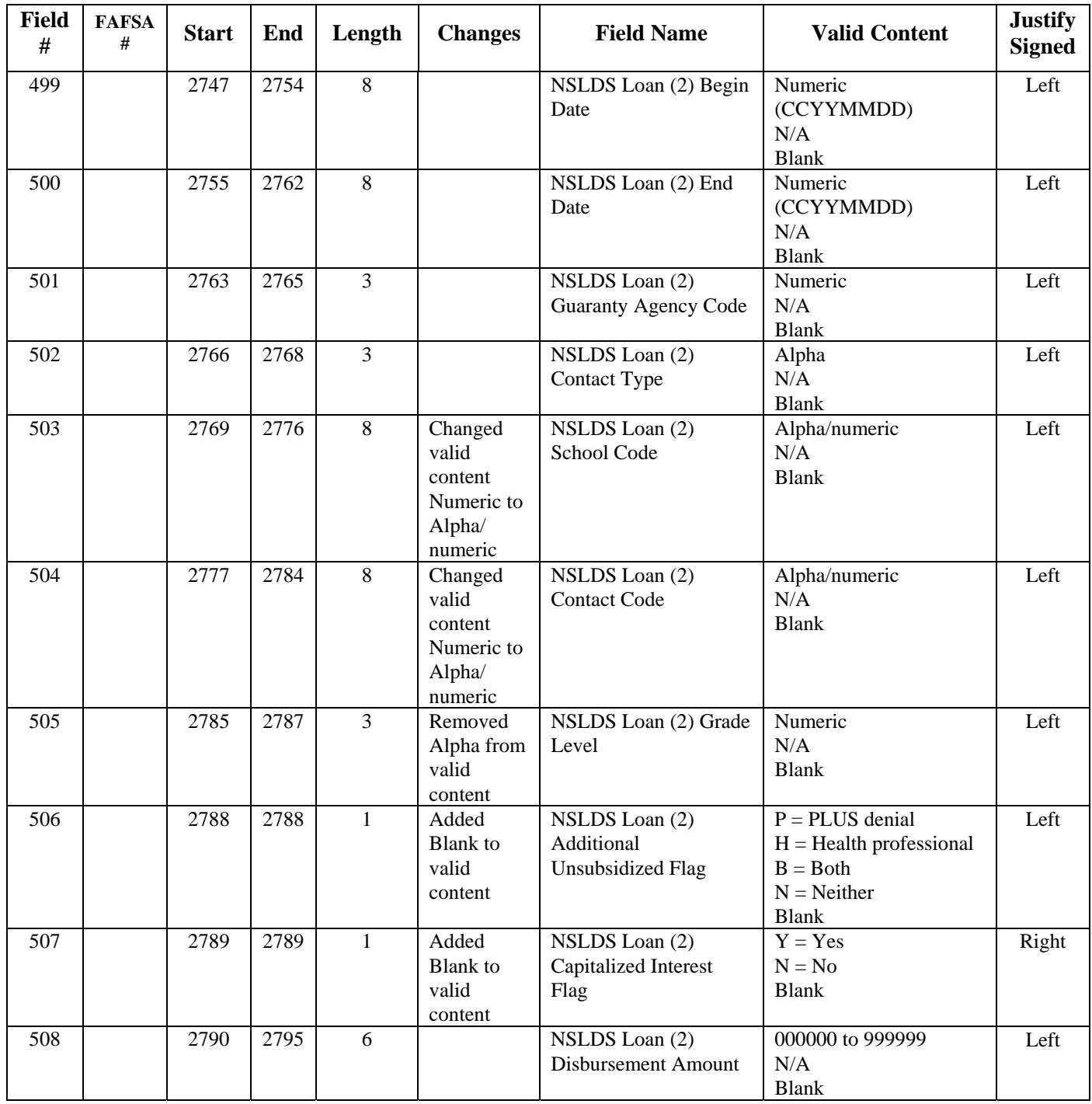

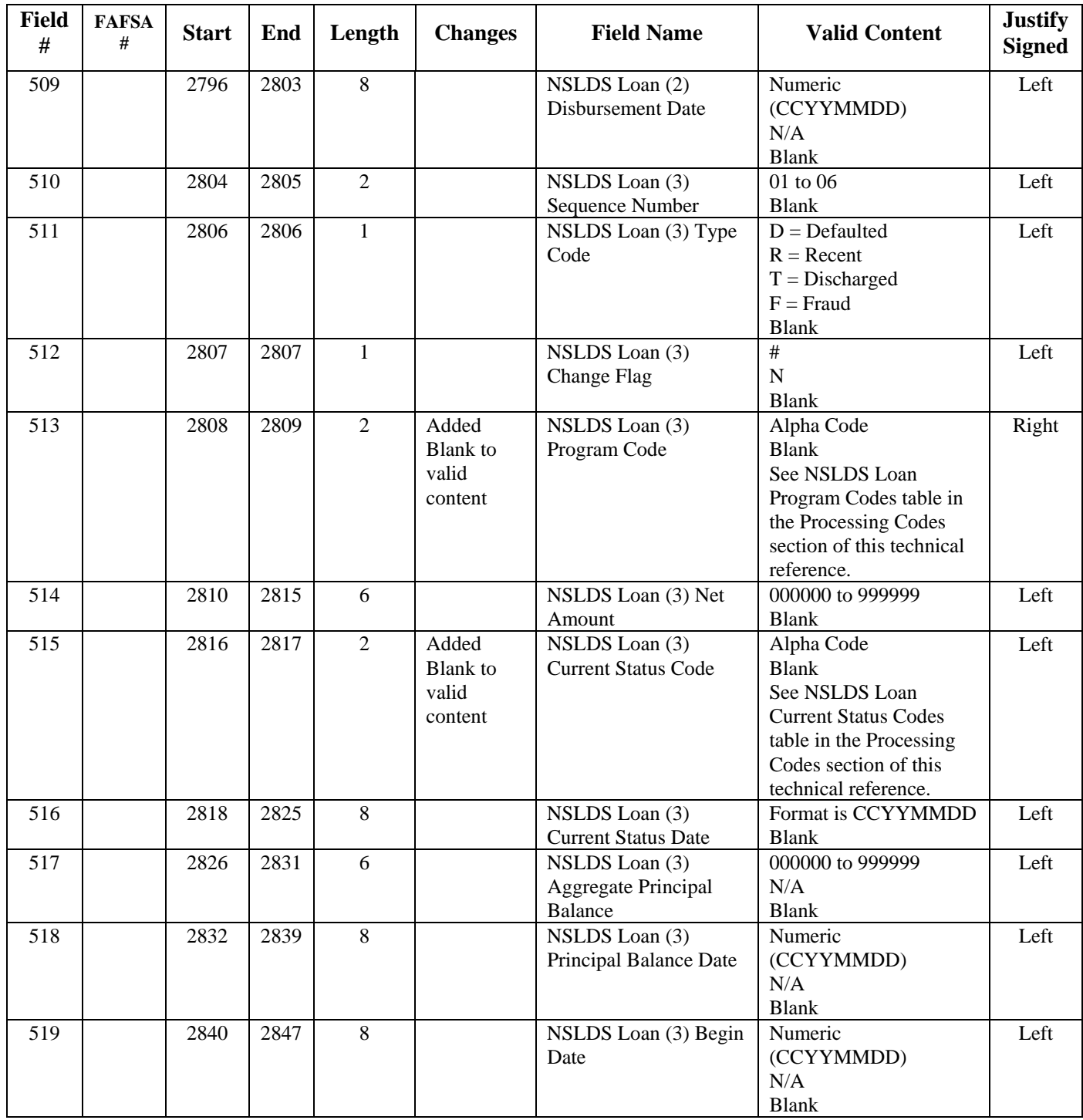

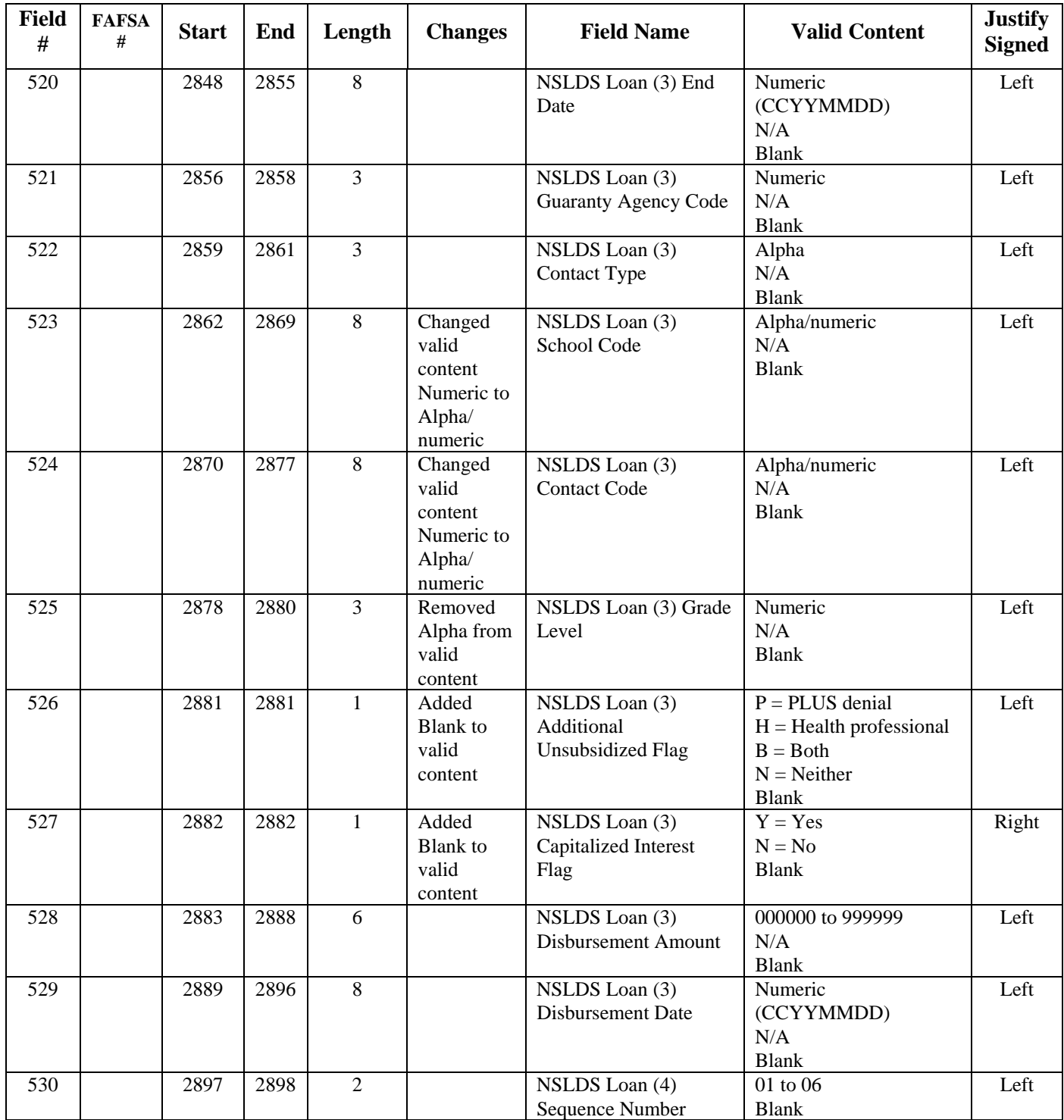

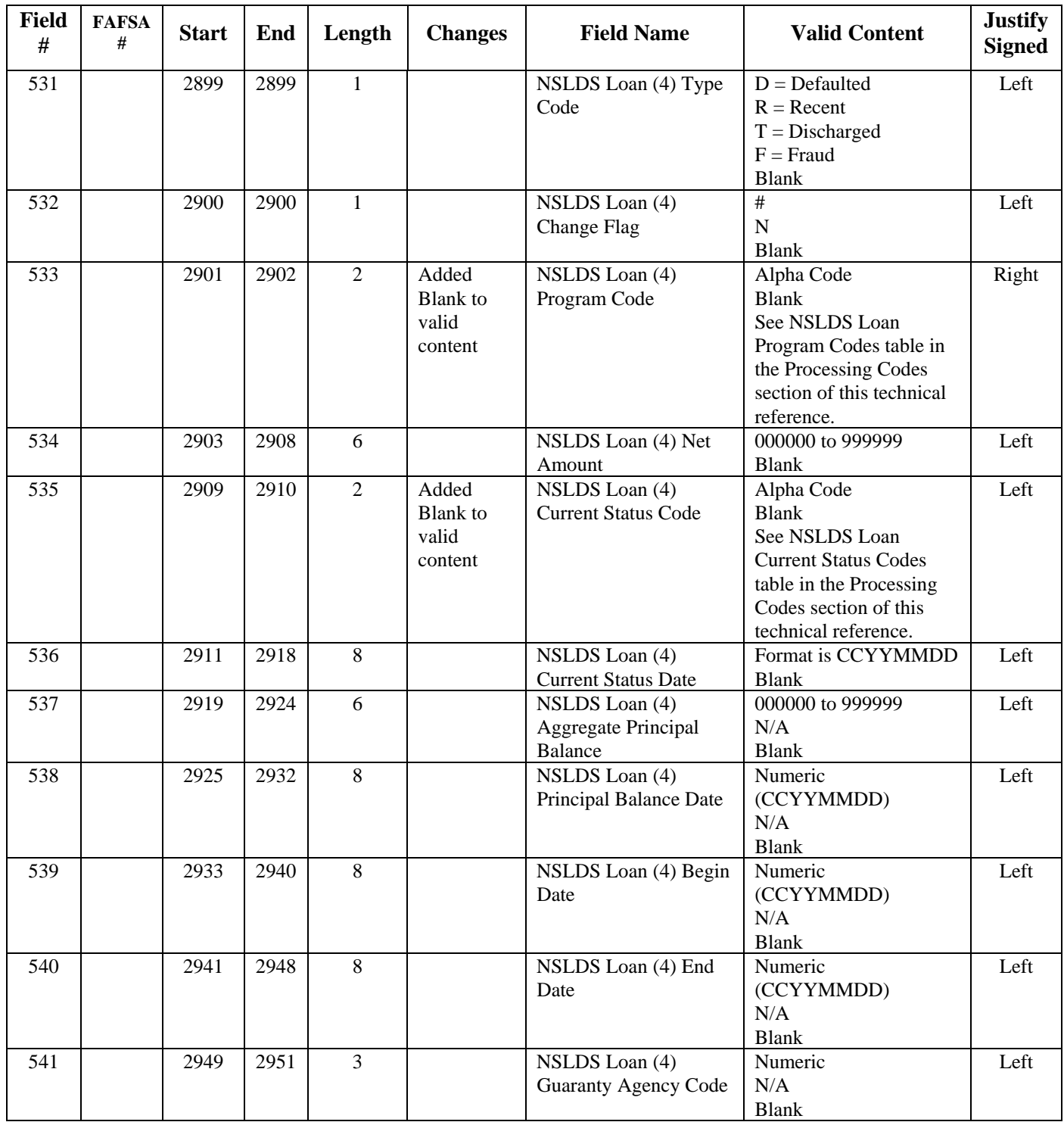

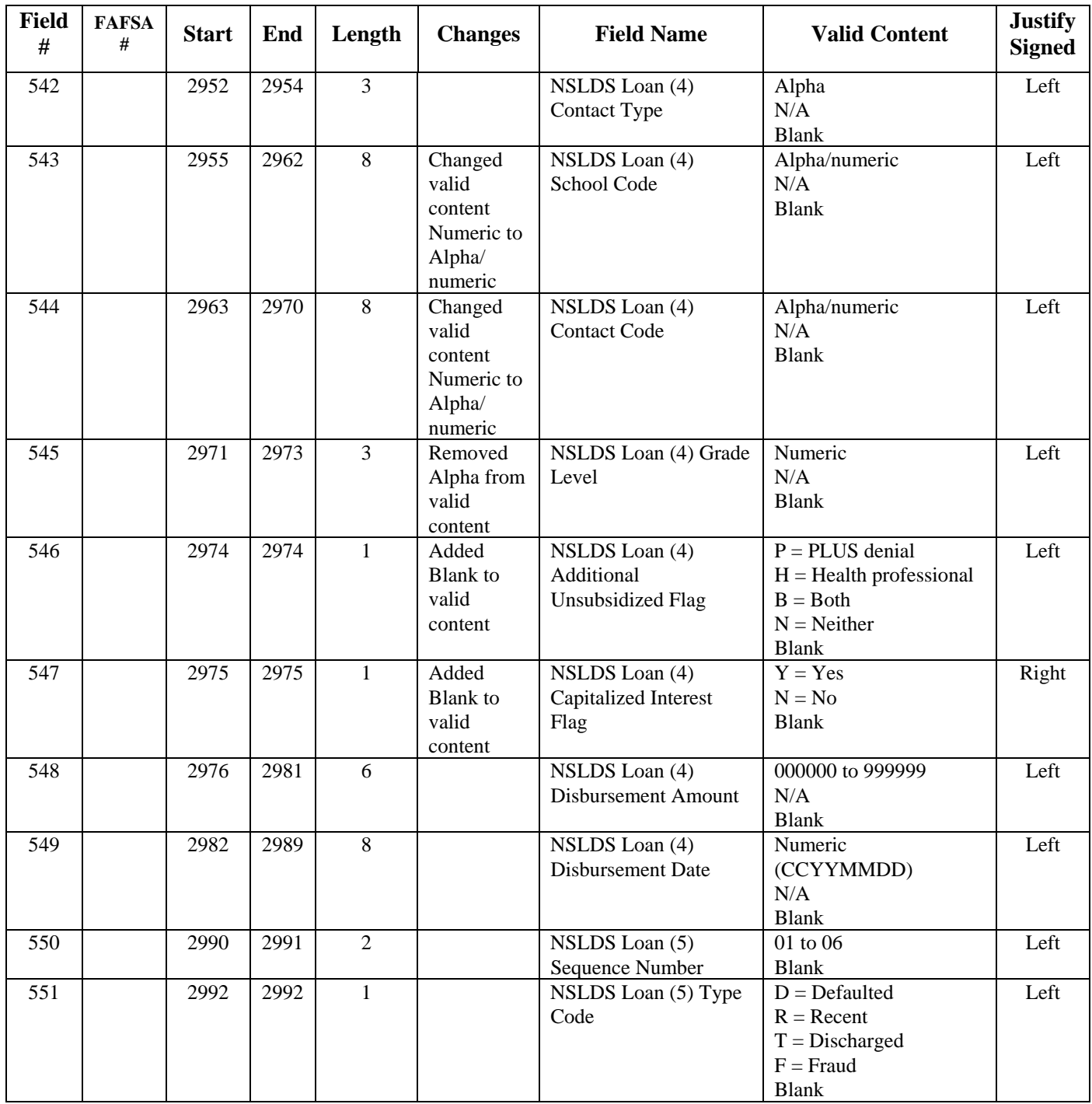

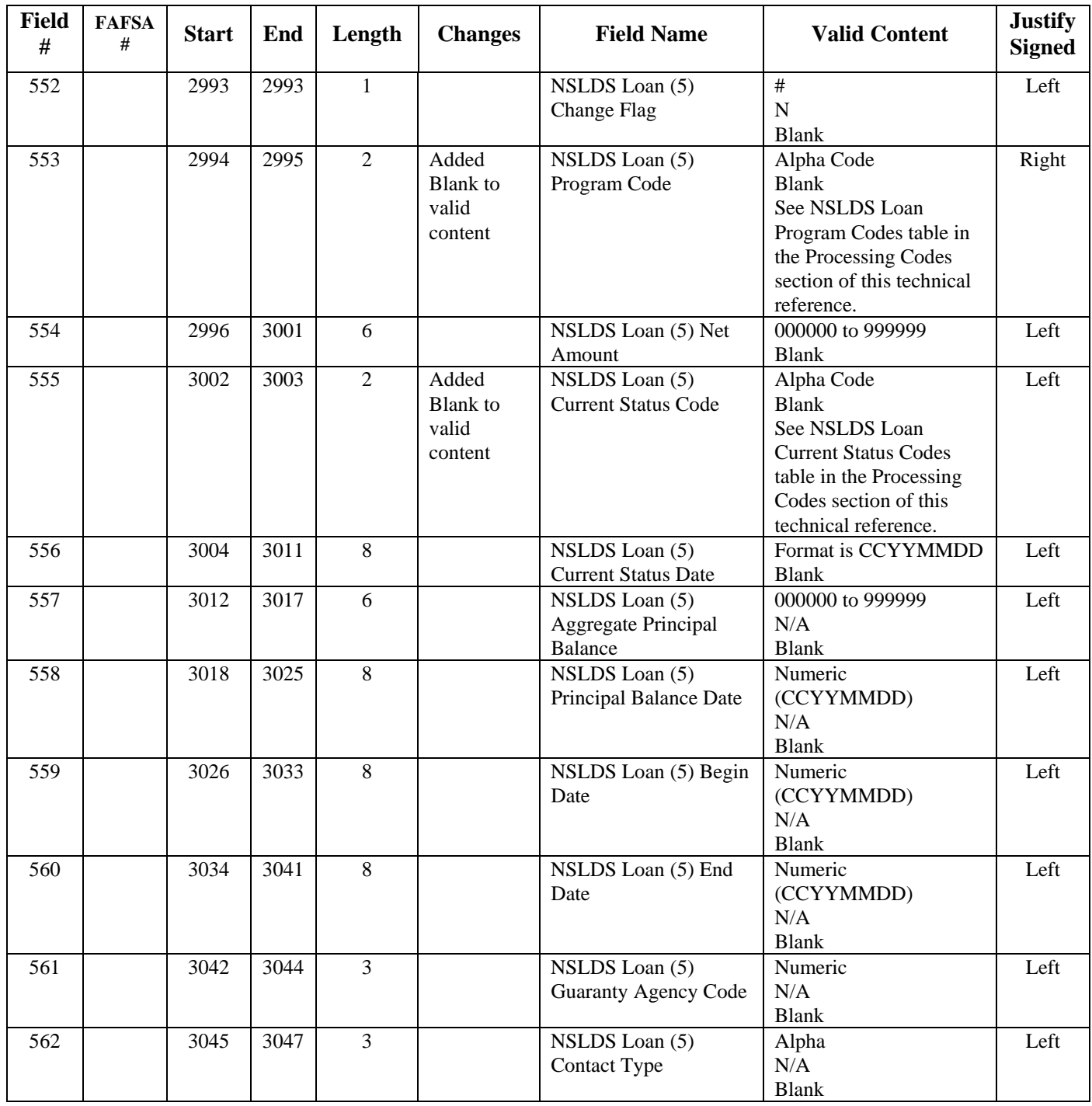

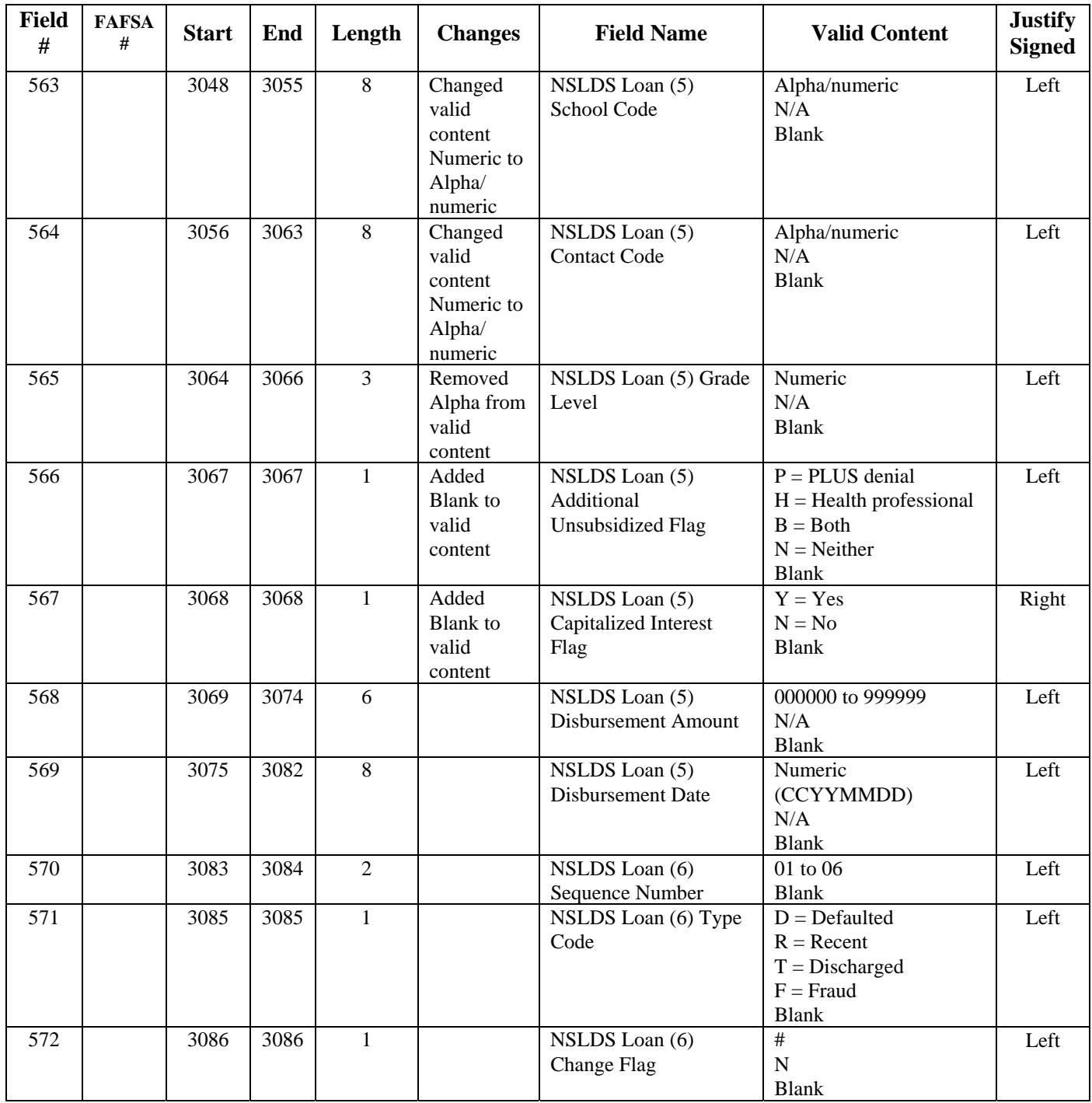

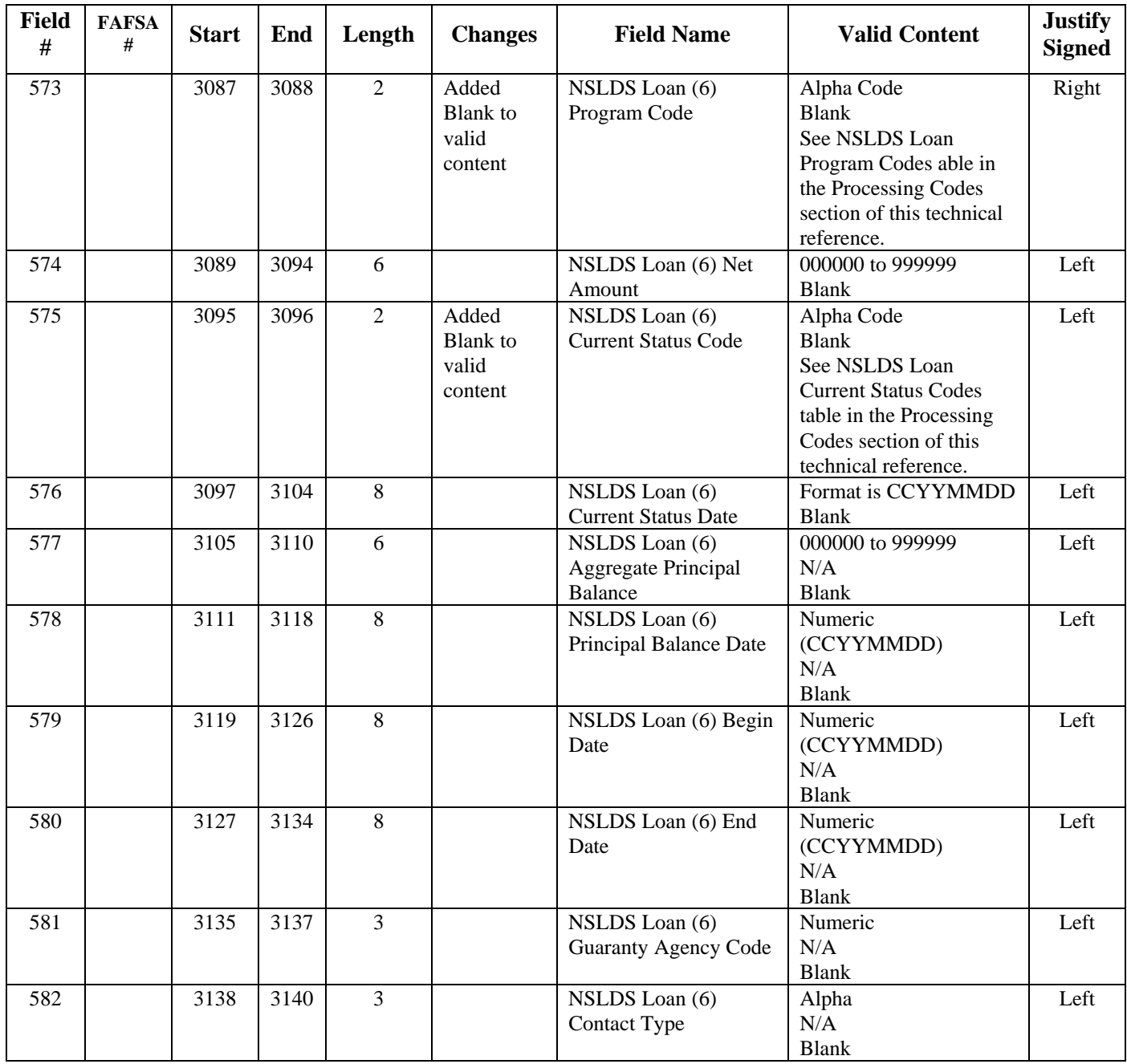

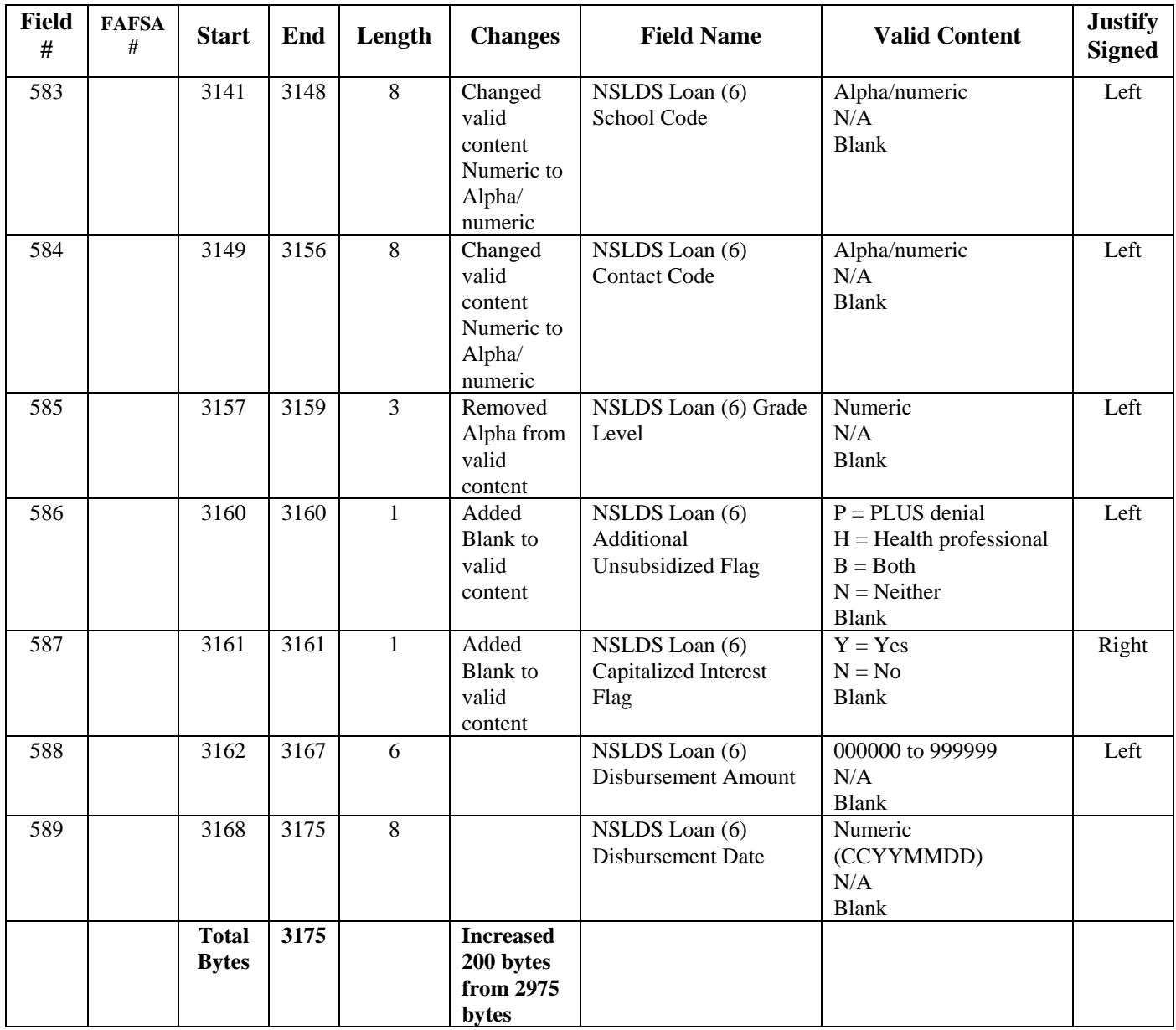

# **FAFSA Application Export Record Layout (EAPS09IN)**

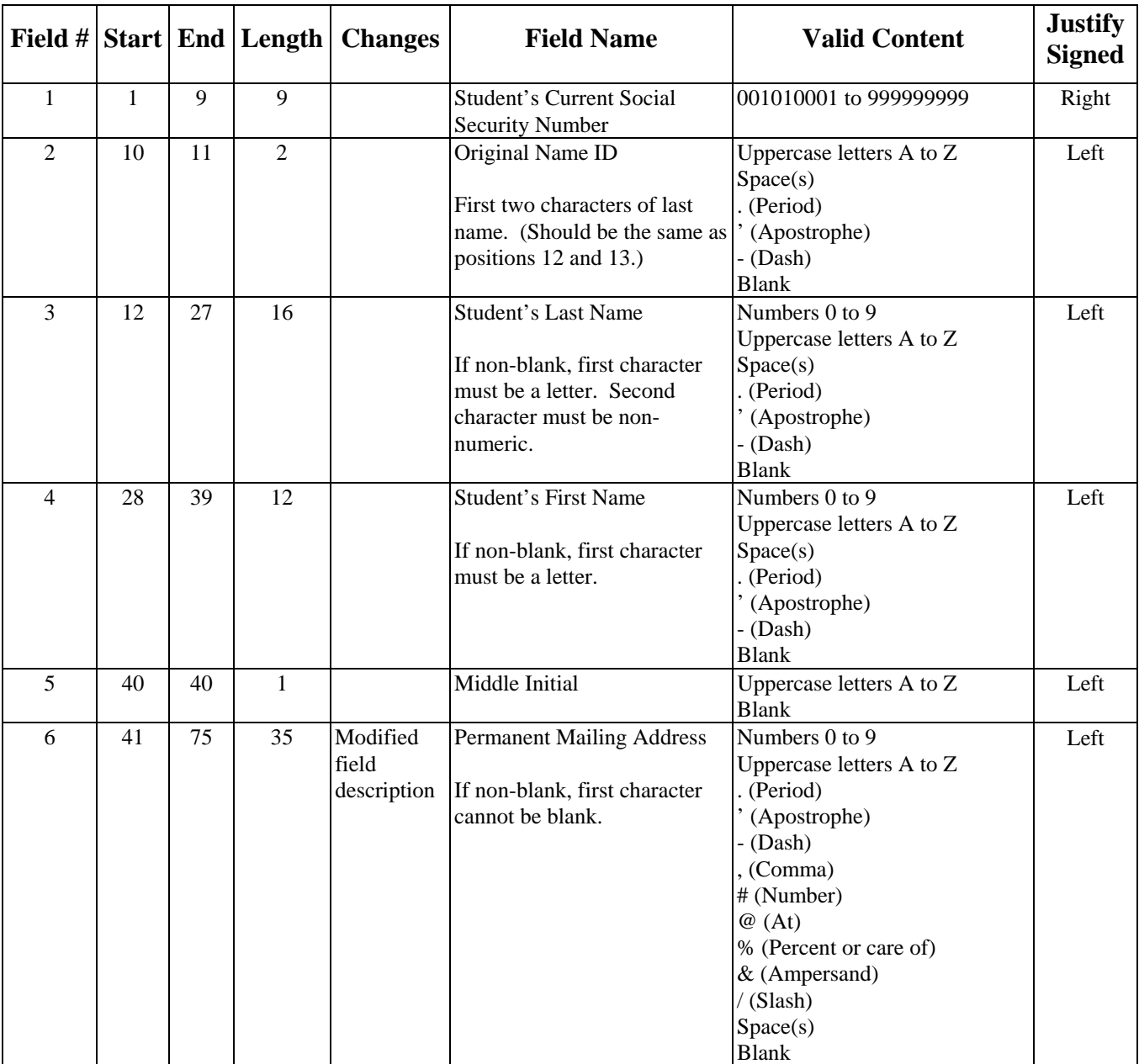

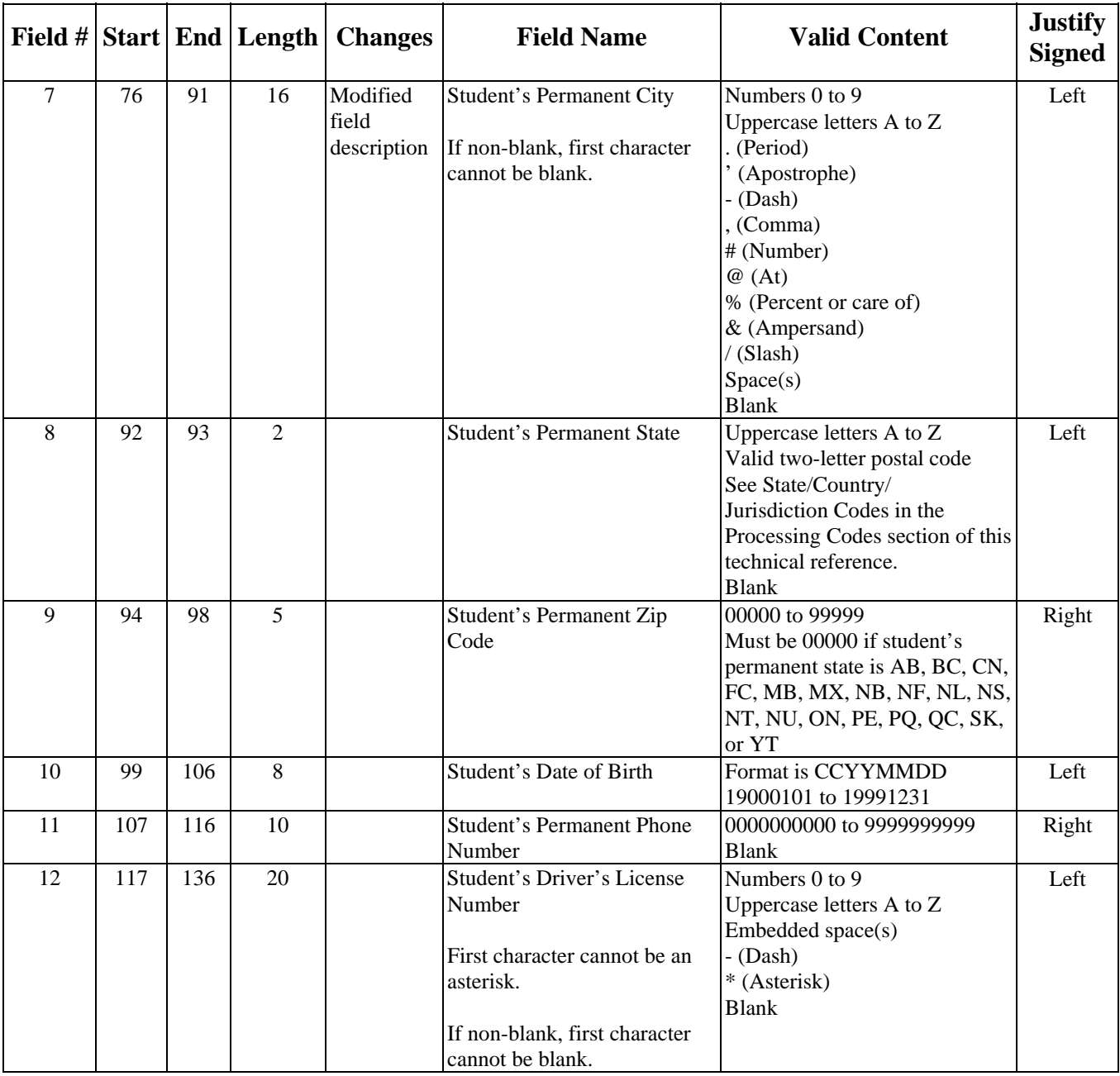

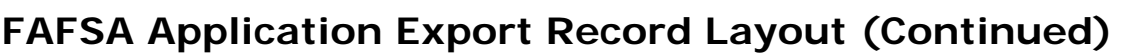

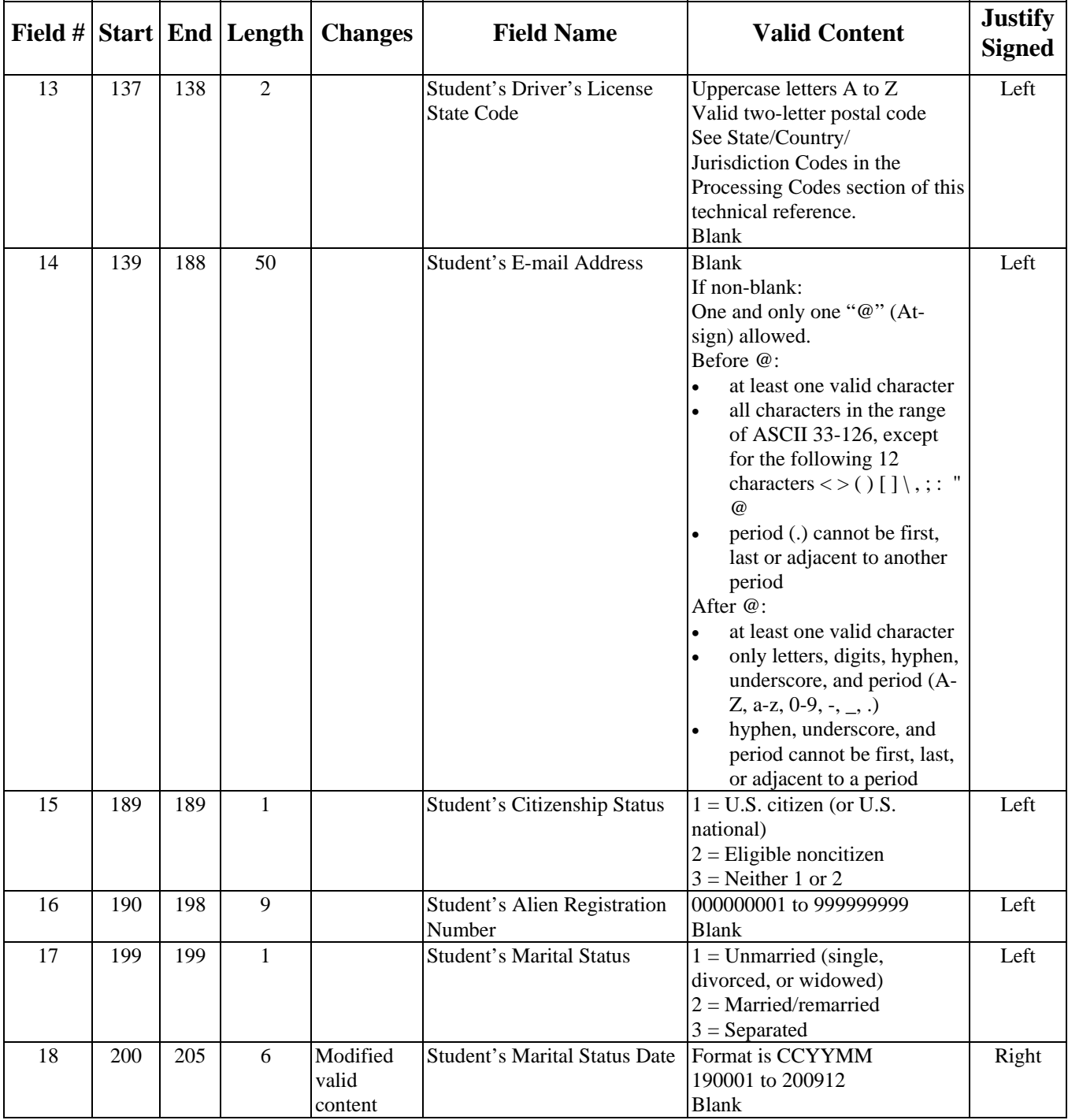

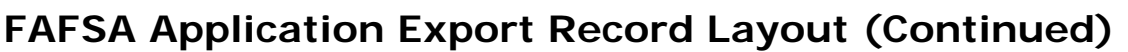

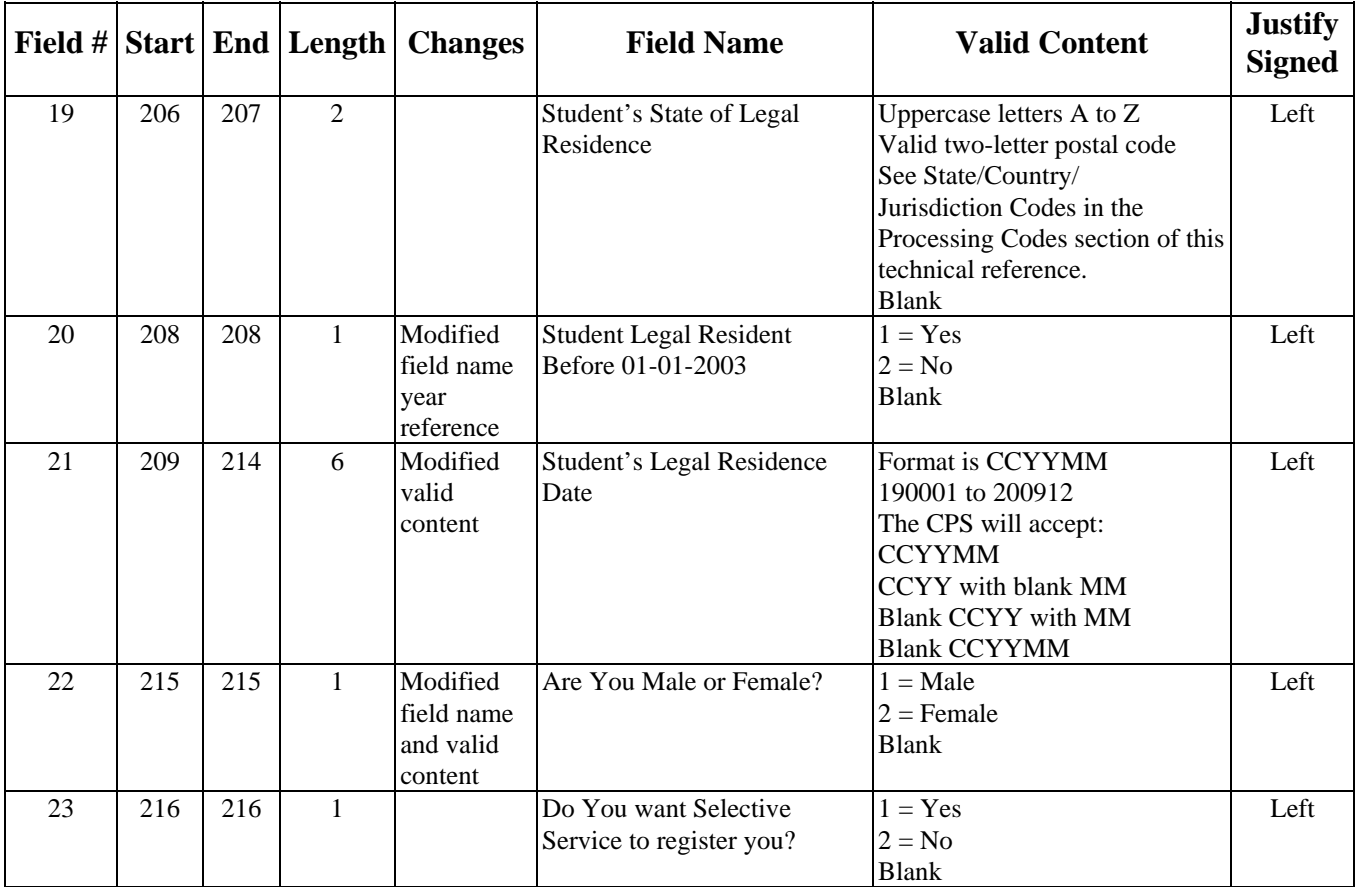

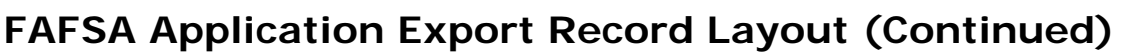

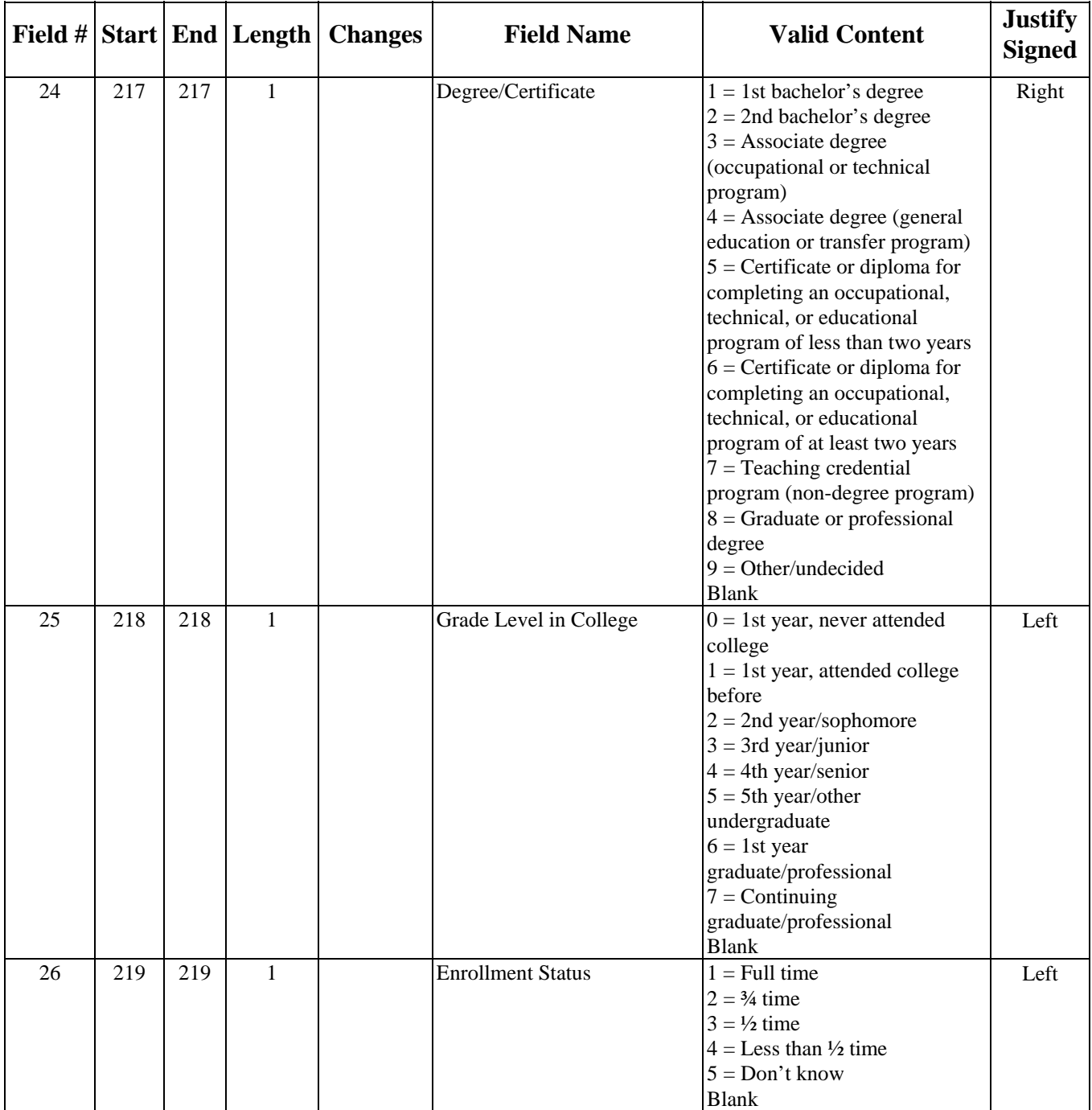

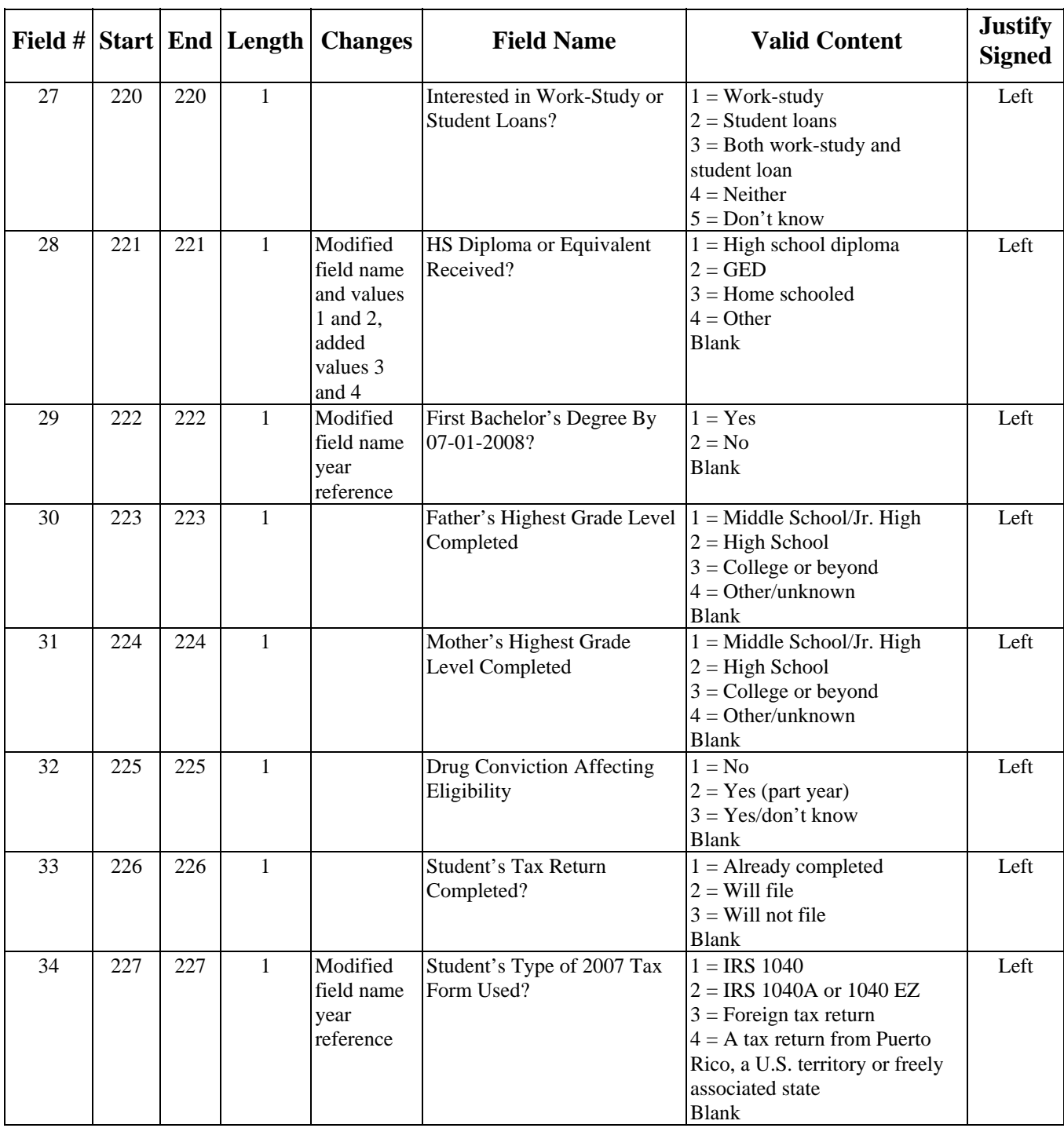

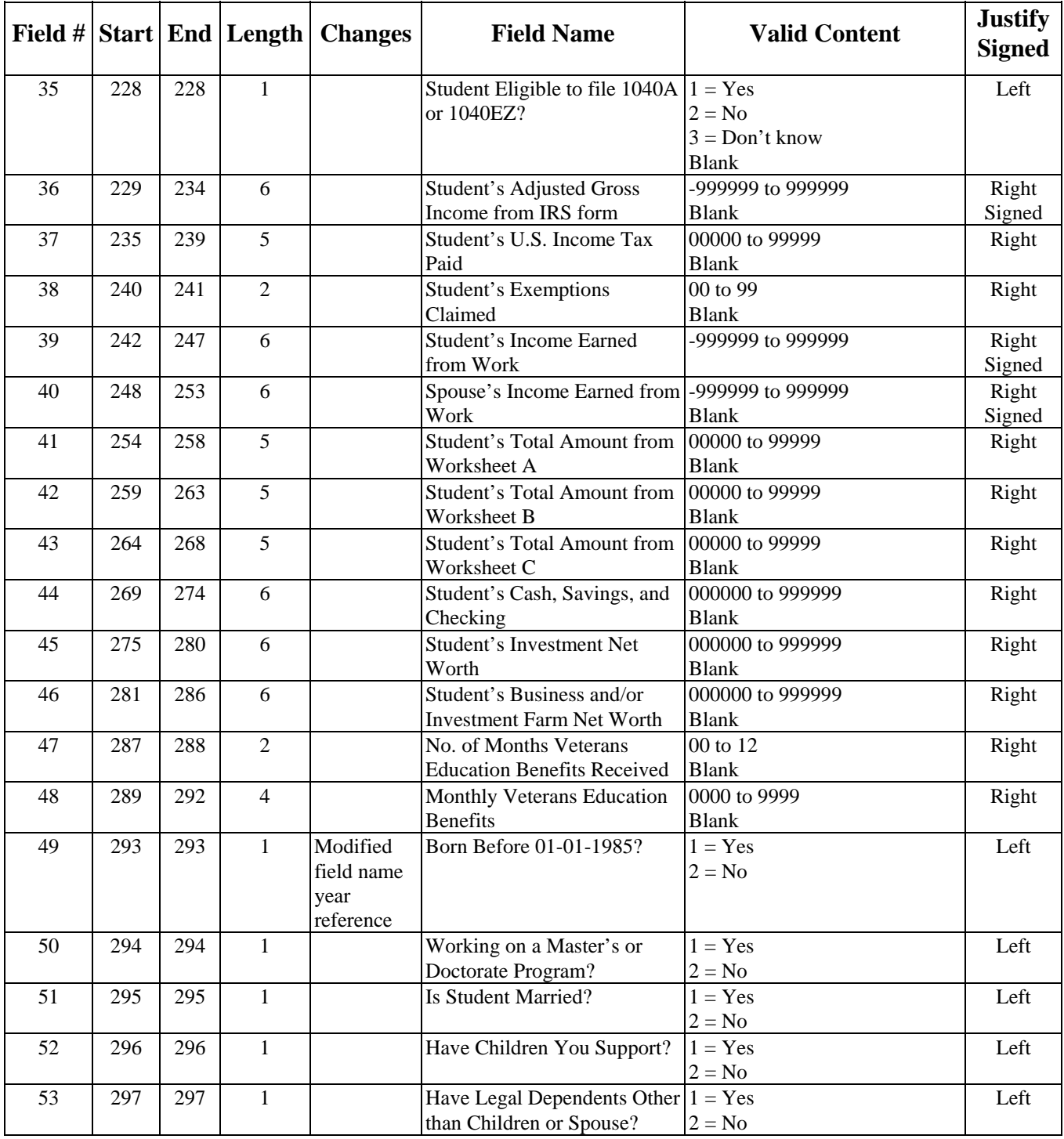

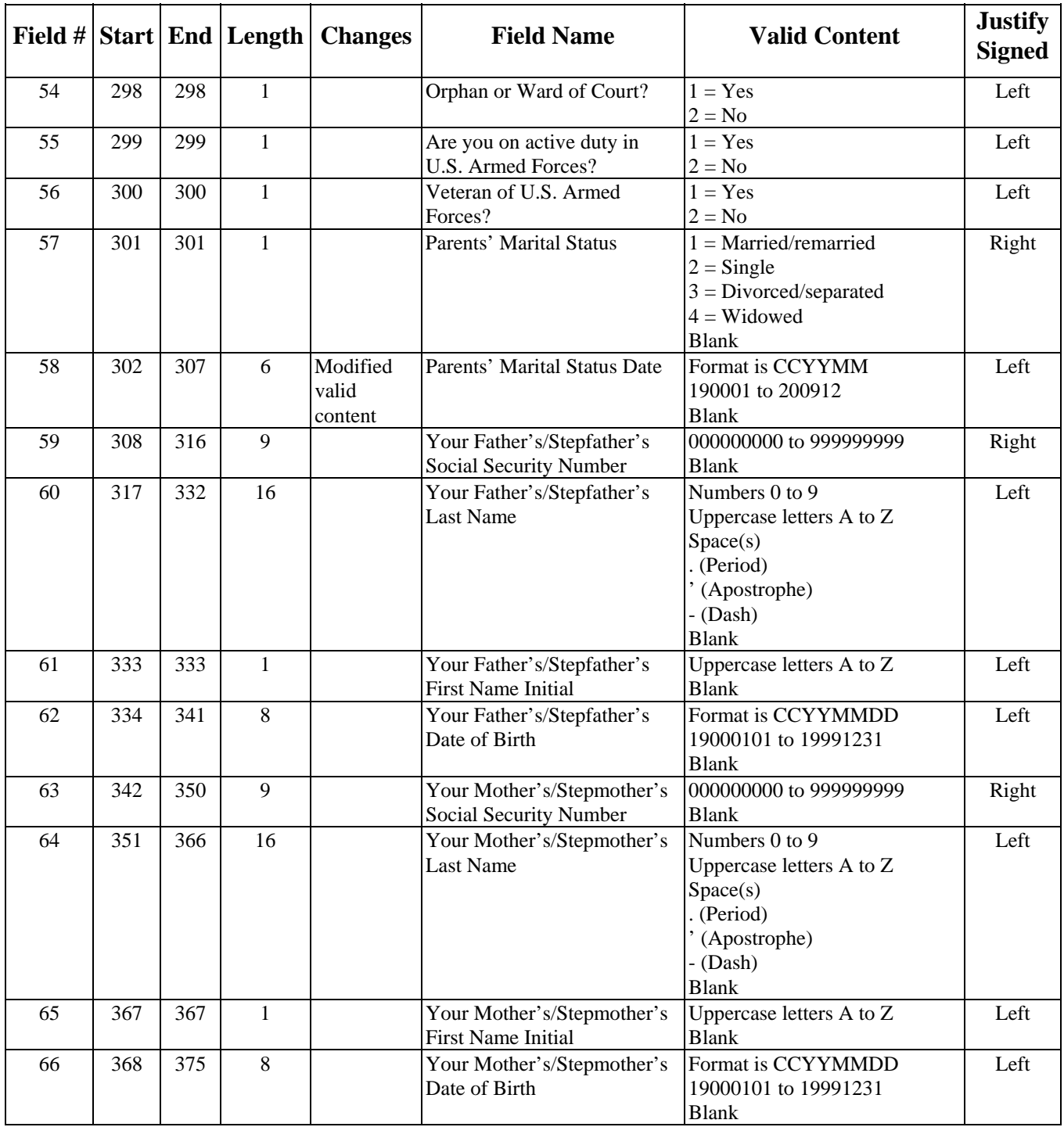

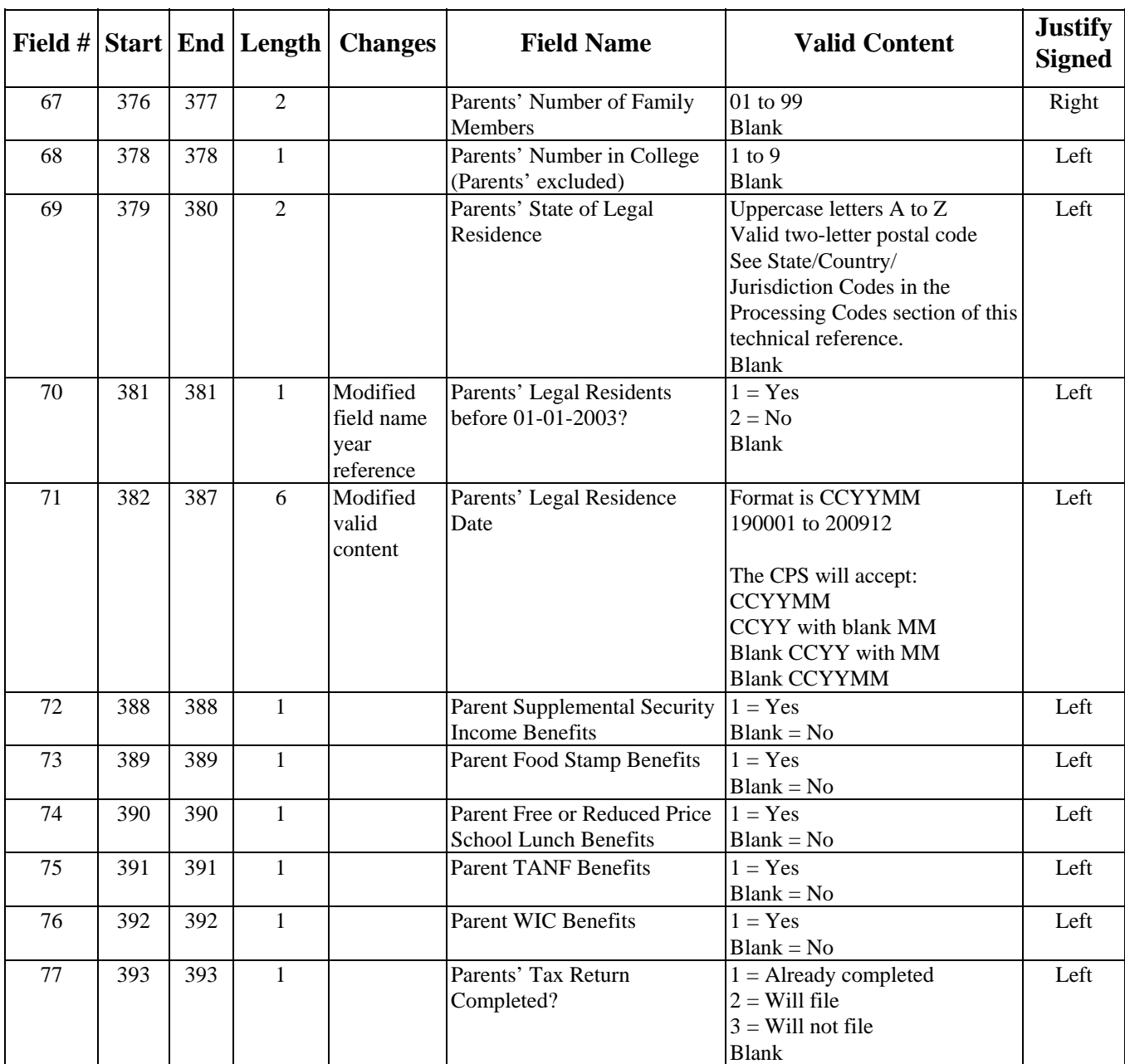

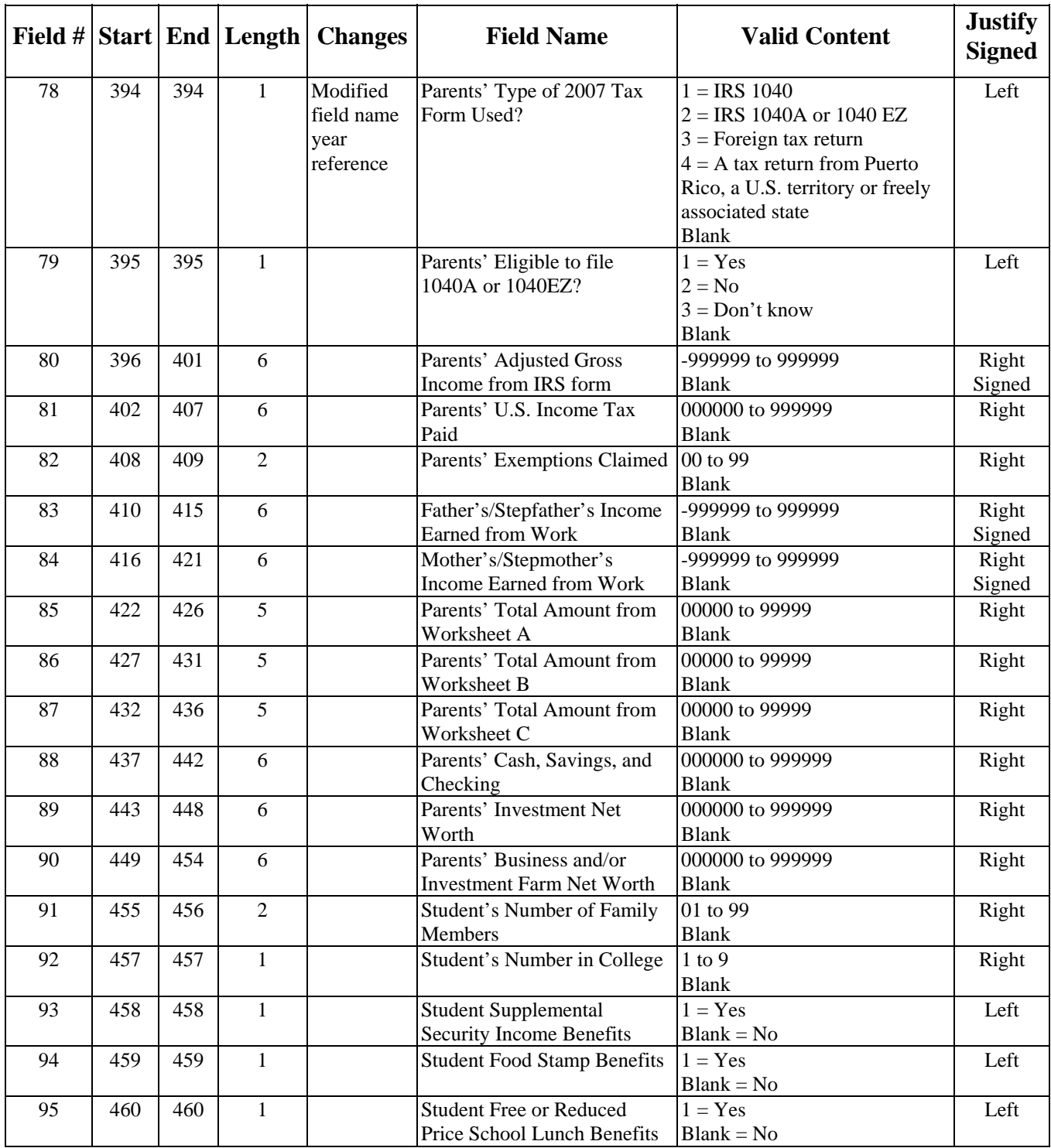

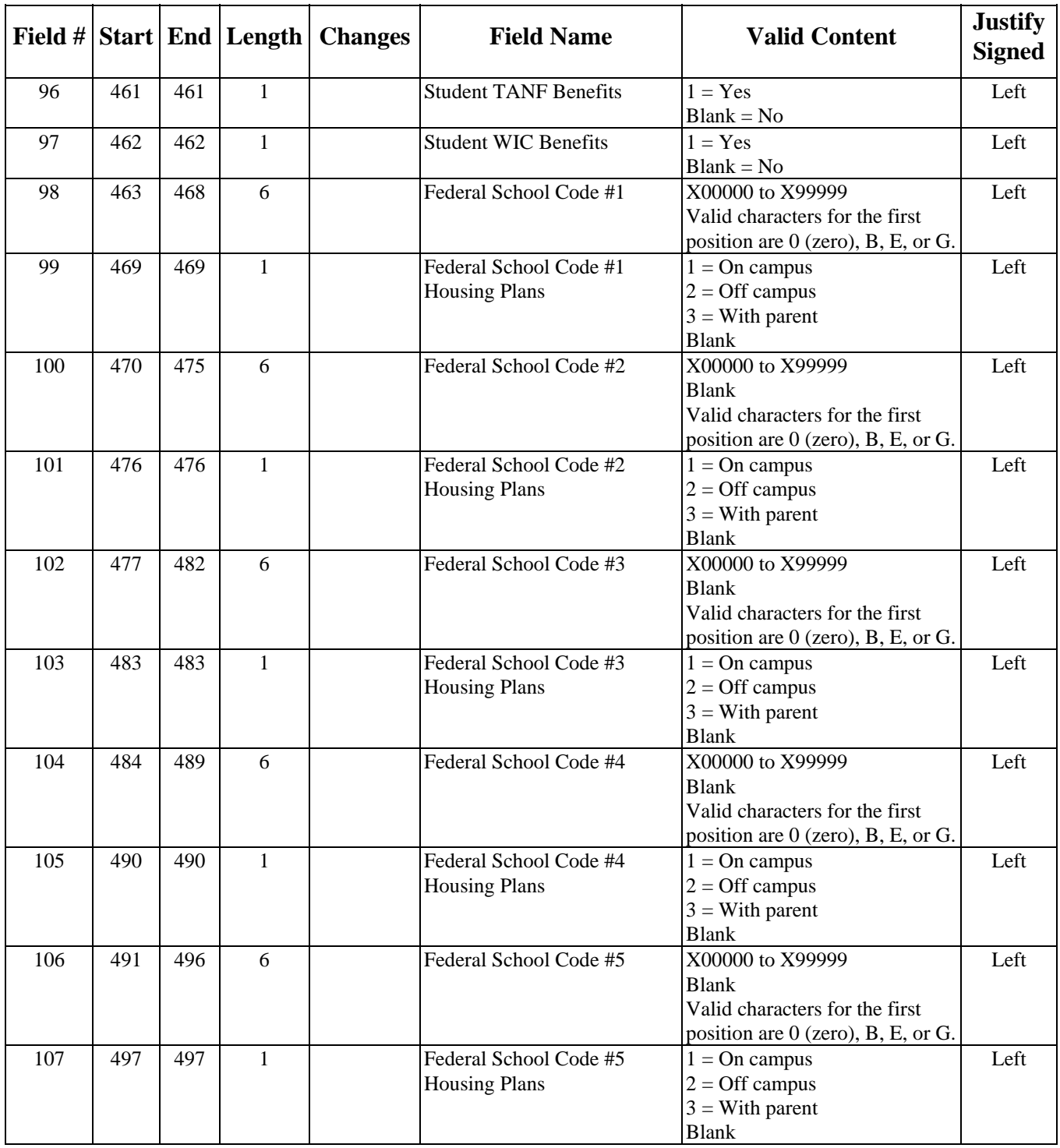

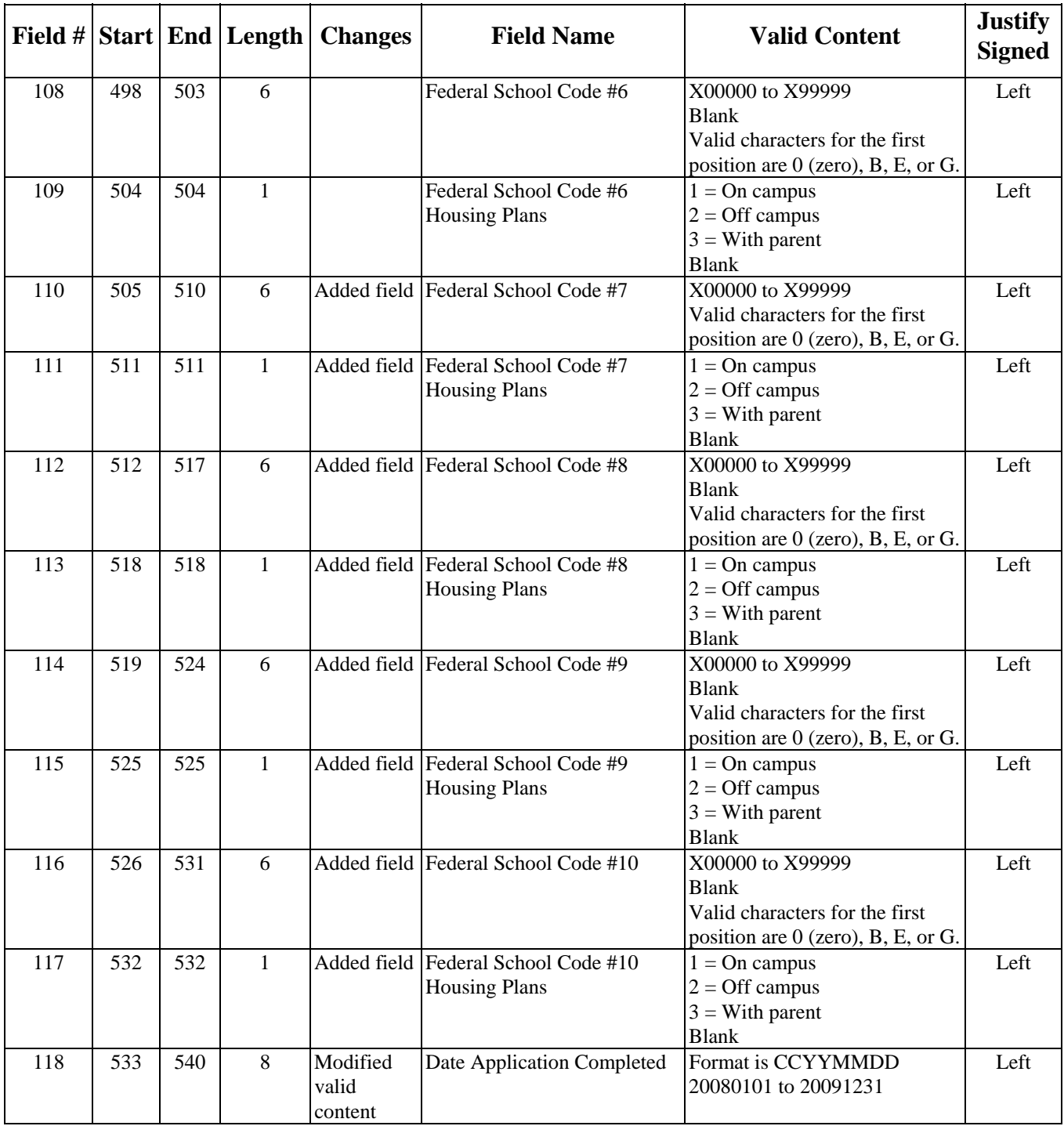

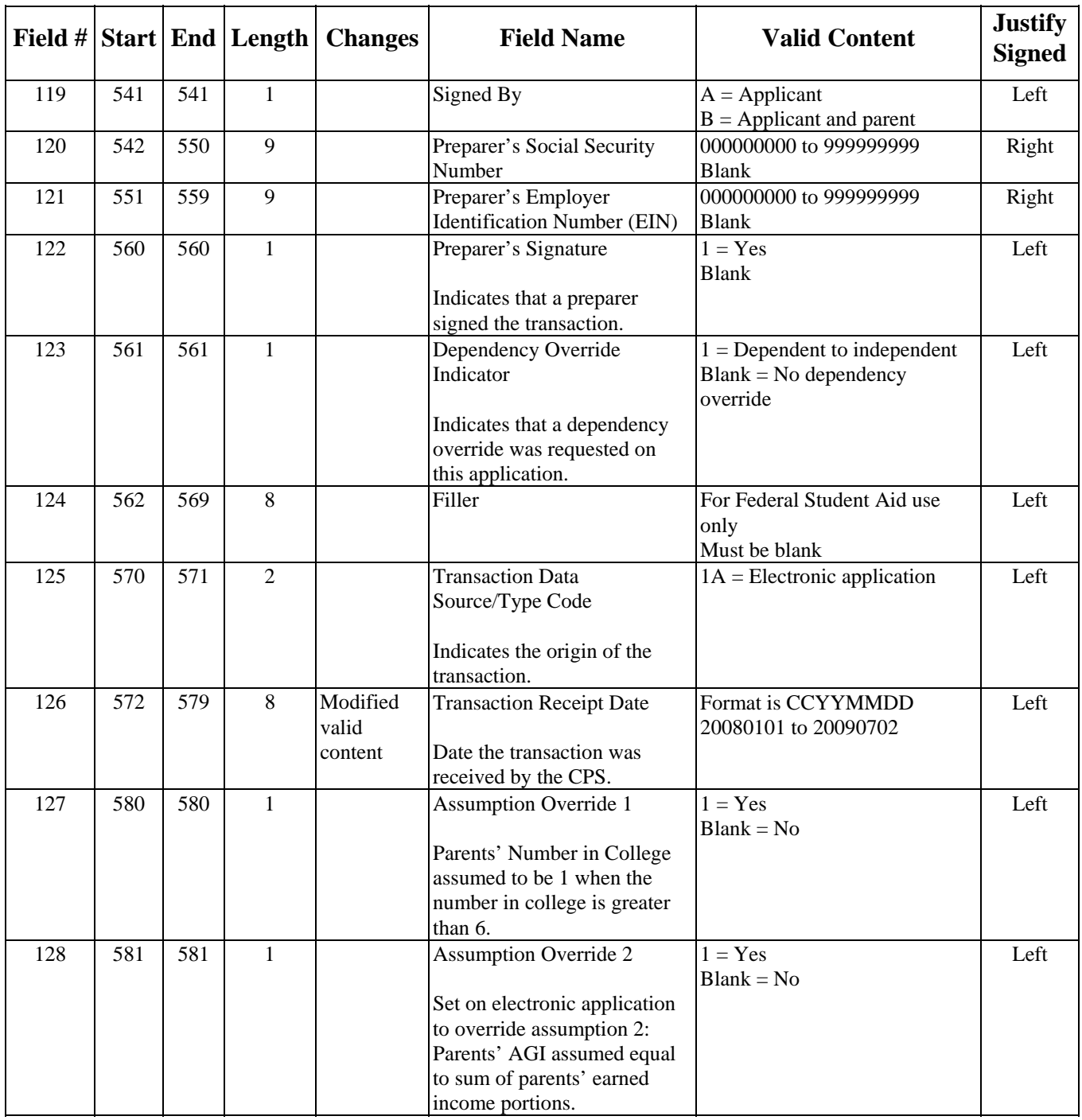

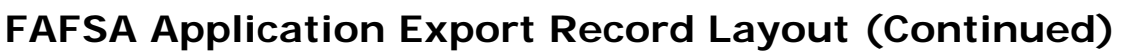

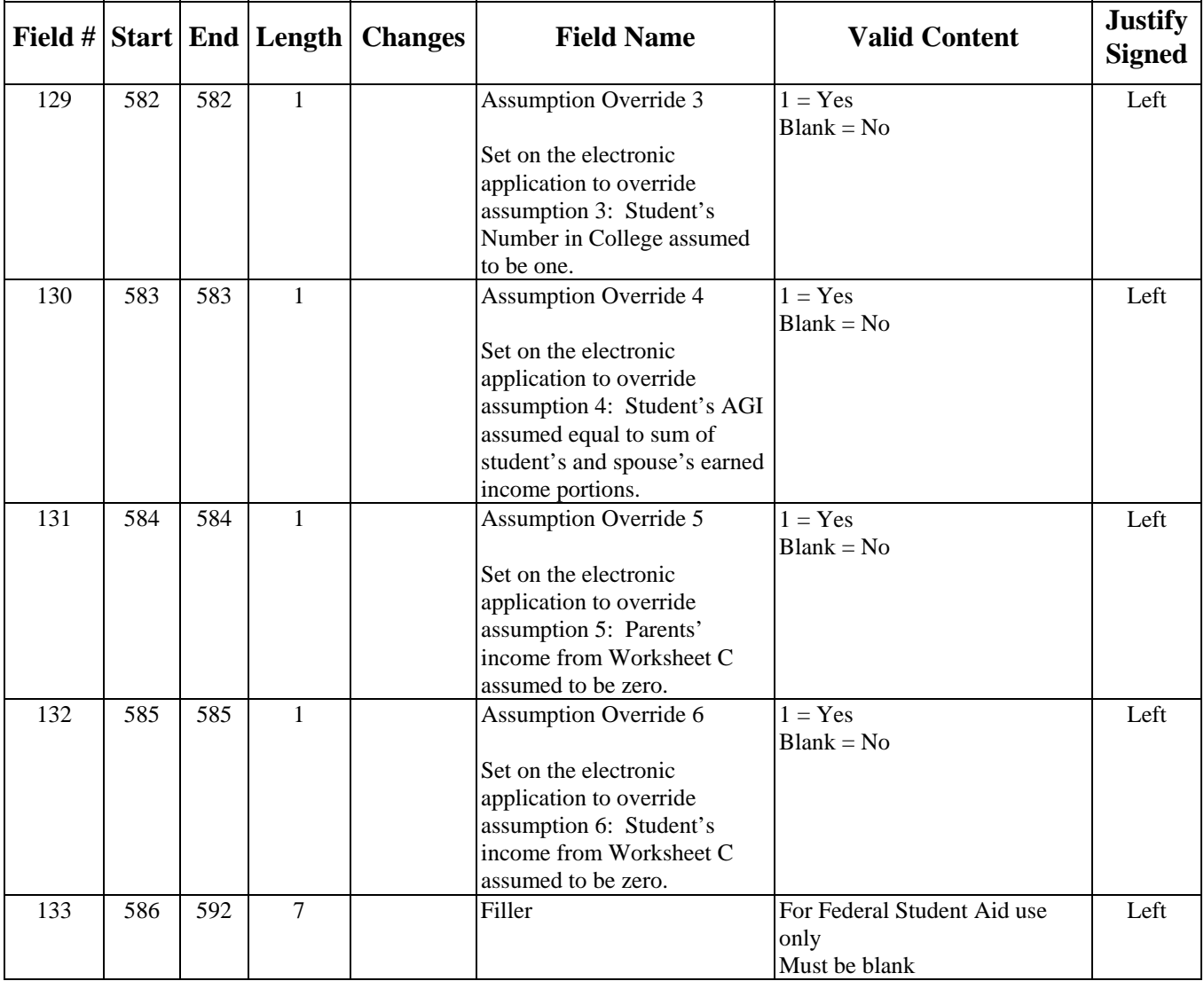

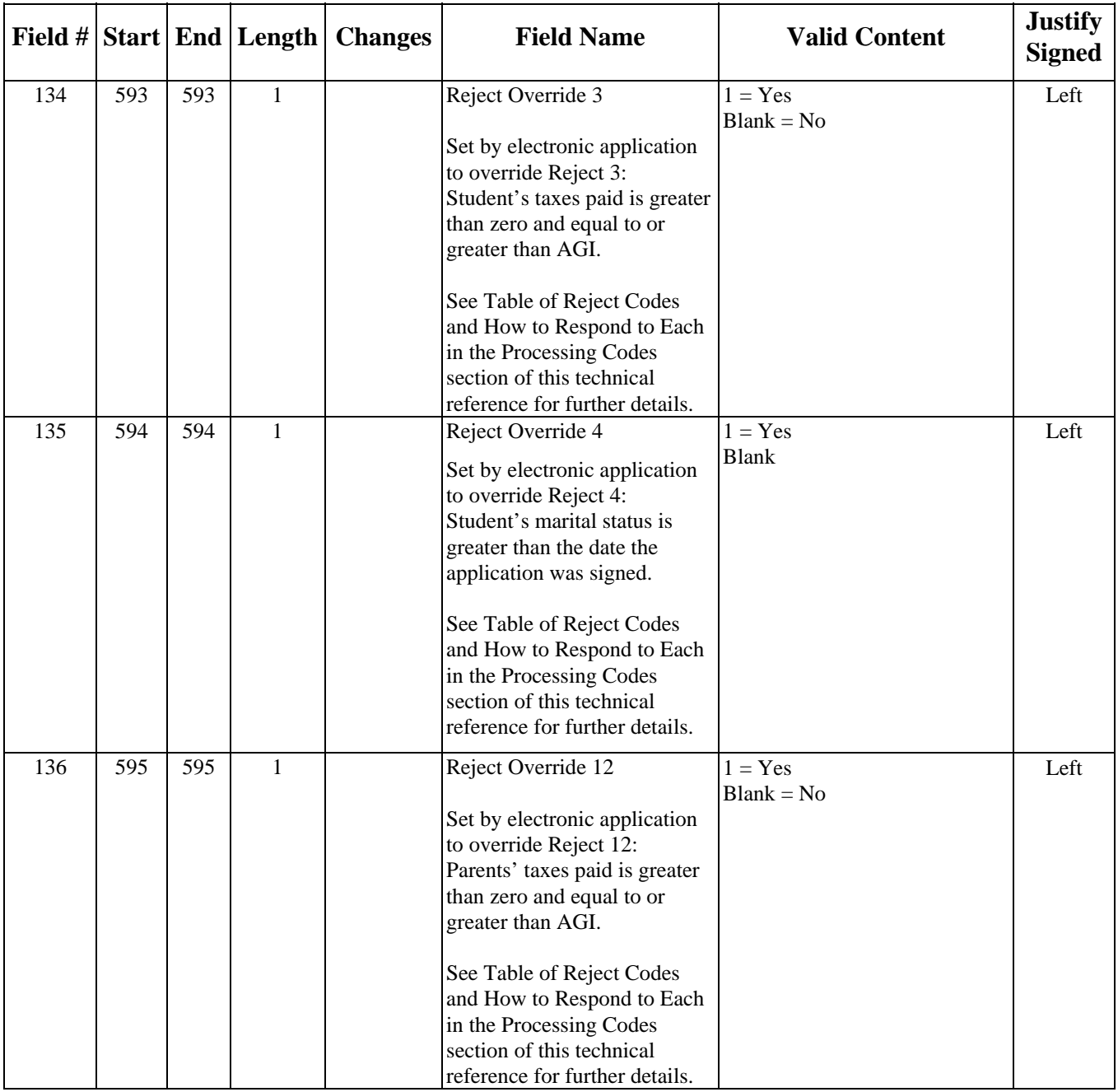

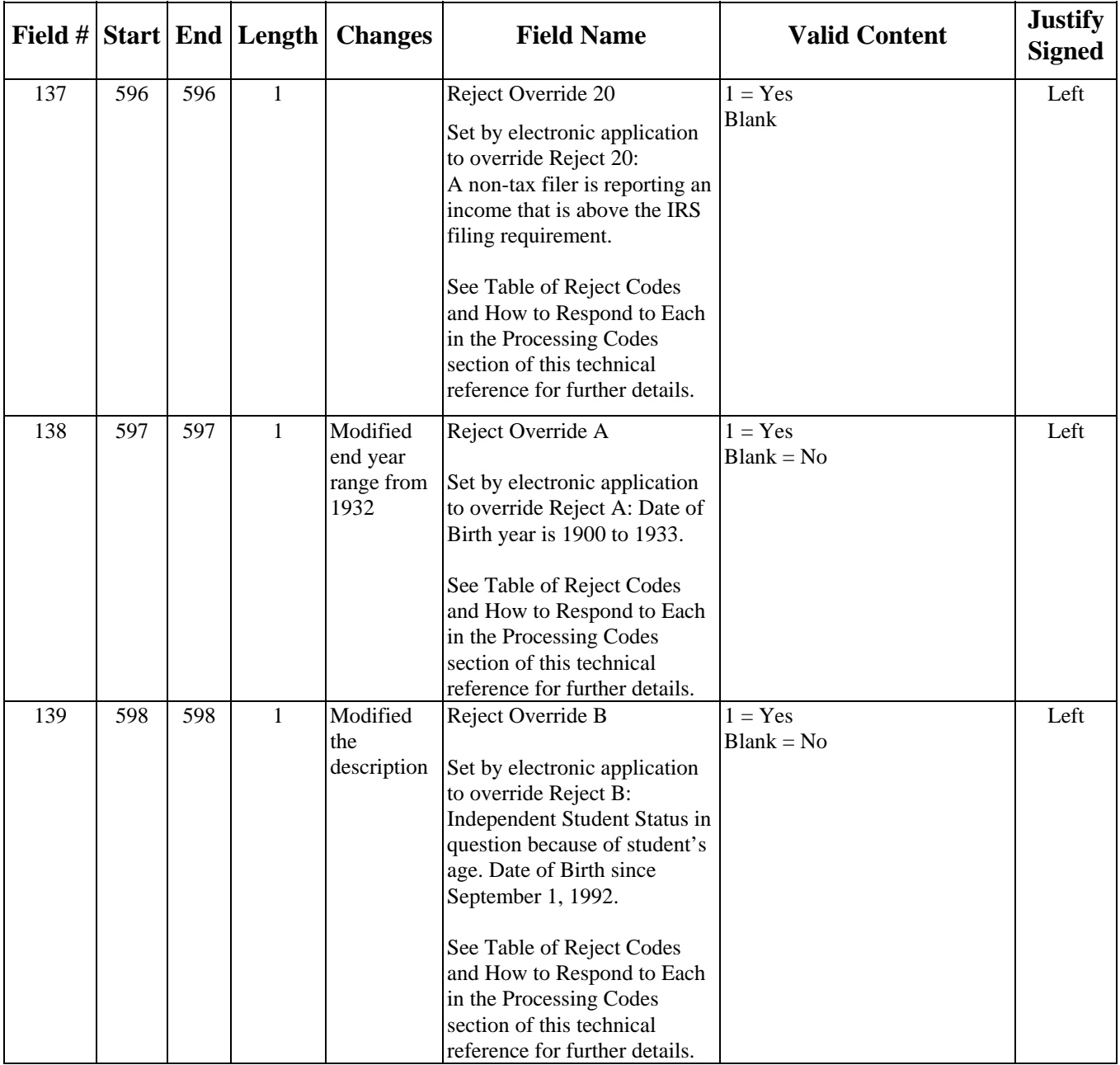

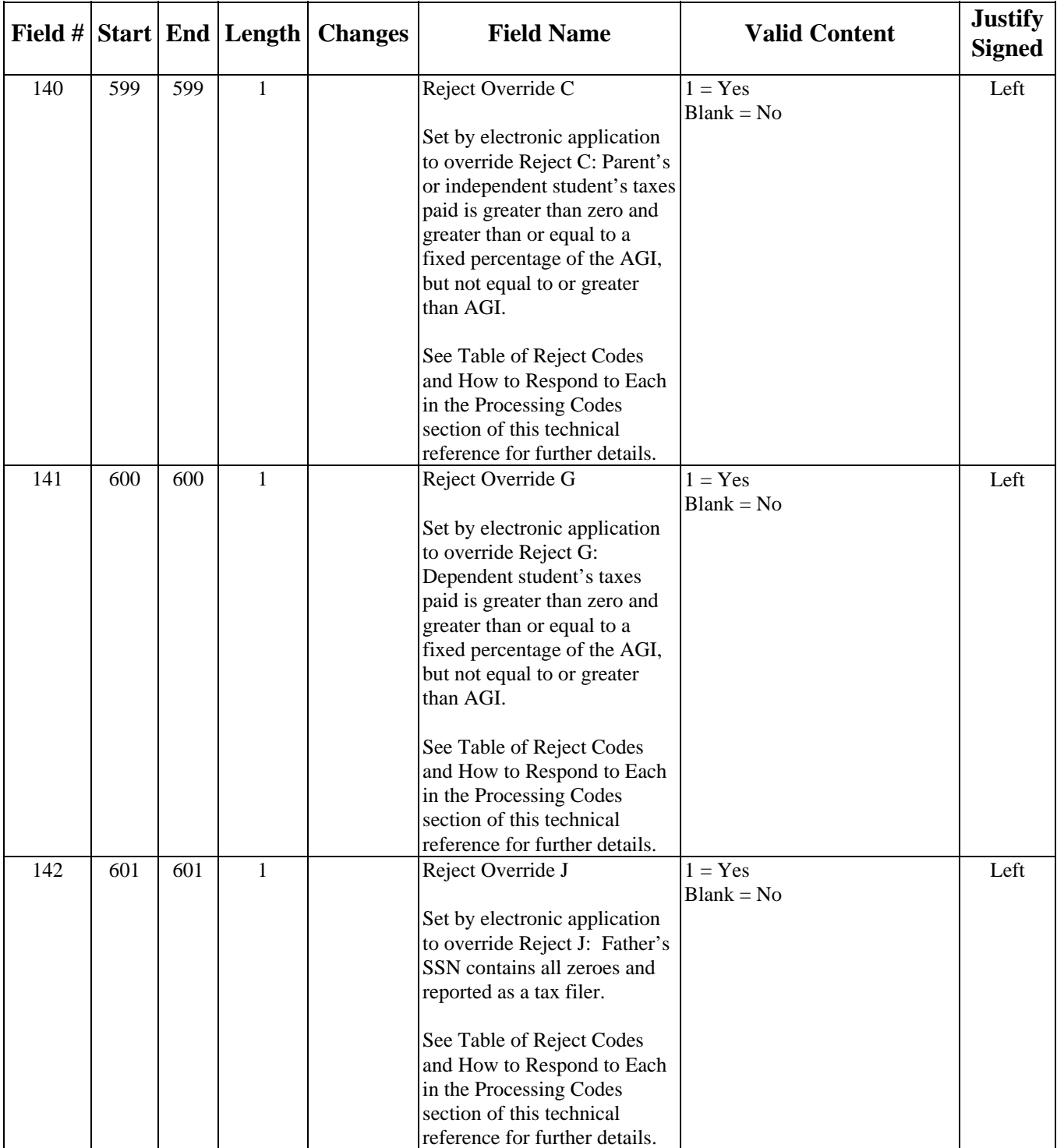

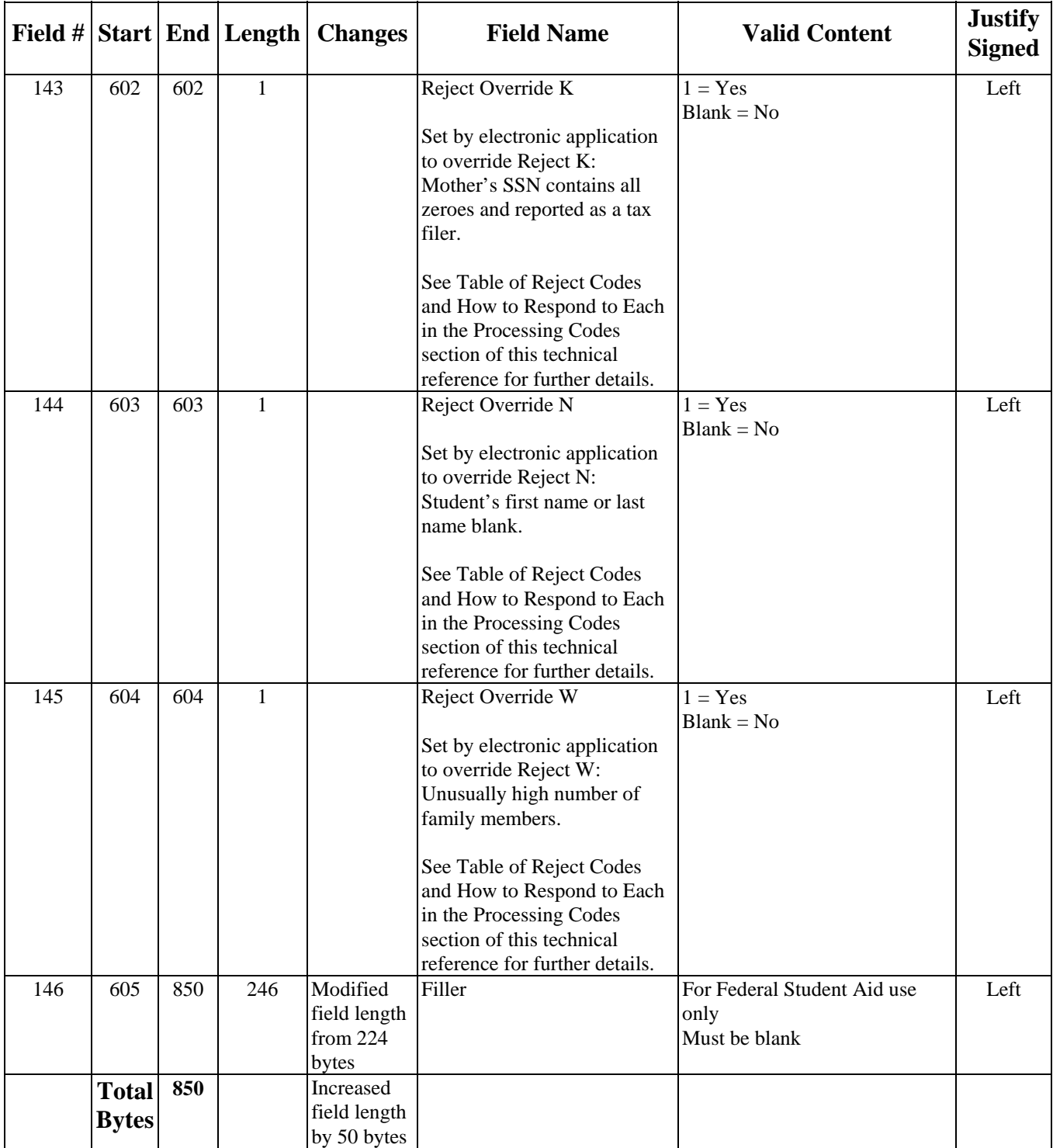

## **Correction Export Record Layout**

### **(CORR09IN)**

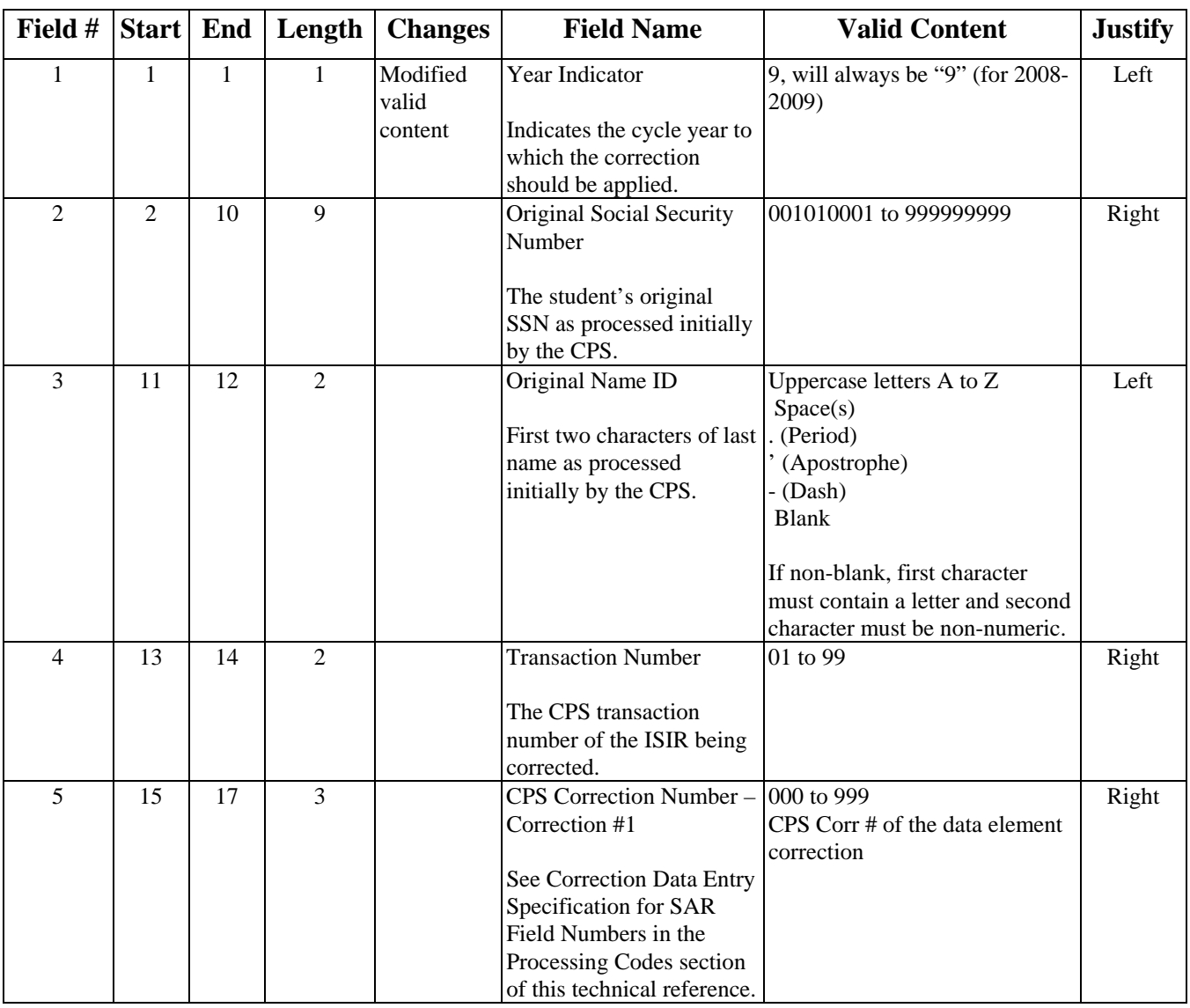

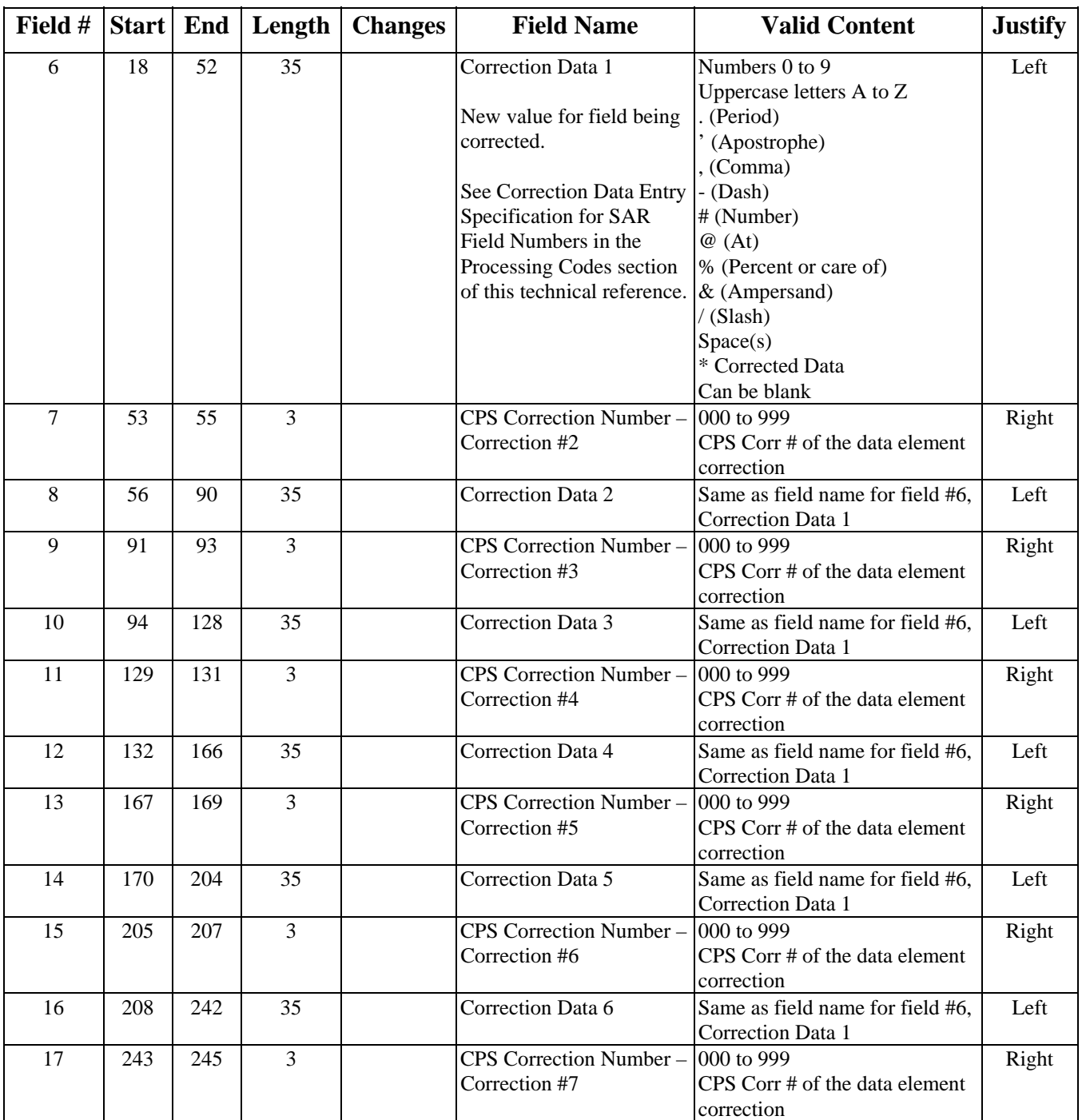

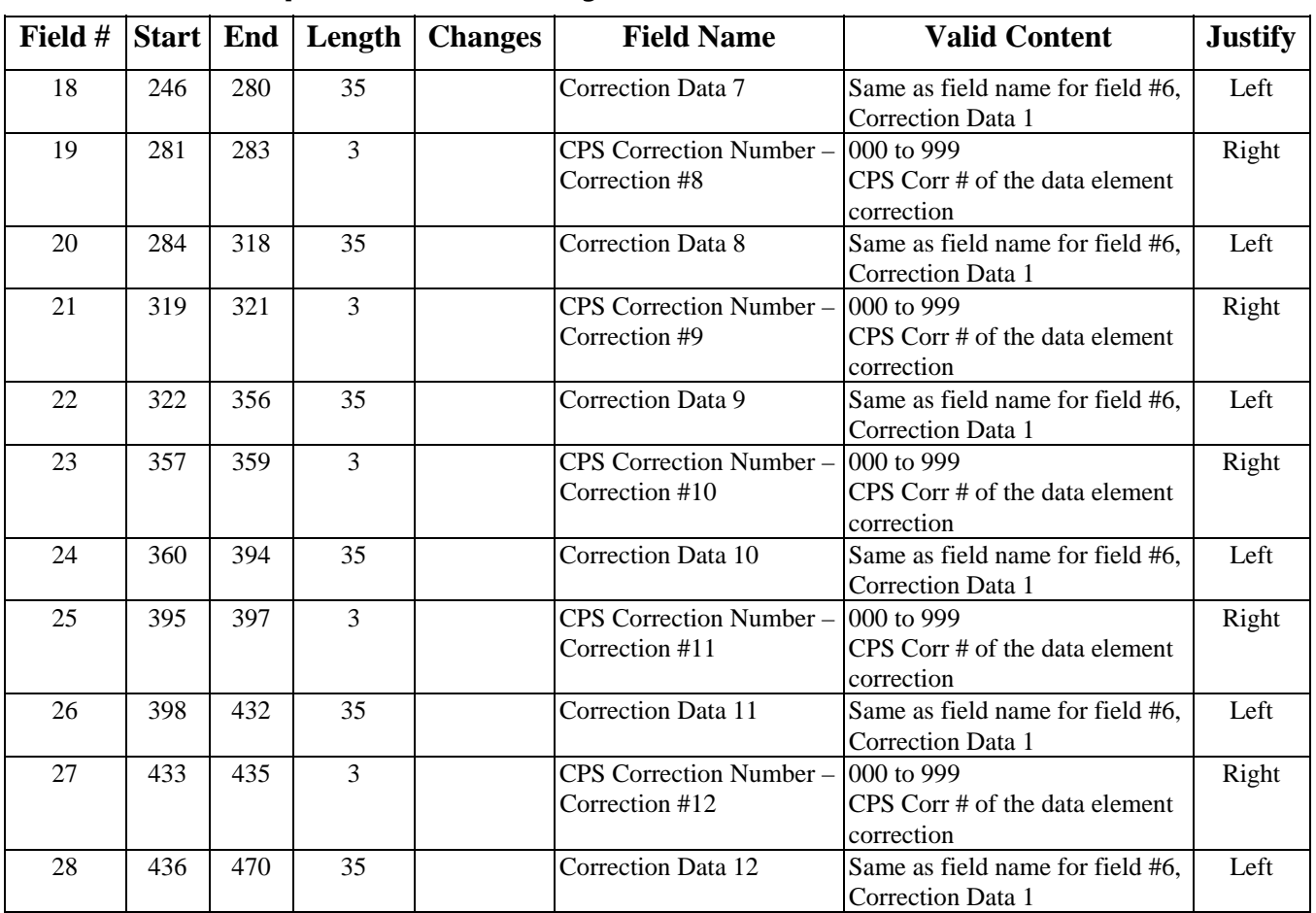

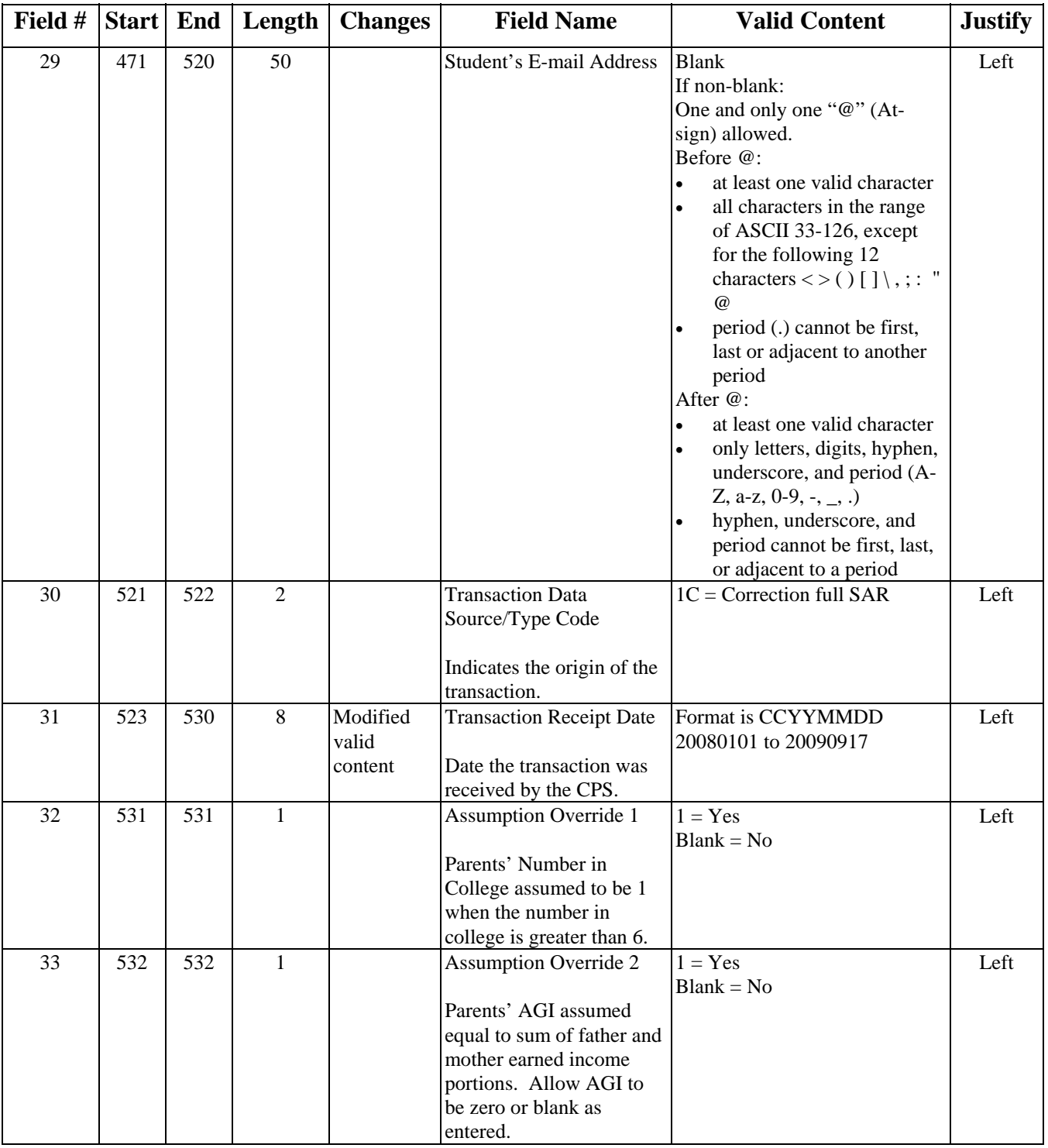

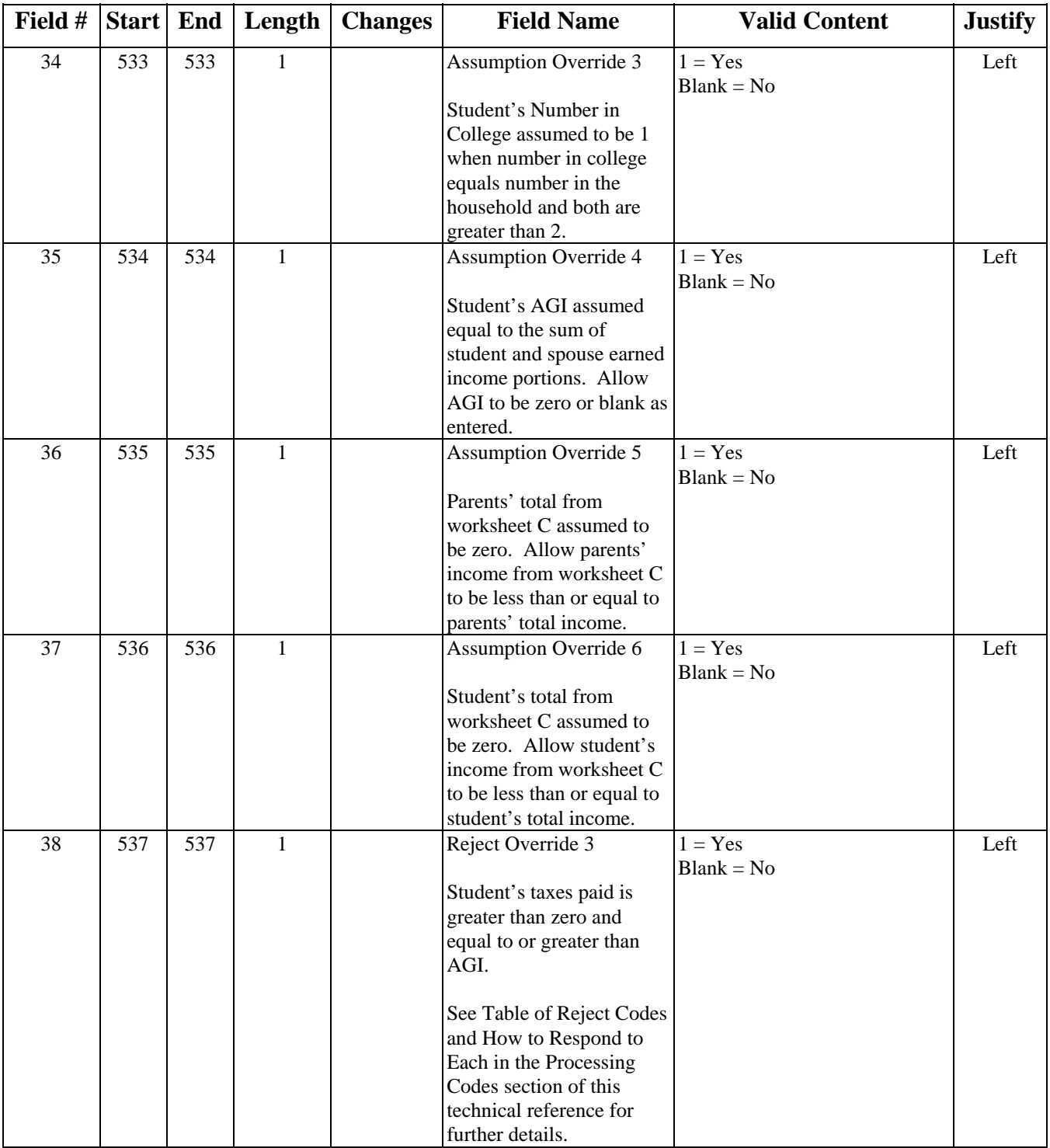

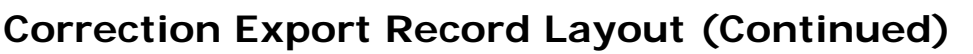

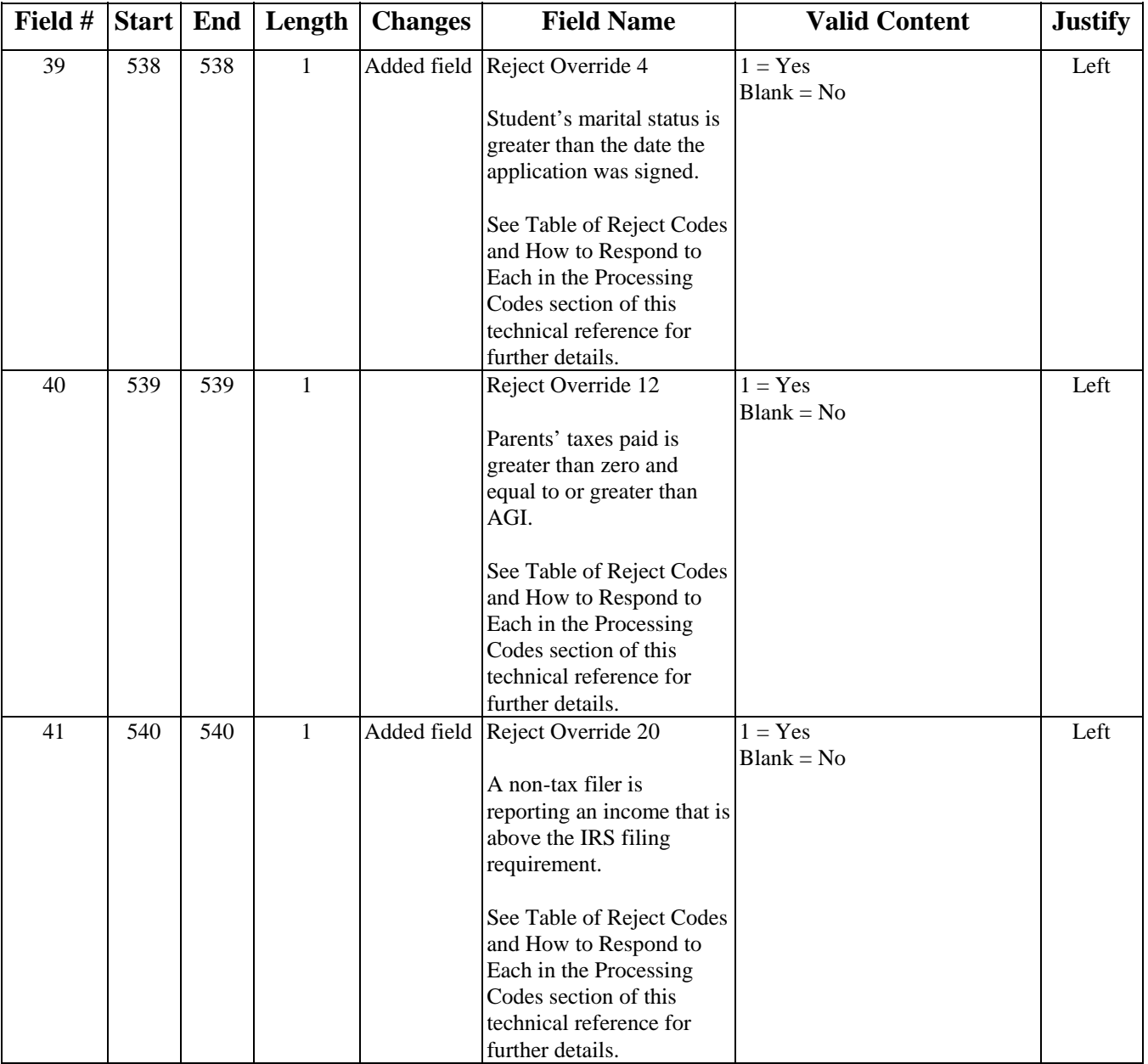

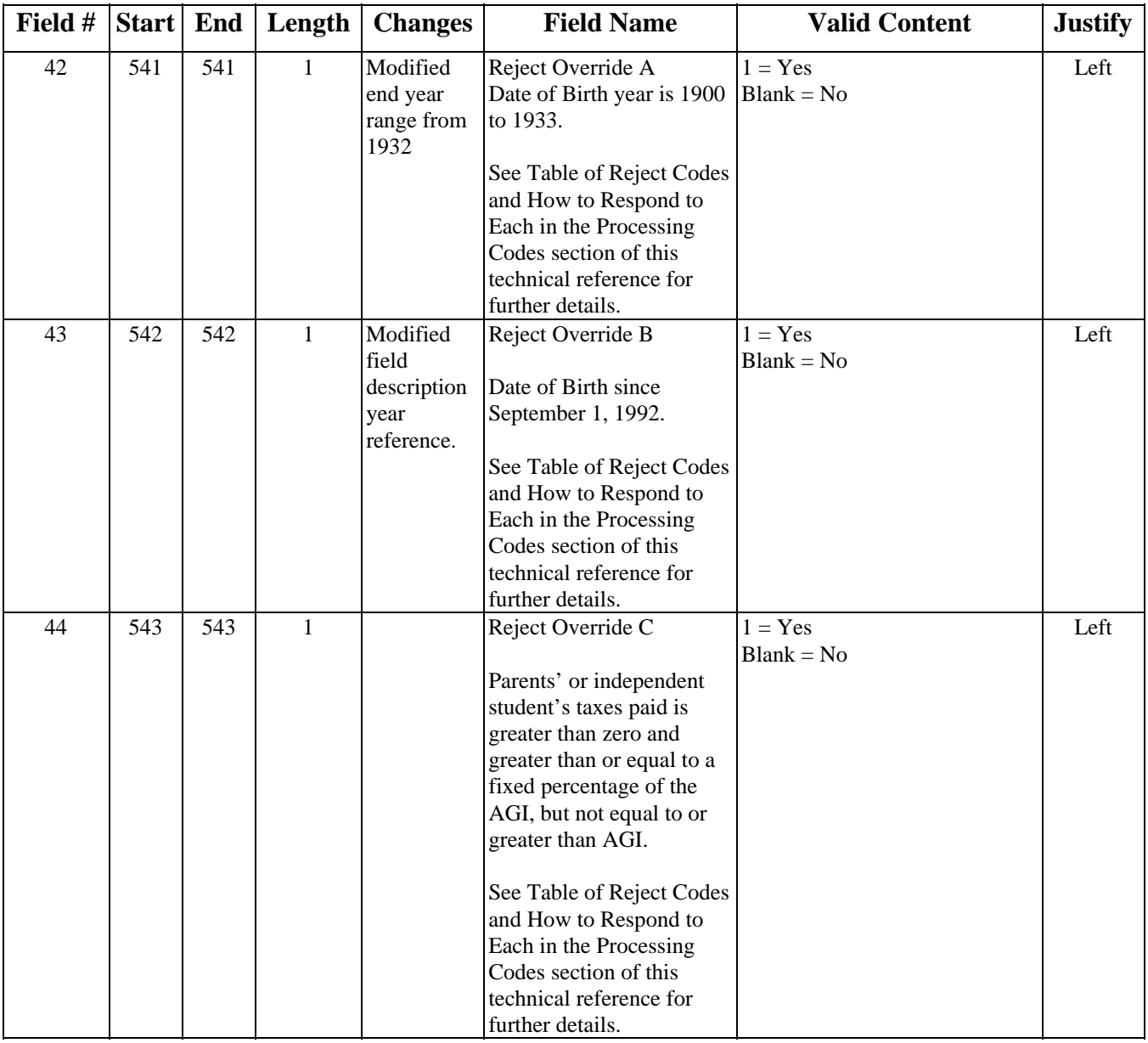

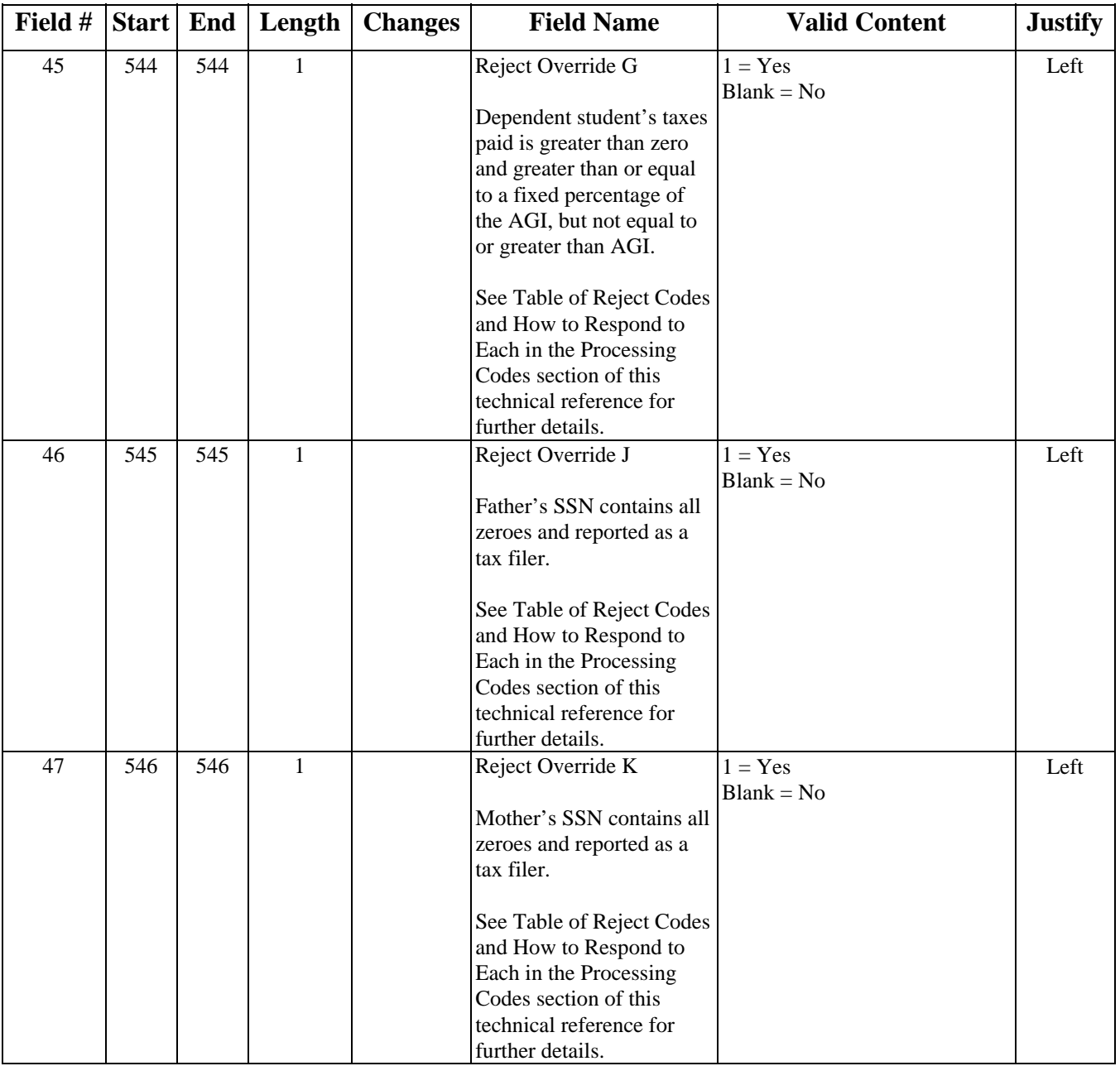

#### Field # Start | End | Length | Changes | Field Name | Valid Content | Justify 48 547 547 1 Reject Override N Missing first or last name. See Table of Reject Codes and How to Respond to Each in the Processing Codes section of this technical reference for further details.  $1 = Yes$  $Blank = No$ Left 49 548 548 1 Reject Override W Unusually high number of family members. See Table of Reject Codes and How to Respond to Each in the Processing Codes section of this technical reference for further details.  $1 = Yes$  $Blank = No$ Left 50 549 554 6 EDE Federal School Code X00000 to X99999 Originating Federal School Code. Blank Valid characters for the first position are 0 (zero), B, E, or G. Left 51 | 555 | 580 | 26 | Filler For Federal Student Aid use only Must be blank Left

#### **Correction Export Record Layout (Continued)**

**Total Bytes**

**580**
# **Signature Record Export Record Layout**

## **(SIGS09IN)**

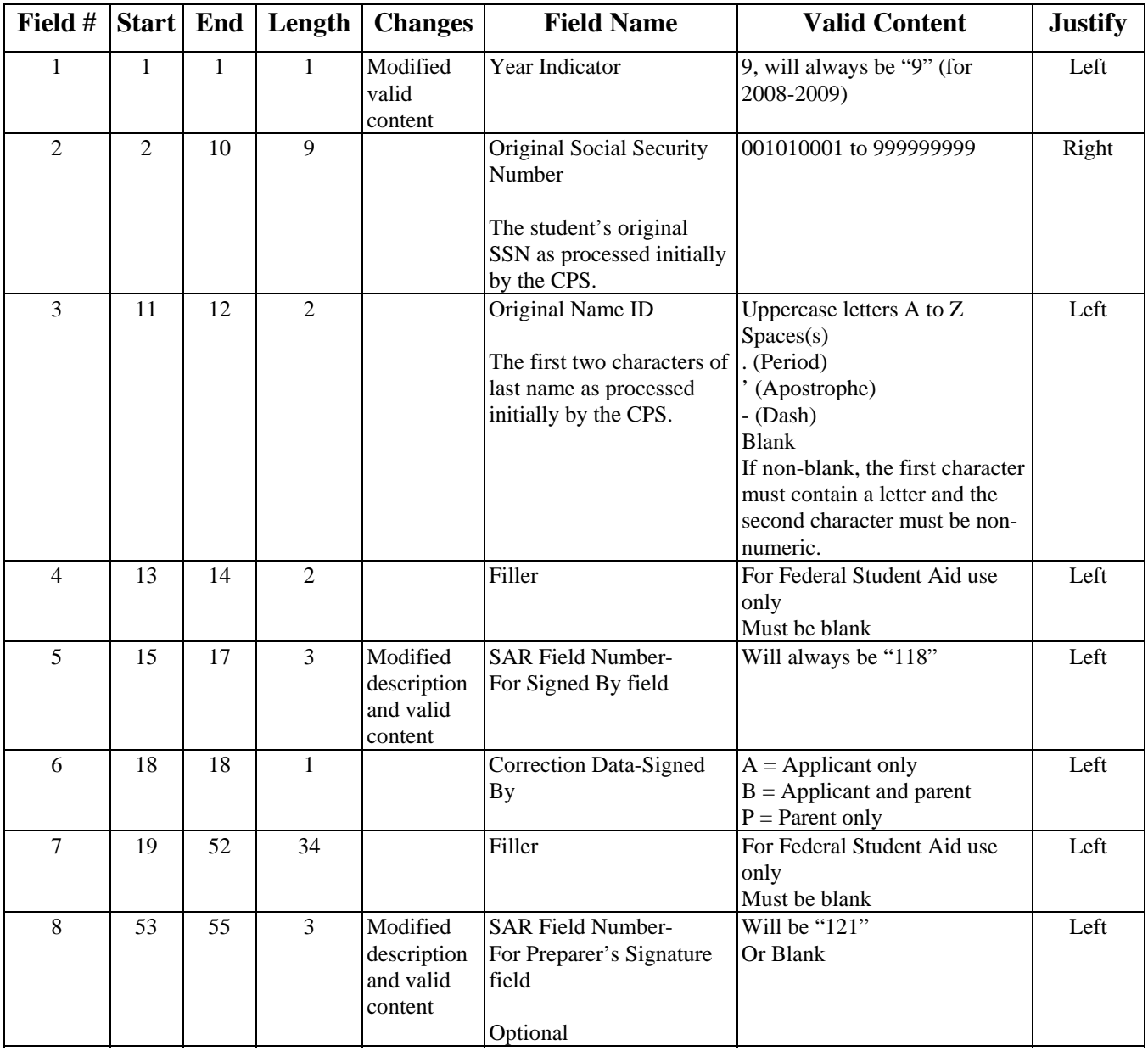

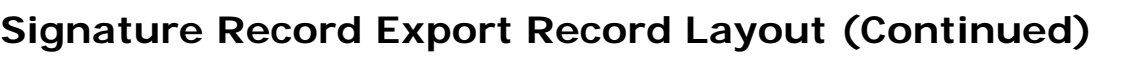

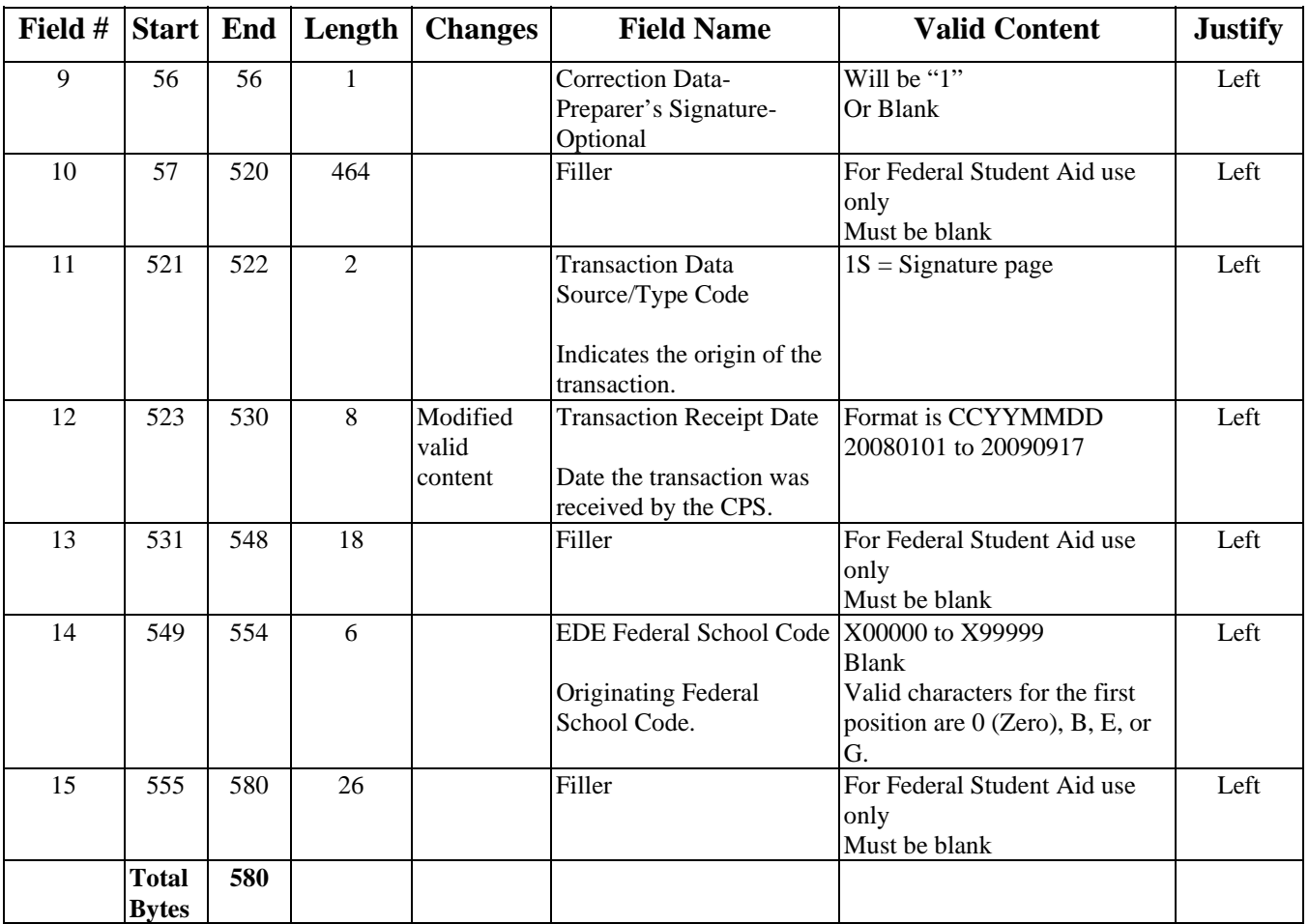

# **Academic Competitiveness Grant (ACG) Data File Import Record Layout**

## **(ED2009OP)**

Each day after FAFSA records are processed, this data file is created to inform schools about the ACG data submitted by applicants. Each file that you receive includes all applicants for that day who have listed your school code in any of the ten school choice fields on the transaction on which the ACG data was submitted. If a school code is added to a record in a subsequent correction, the ACG data is sent to the new school.

Each student record that has ACG data submitted and is potentially eligible for the grant has at least two of the following comment codes set on his or her ISIR: 268 through 271.

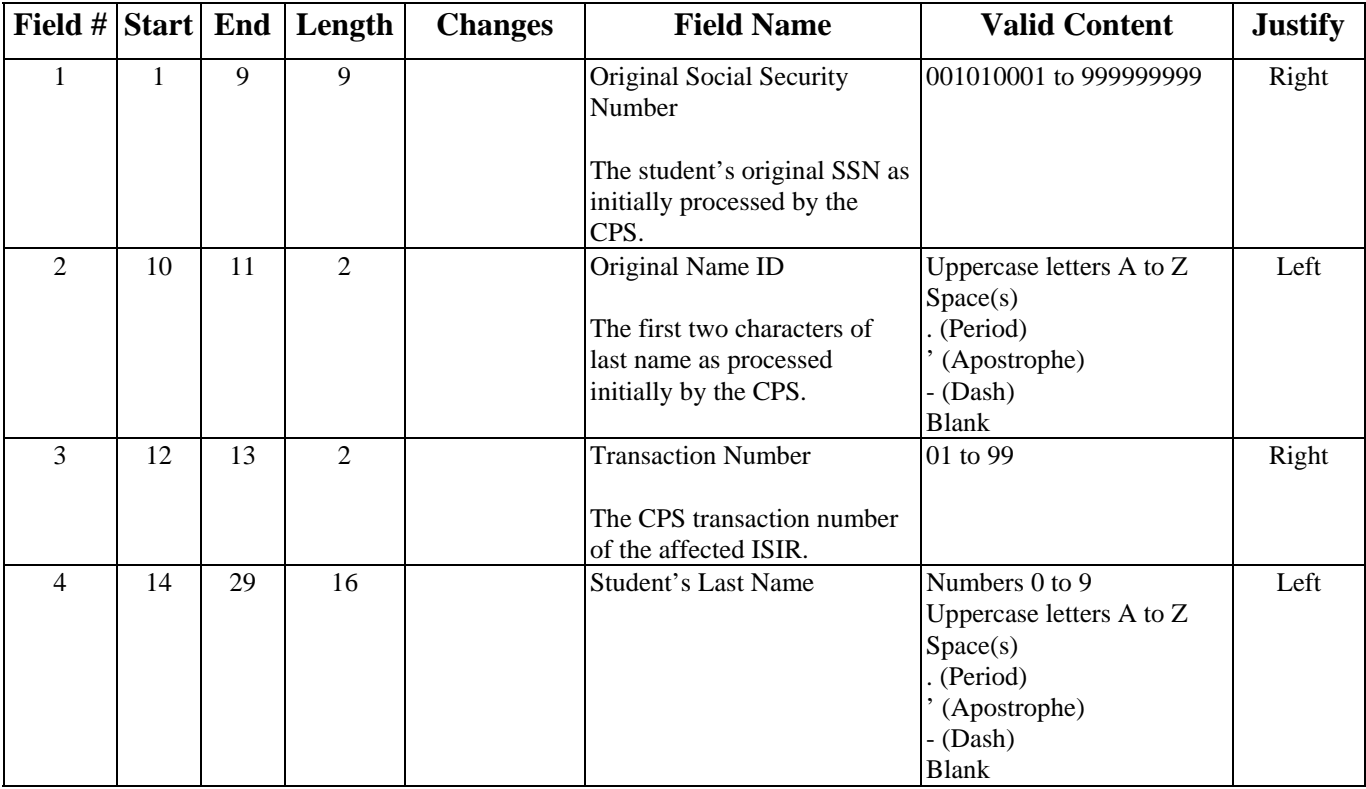

#### **Academic Competitiveness Grant (ACG) Data File Import Record Layout (Continued)**

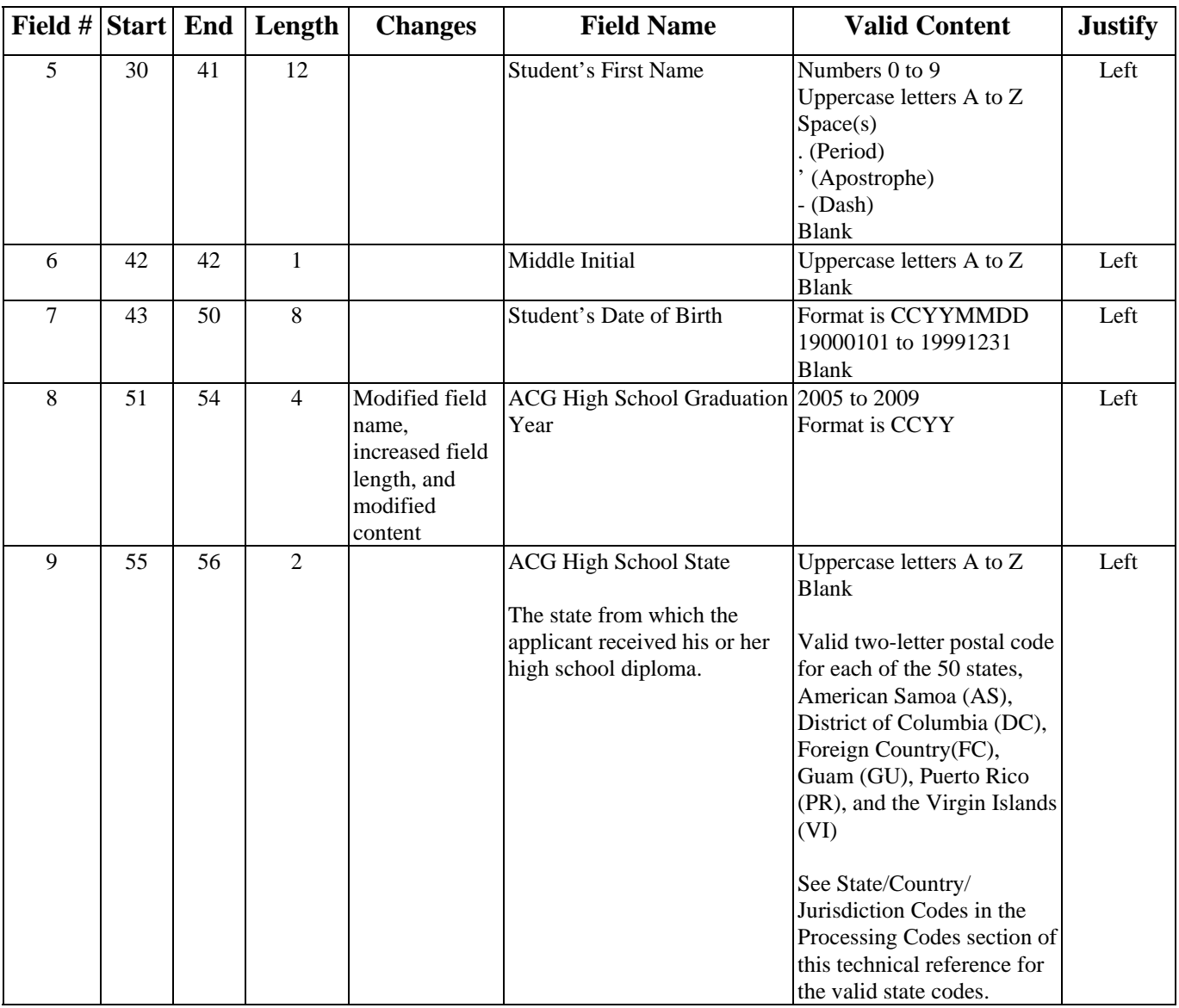

#### **Academic Competitiveness Grant (ACG) Data File Import Record Layout (Continued)**

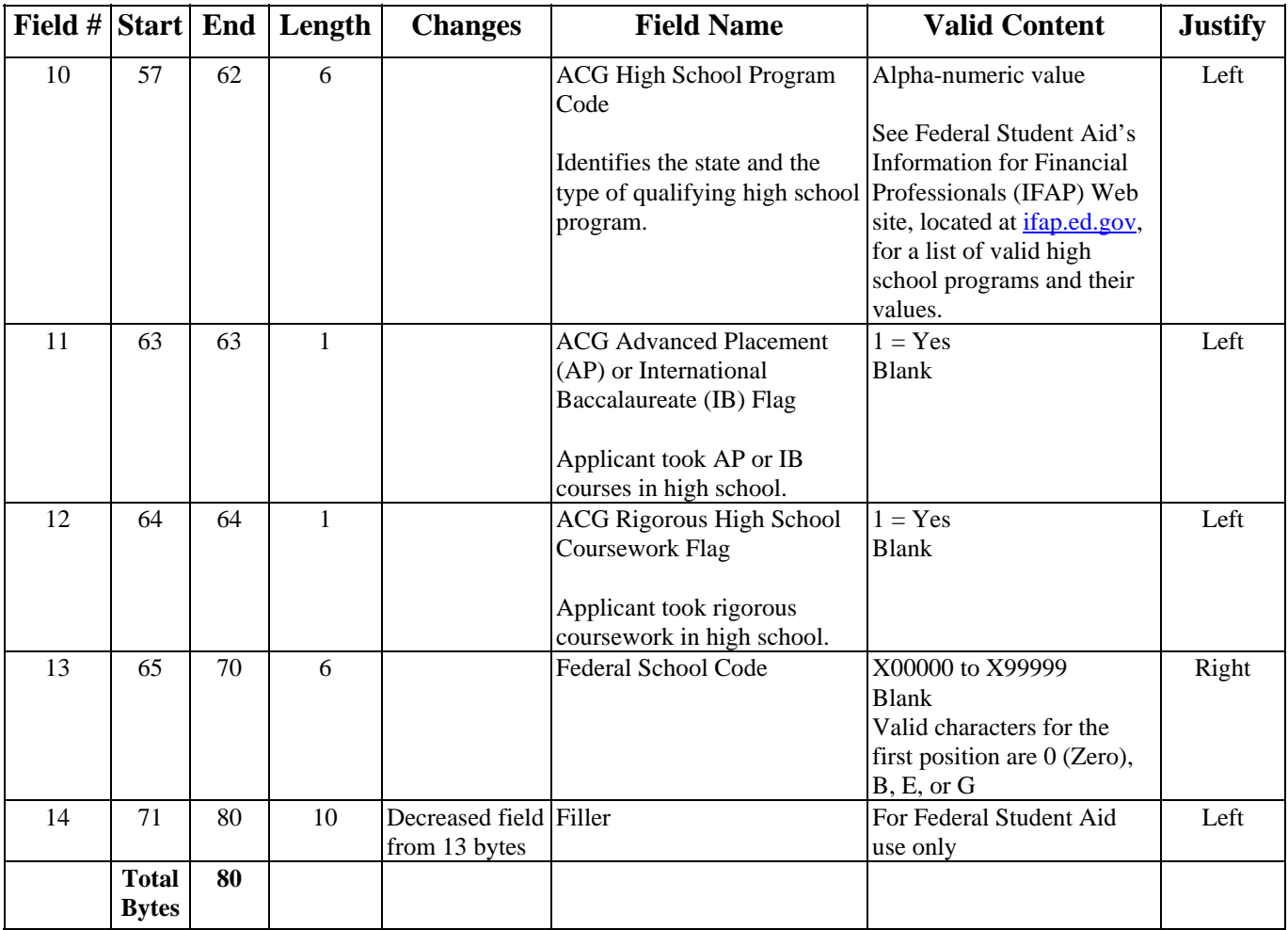

# **Processing Codes**

## **Table of Contents**

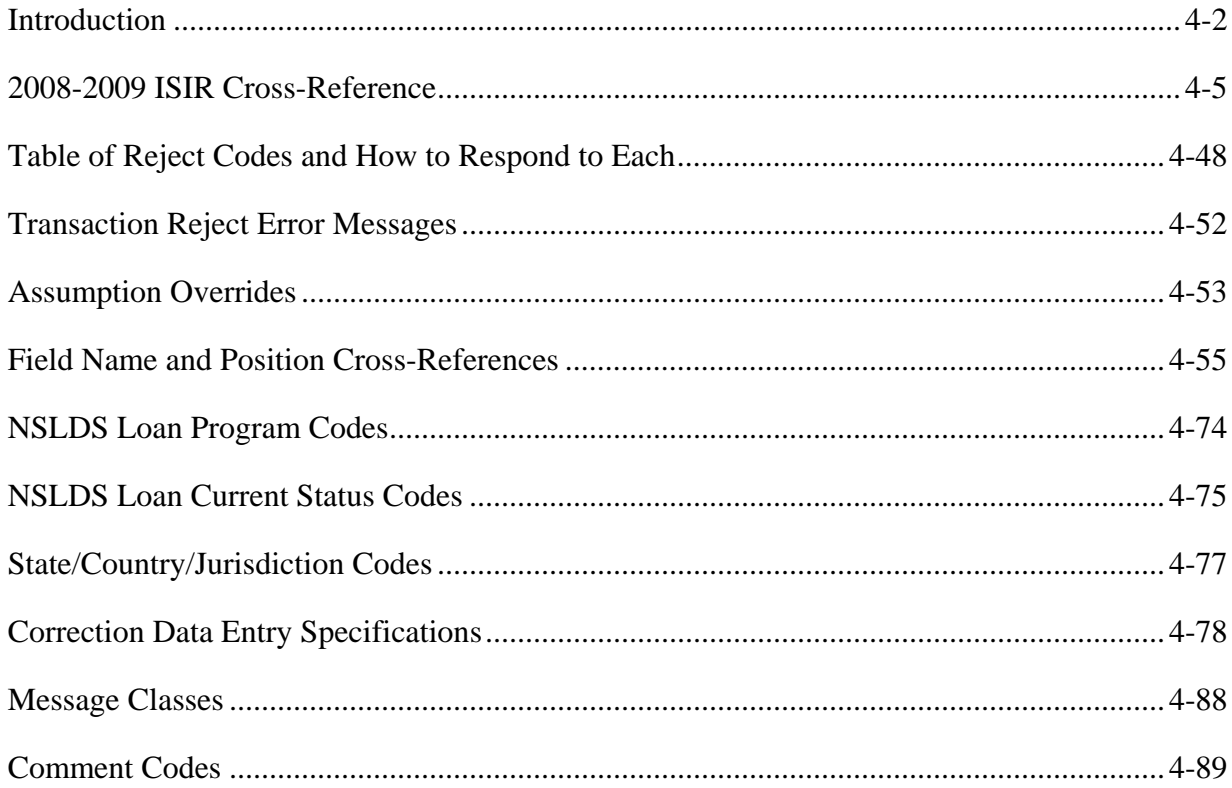

# <span id="page-150-0"></span>**Introduction**

This section provides tables of codes, messages, and data specifications to assist you in defining your system, submitting your data, correcting errors or FAFSA data, and other processing codes associated with the Central Processing System (CPS) Electronic Data Exchange (EDE) process.

A summary of the tables in this section appears below:

#### *2008-2009 ISIR Cross-Reference*

This cross-reference table compares the 2007-2008 Institutional Student Information Record (ISIR) field number, start position, and end position with the 2008-2009 ISIR field number, start position, and end position. It also lists the field values (for each field) that have changed from the last award year.

#### *Table of Reject Codes and How to Respond to Each*

Use this table to determine the meaning of reject codes on a Student Aid Report (SAR) or ISIR. The table outlines how to correct each reject and references comment code numbers associated with the rejects.

#### *Transaction Reject Error Messages*

This table reports the Record Reject codes (3 to 16) and the Transmission Error codes (17 to 18). The table lists the actual text for each reject code, a description of the error, and a resolution for each error. The record error messages indicate that the individual student record was not processed. You will need to fix any student record with a record error message and send it to the CPS again for processing so an ISIR is generated. Transmission errors are problems with the transmission of the records.

#### *Assumption Overrides*

This table associates the override codes with the assumption the CPS is making during processing. It also explains what happens if you use this code and provides an example of when you would use this code.

#### *Field Name and Position Cross-References*

Use this table to determine which fields were verified or corrected in the previous transaction or which fields are highlighted on the ISIR. It also defines the field positions for the SAR field, the FAFSA field name, and the question number on the FAFSA.

#### *NSLDS Loan Program Codes*

Use the codes in this table to determine the type of loan program on the ISIR received from CPS. These codes are described in the six NSLDS Loan Program Code fields in the ISIR Record Description/Data Dictionary found in the Record Layouts section of this technical reference.

#### *NSLDS Loan Current Status Codes*

Use the codes in this table to determine the loan status on the ISIR received from CPS. These codes are described in the six NSLDS Loan Current Status fields in the ISIR Record Description/Data Dictionary found in the Record Layouts section of this technical reference.

#### *State/Country/Jurisdiction Codes*

Use the codes in this table to determine the valid state abbreviations used for the following fields which are found in various record layouts in this technical reference:

- Student's Permanent State
- Student's Driver's License State Code
- Student's State of Legal Residence
- Parents' State of Legal Residence

#### *Correction Data Entry Specifications*

You can use this table in conjunction with the Correction Export Record Layout found in the Record Layouts section. The table defines the CPS Correction Number and field length. It defines the valid data to send for each field on a correction record. The table also indicates if the CPS Correction Number field is a signed value, the justification of the field, and if the field can be corrected to blank.

#### *Message Classes*

This table lists the message classes associated with application processing.

#### *Comment Codes*

This section describes changes to the SAR comments for 2008-2009, including descriptions of the new comments and where to find more information.

## <span id="page-153-0"></span>**2008-2009 ISIR Cross-Reference**

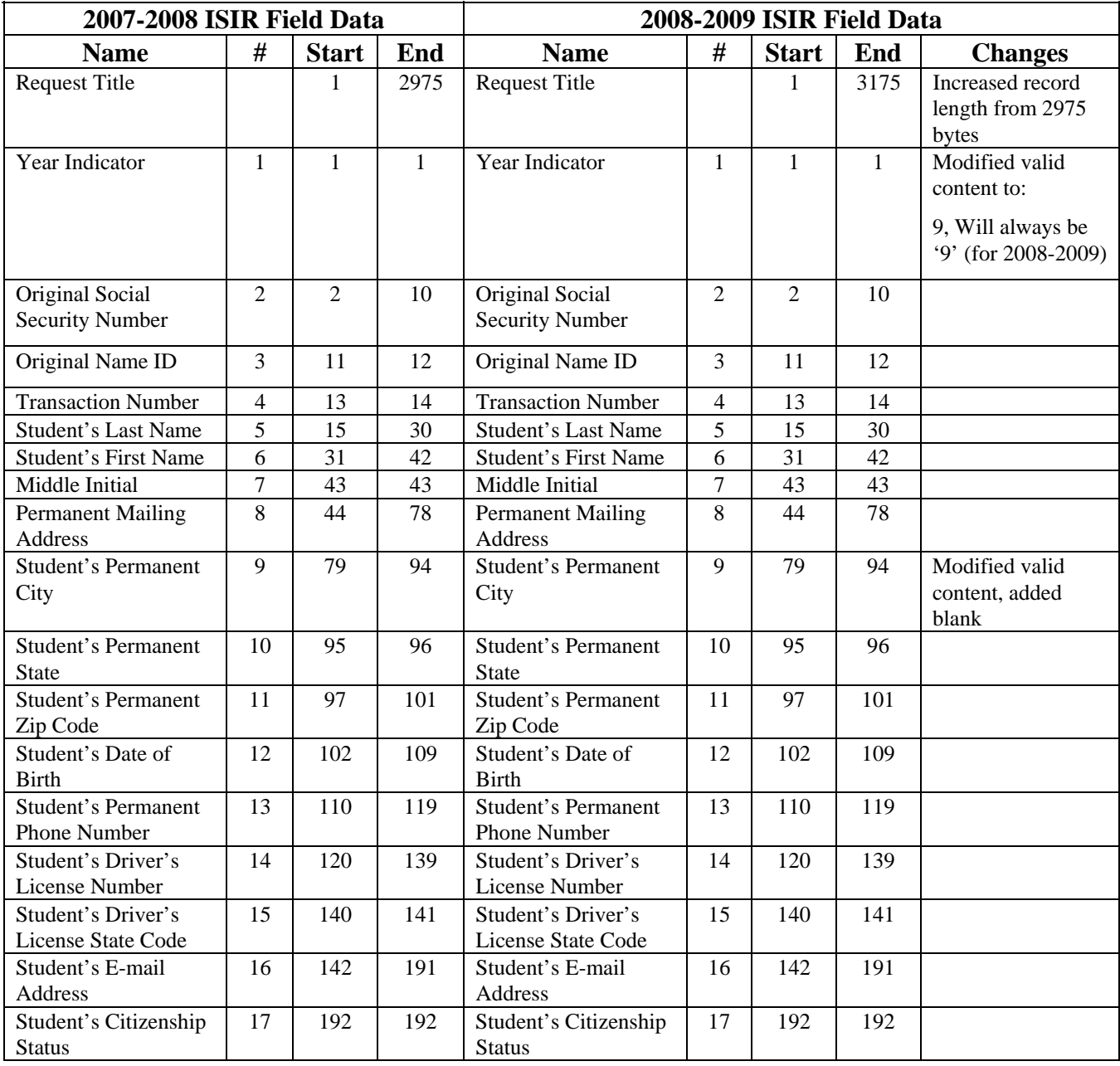

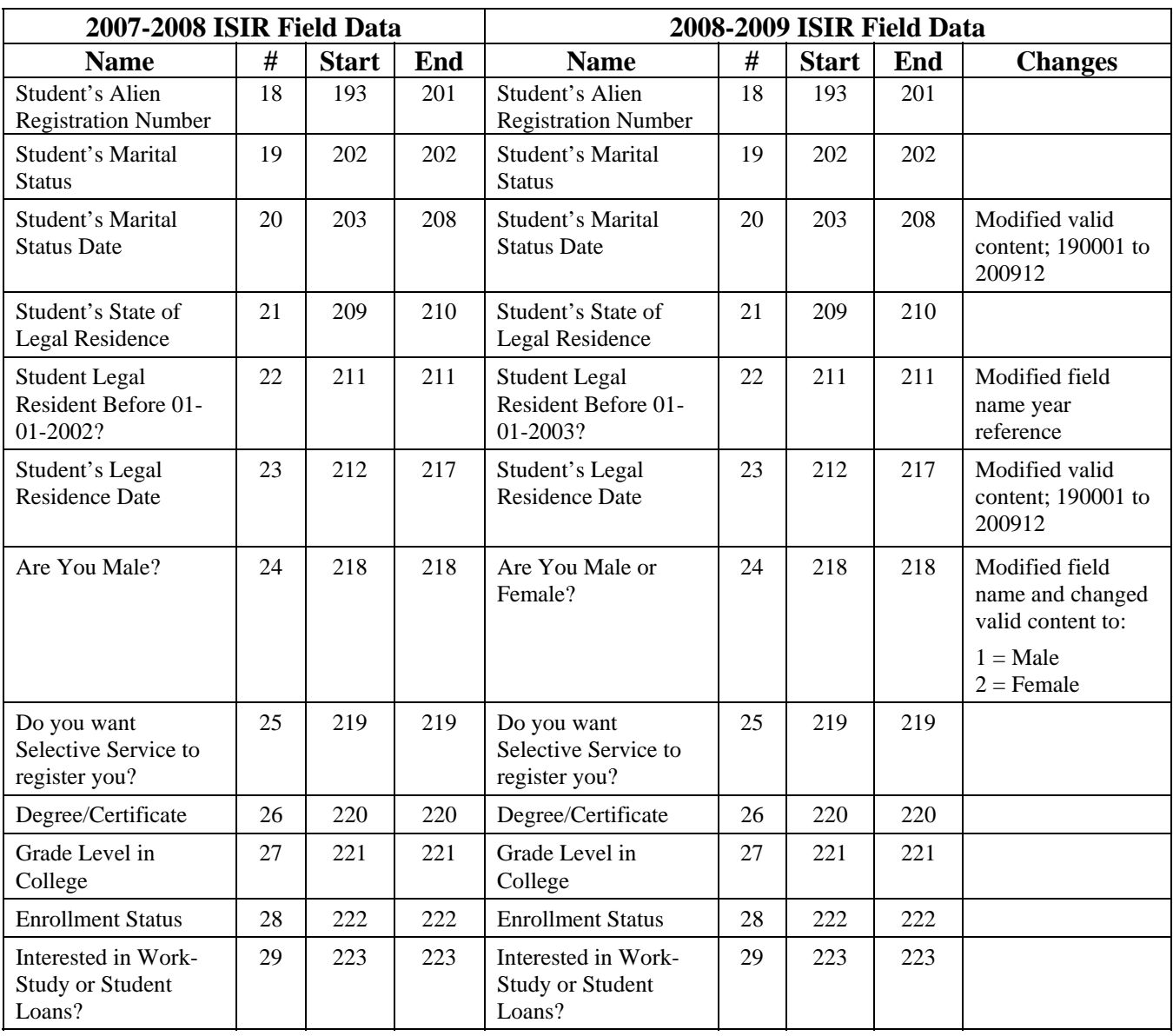

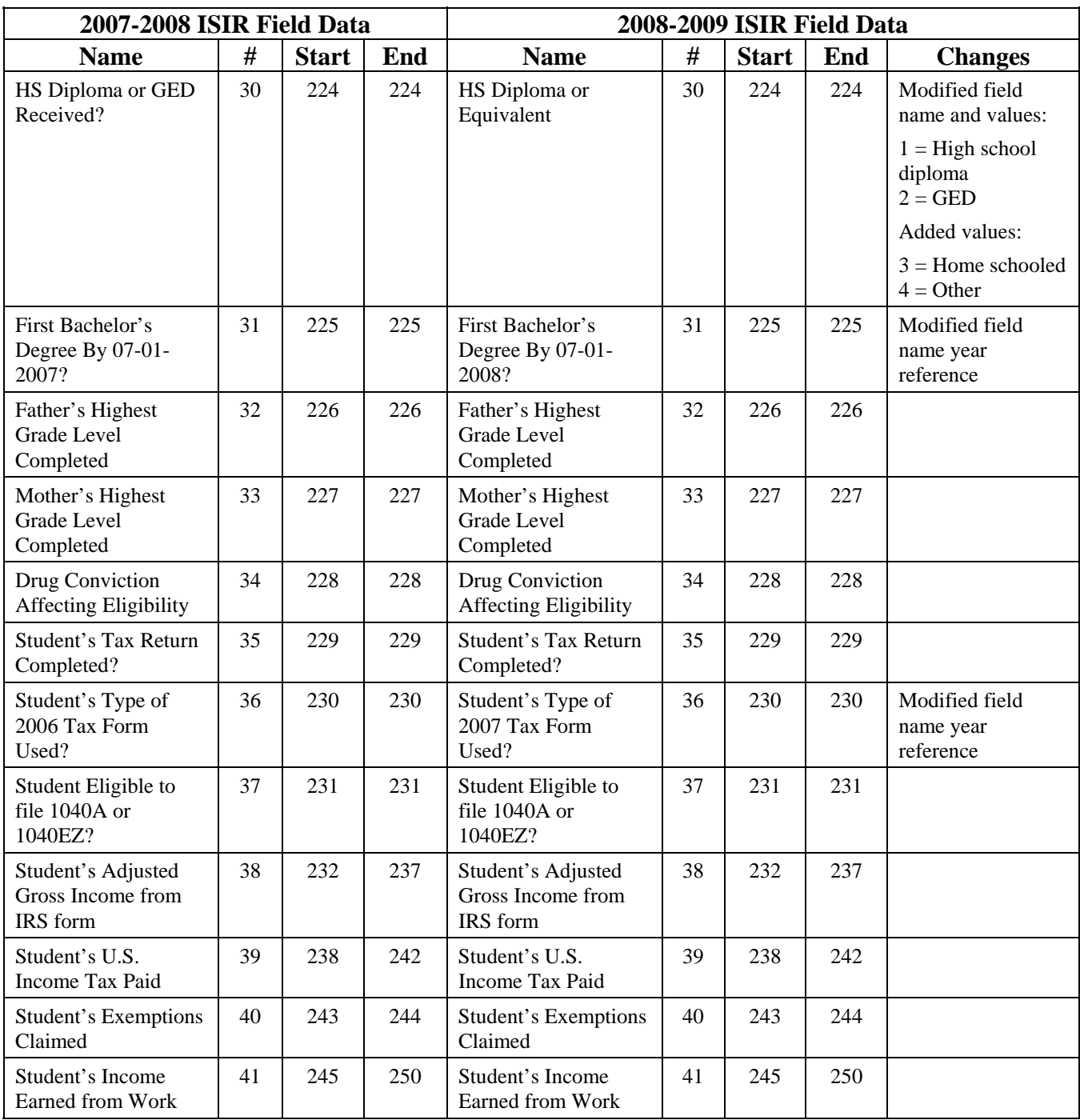

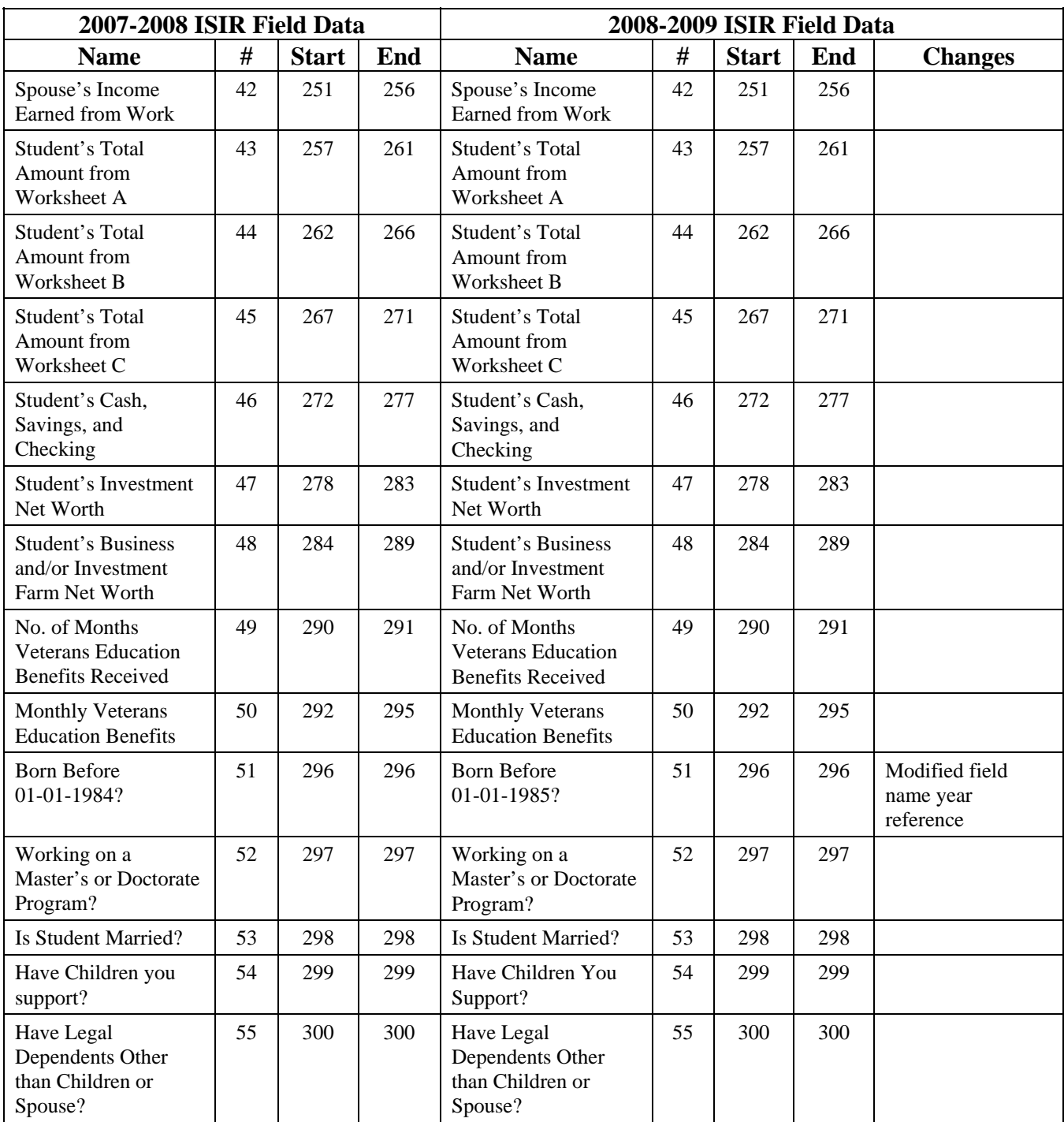

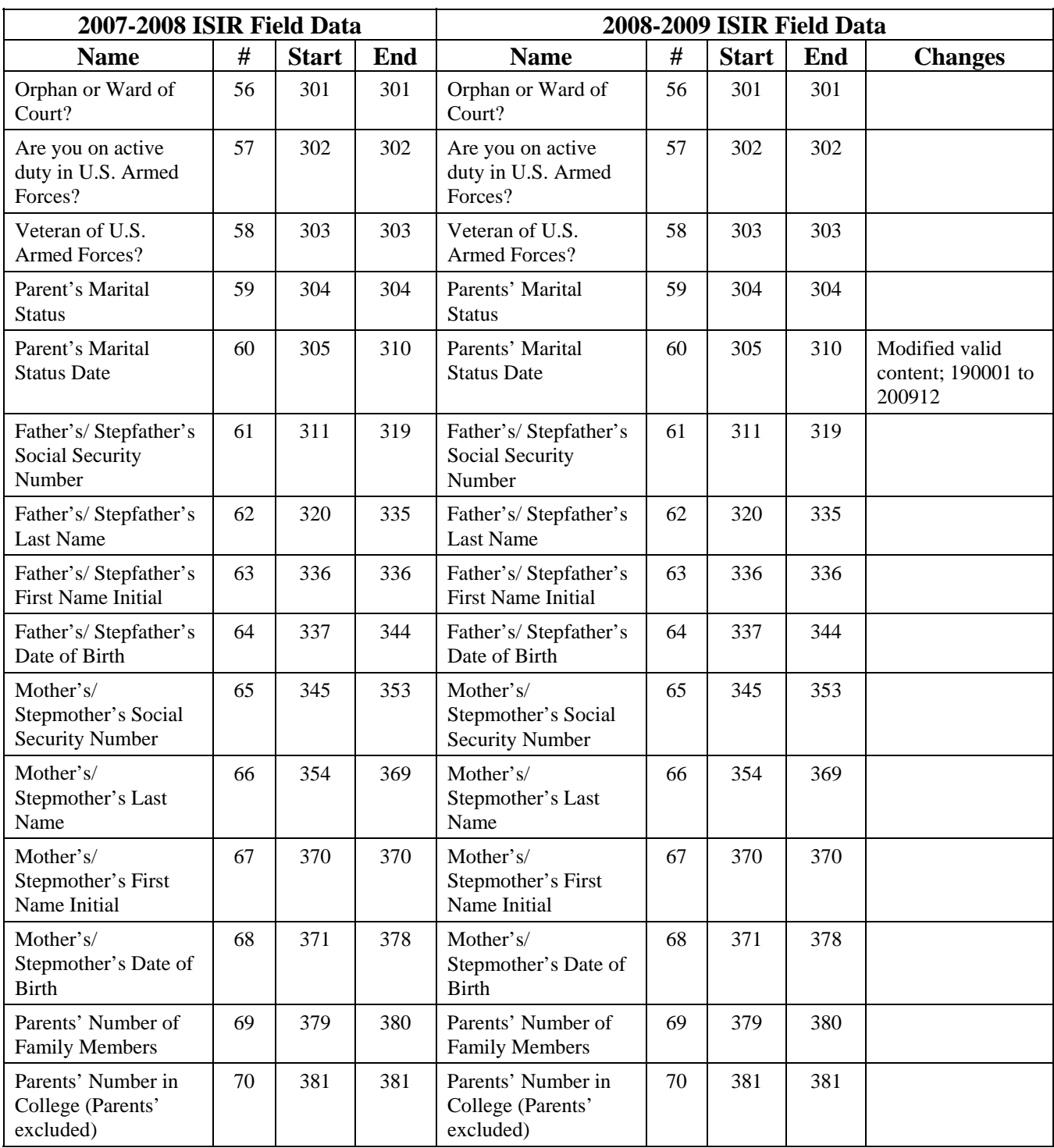

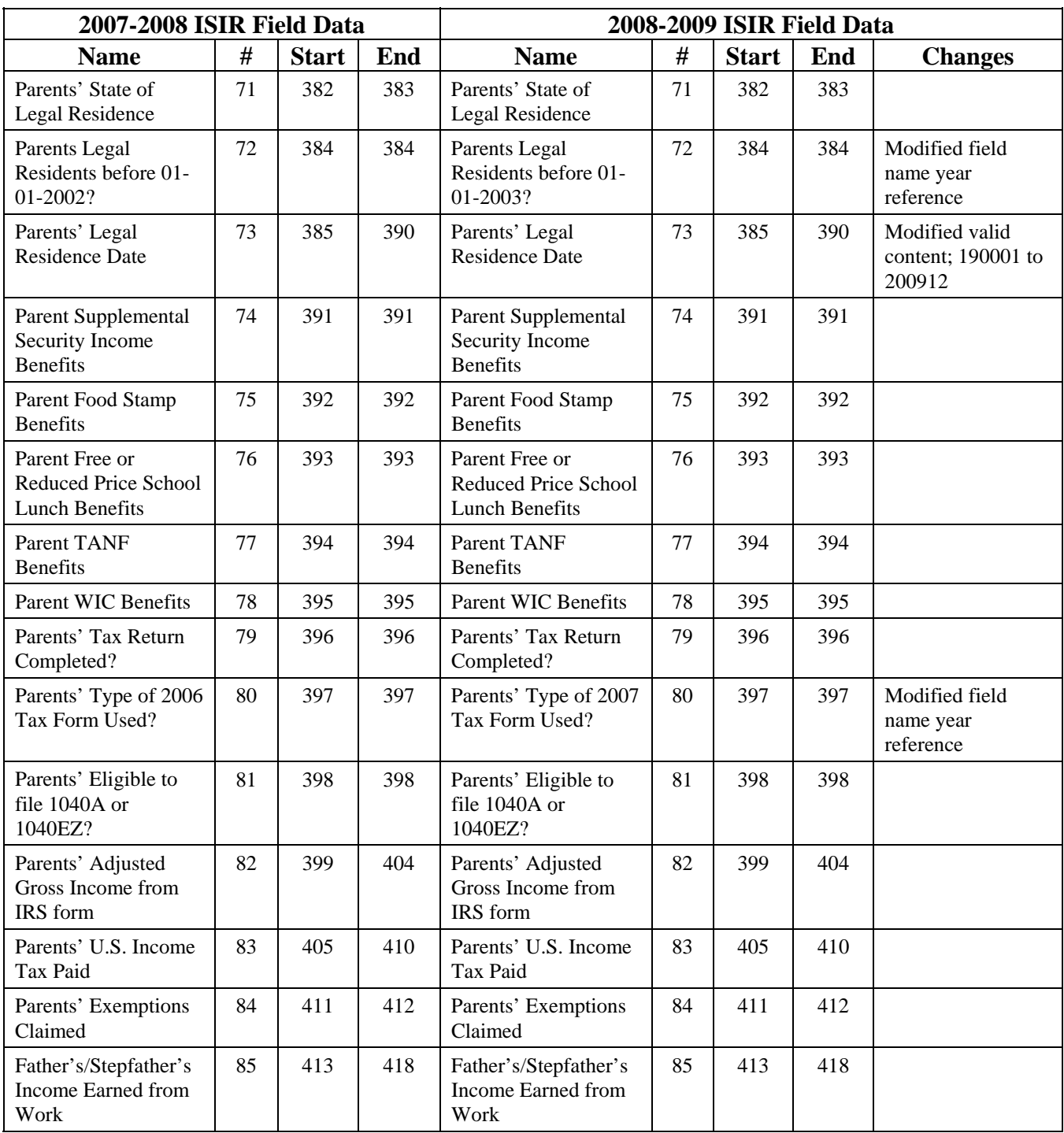

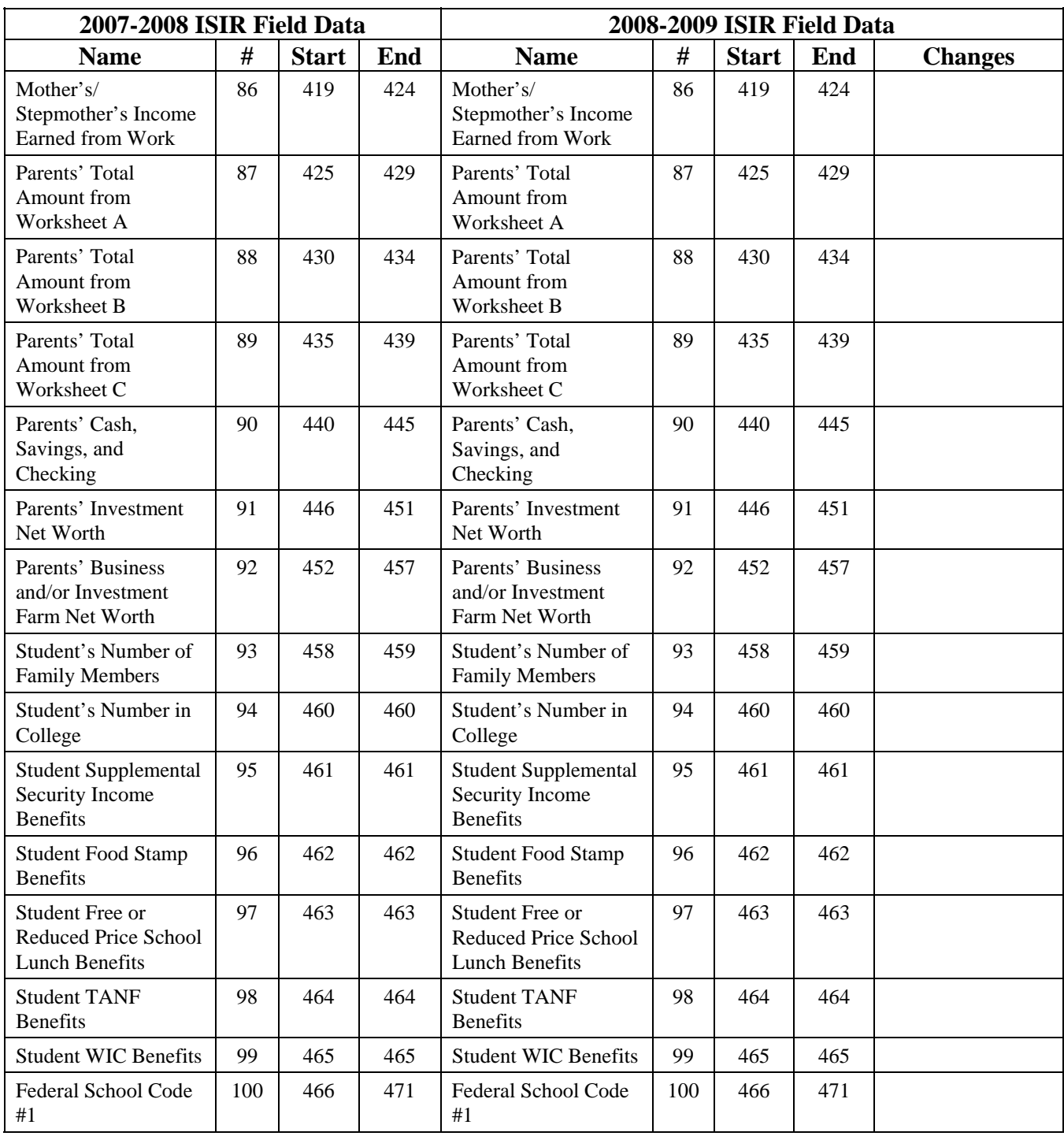

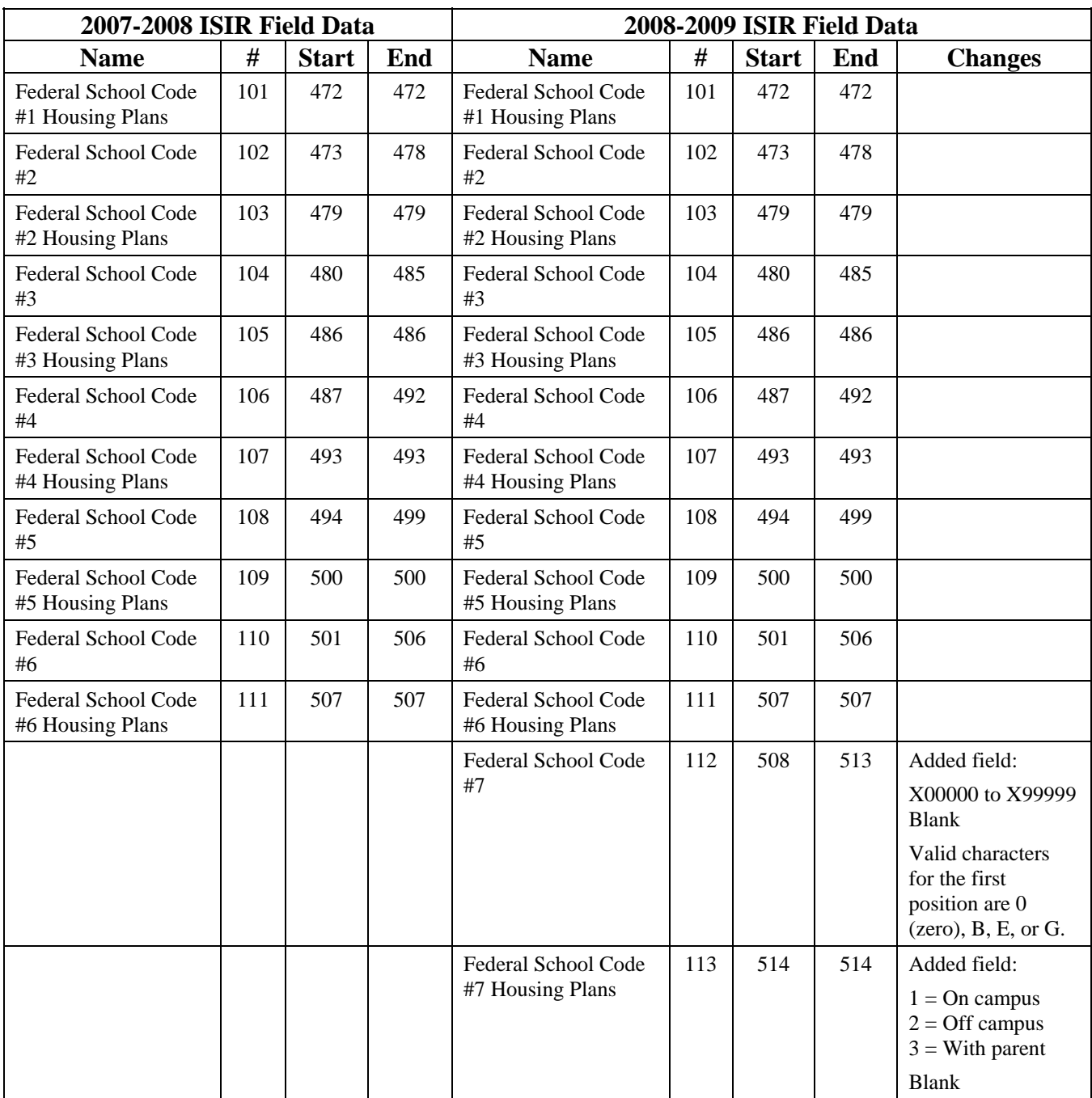

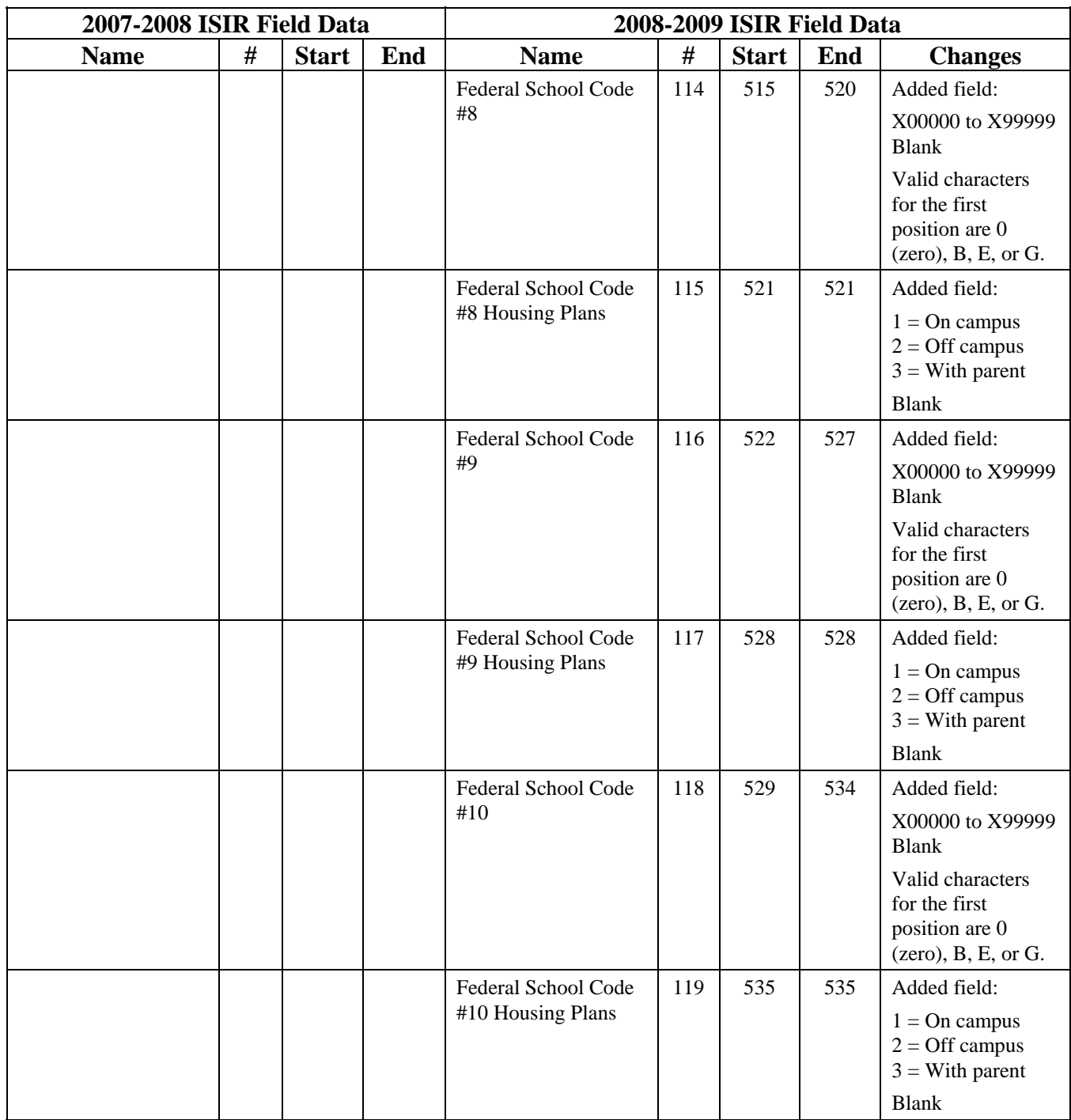

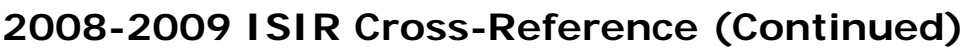

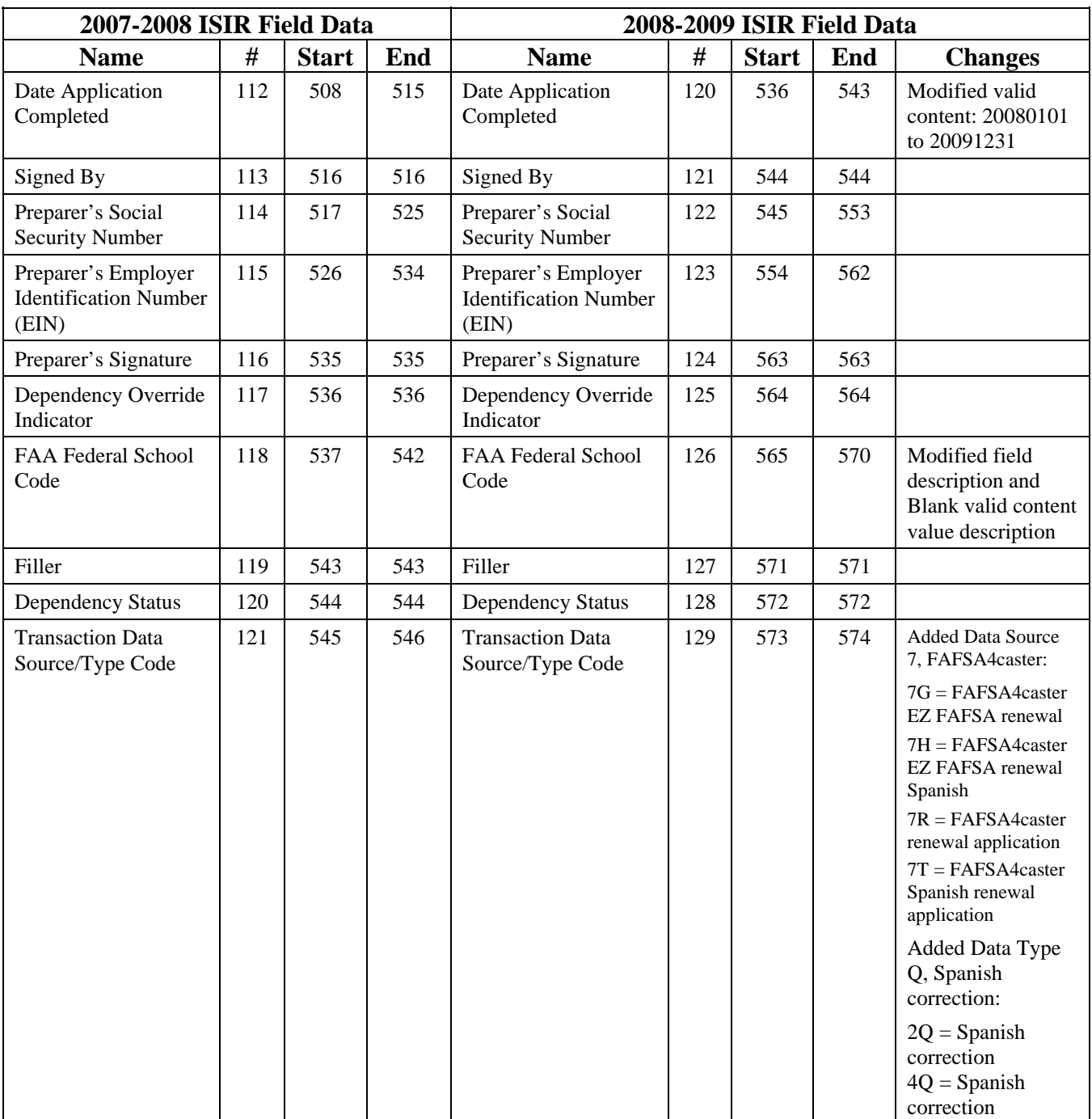

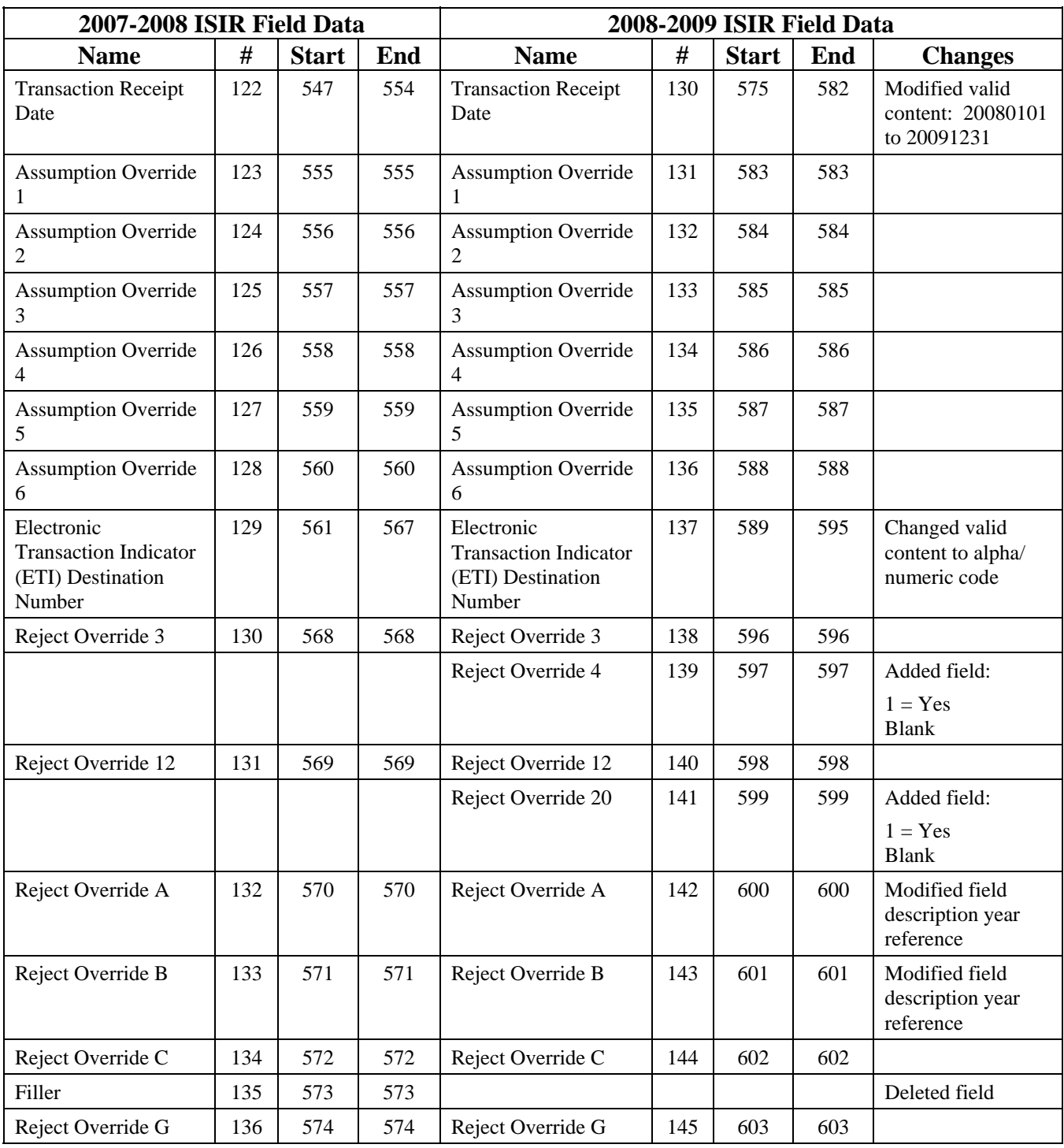

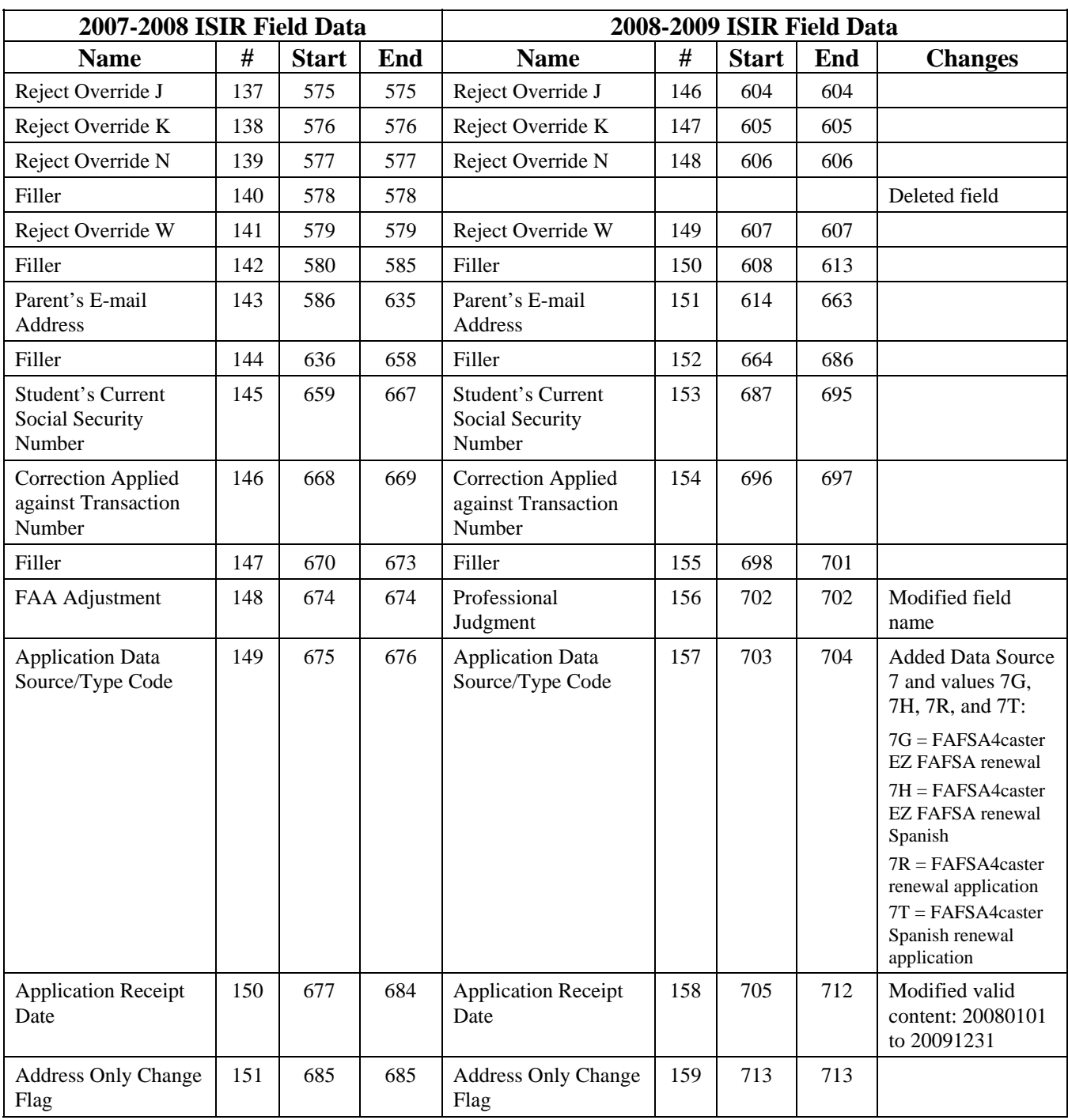

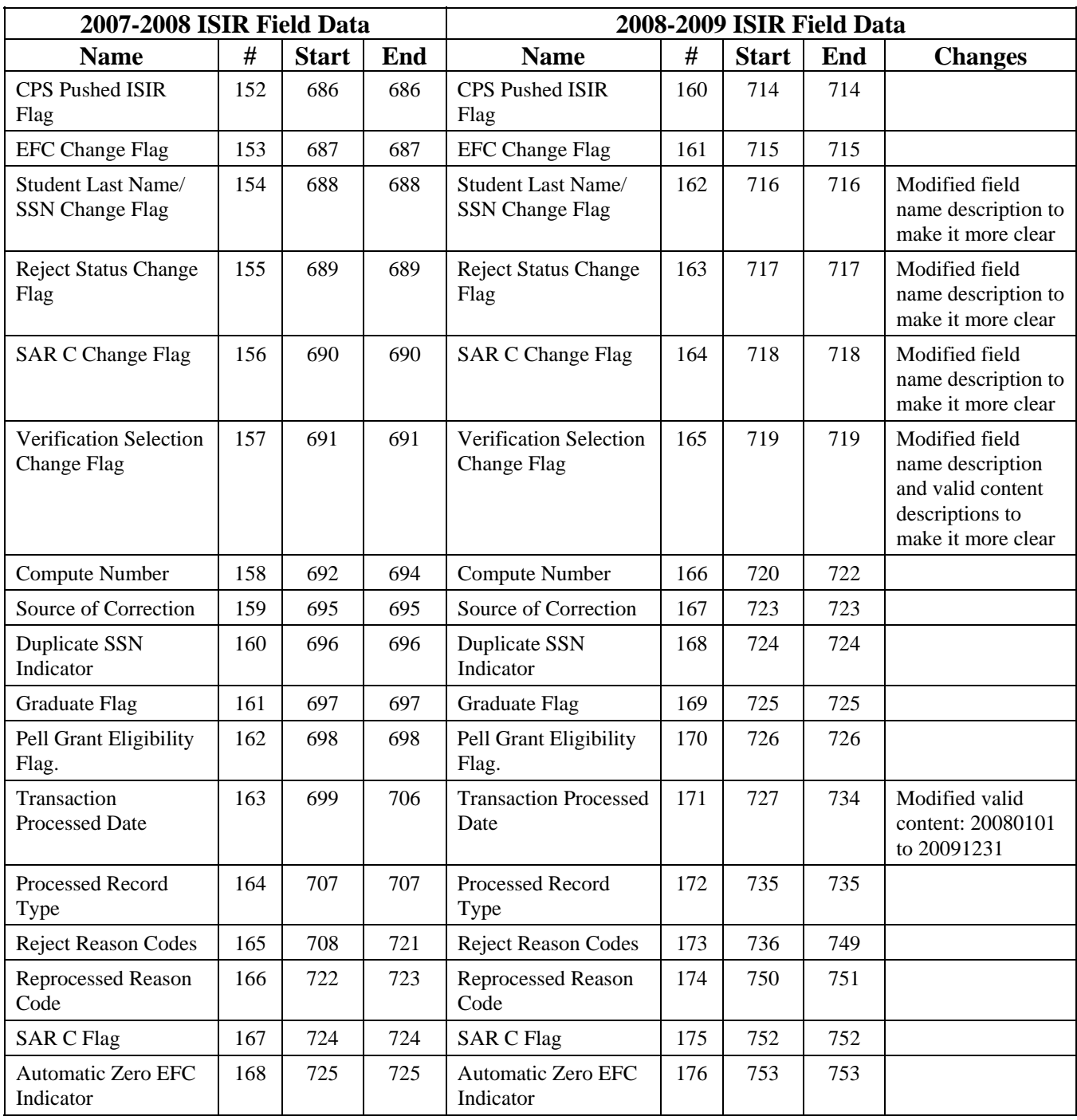

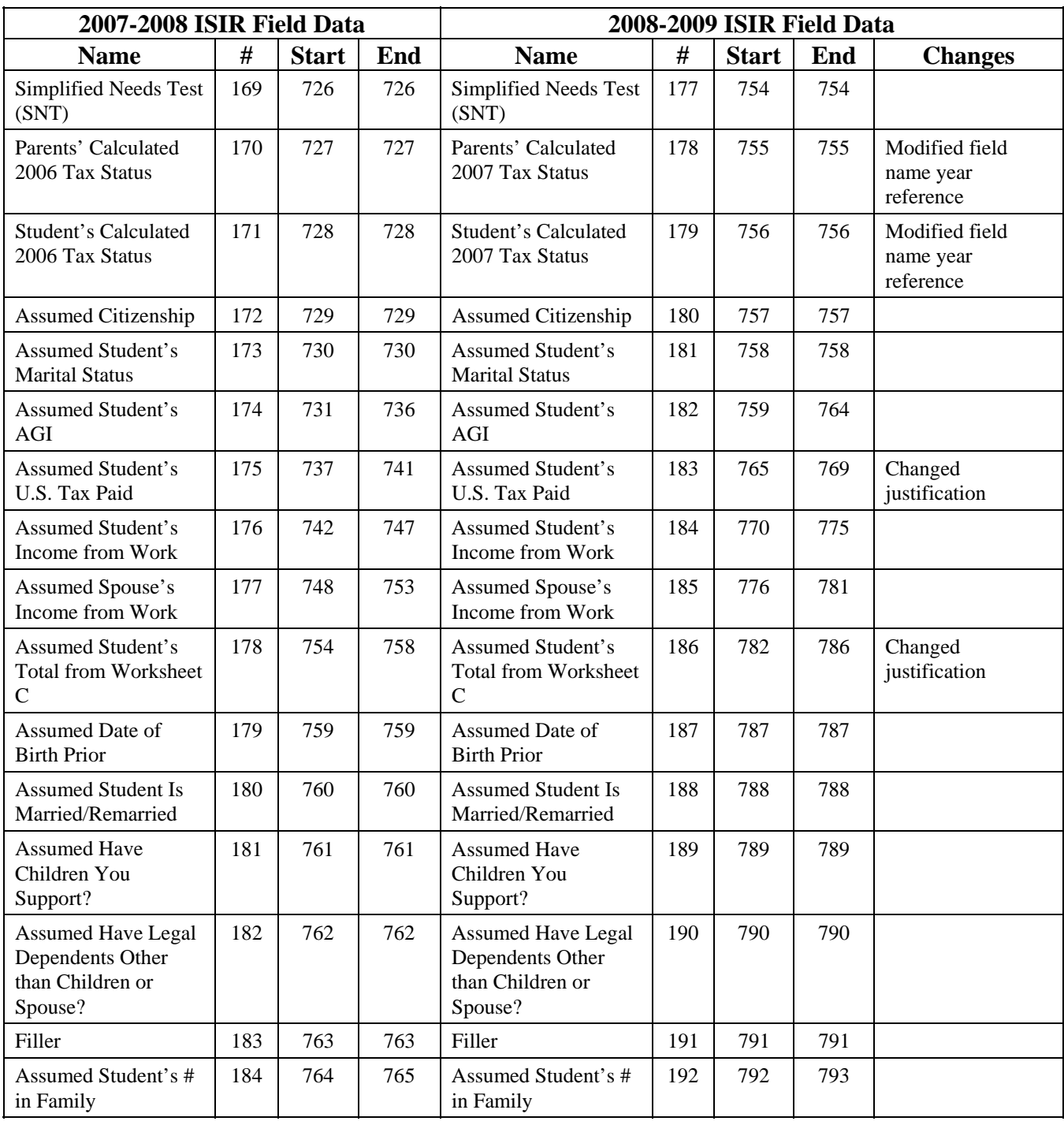

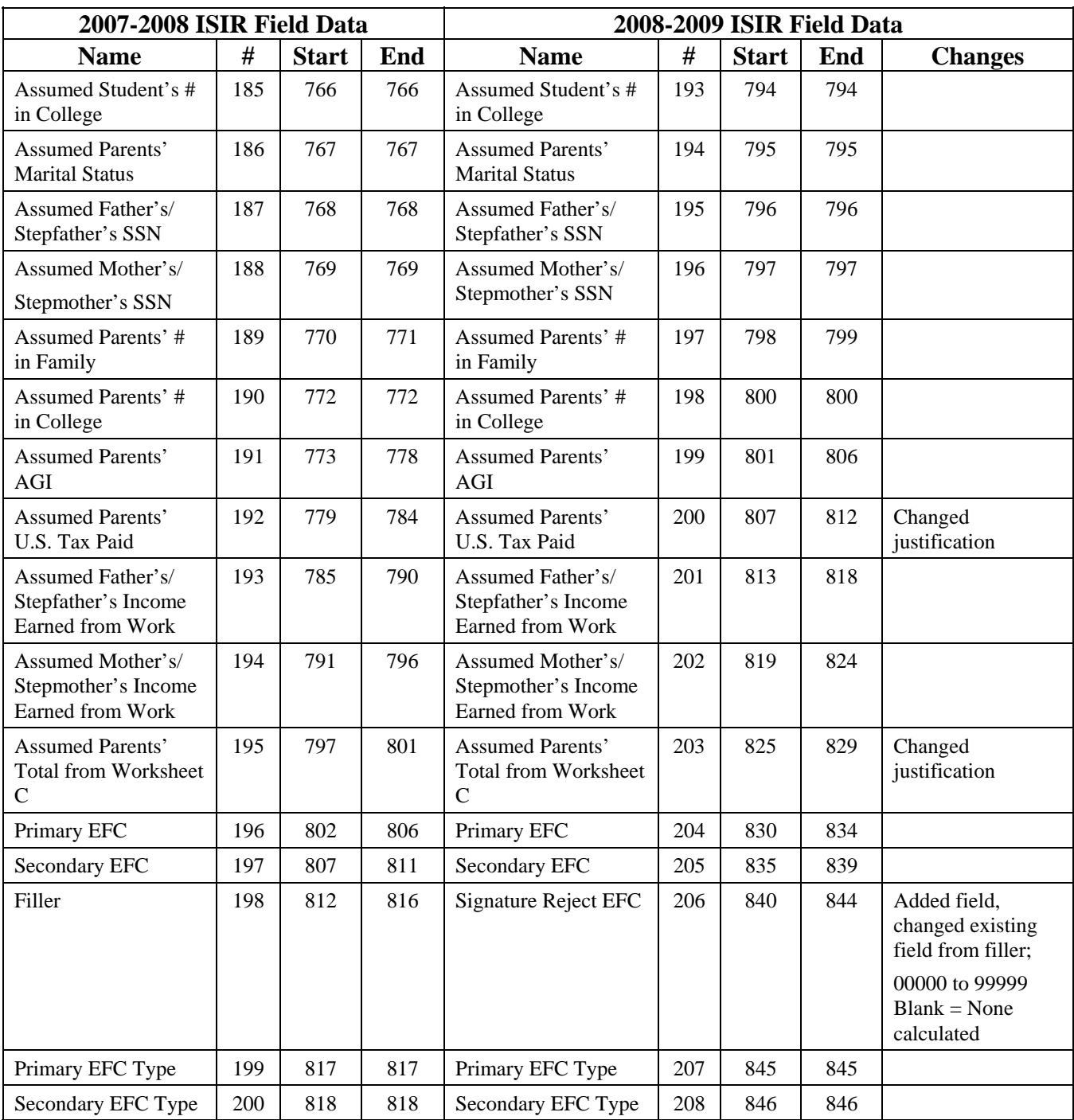

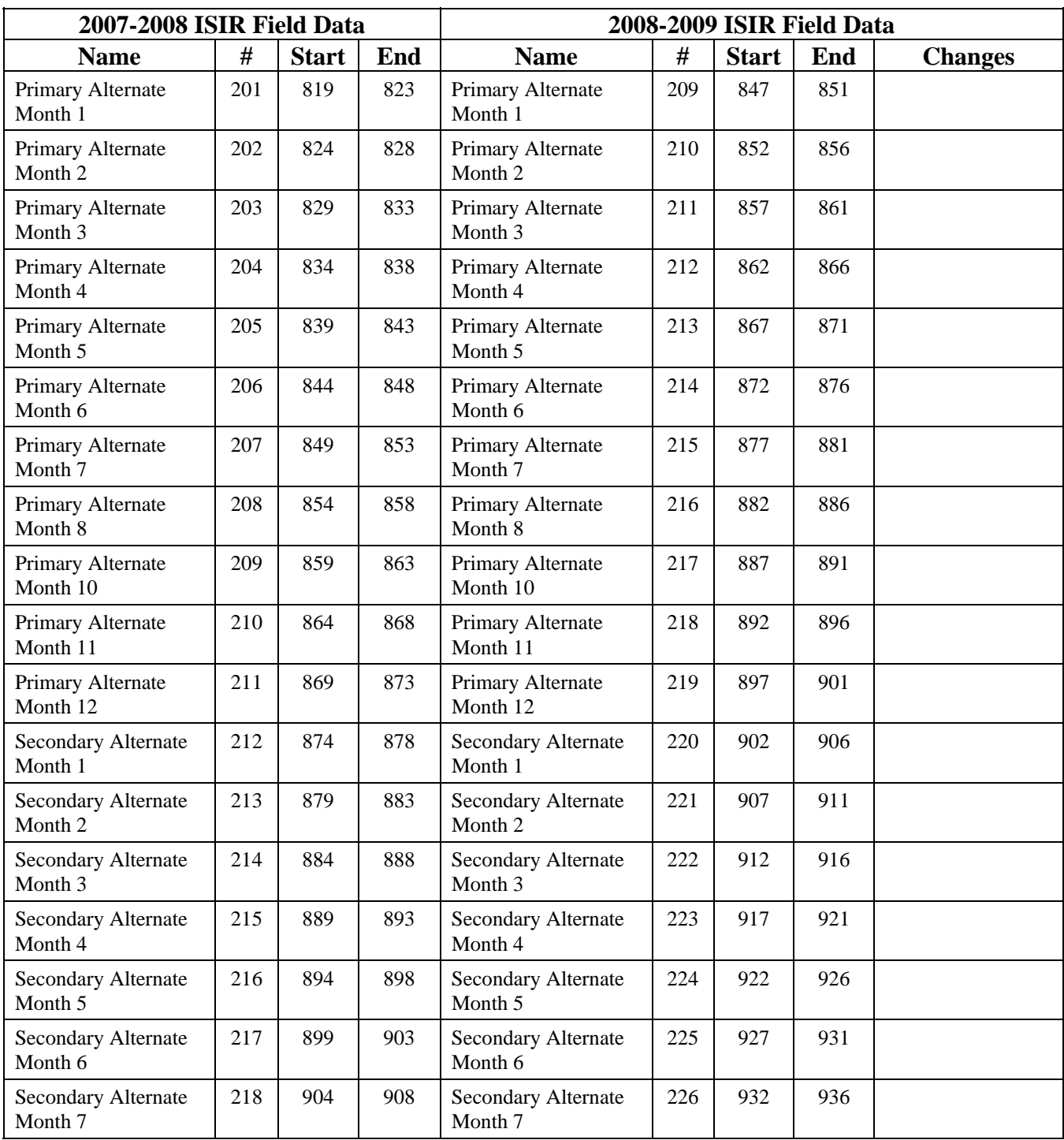

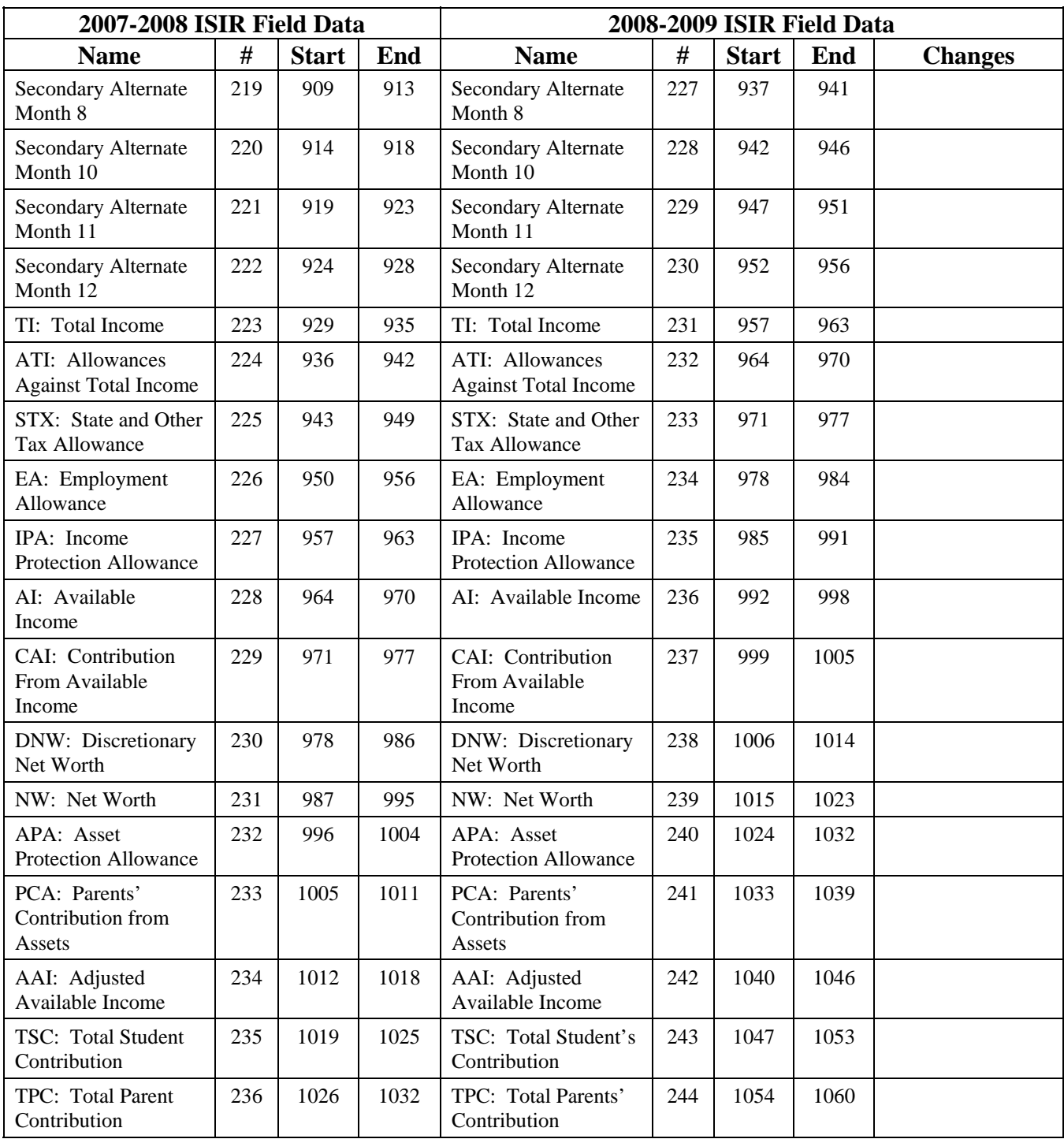

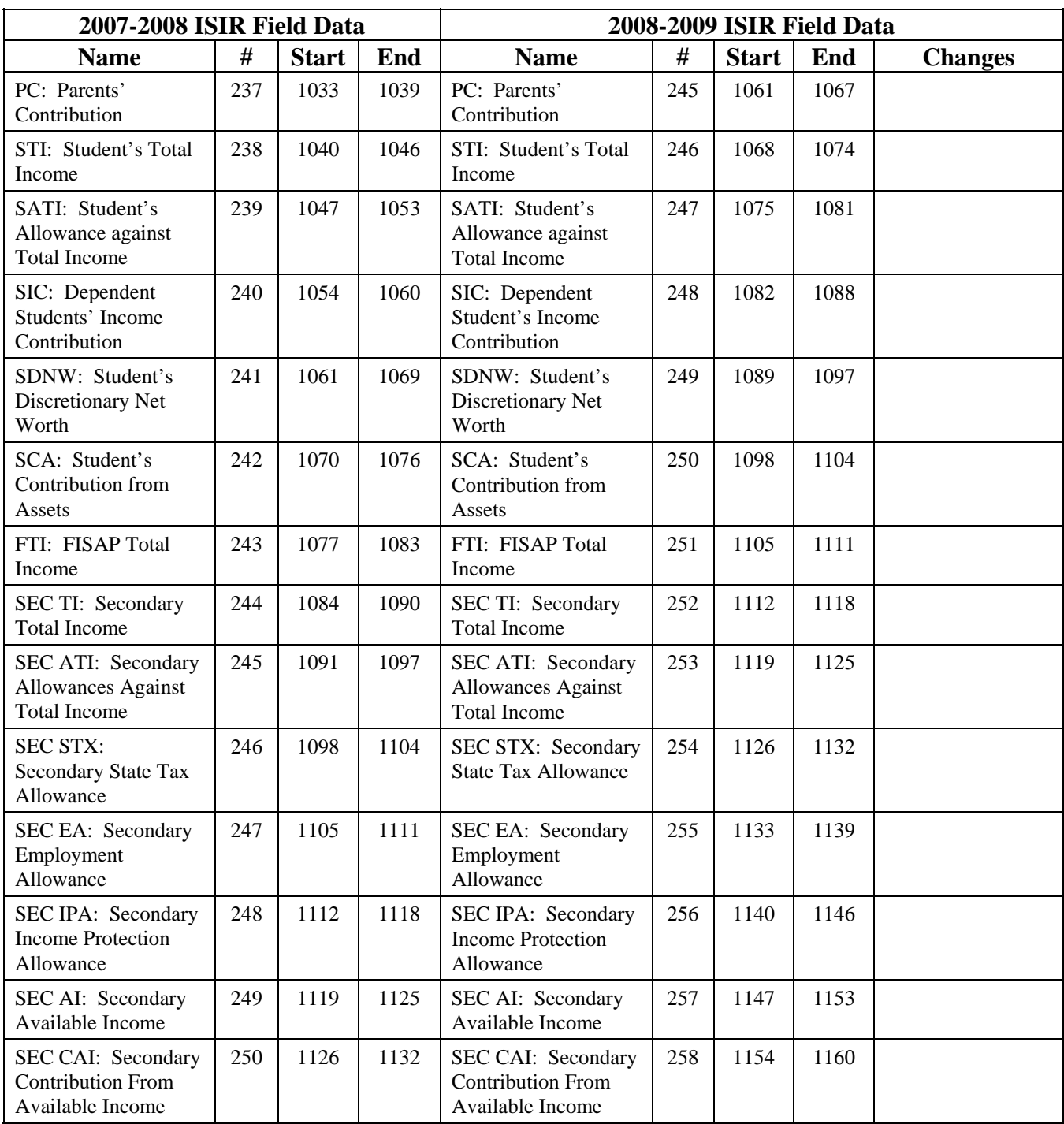

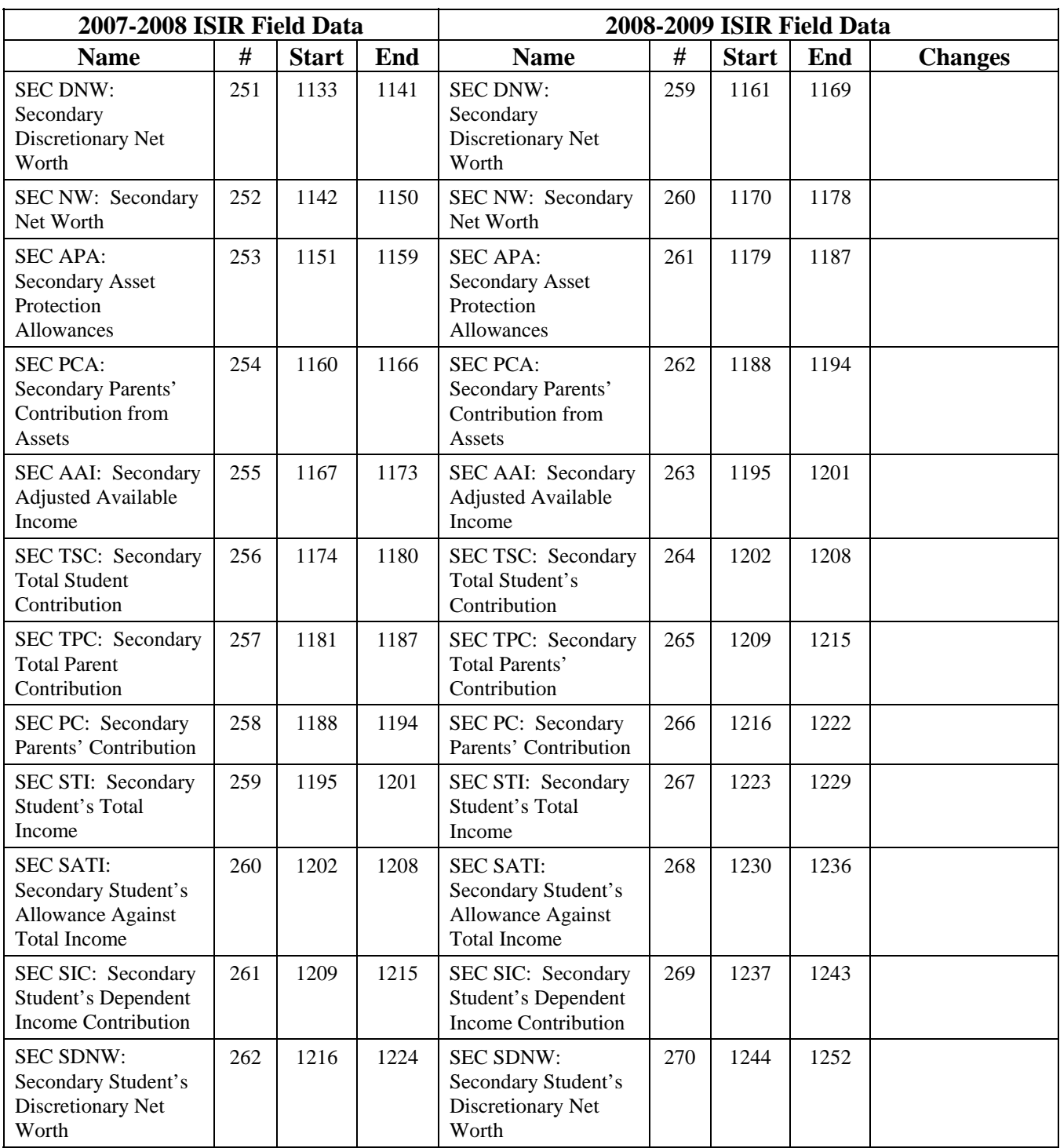

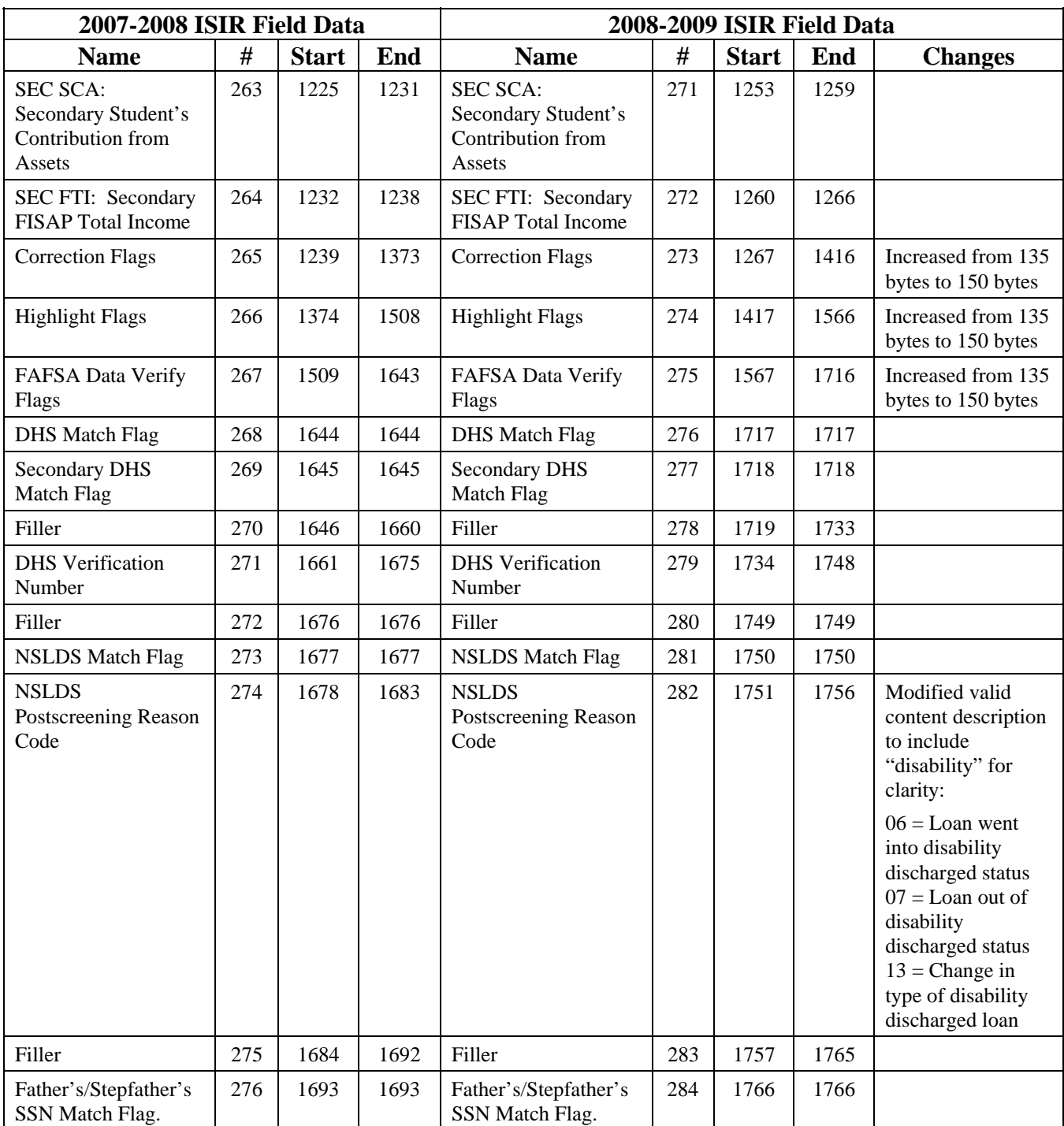

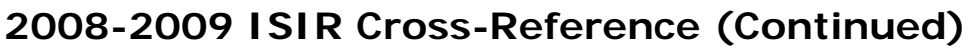

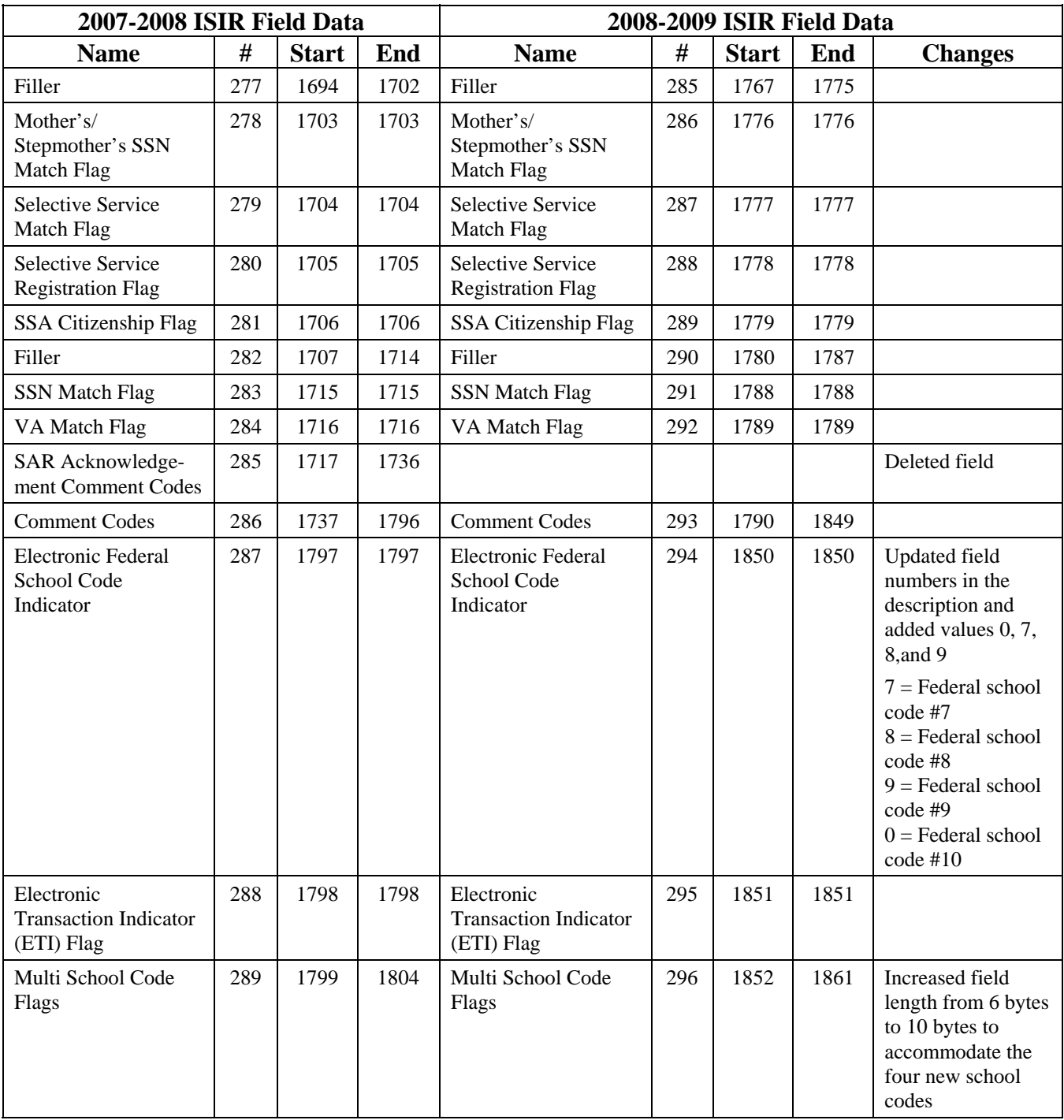

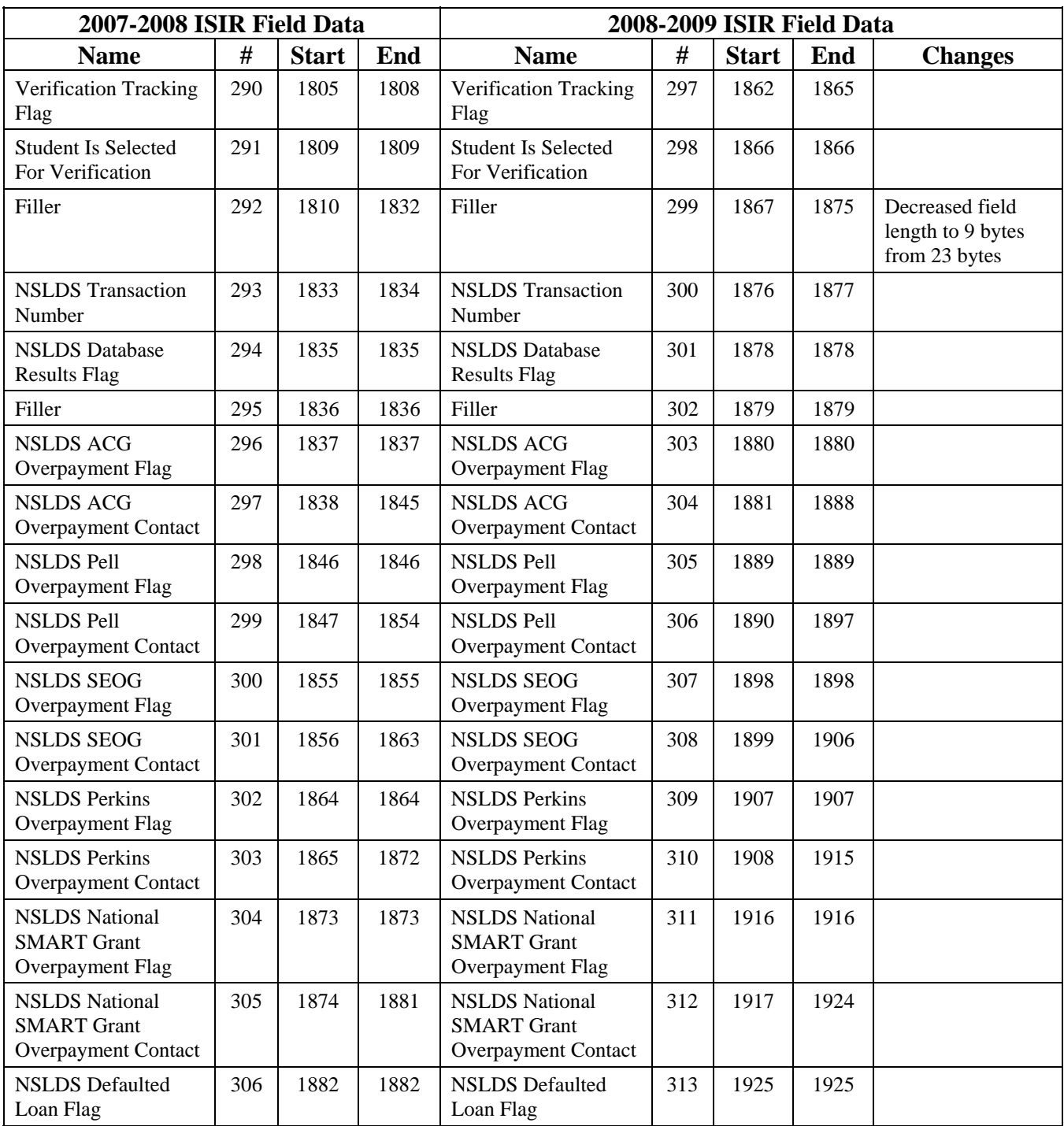

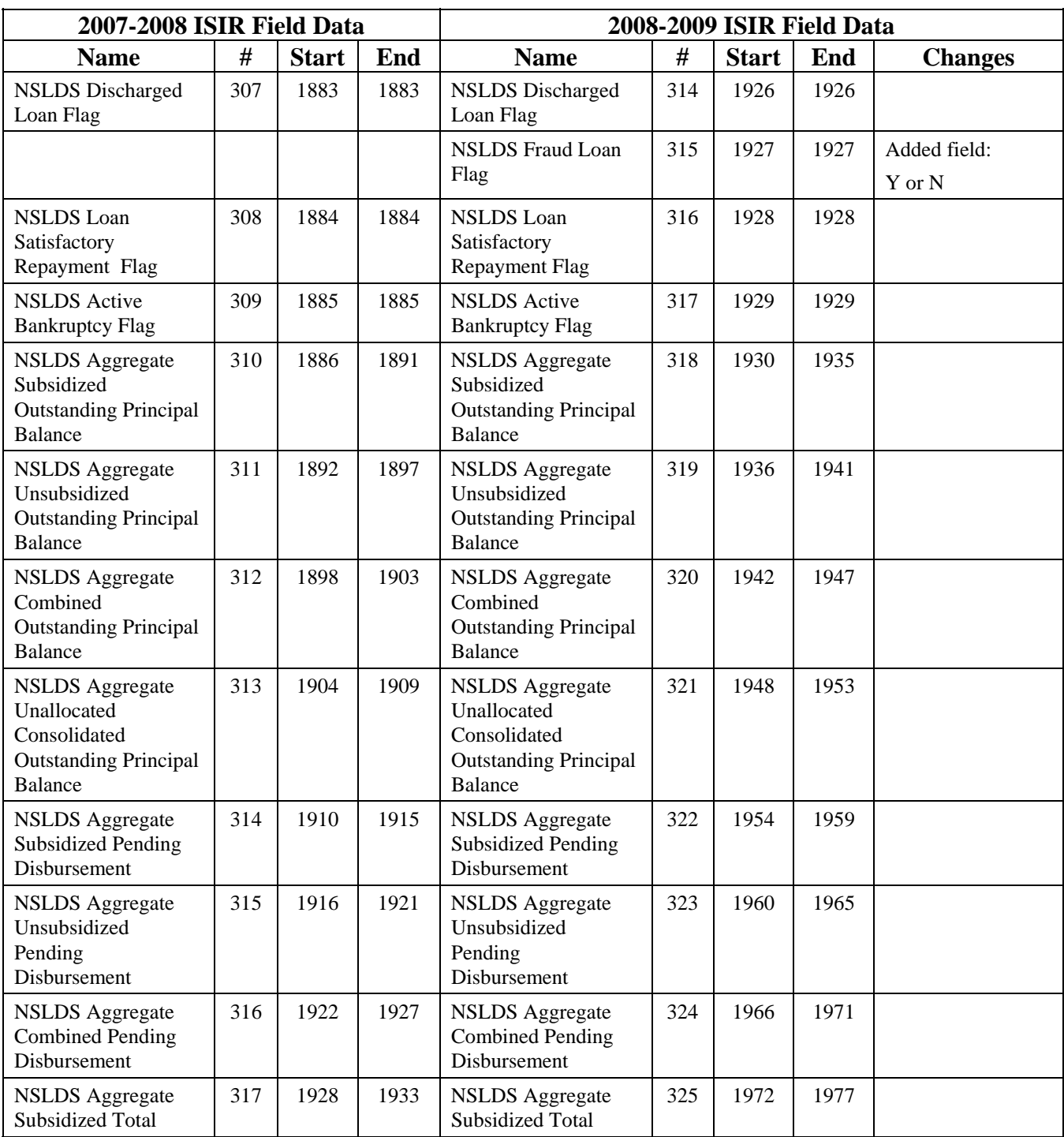

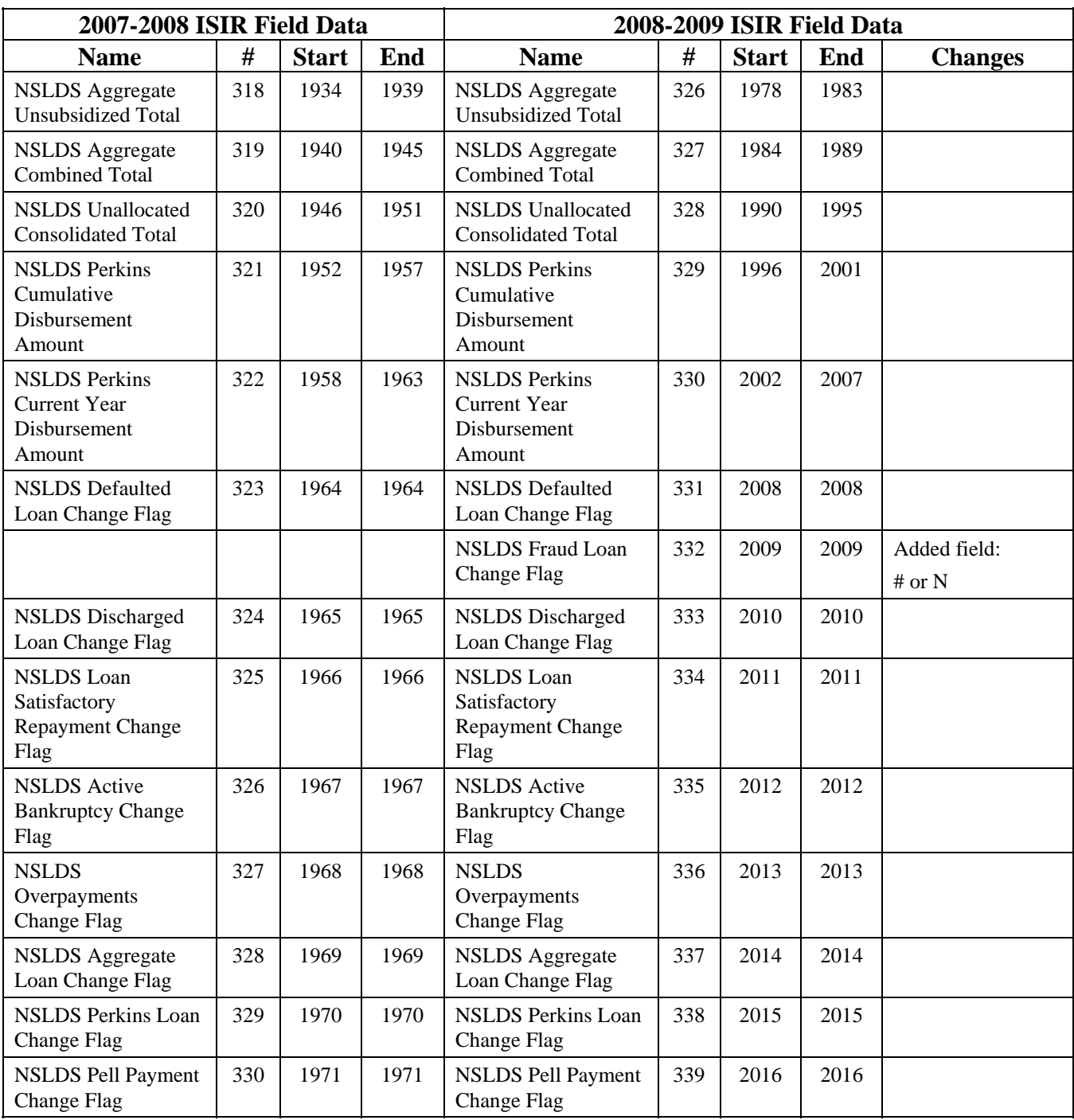

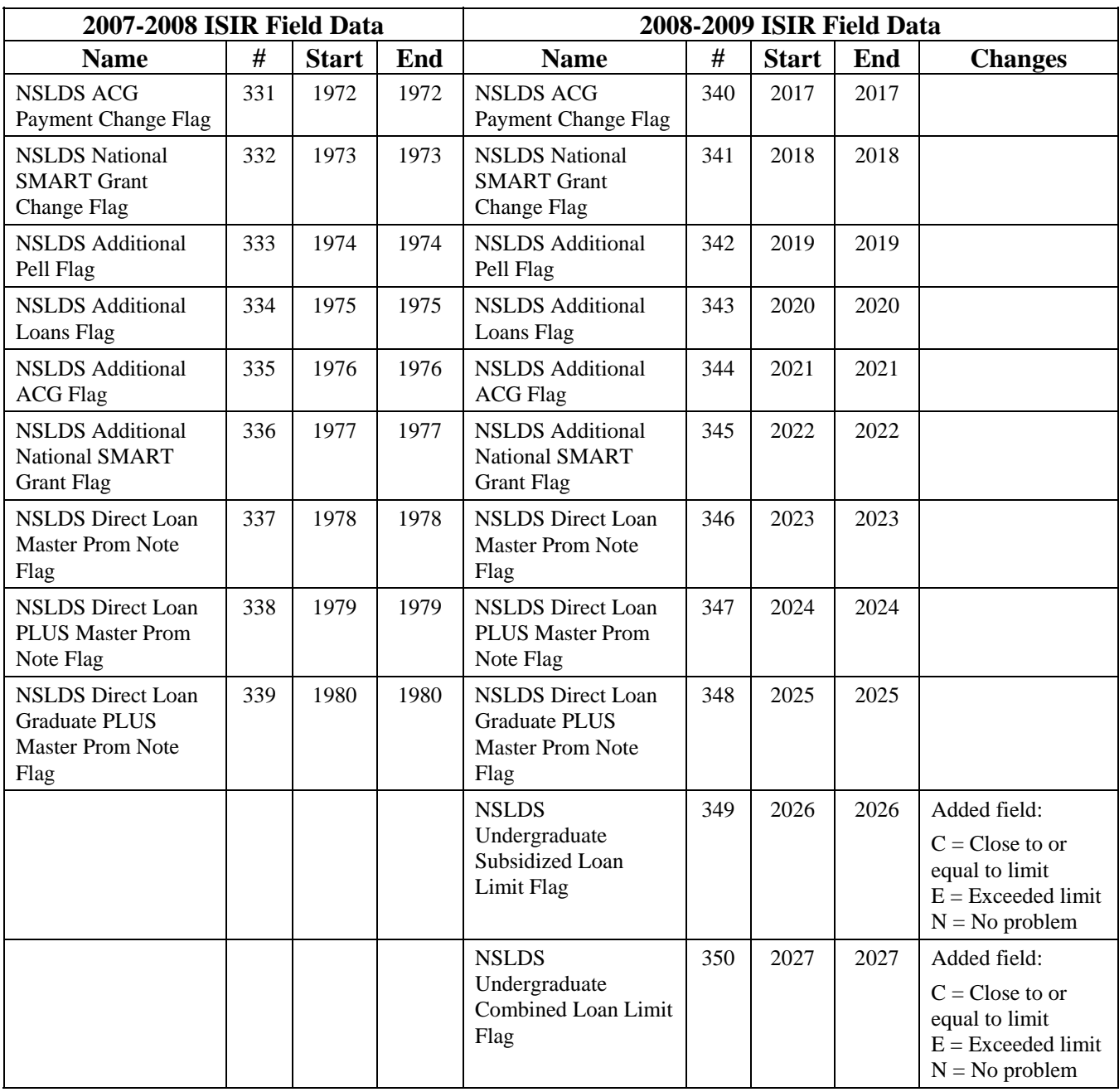

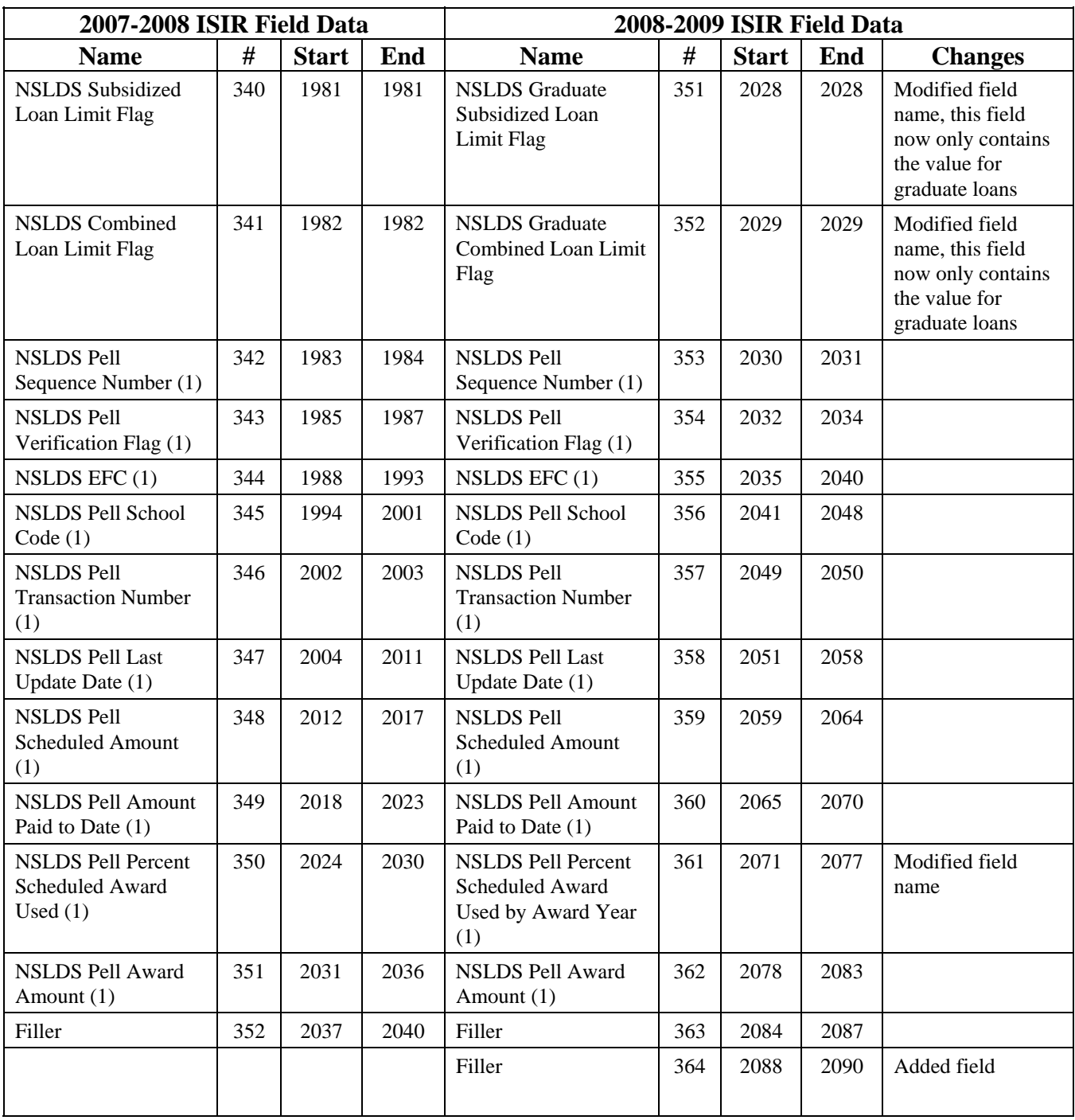

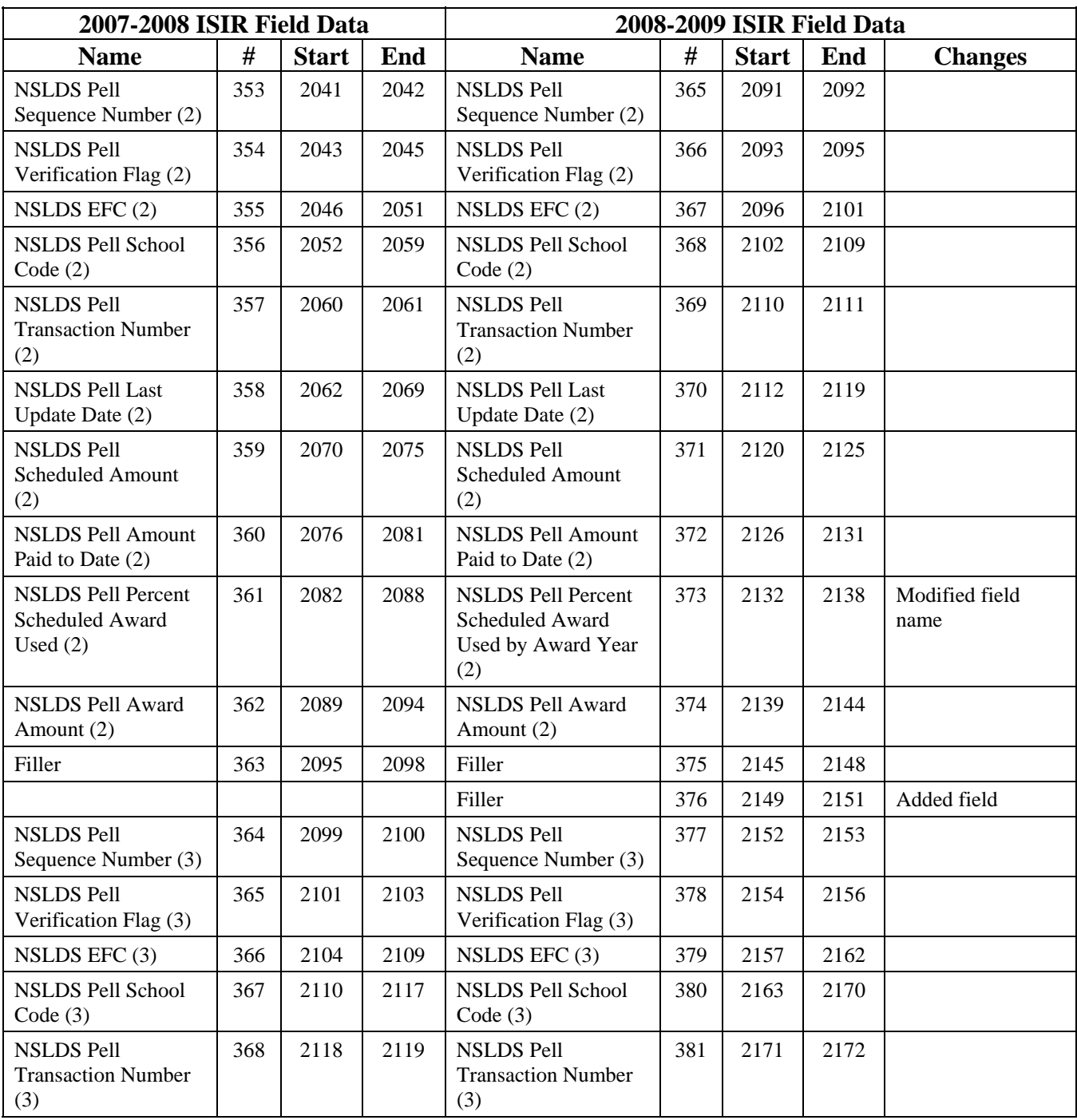
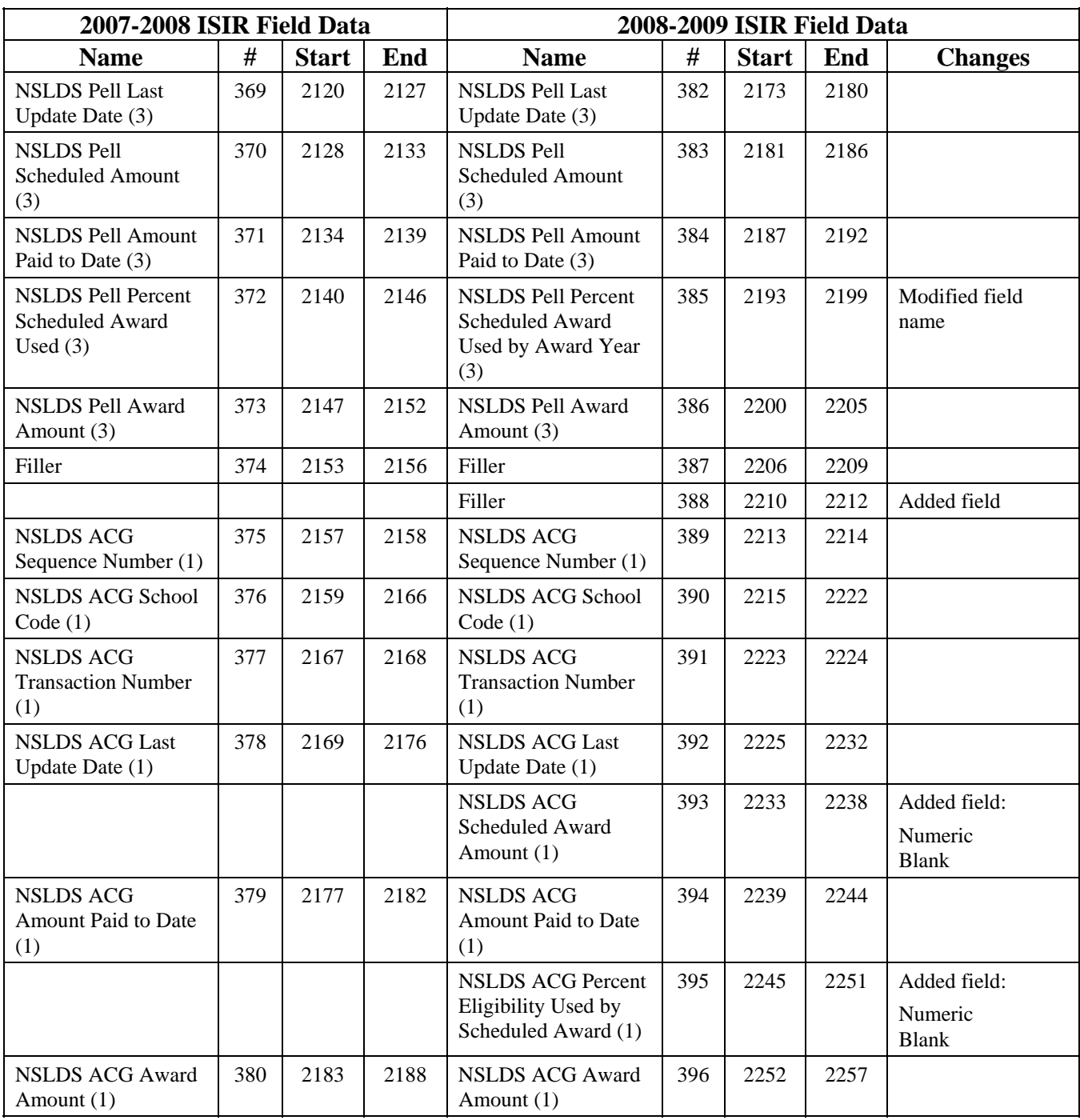

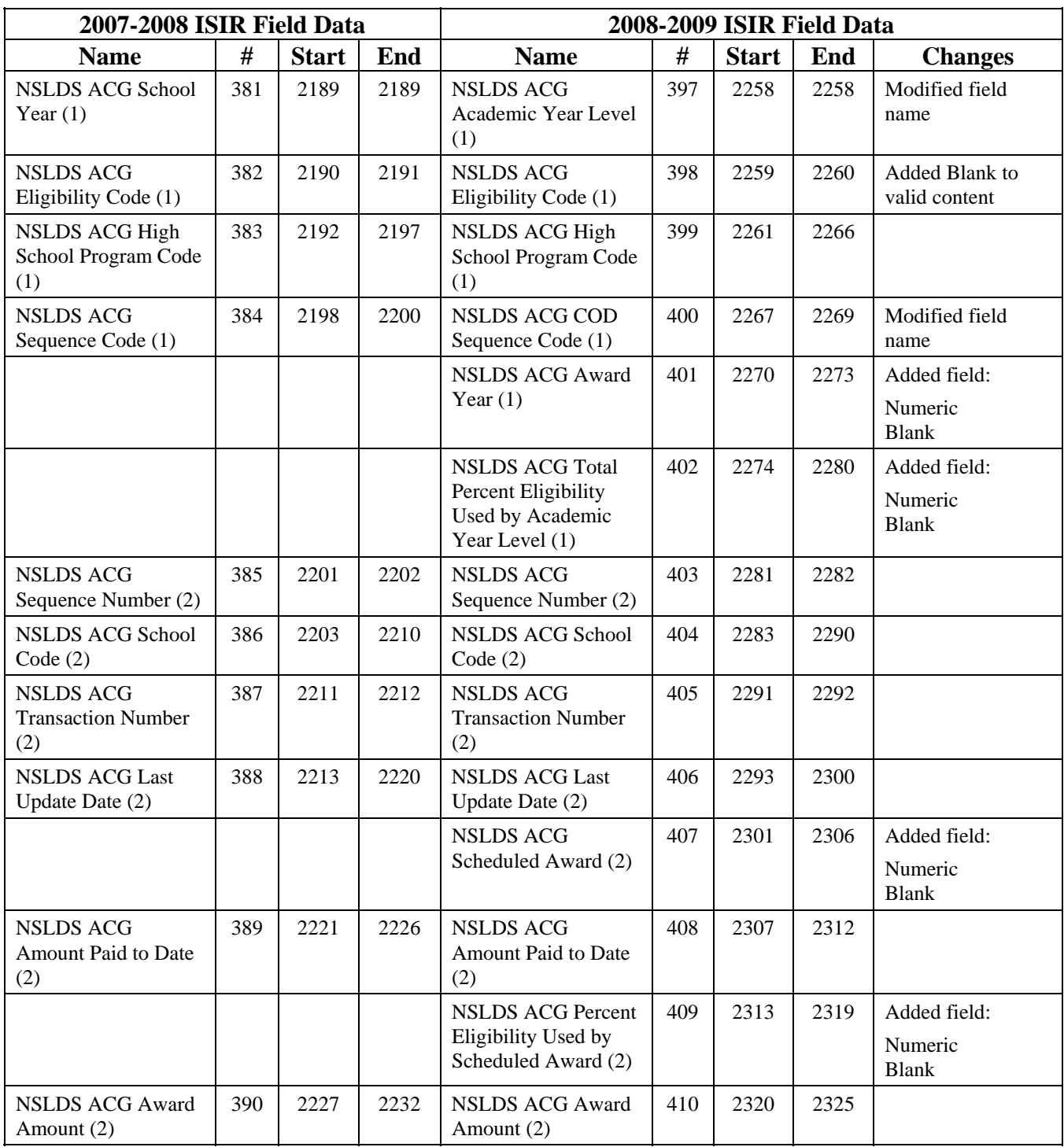

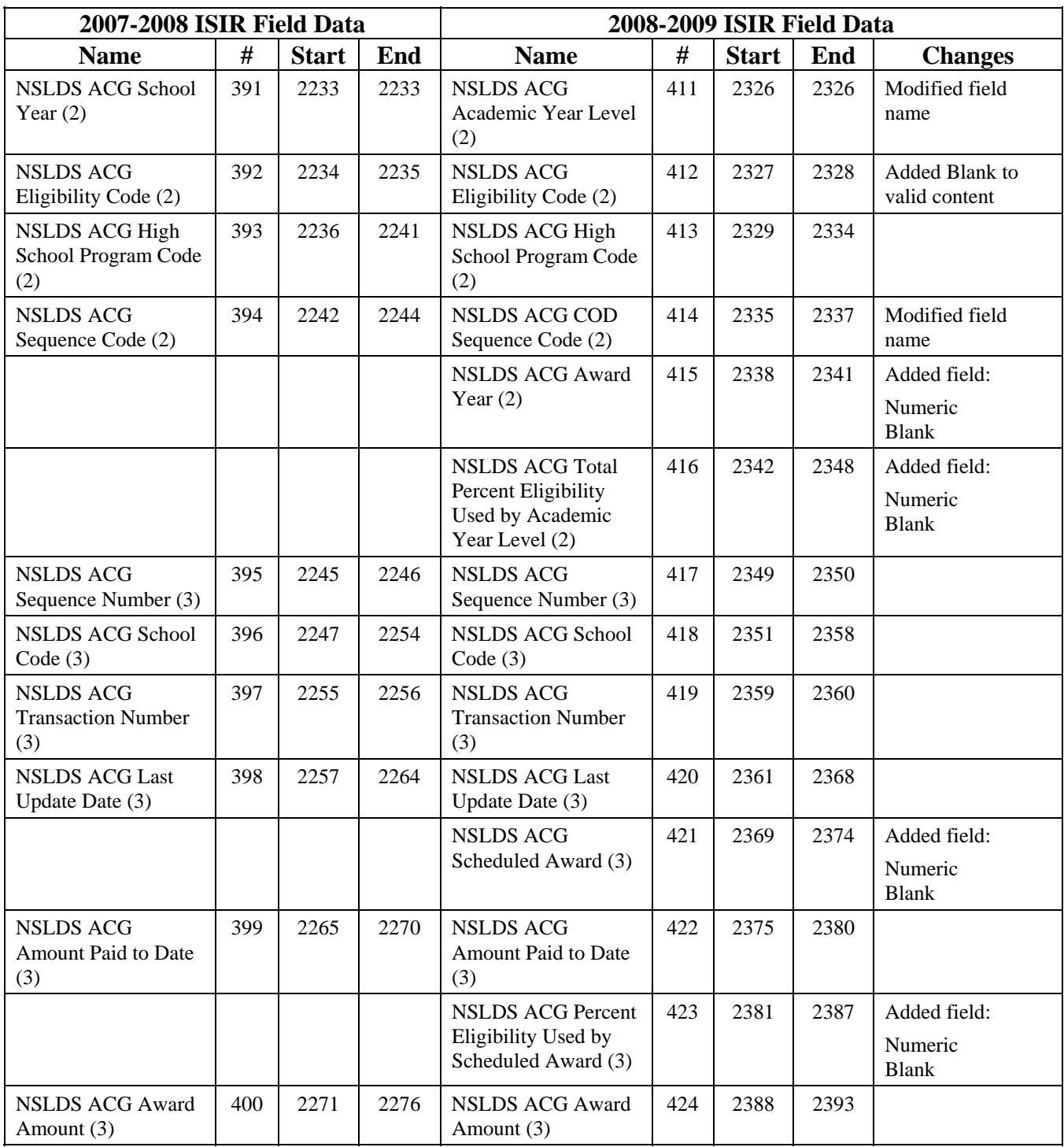

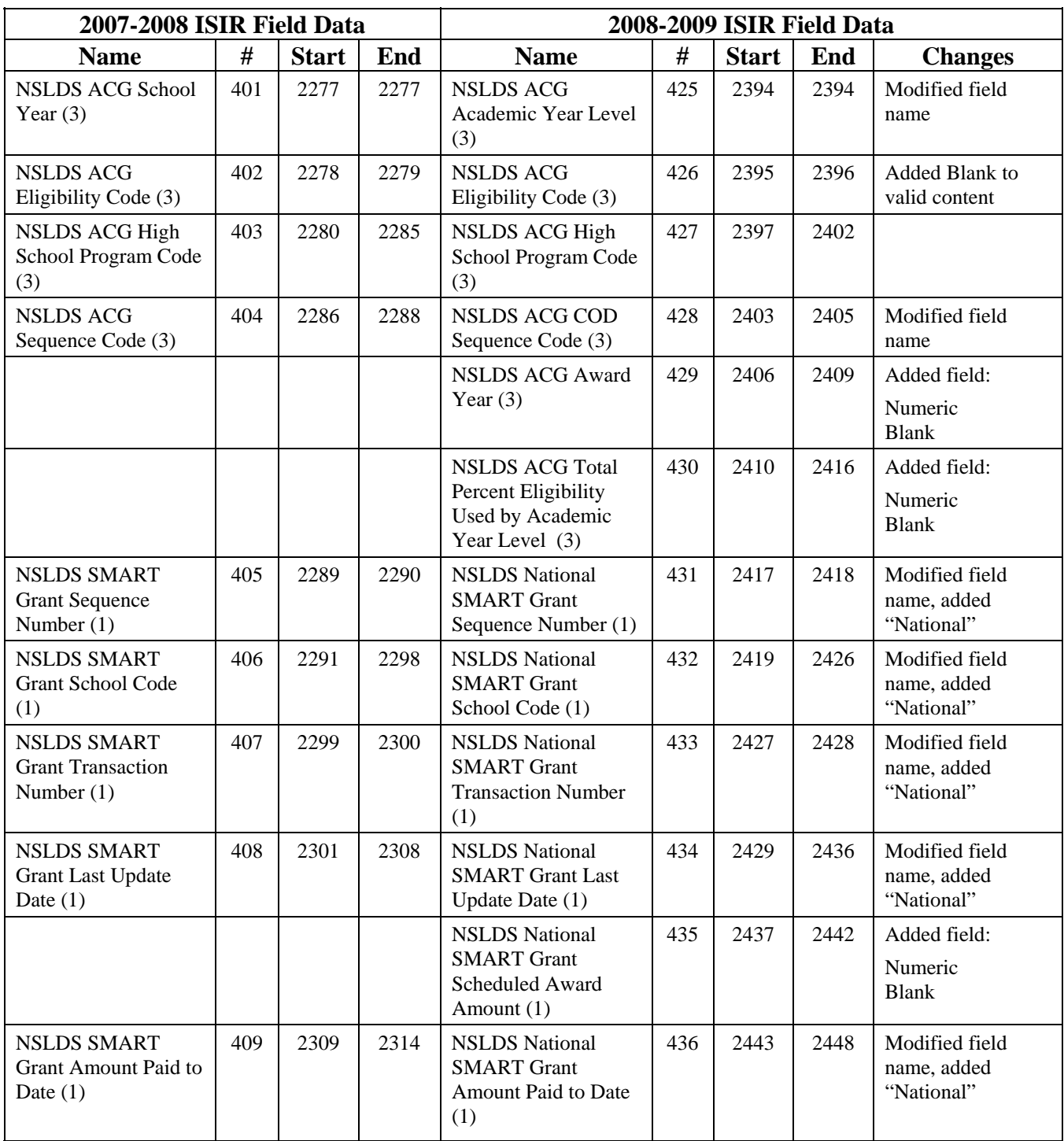

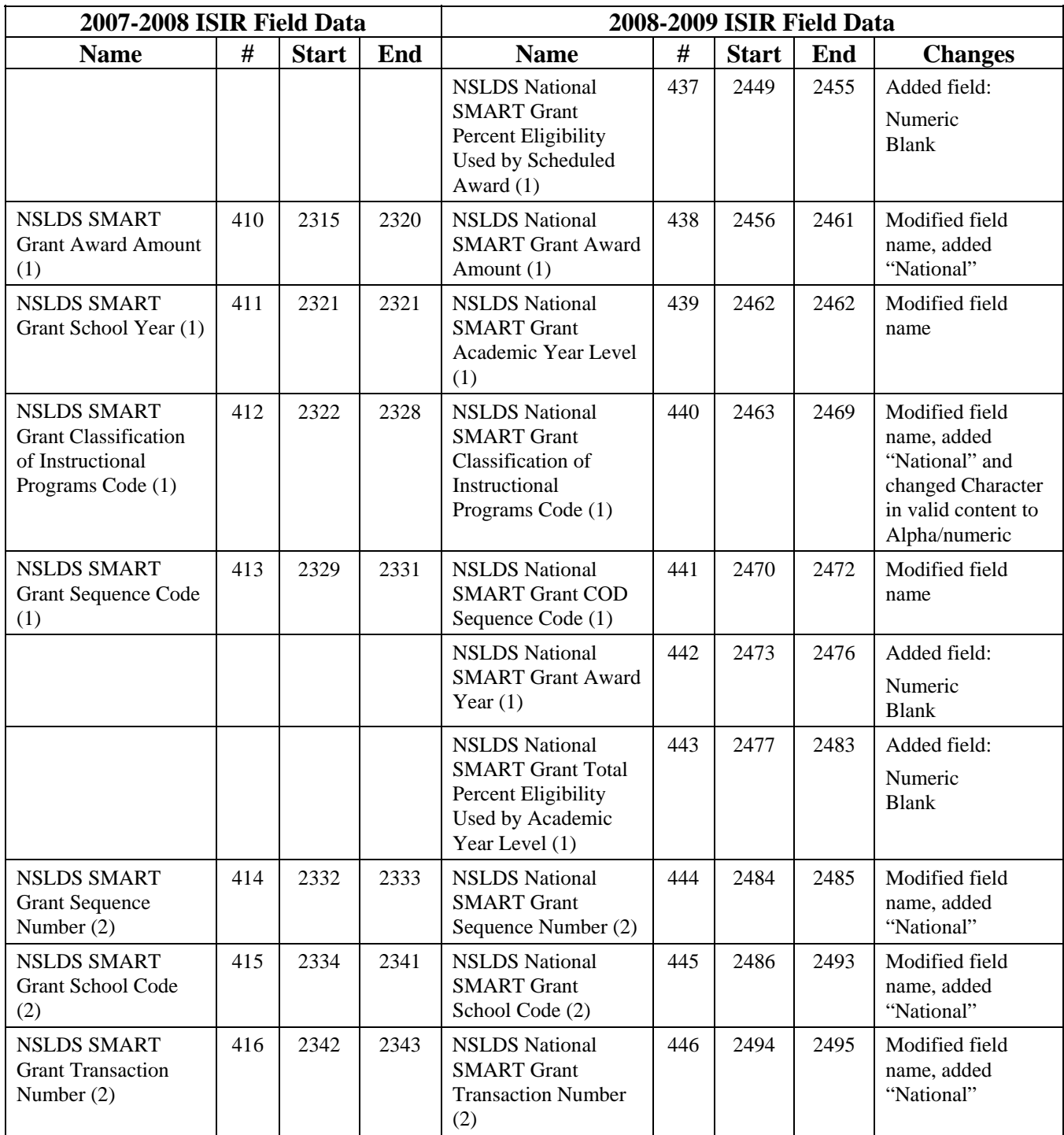

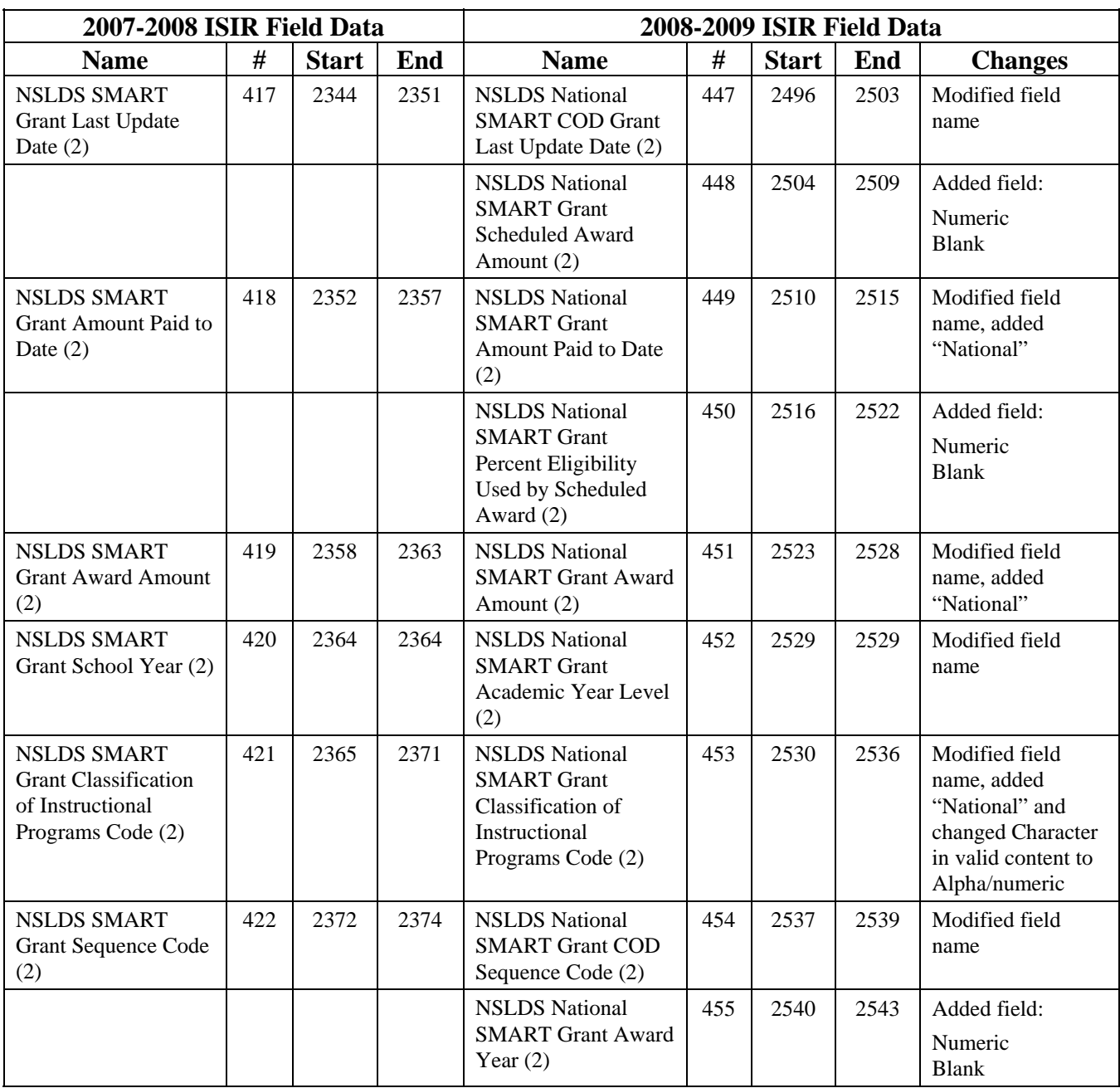

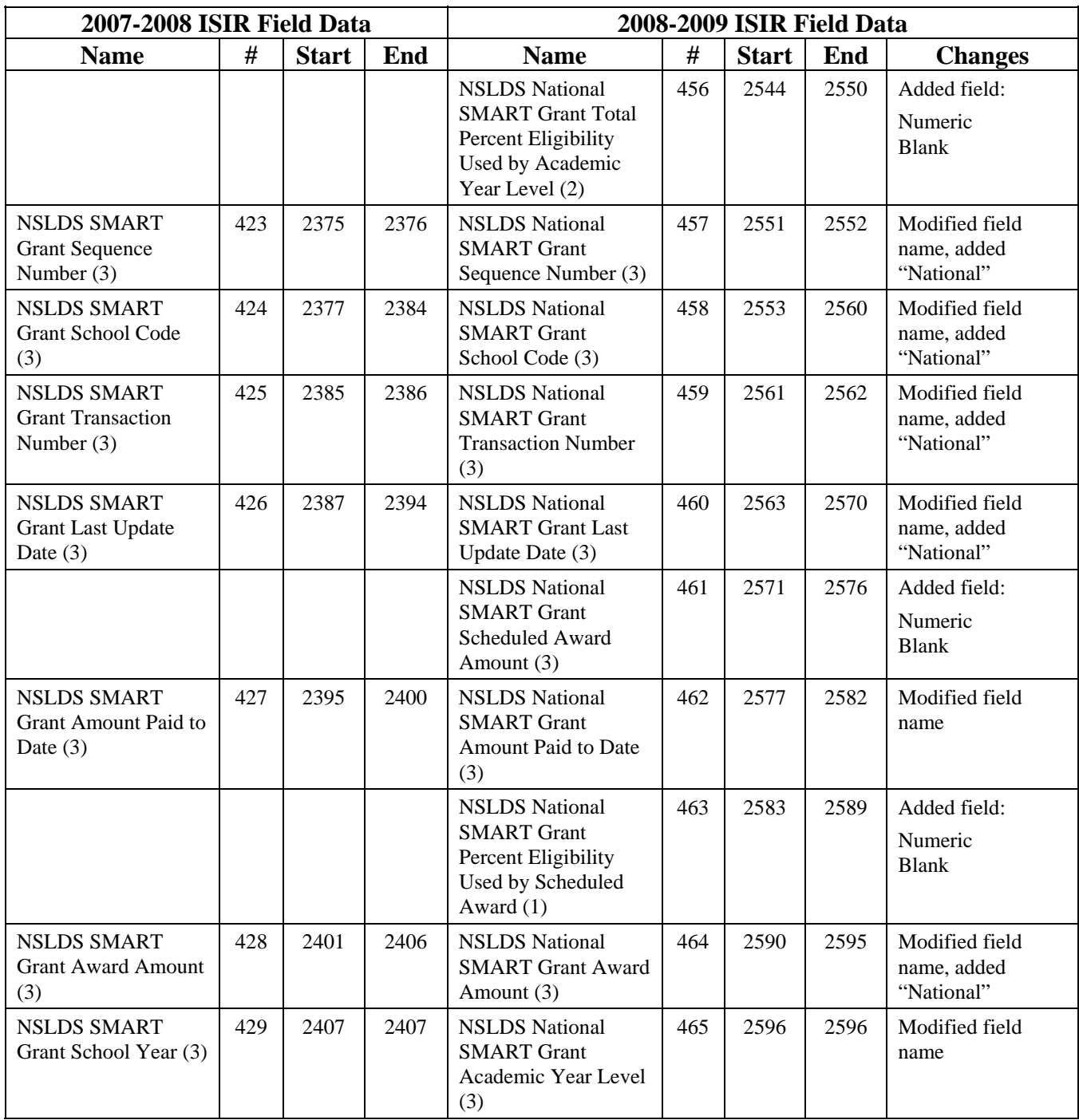

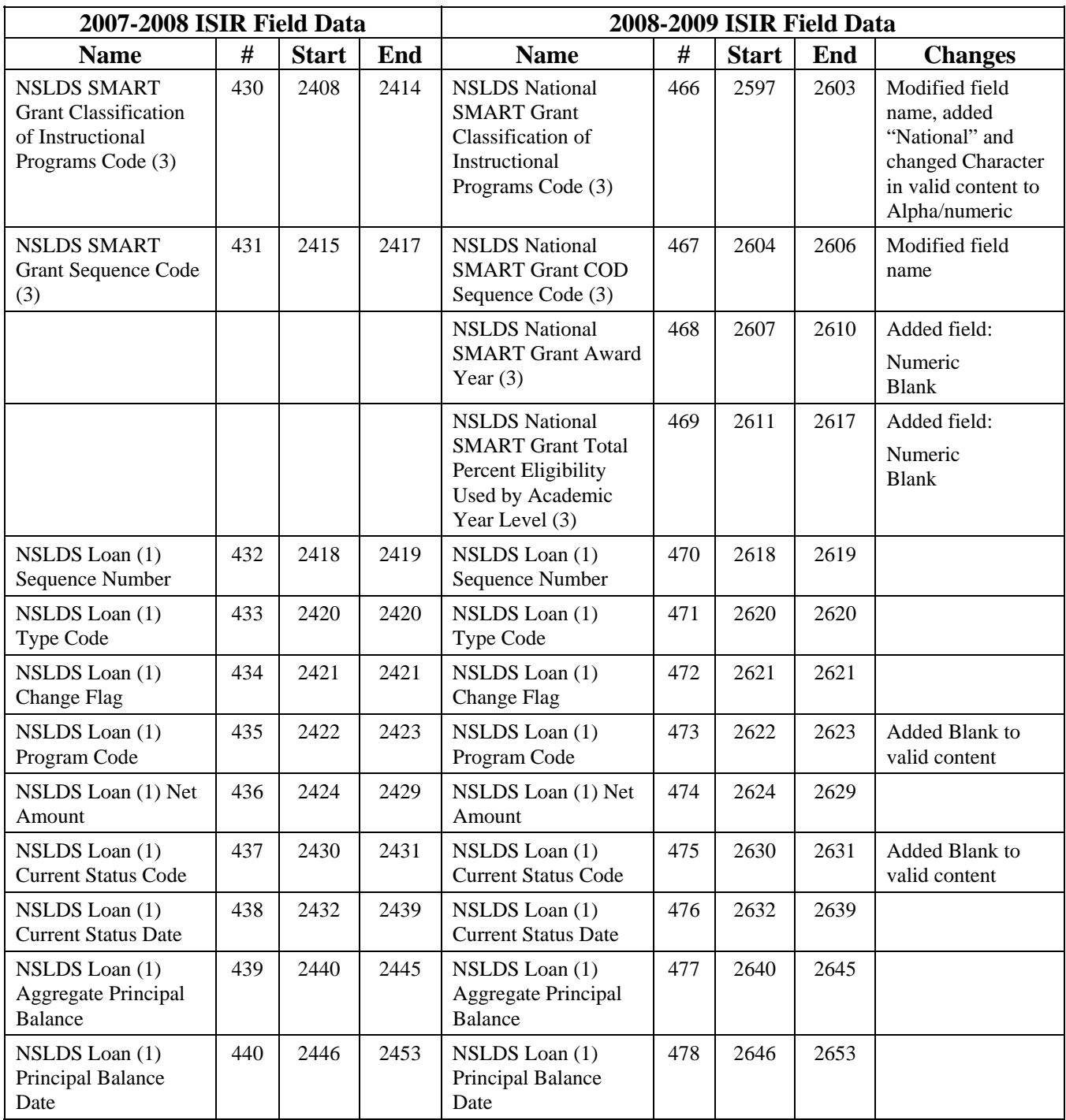

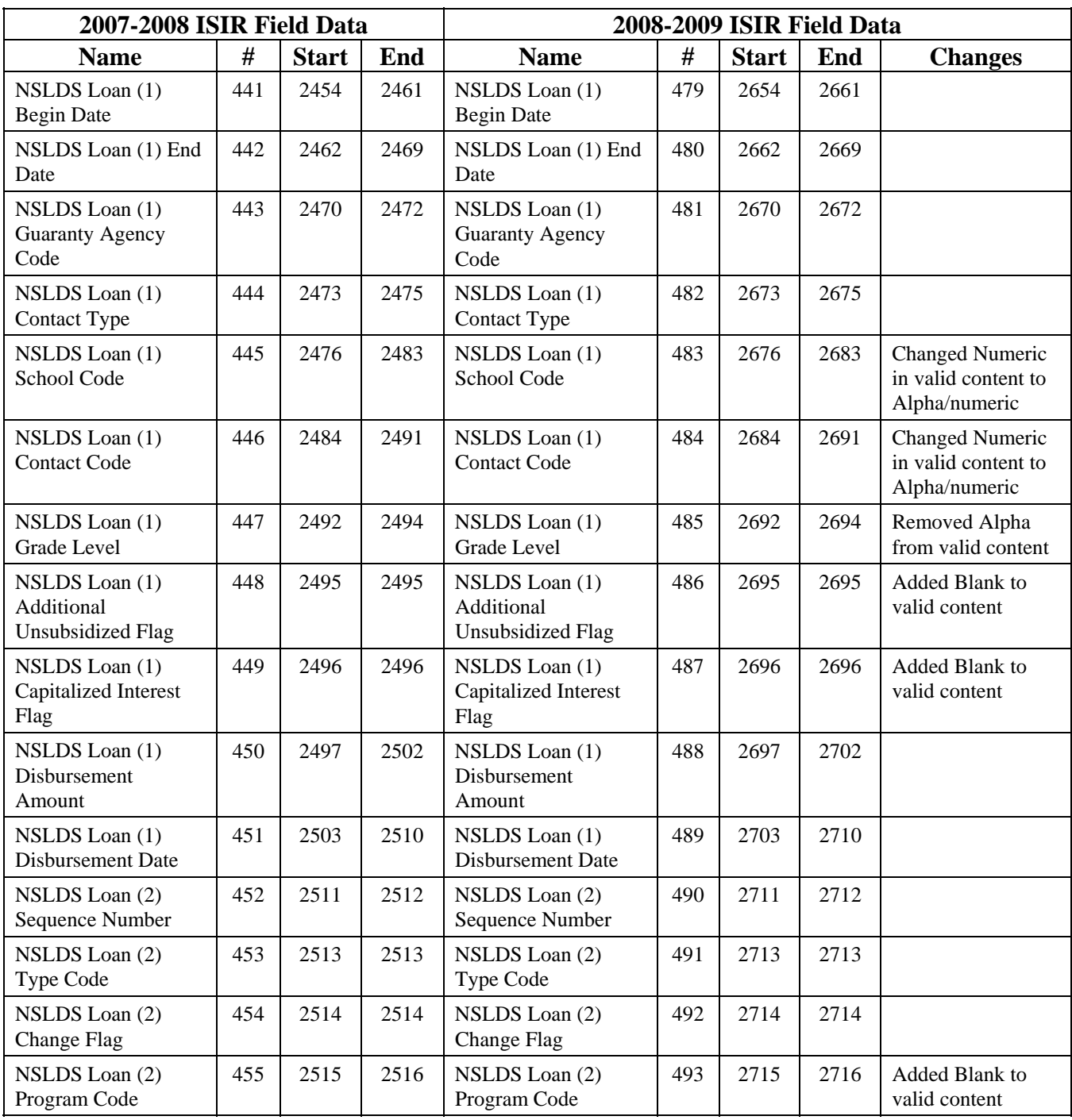

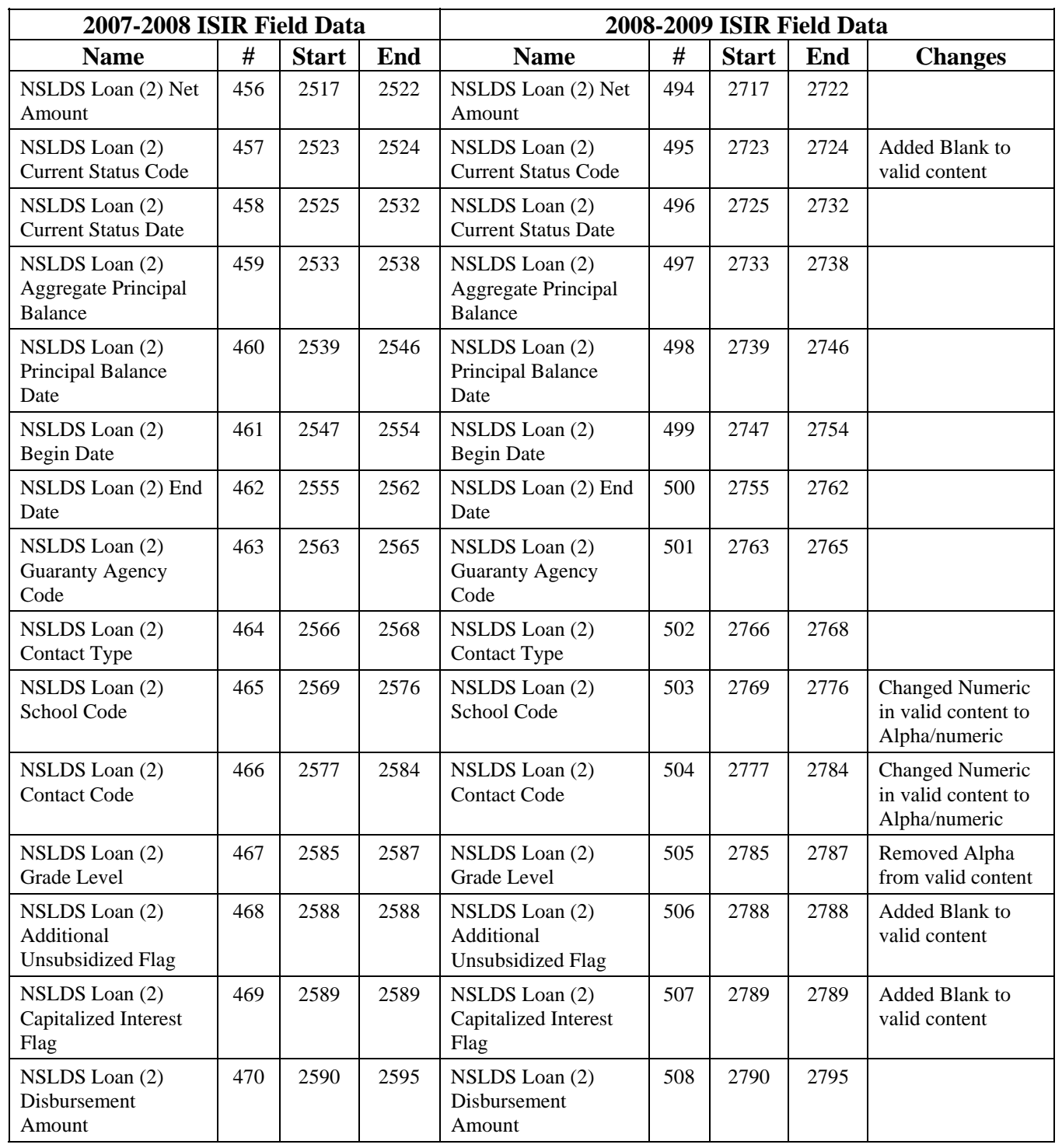

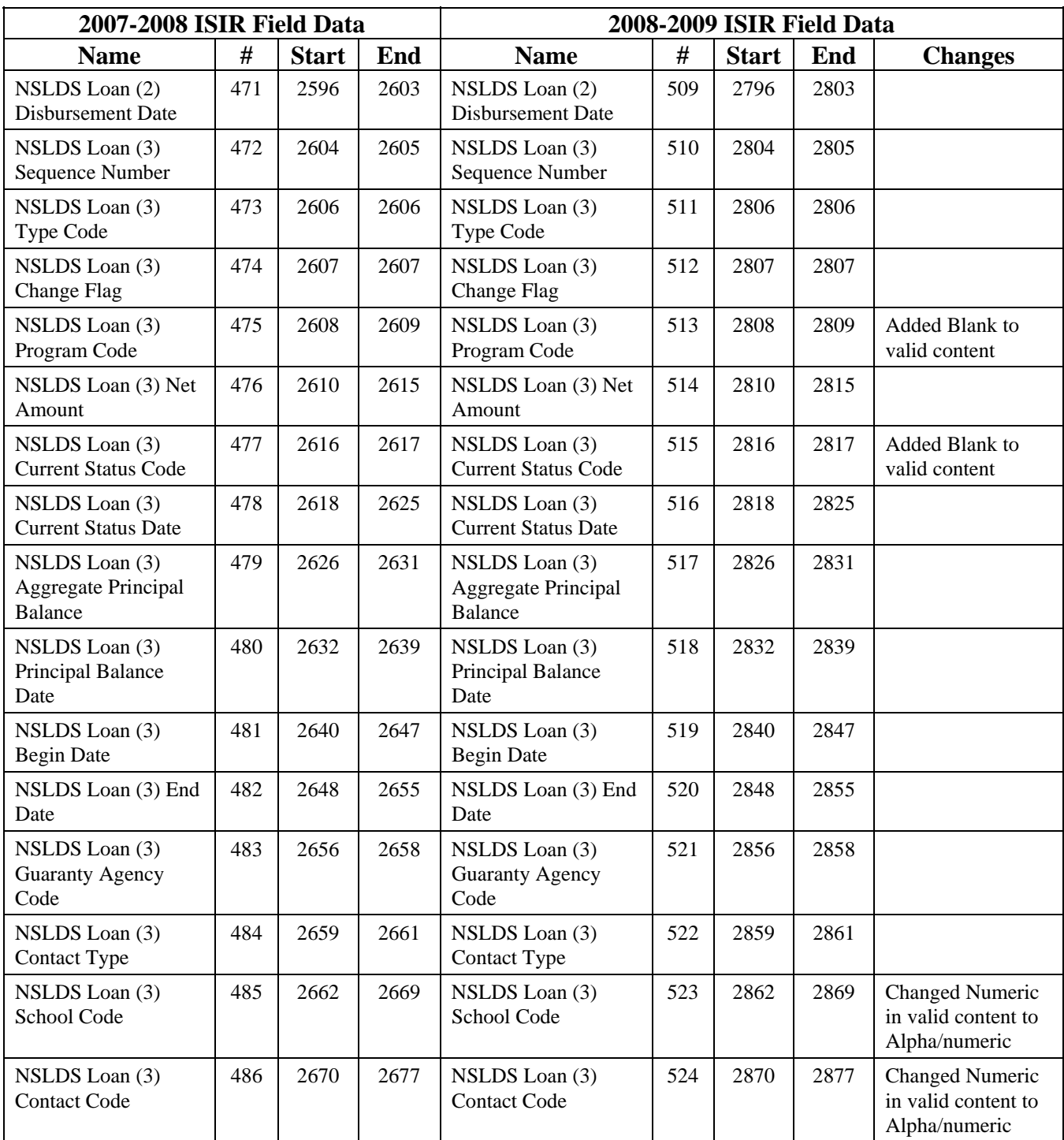

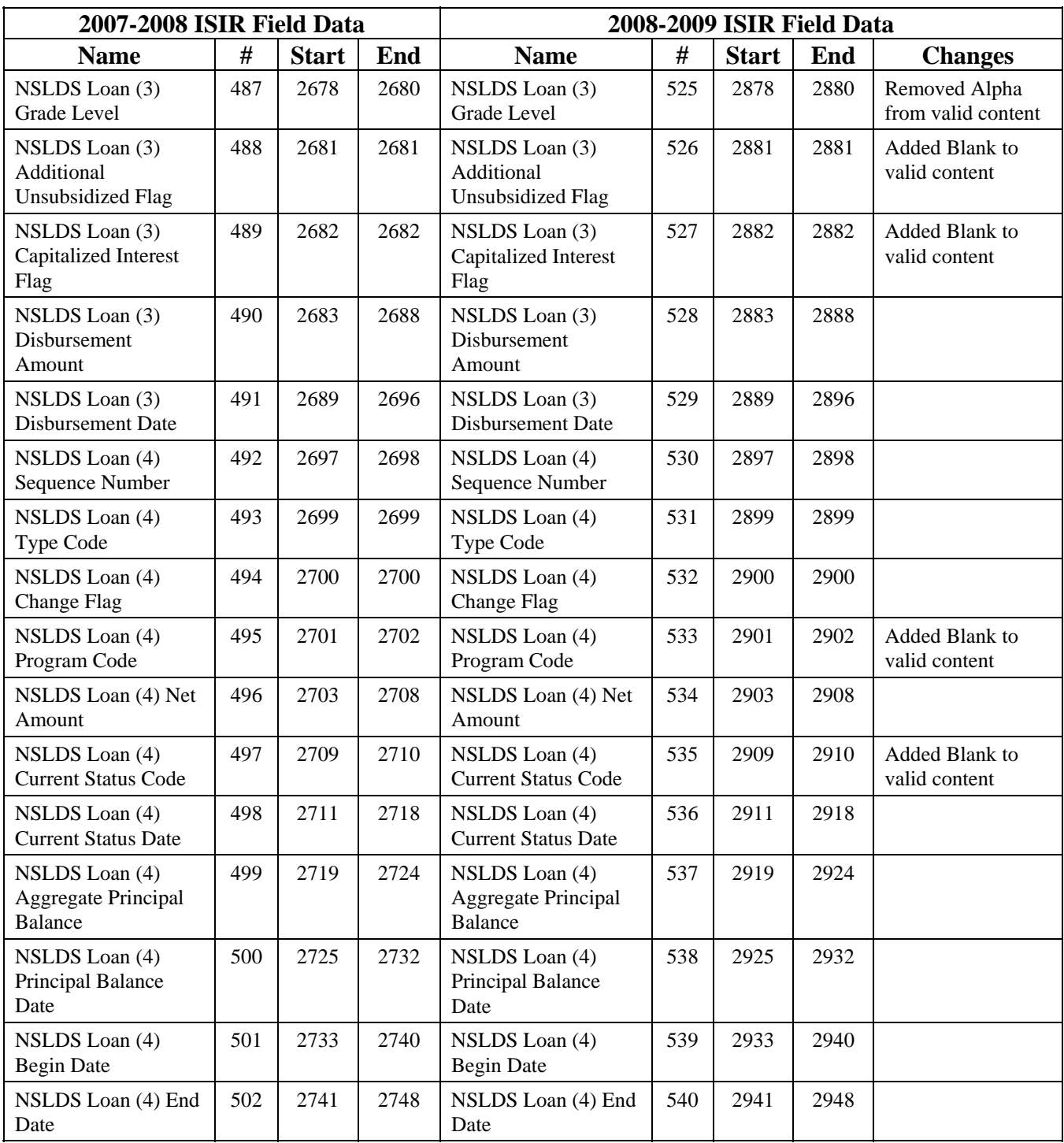

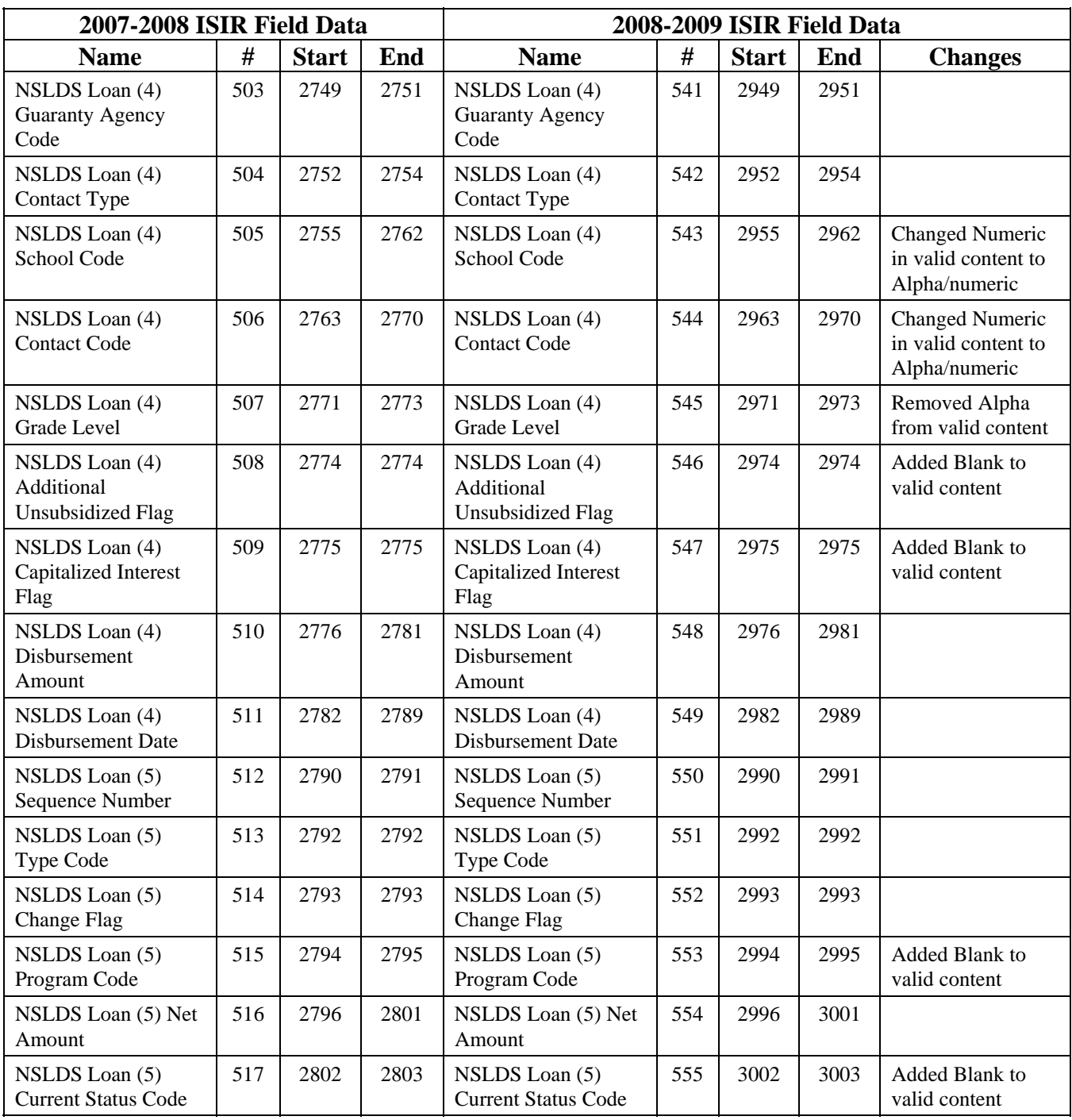

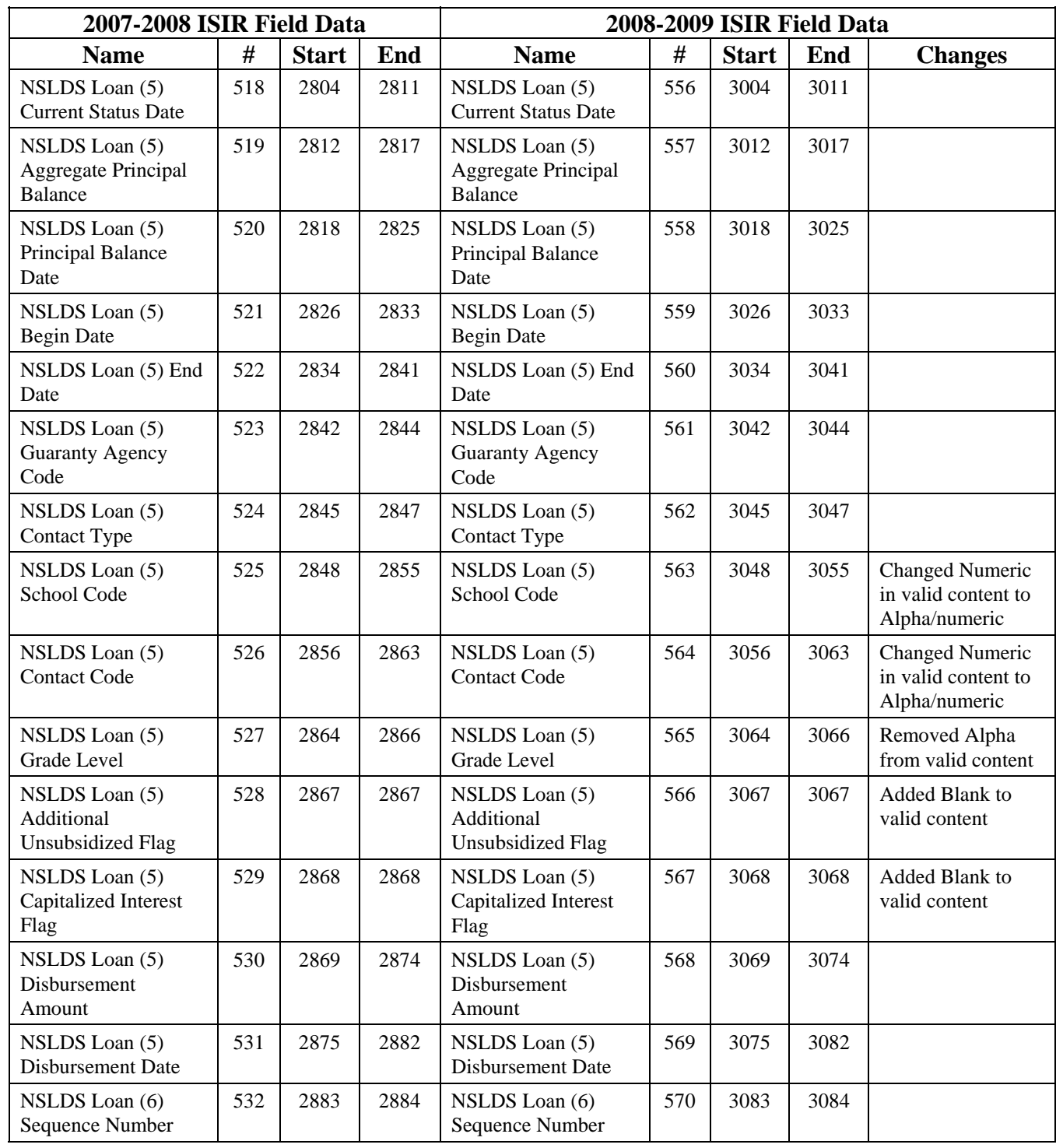

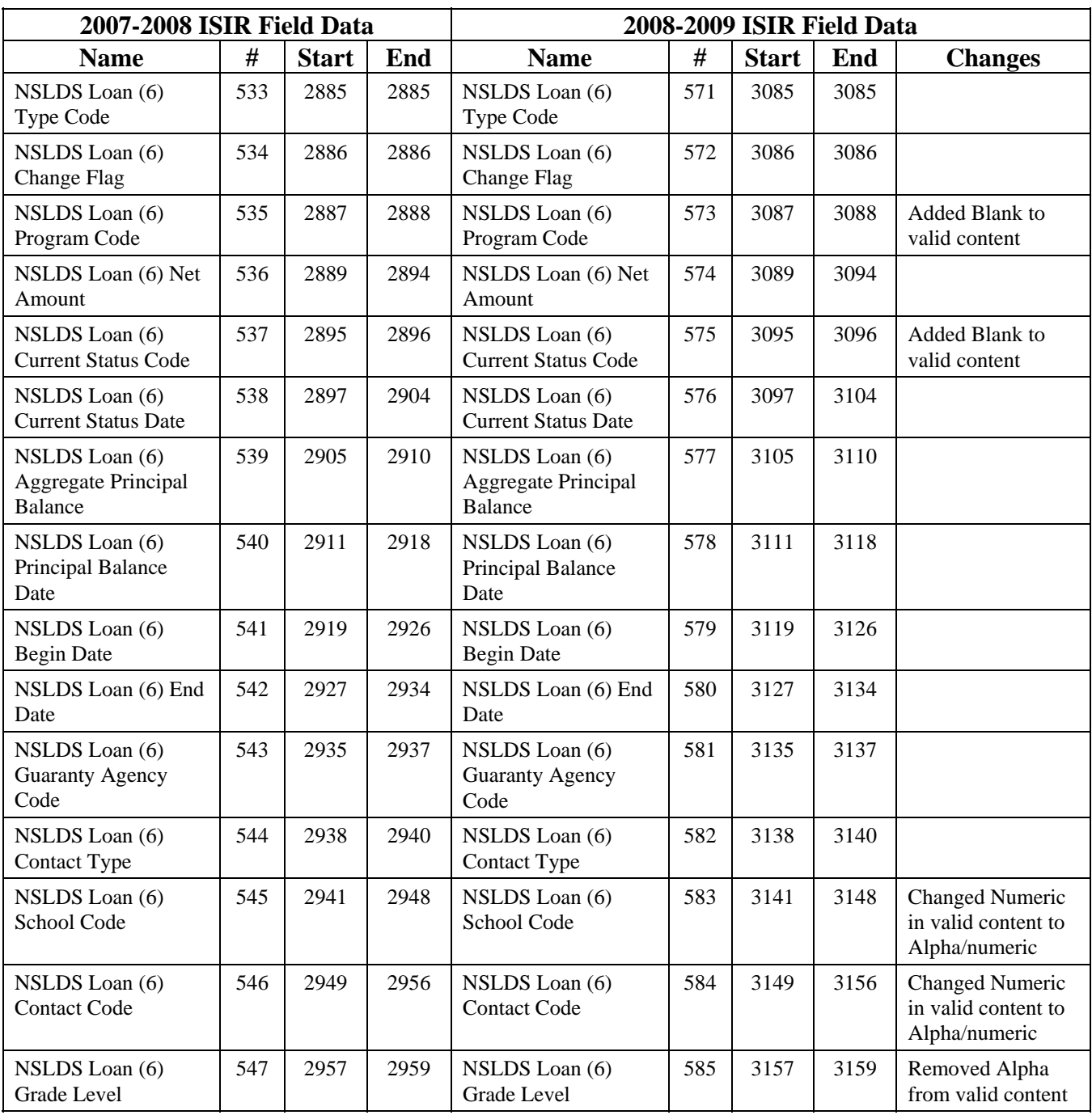

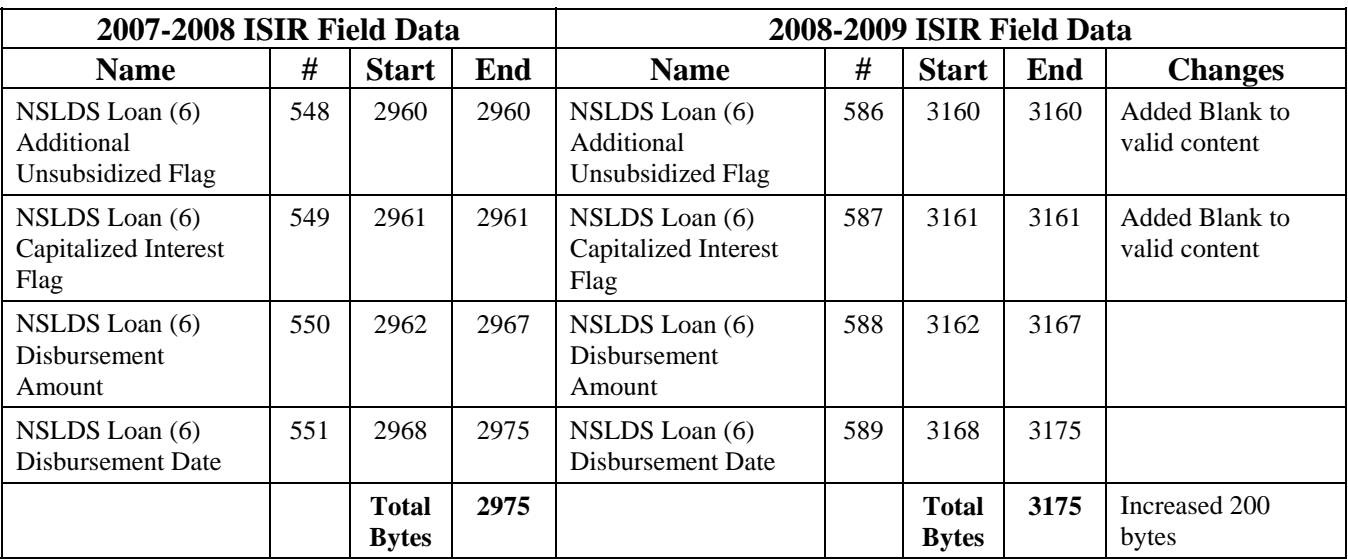

# **Table of Reject Codes and How to Respond to Each**

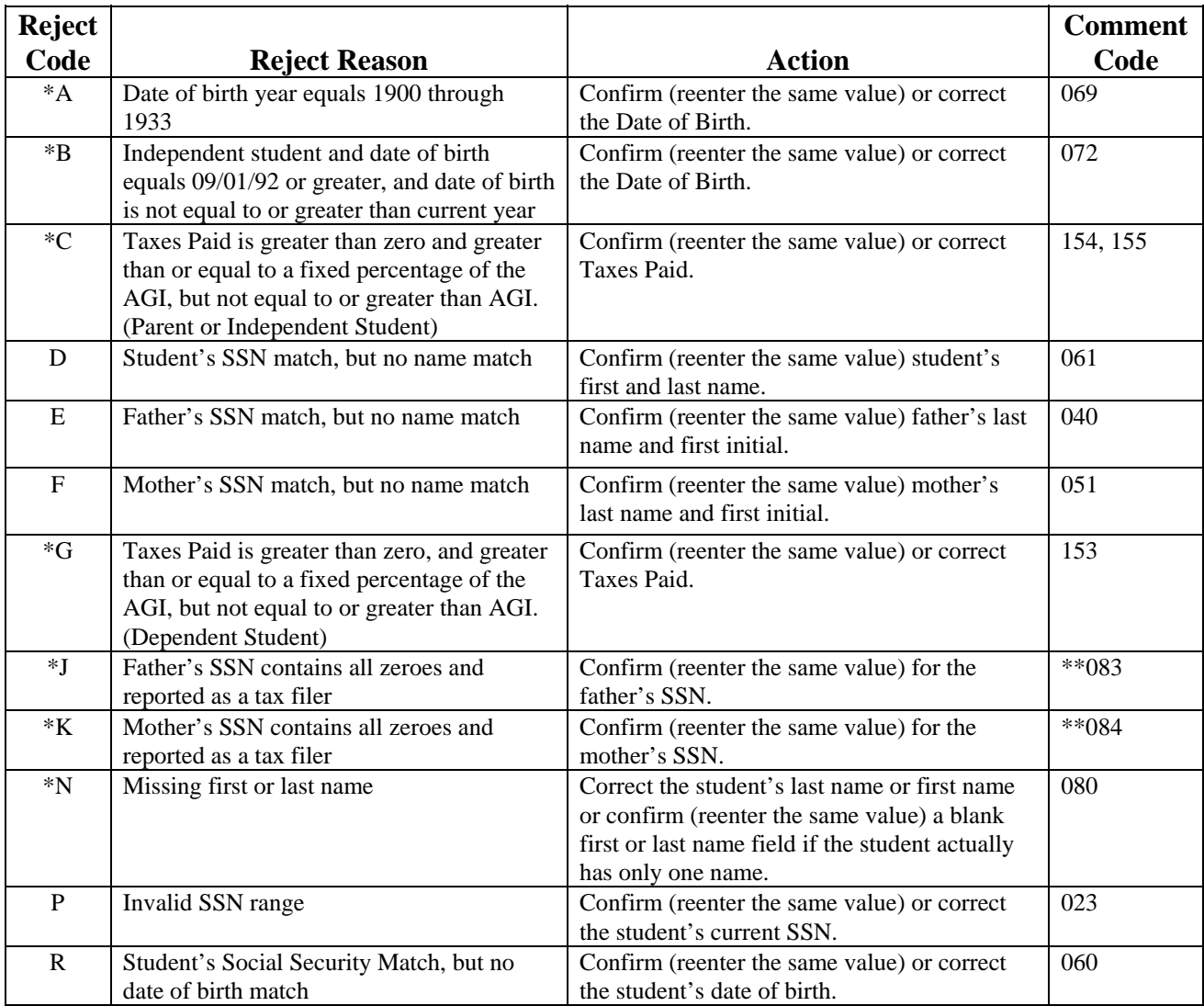

\*These reject codes are the same as the Reject Override Codes.

\*\* If both rejects J and K are on the ISIR, comment codes 083 and 084 are suppressed and replaced with comment code 164.

#### **Table of Reject Codes and How to Respond to Each (Continued)**

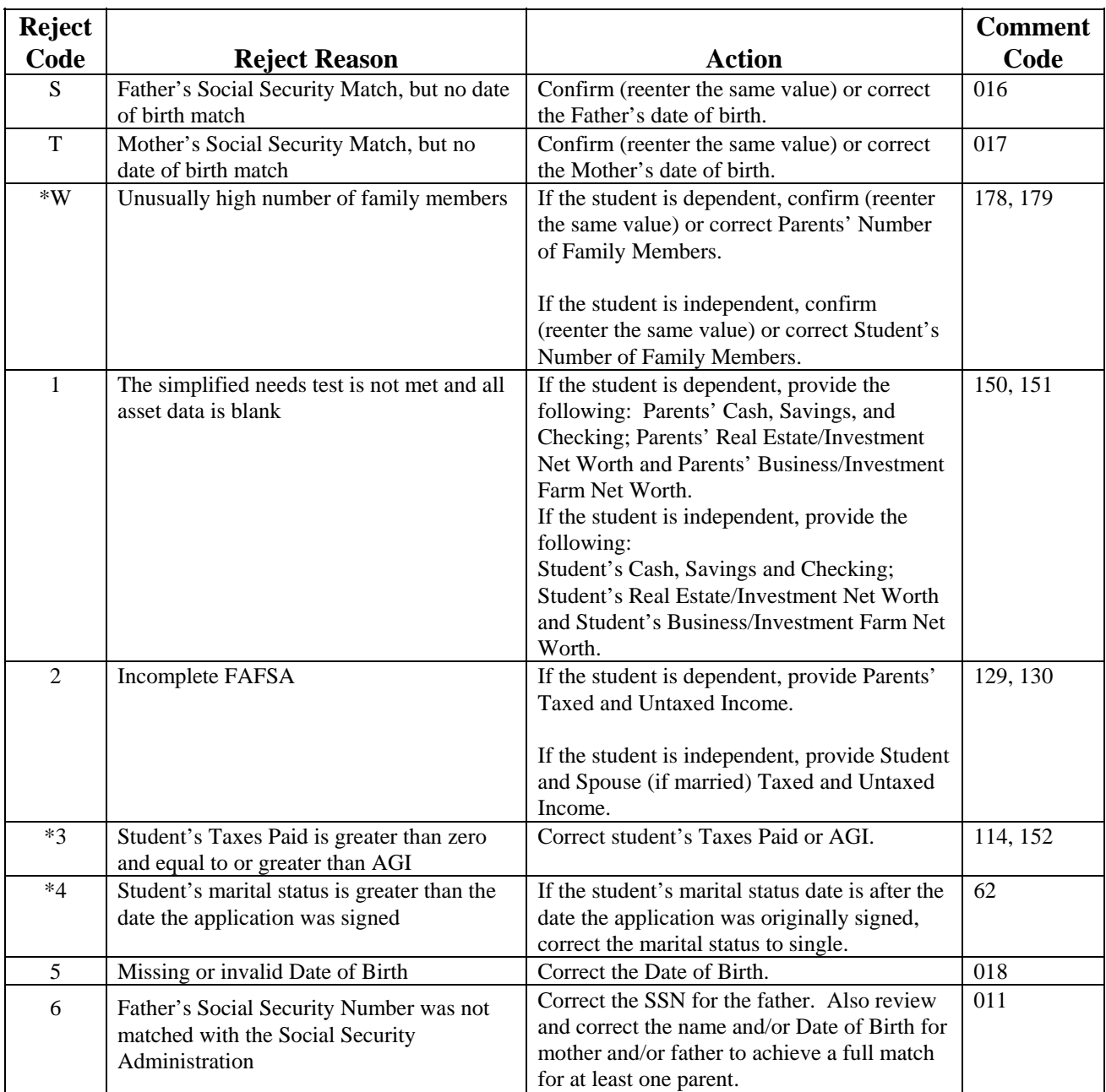

\*These reject codes are the same as the Reject Override Codes.

### **Table of Reject Codes and How to Respond to Each (Continued)**

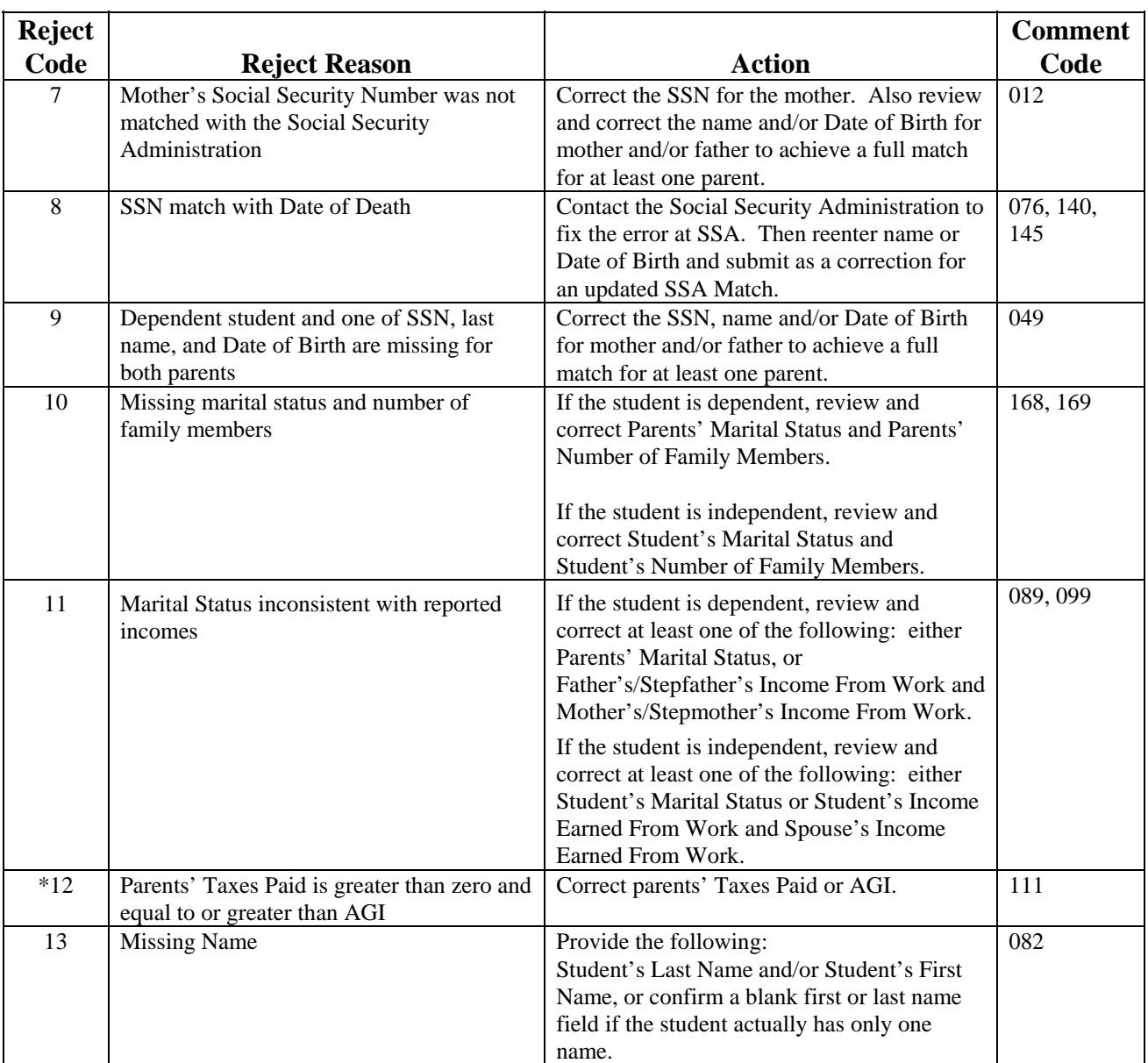

\*These reject codes are the same as the Reject Override Codes.

#### **Table of Reject Codes and How to Respond to Each (Continued)**

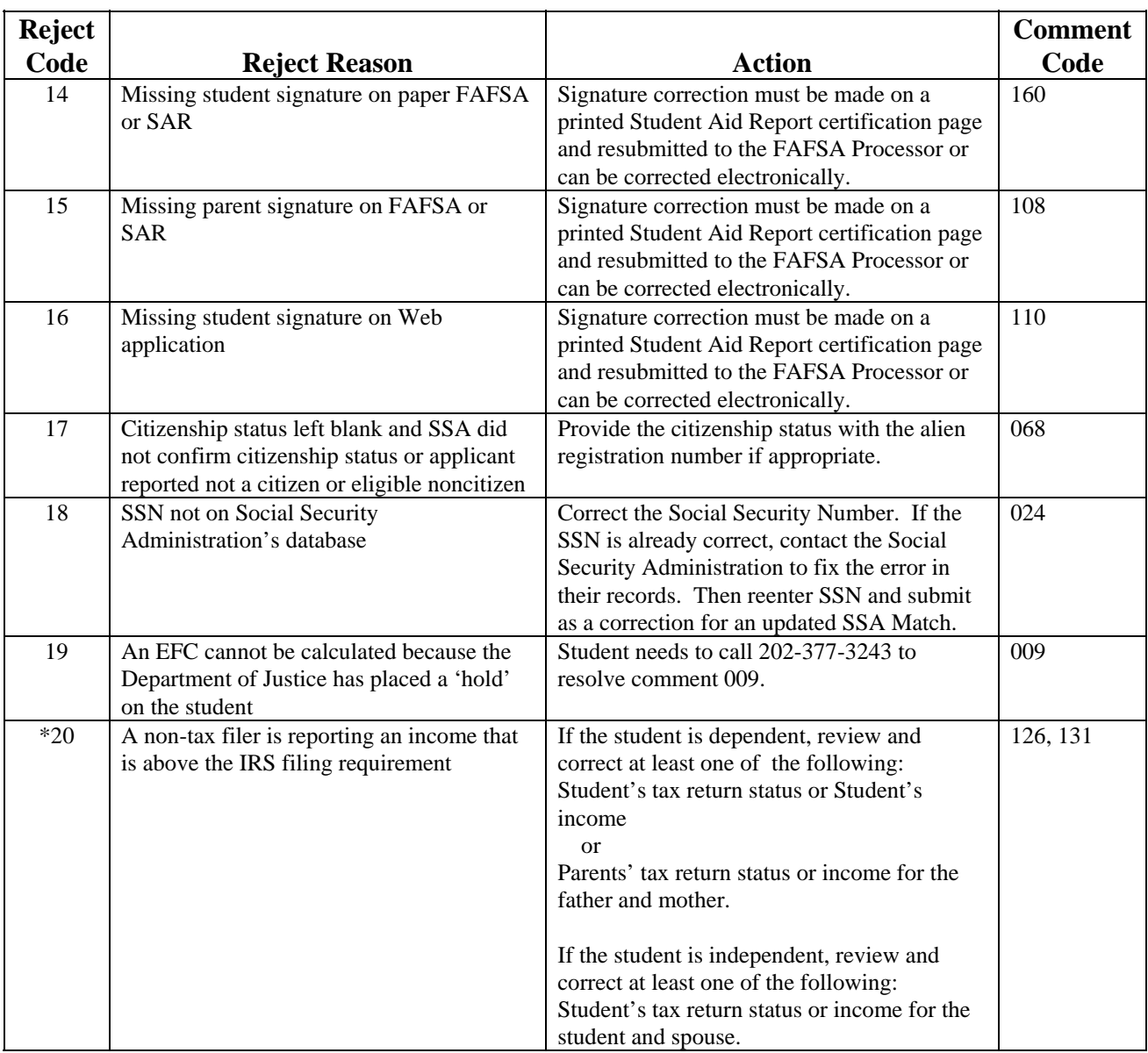

\*These reject codes are the same as the Reject Override Codes.

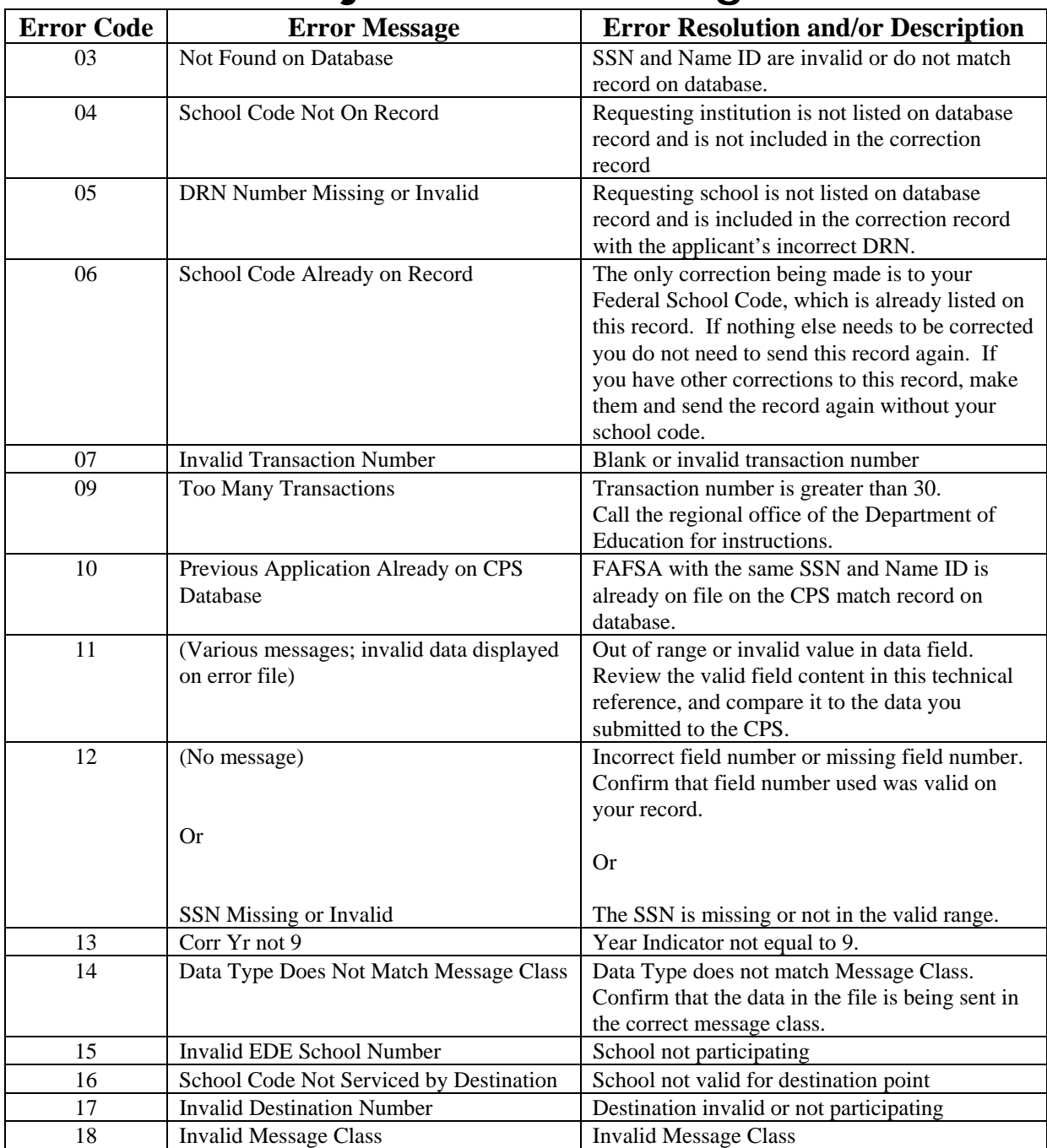

# **Transaction Reject Error Messages**

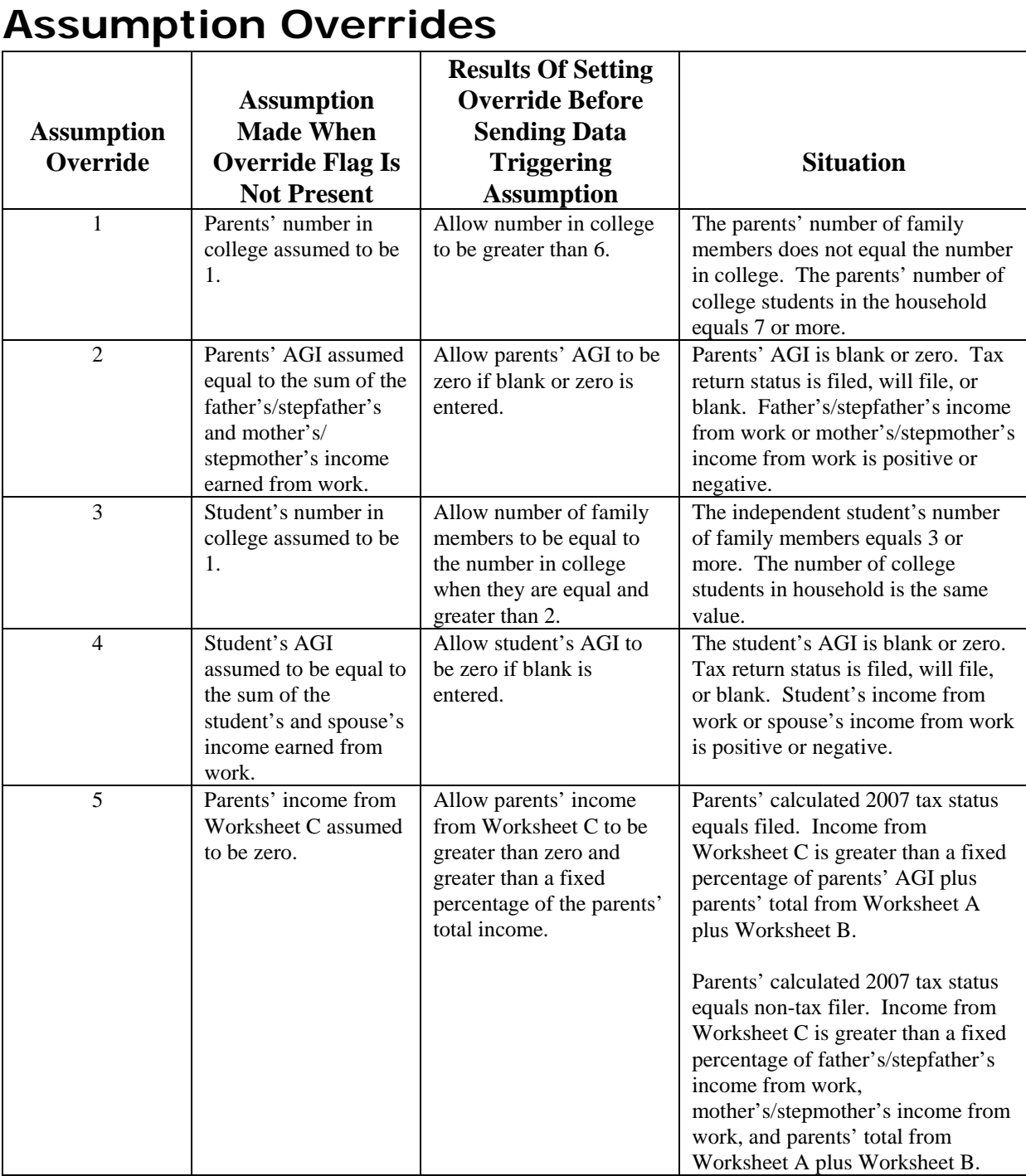

## **Assumption Overrides (Continued)**

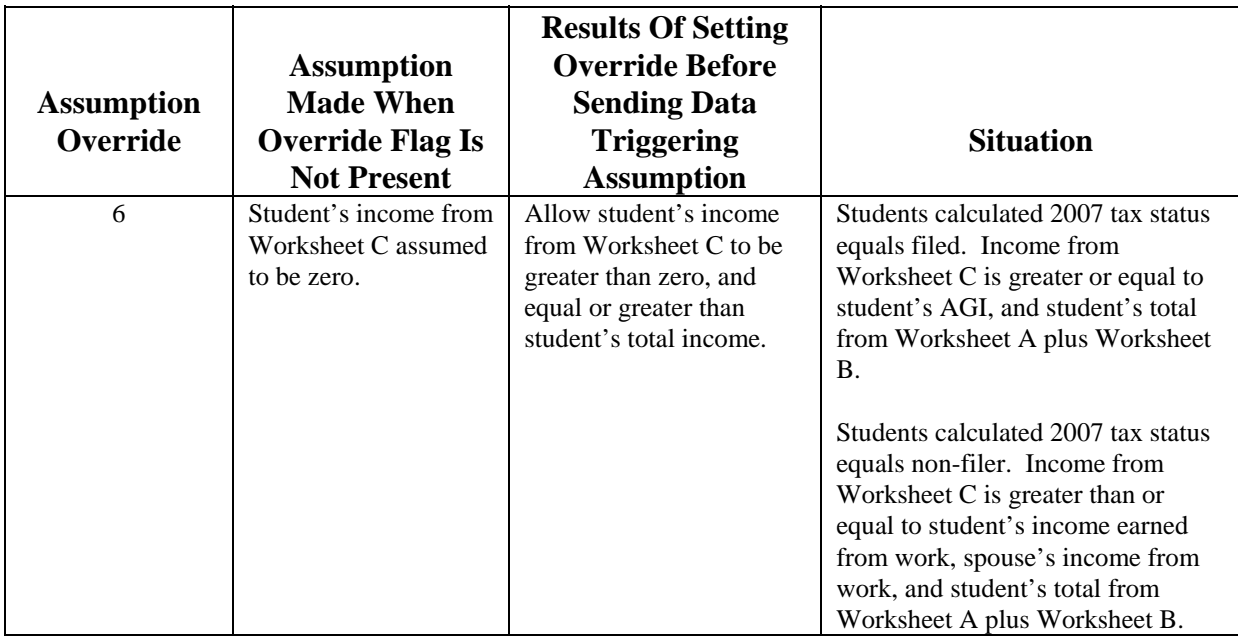

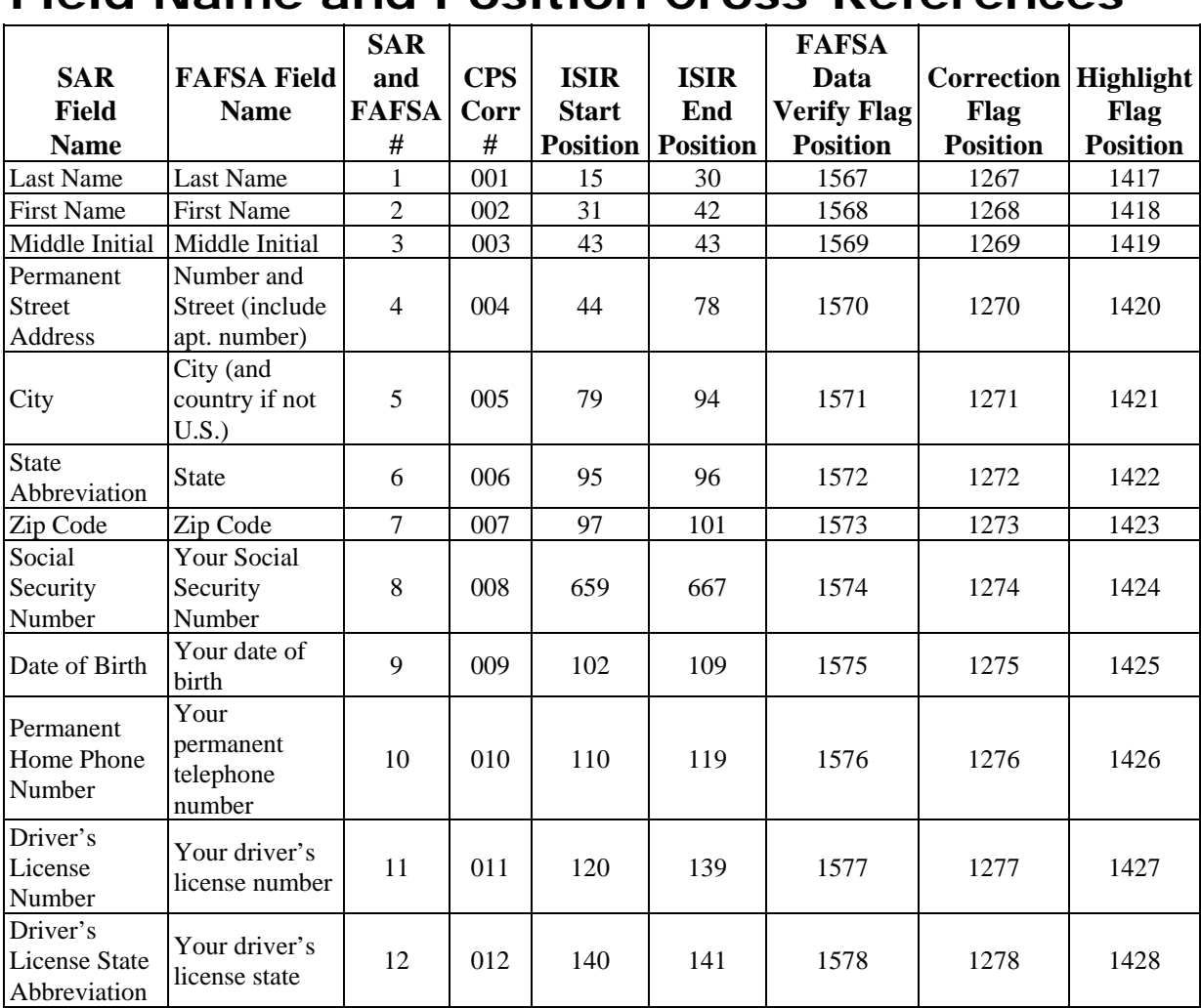

## **Field Name and Position Cross-References**

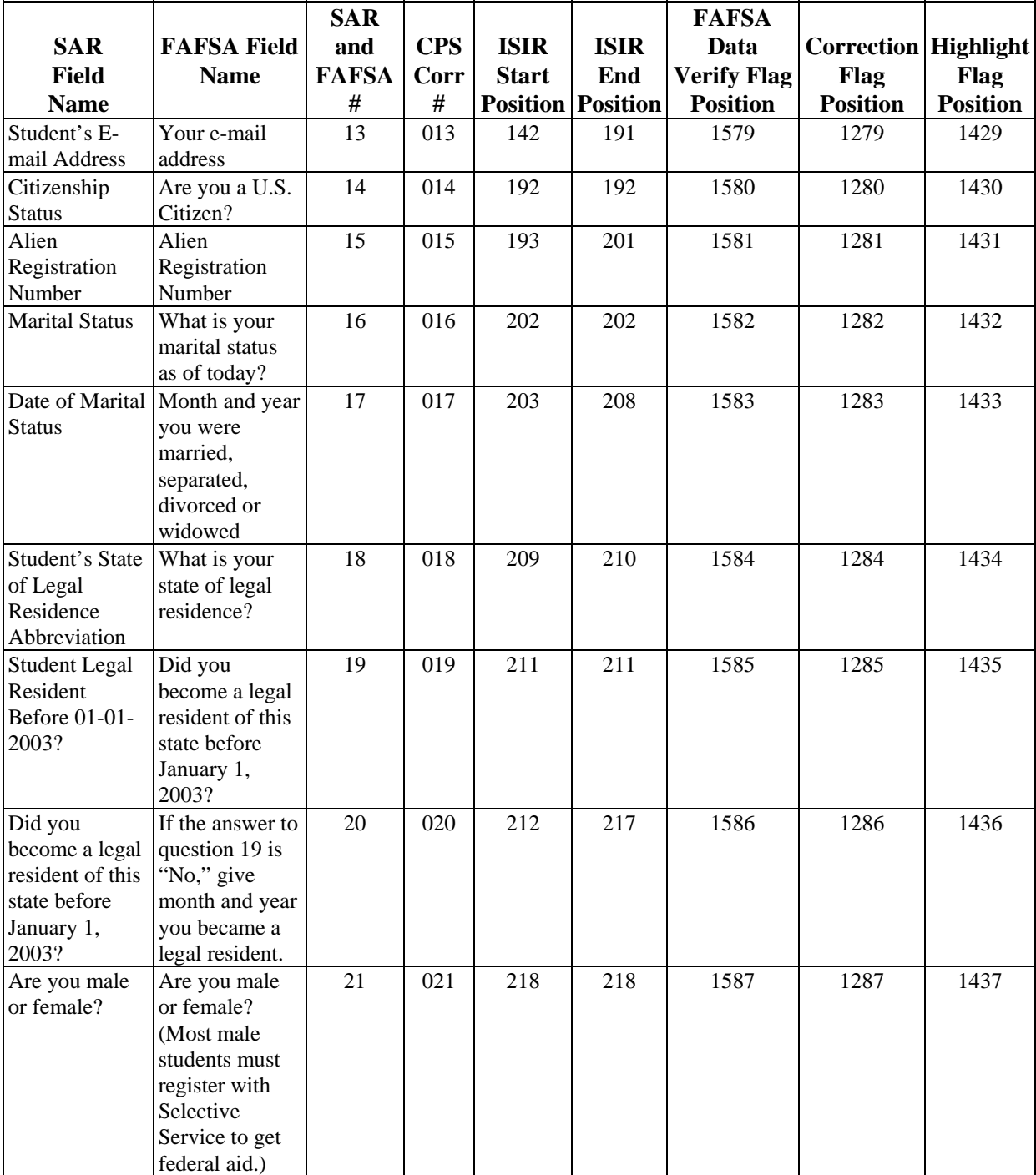

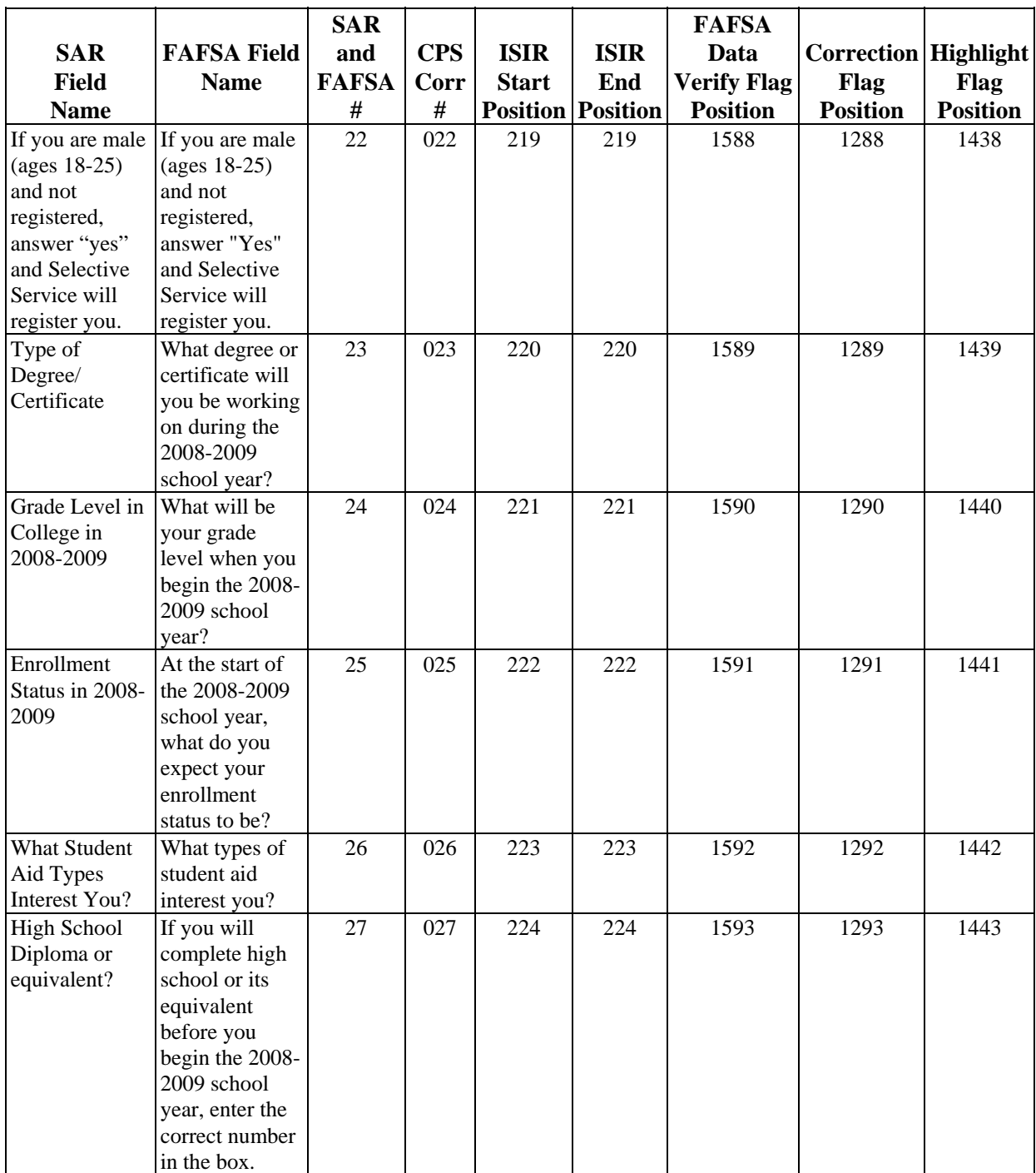

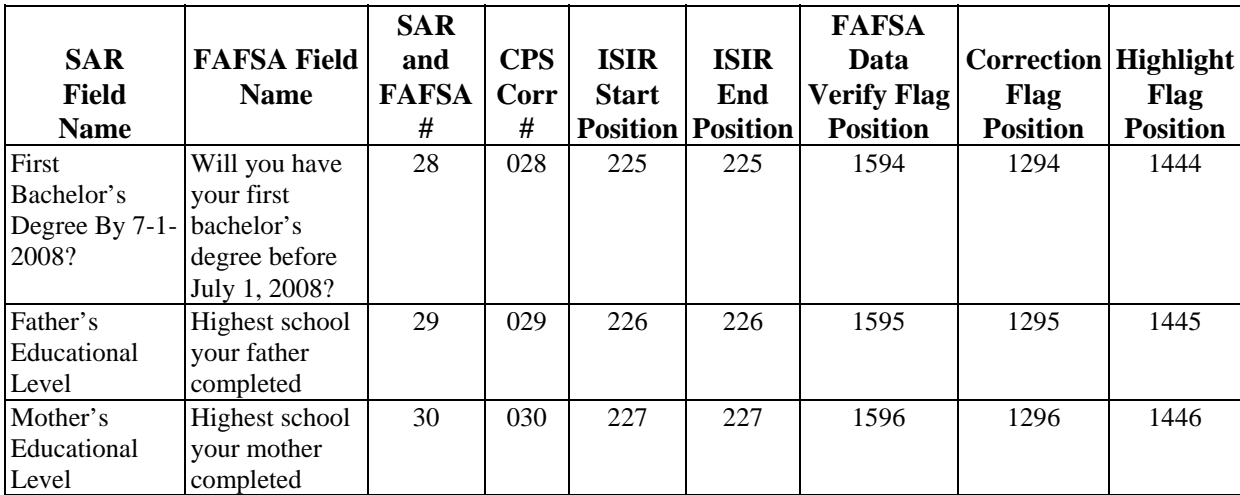

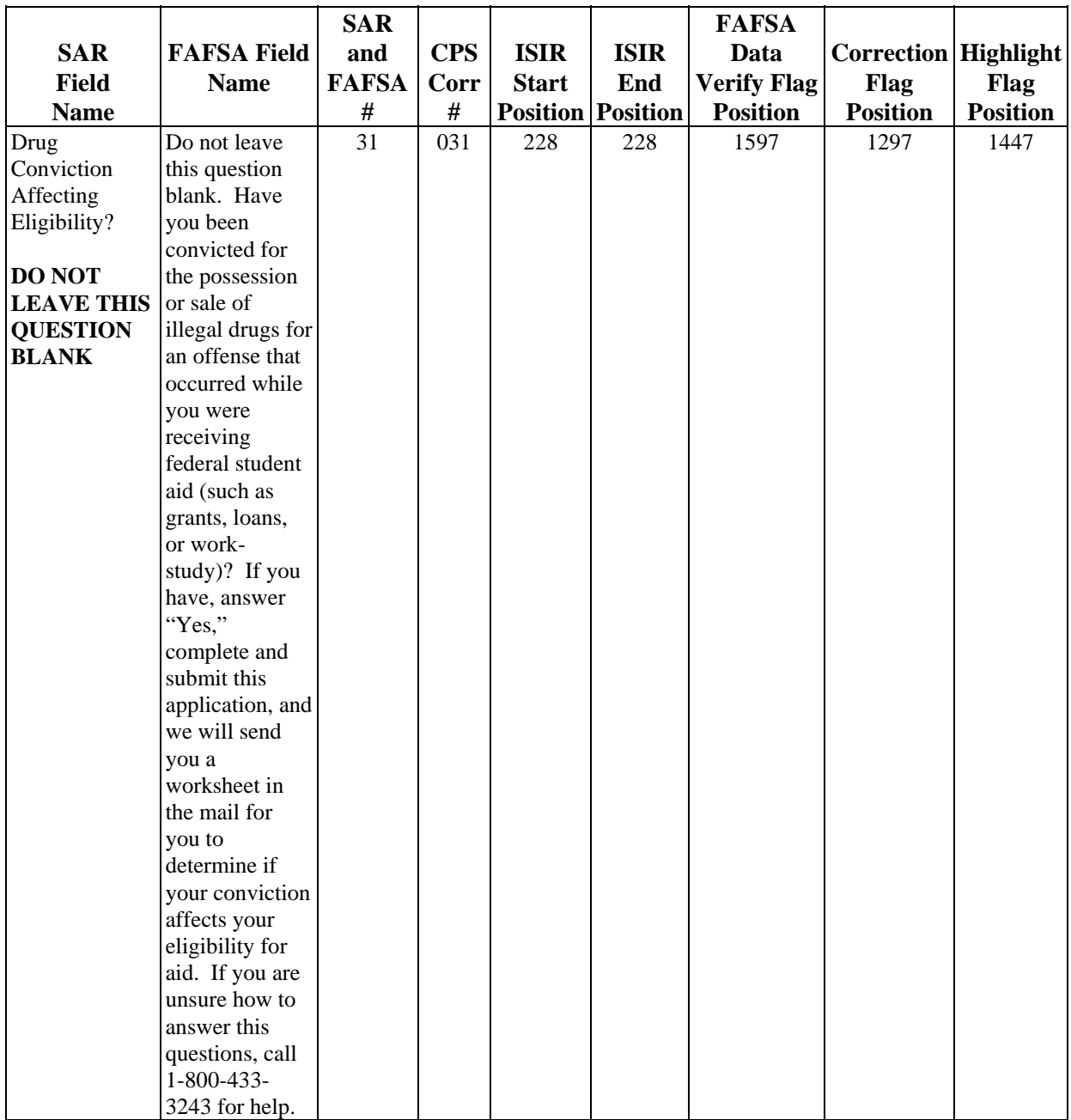

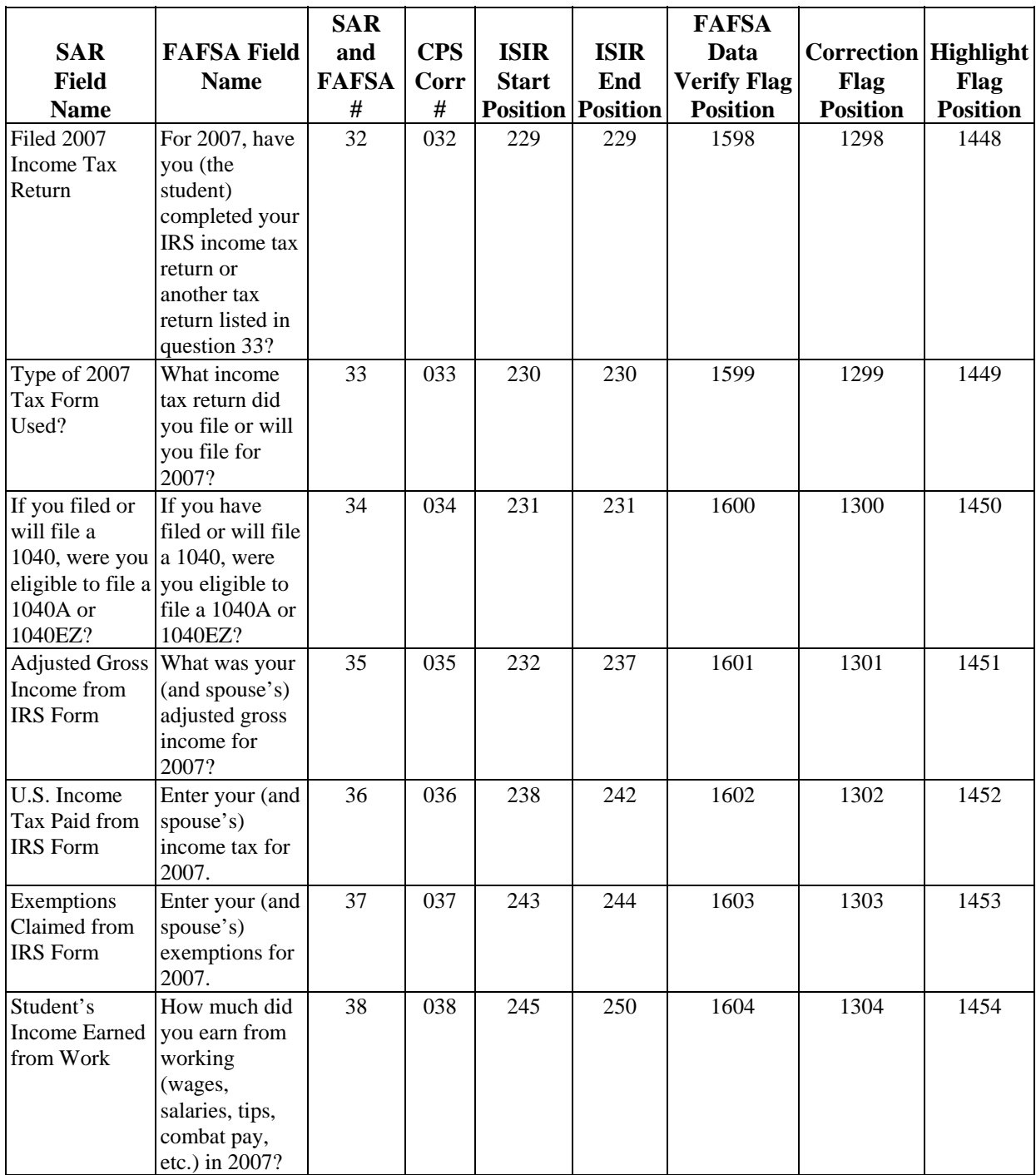

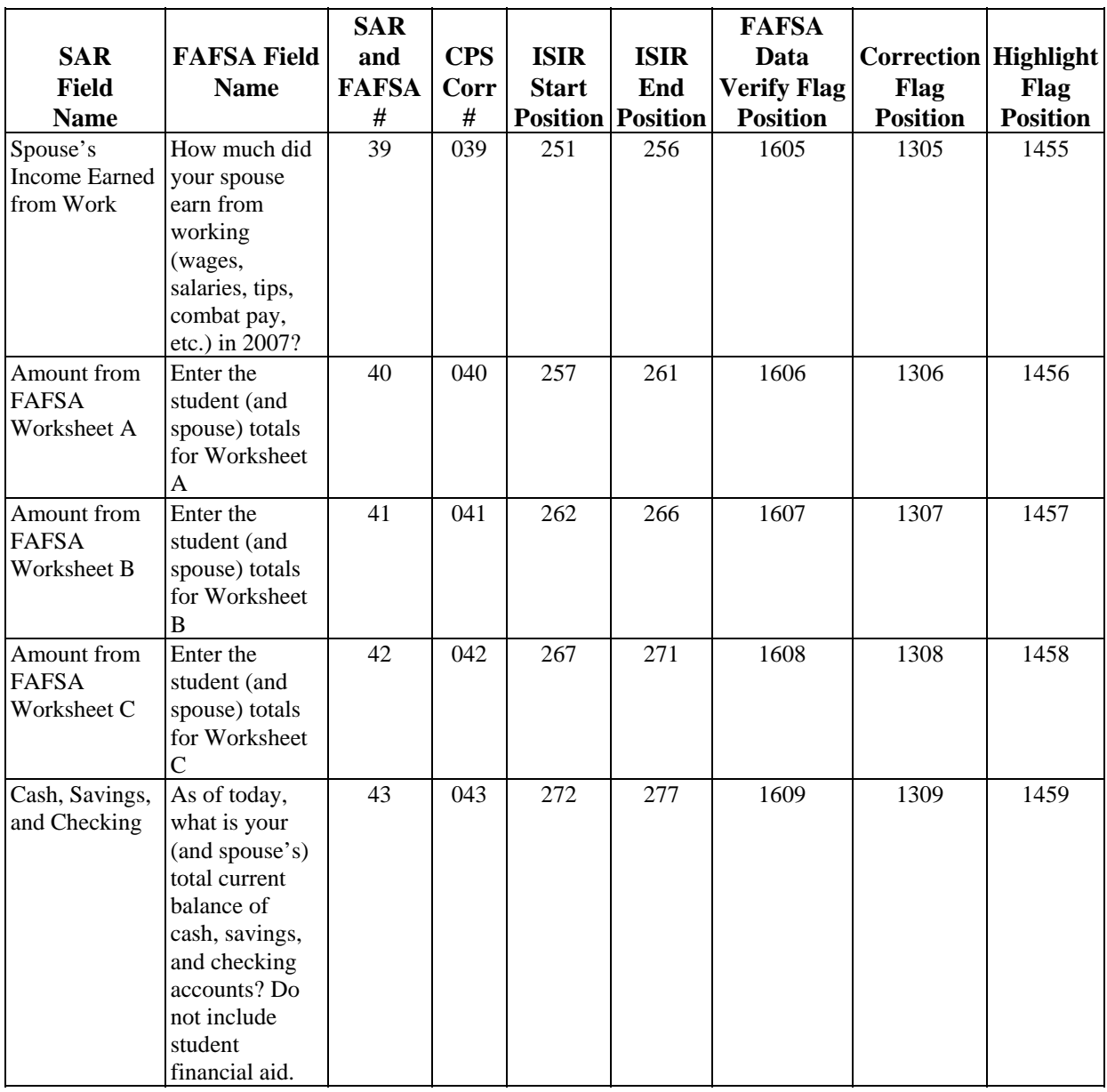

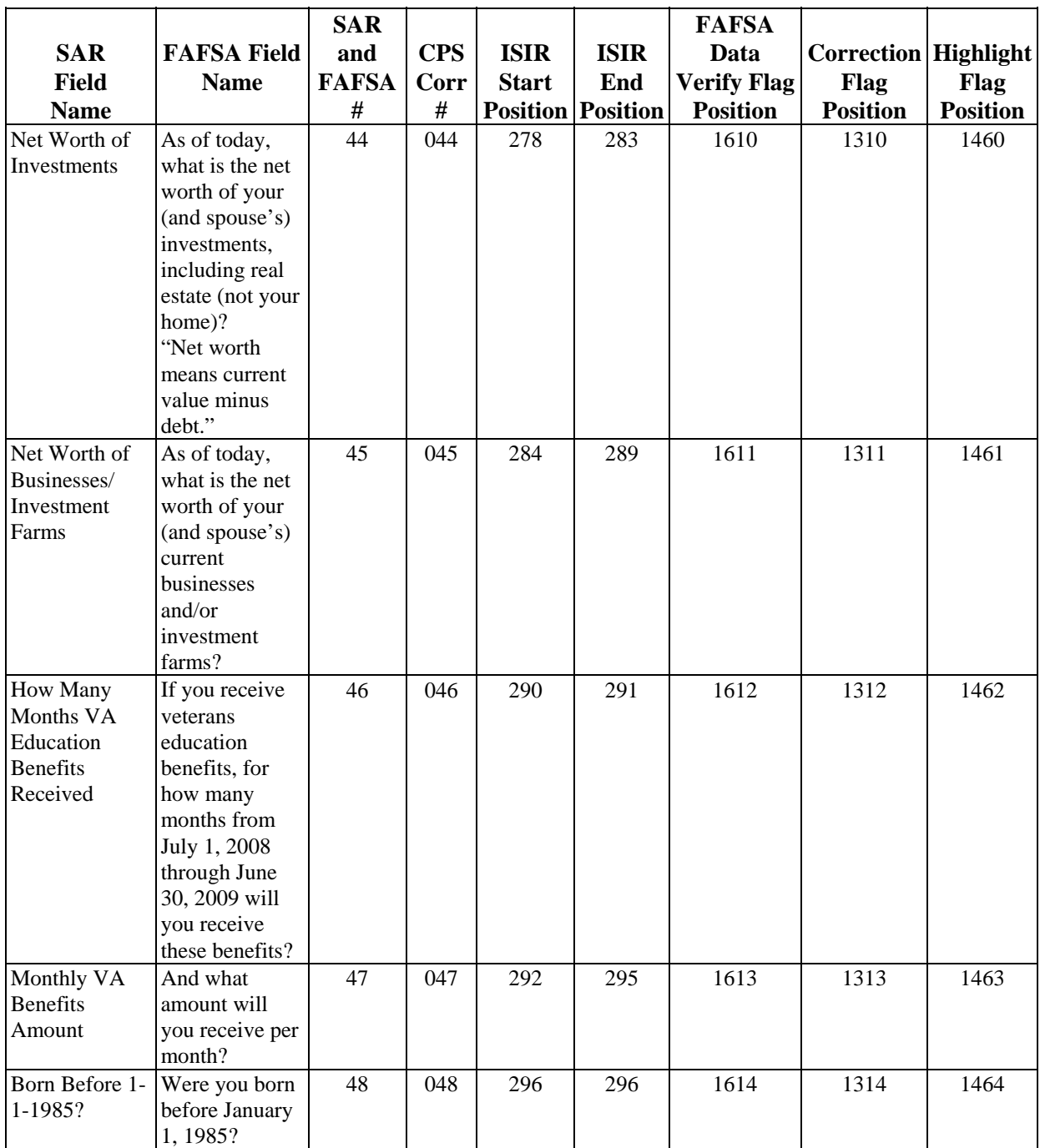

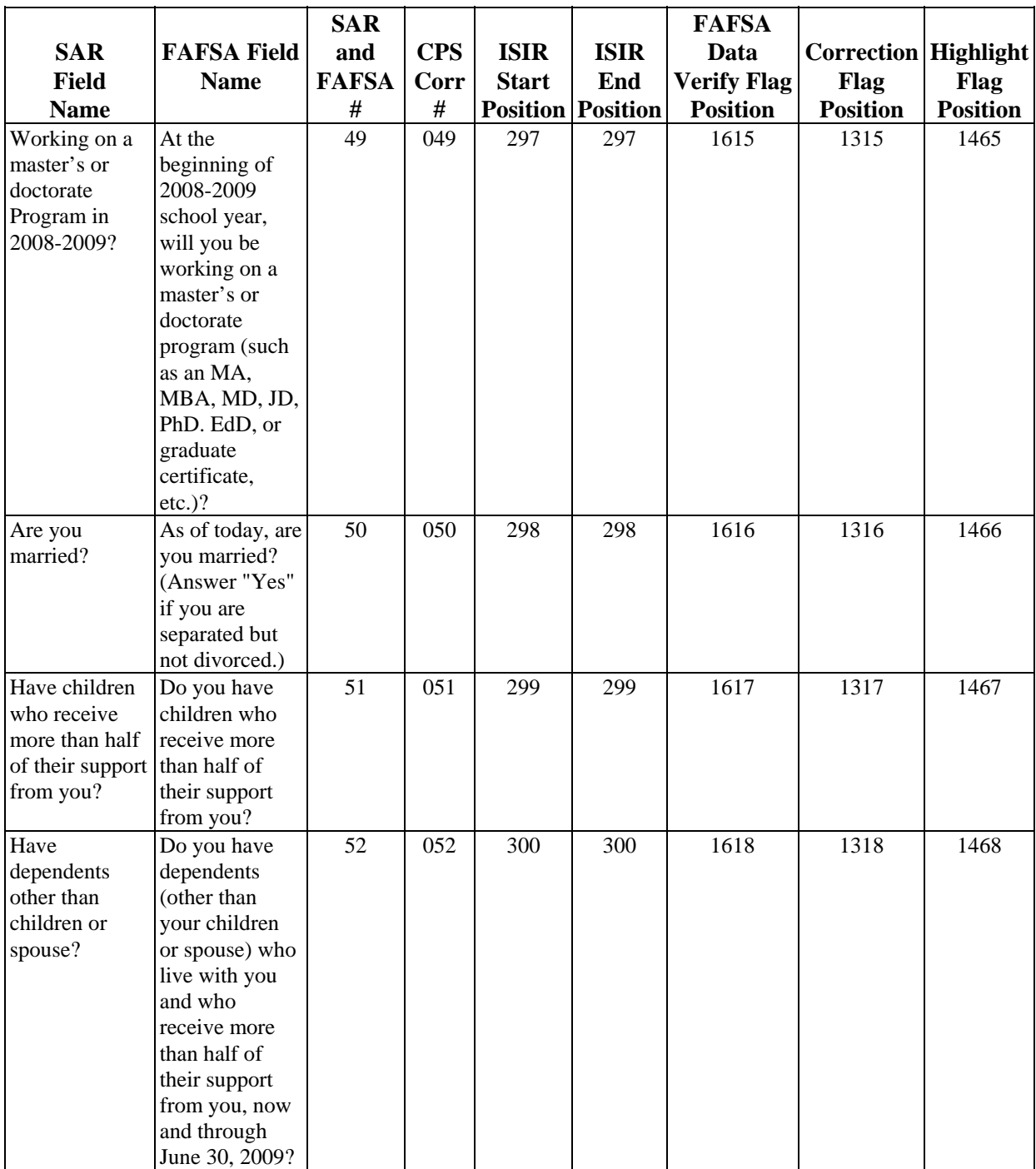

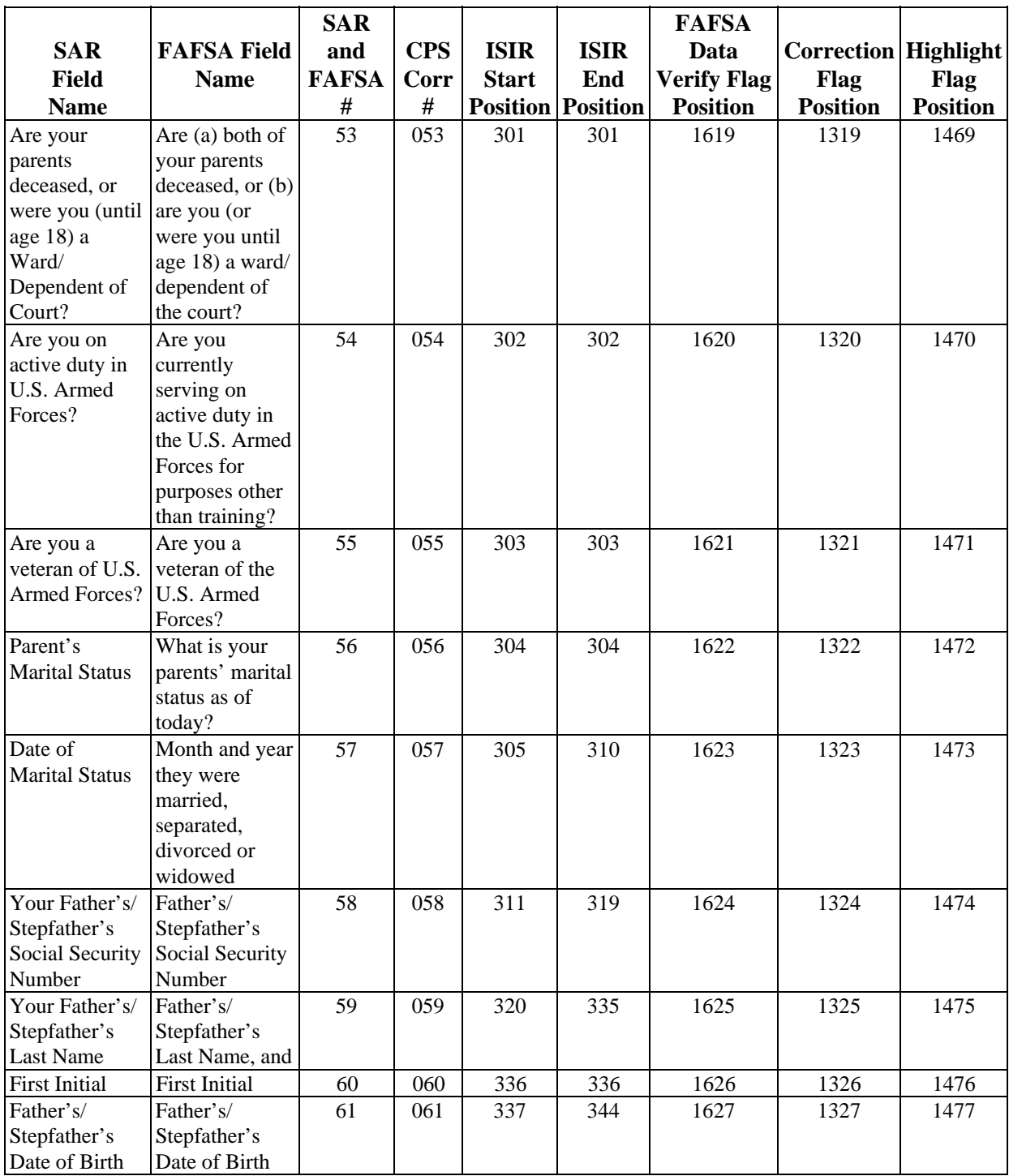

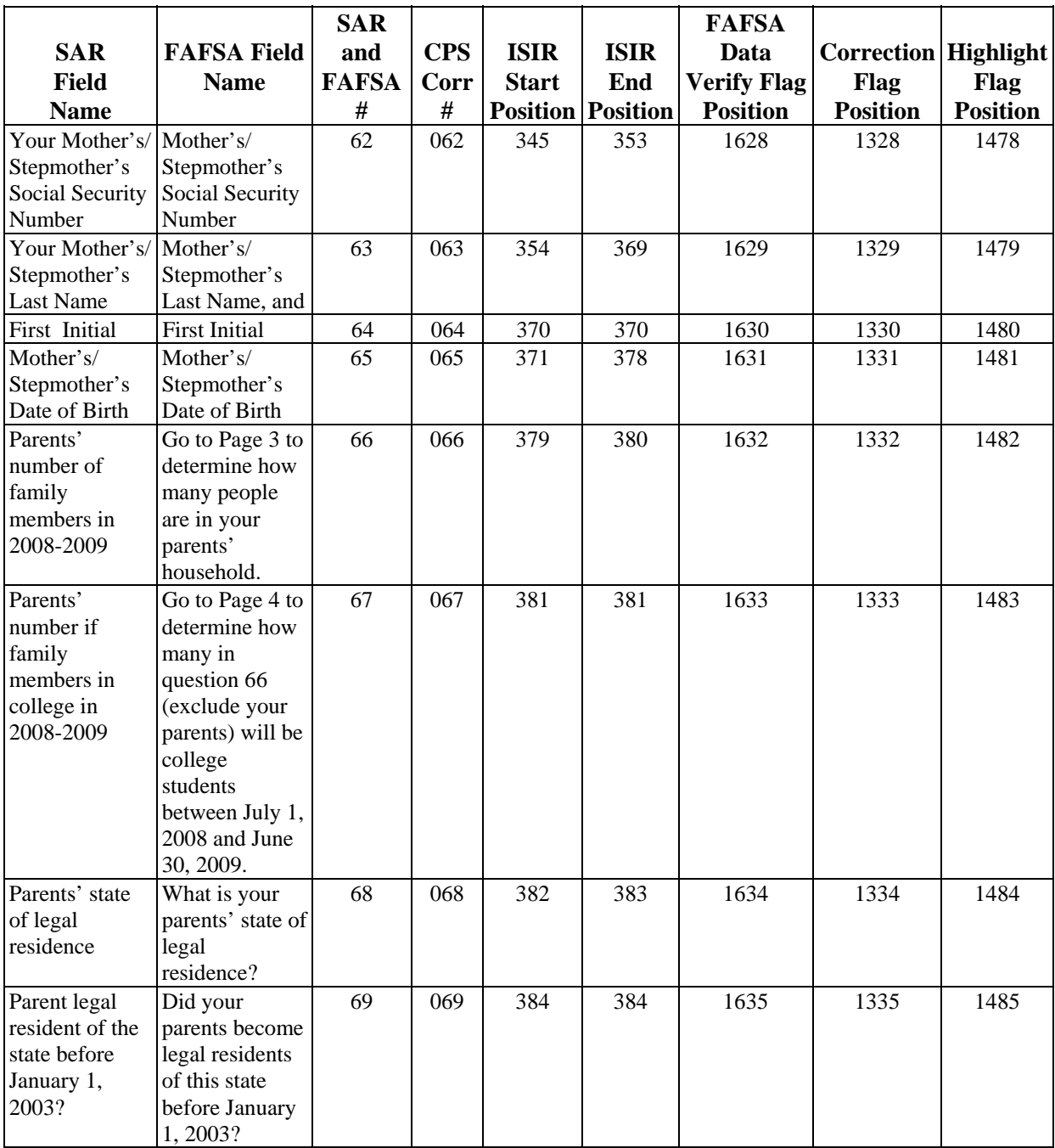

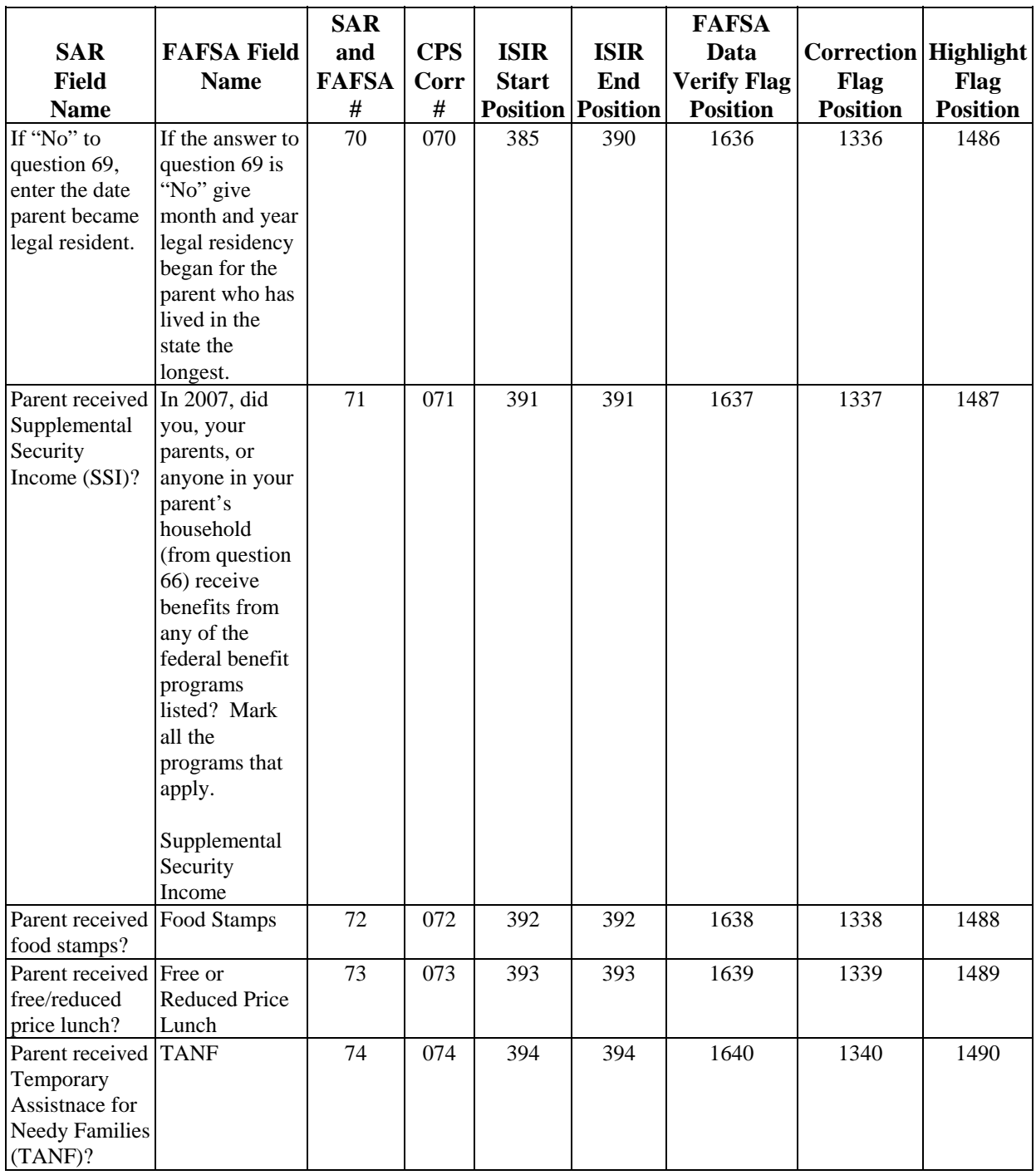

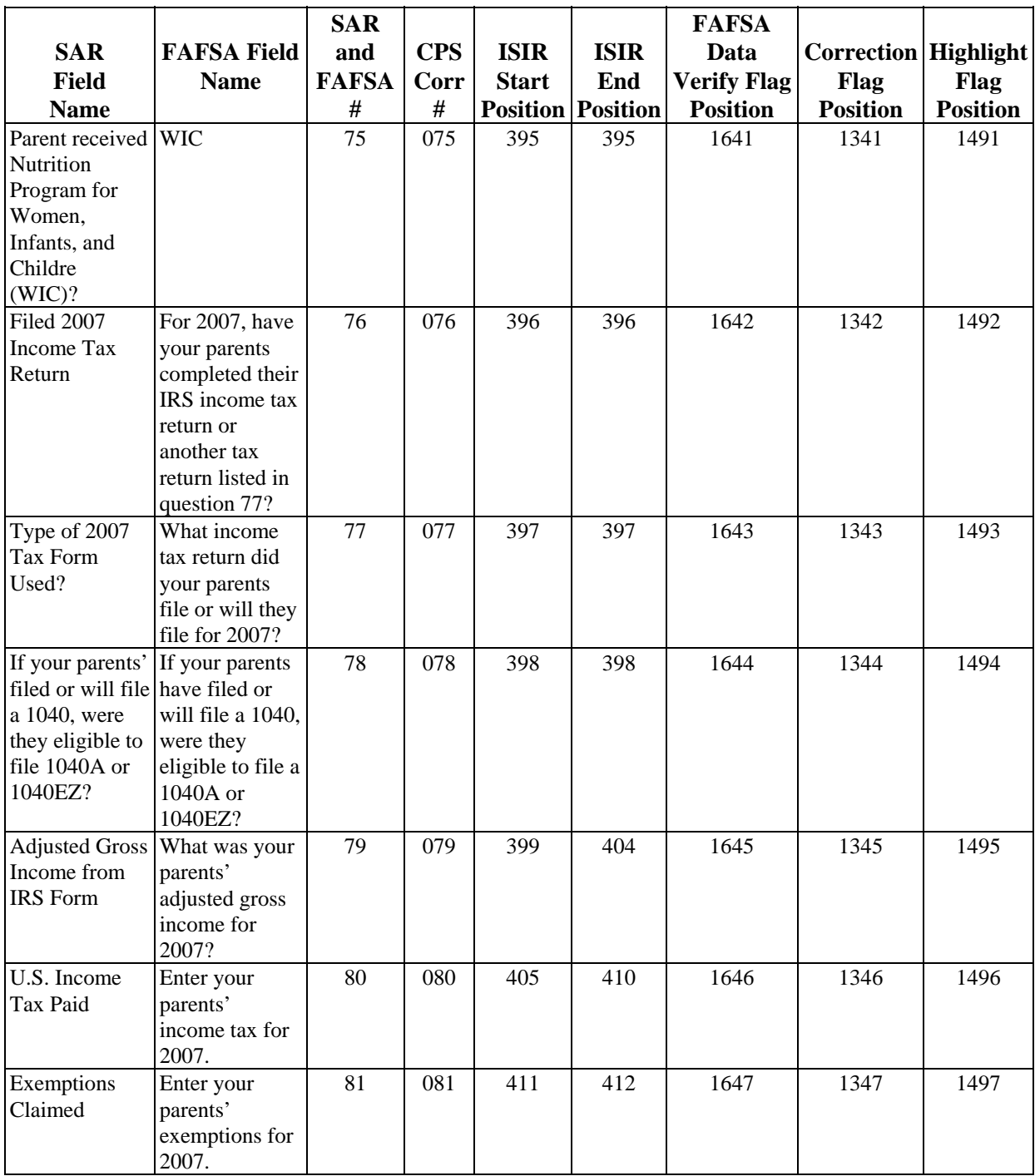
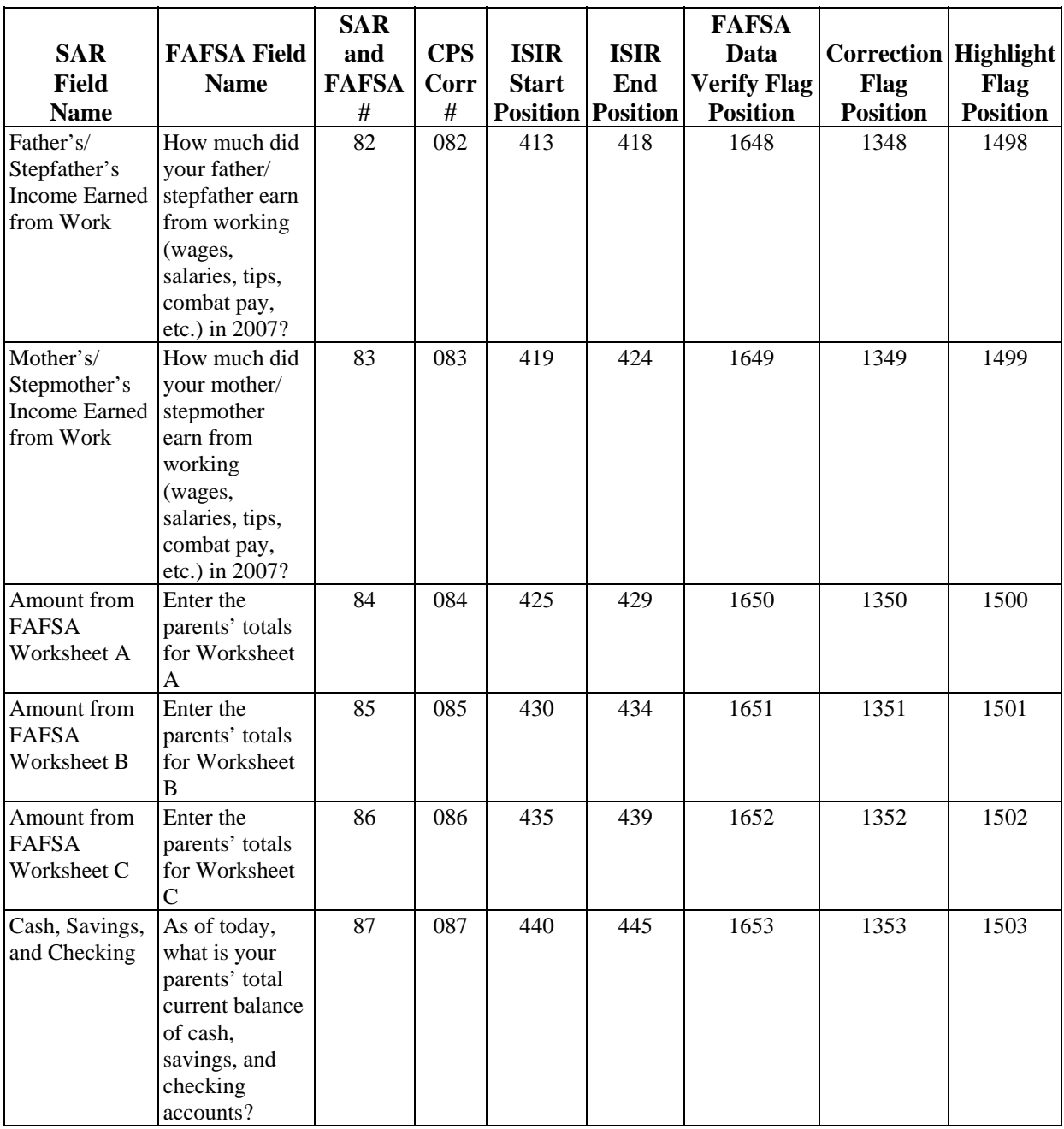

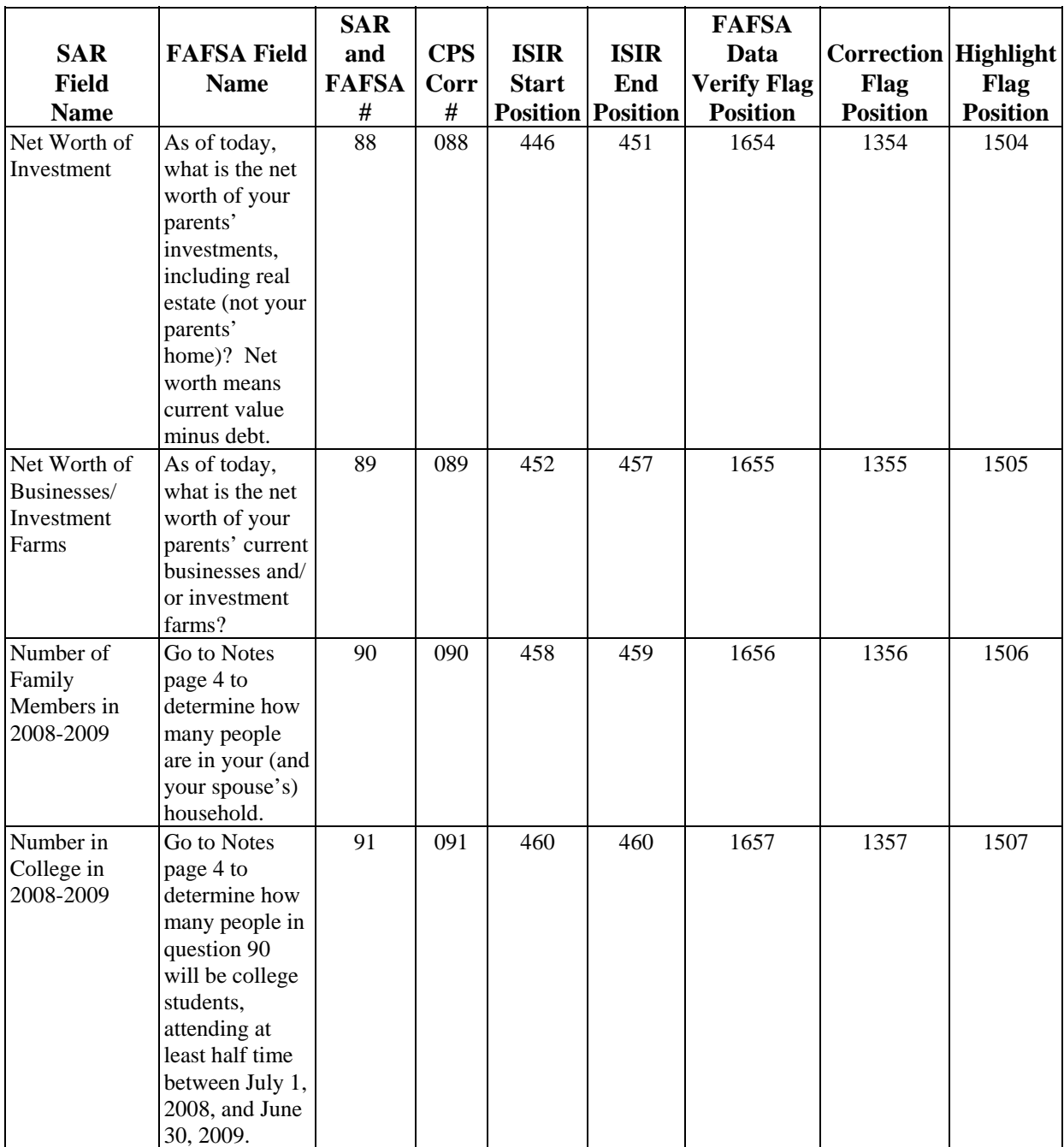

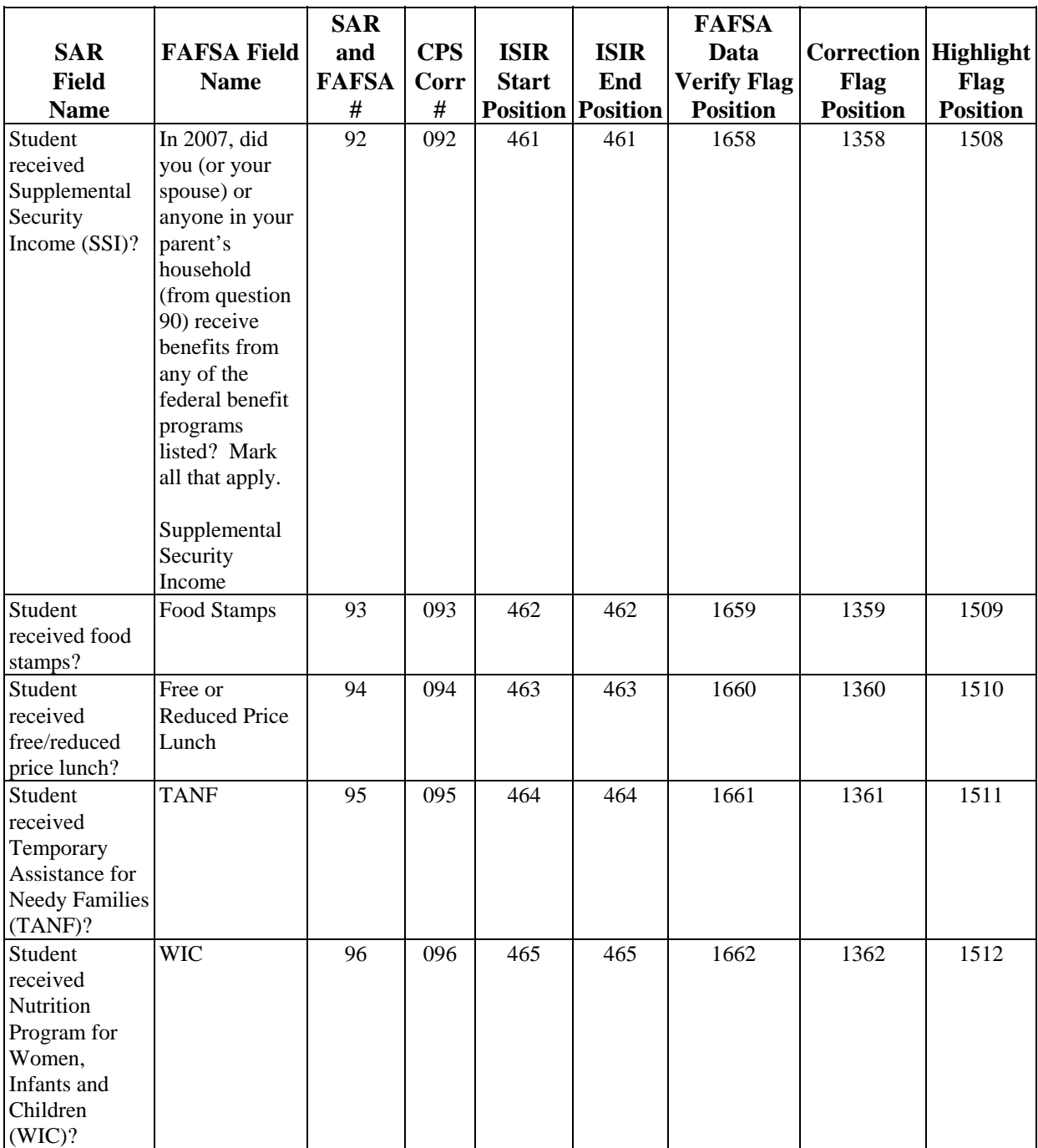

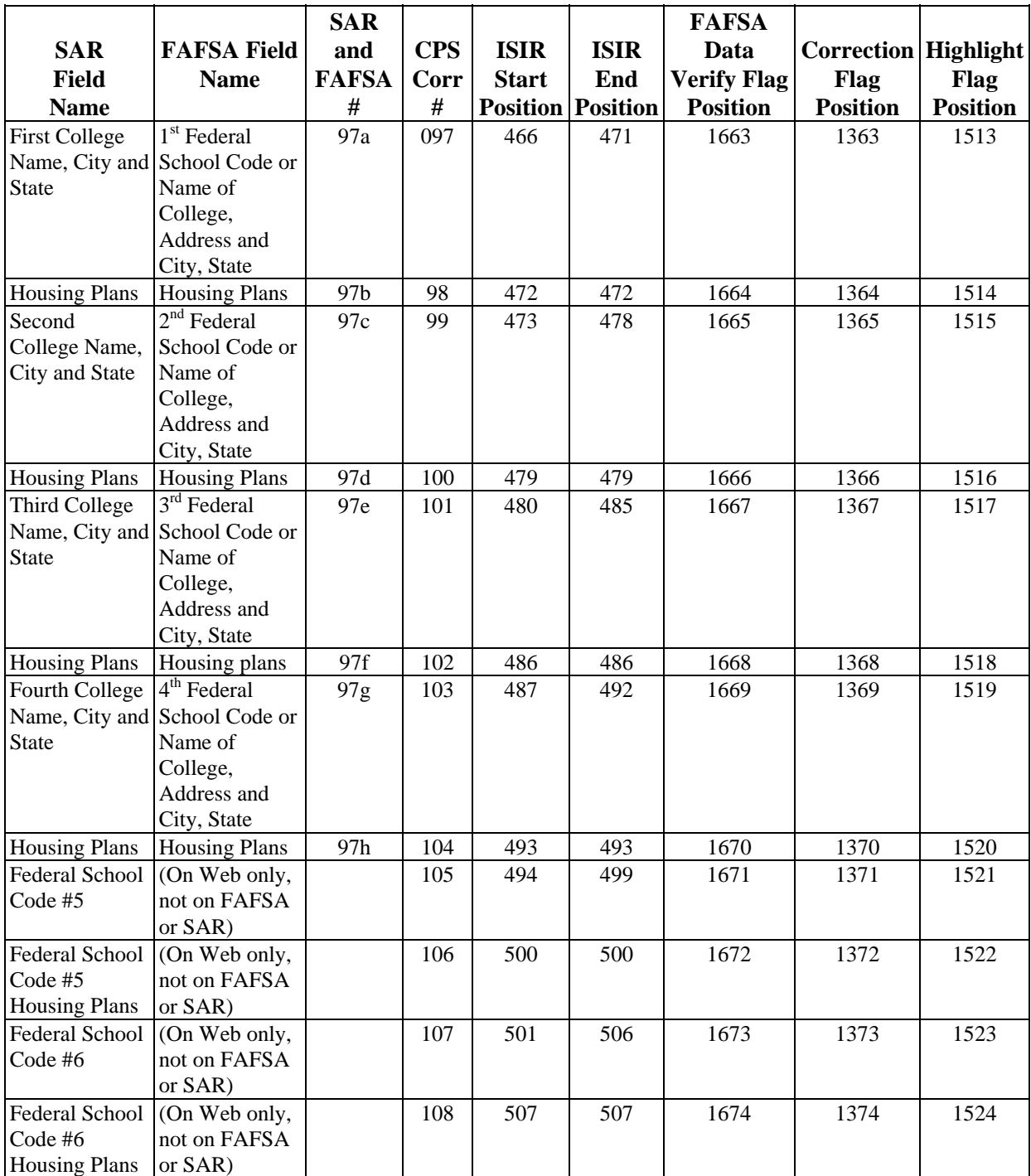

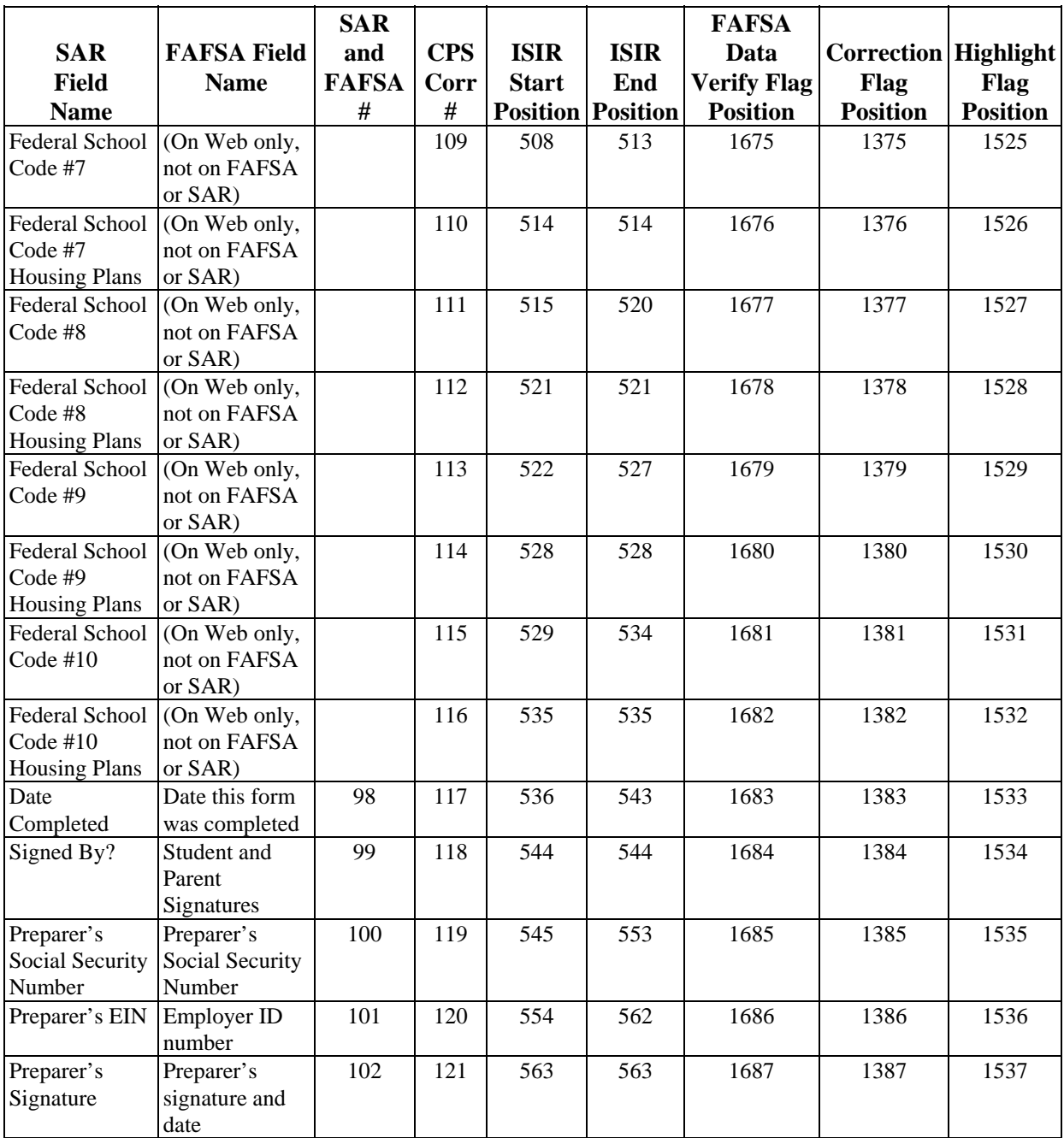

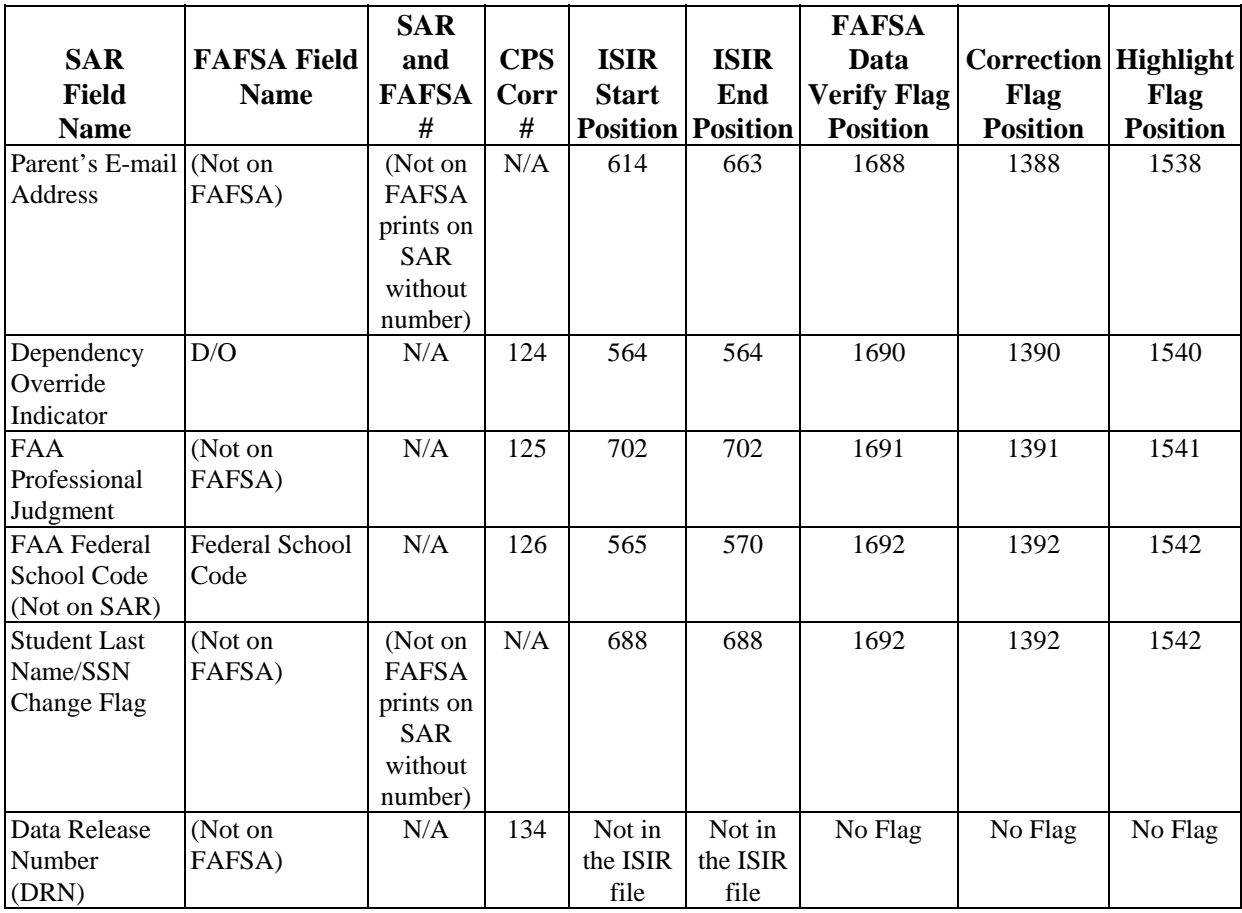

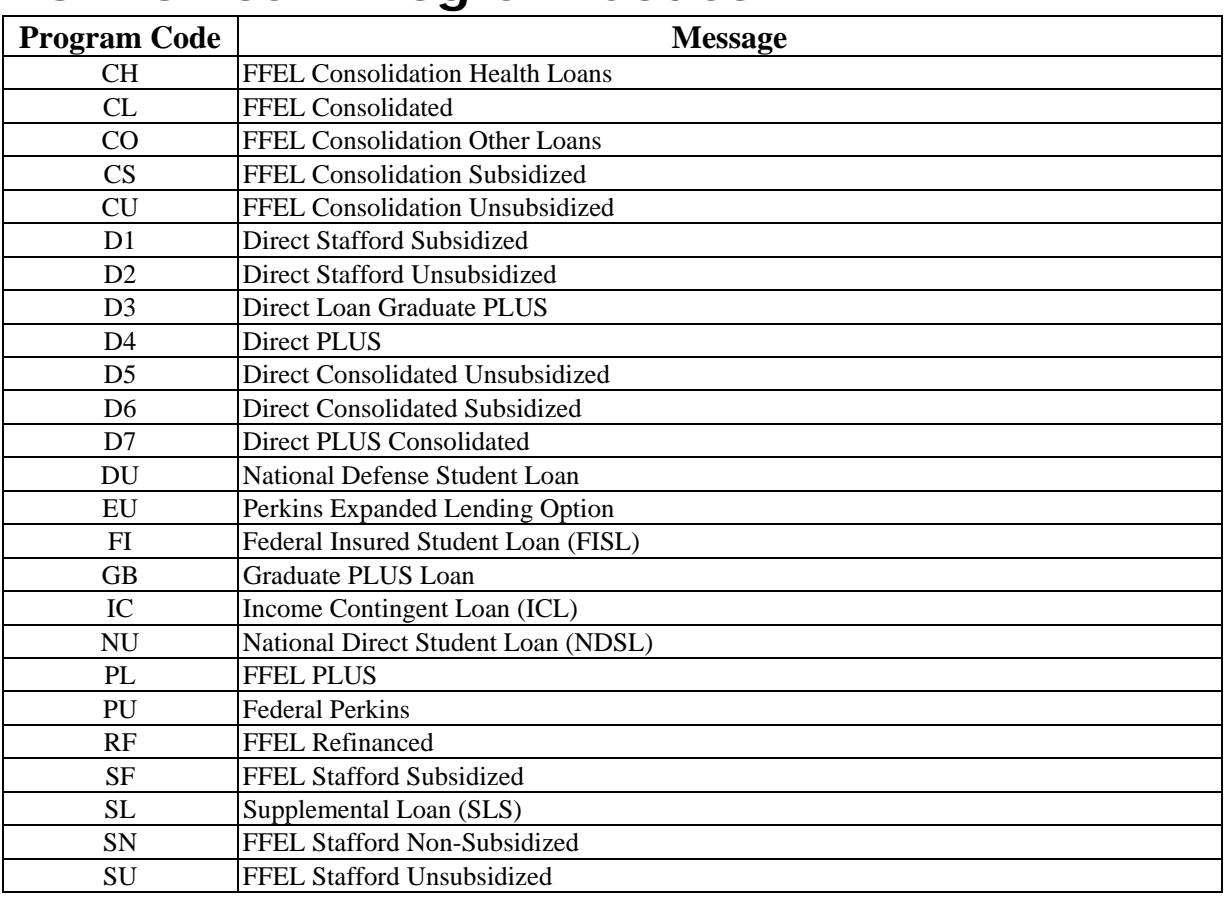

# **NSLDS Loan Program Codes**

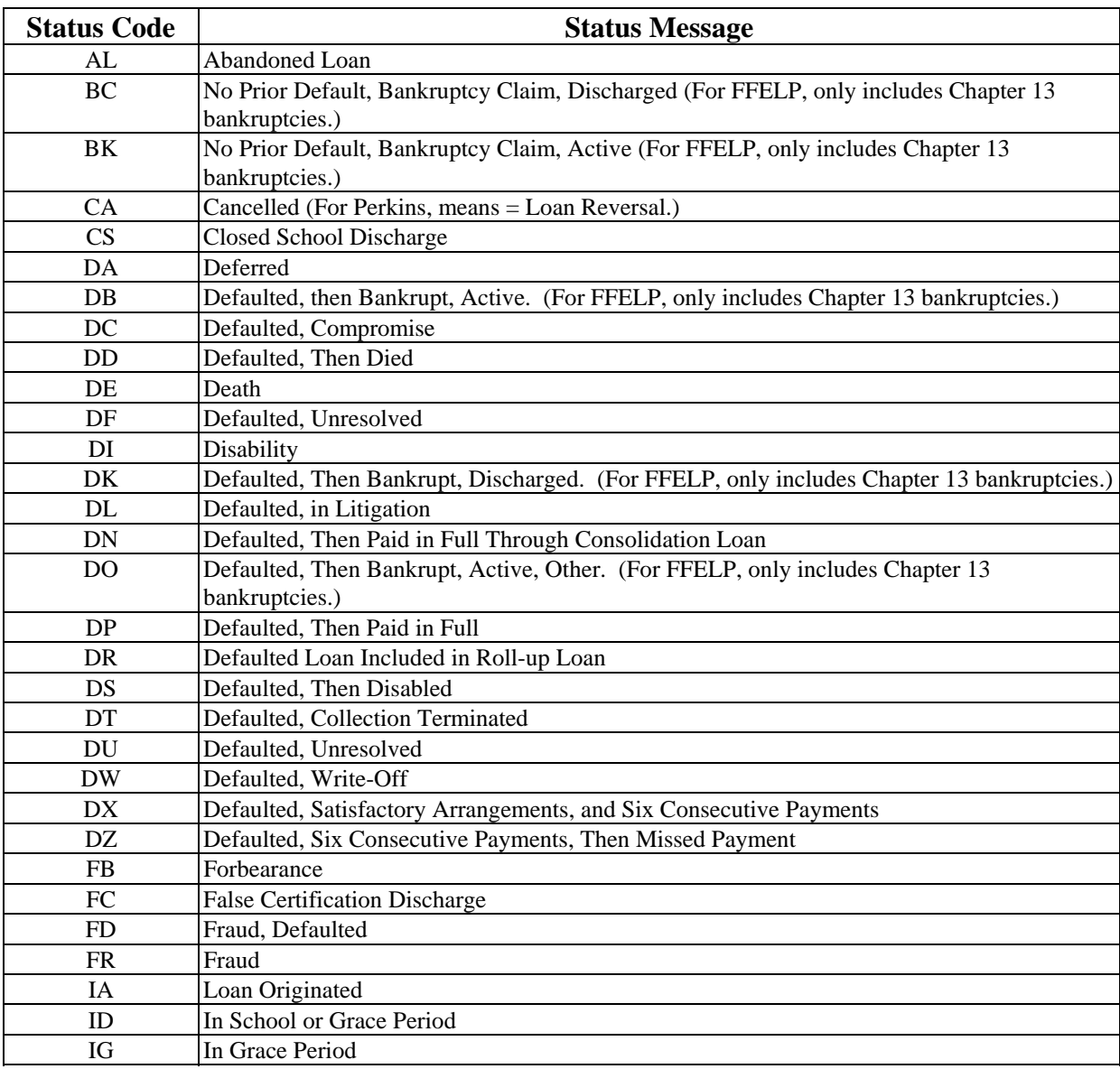

# **NSLDS Loan Current Status Codes**

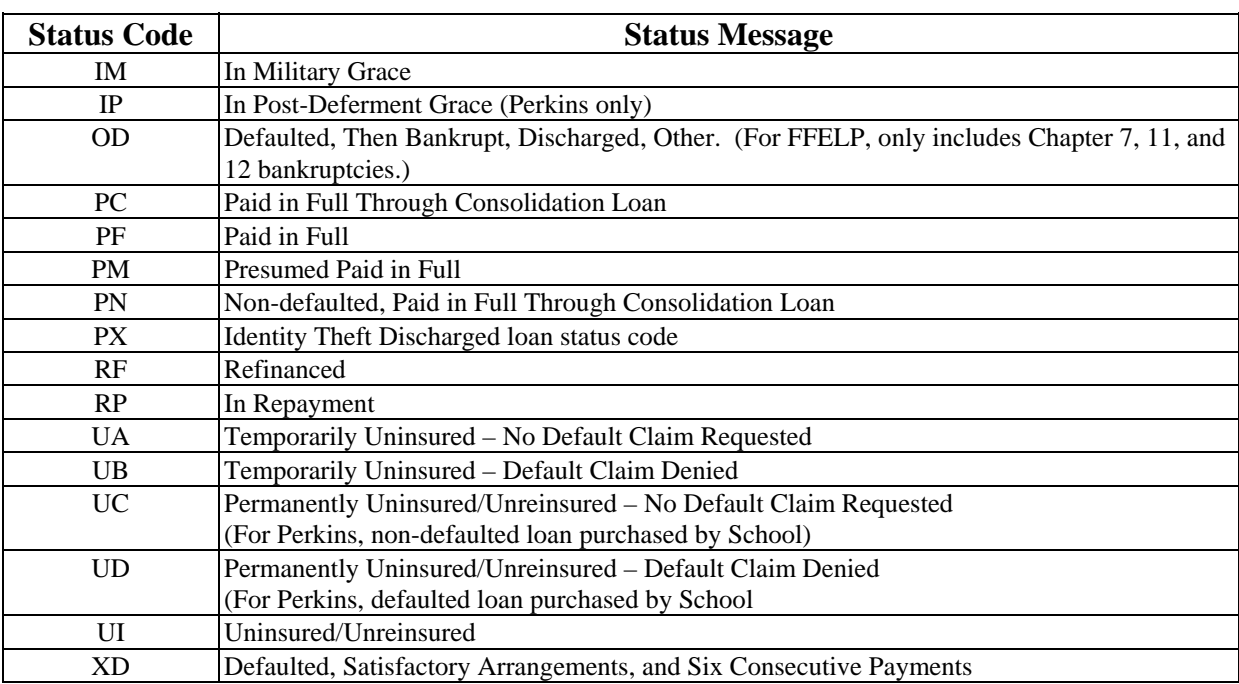

## **NSLDS Loan Current Status Codes (Continued)**

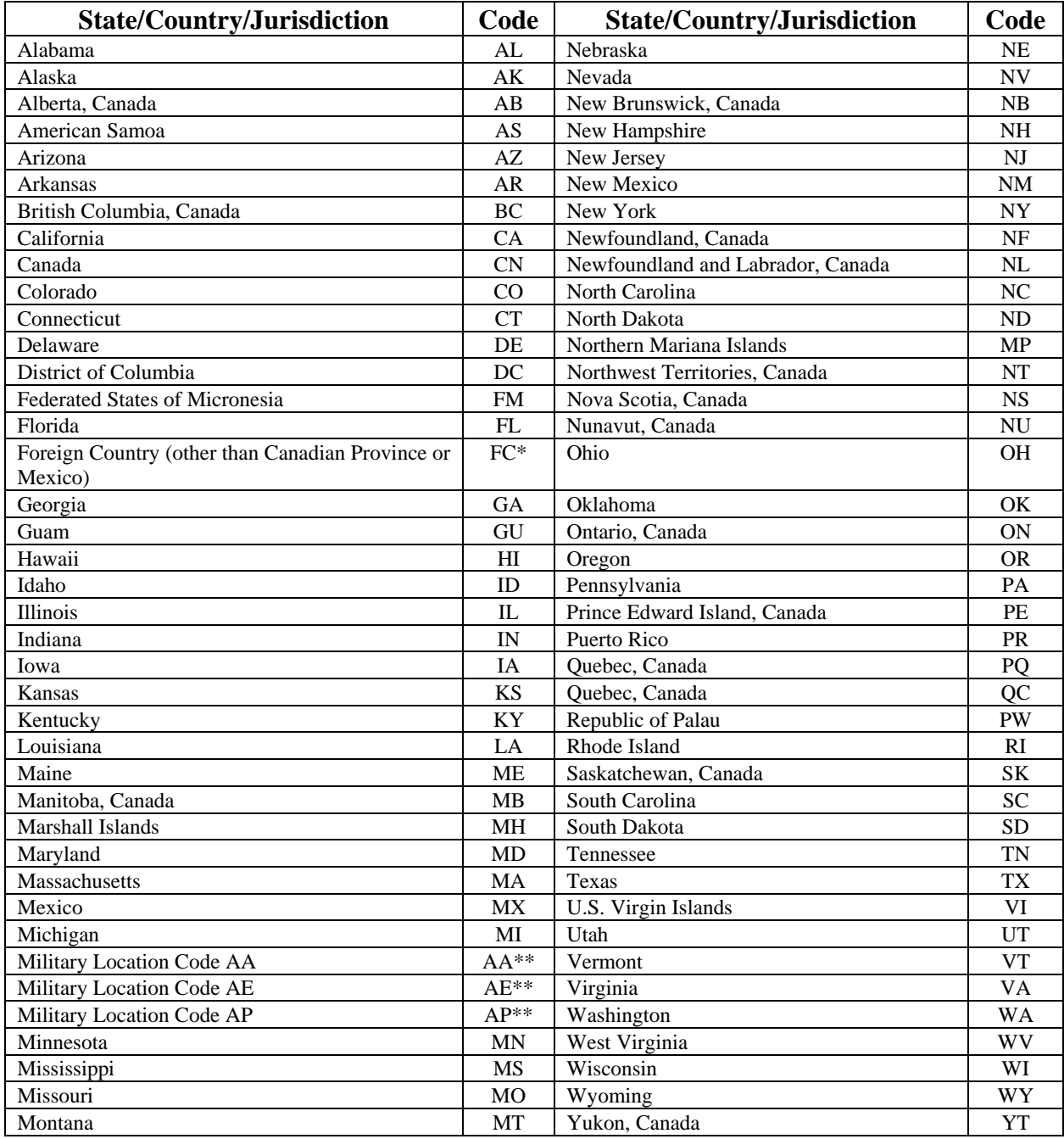

# **State/Country/Jurisdiction Codes**

 $* =$  Code of FC and a zip code of 00000 identify foreign countries

\*\* = Code used for a student's mailing state only, not valid for state of legal residence or driver's license state.

# **Correction Data Entry Specifications**

Use the CPS Correction # (CPS Corr #) as the CPS Correction Number in the Correction Export Record Layout, which is found in the Record Layouts section.

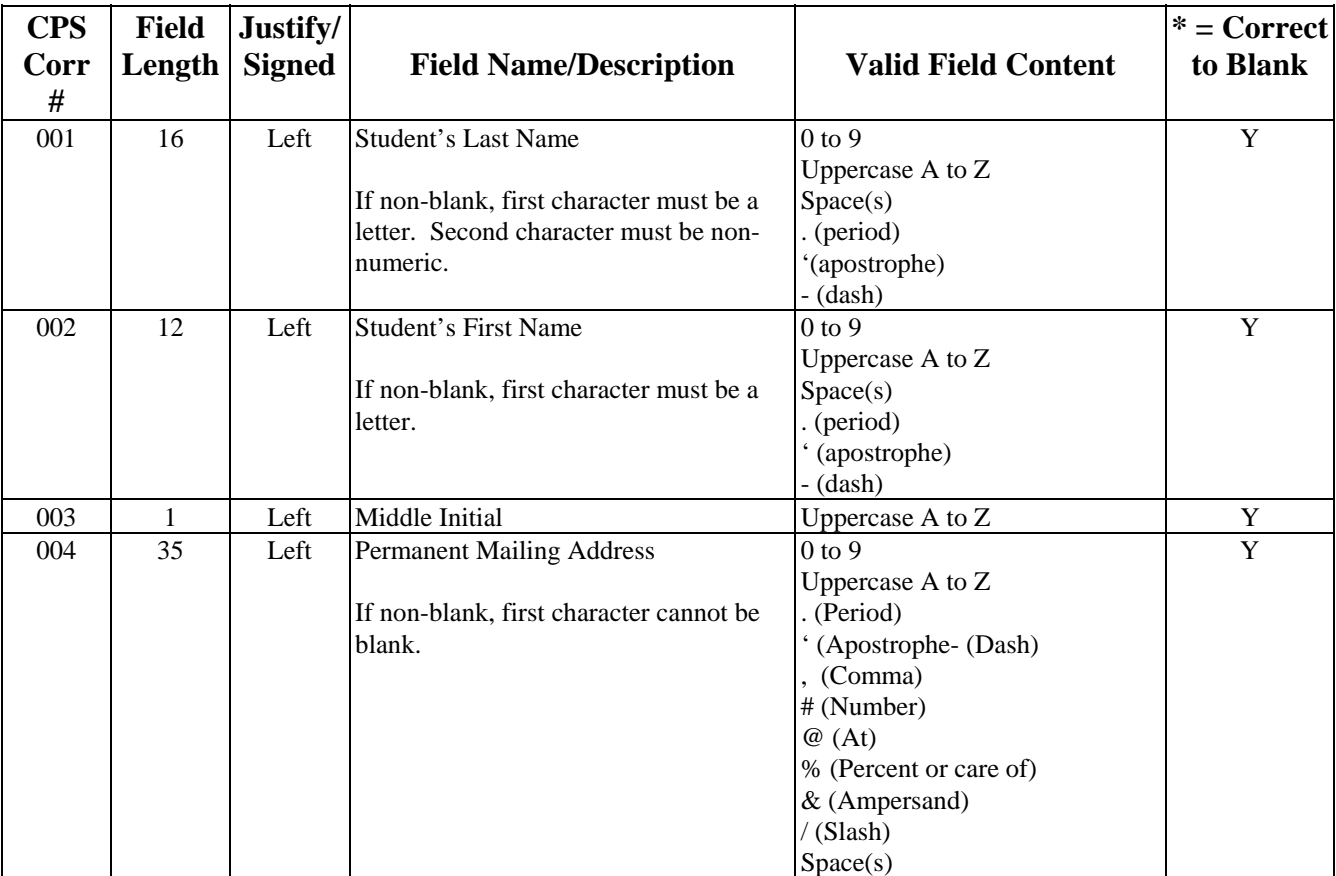

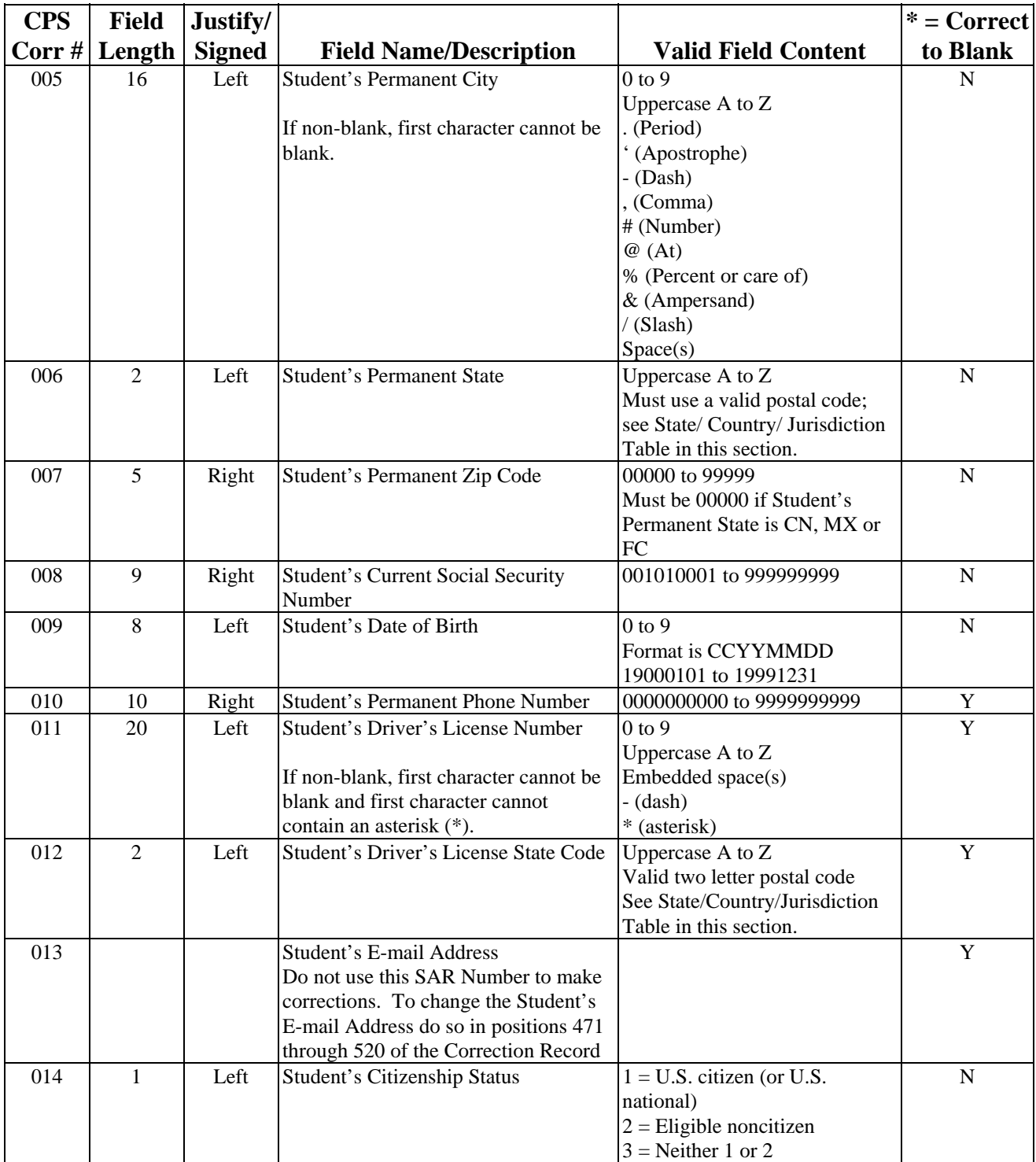

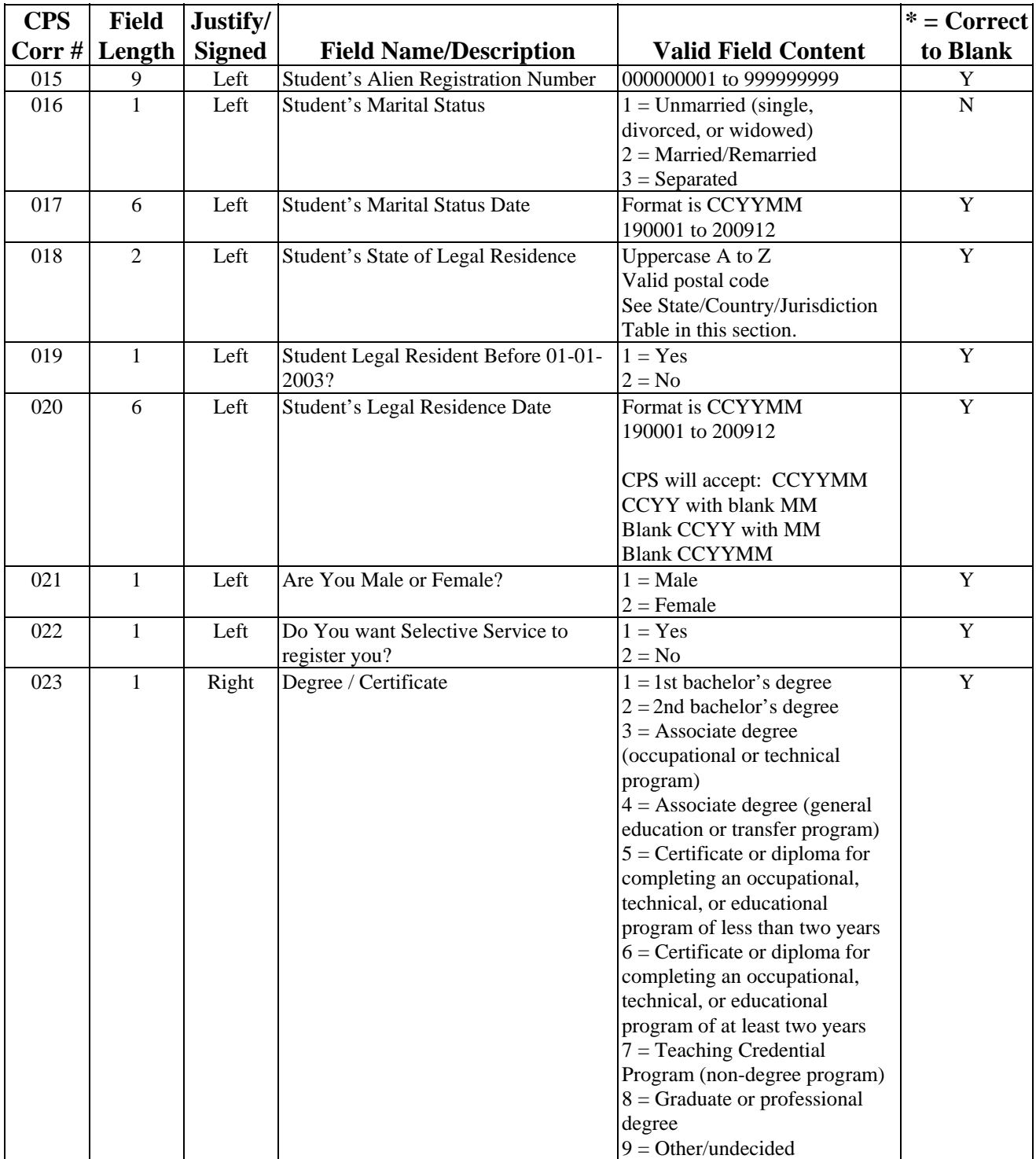

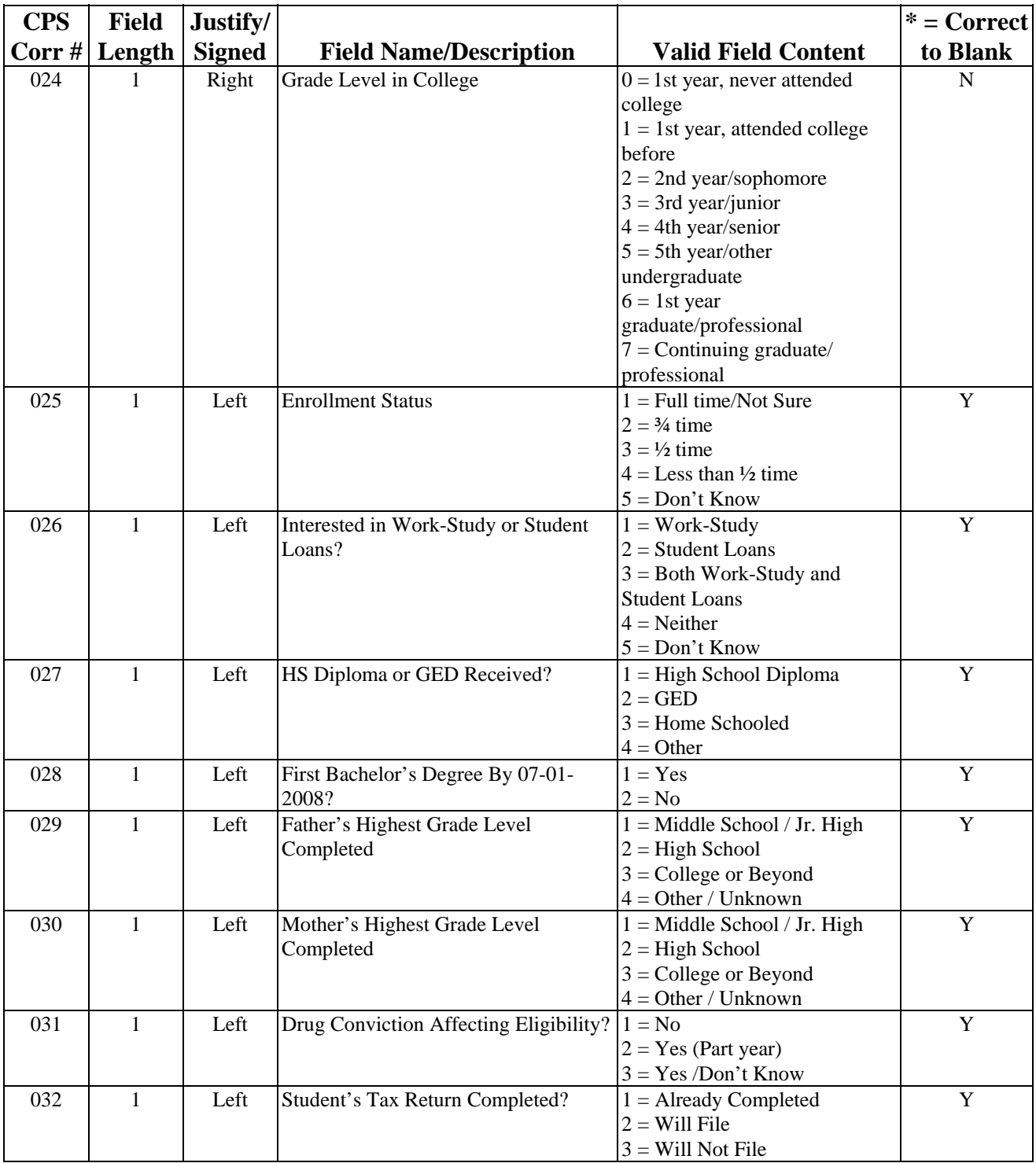

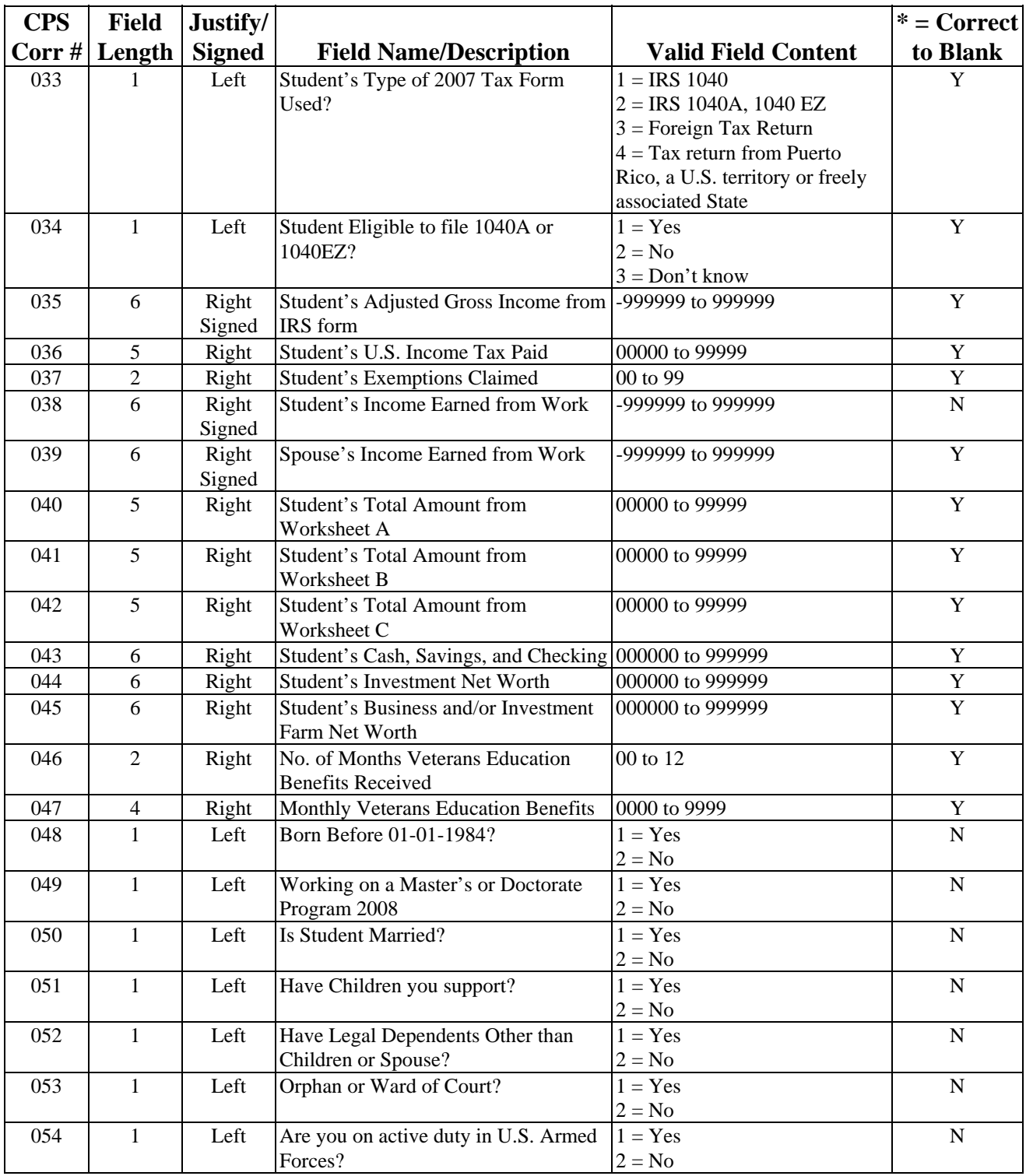

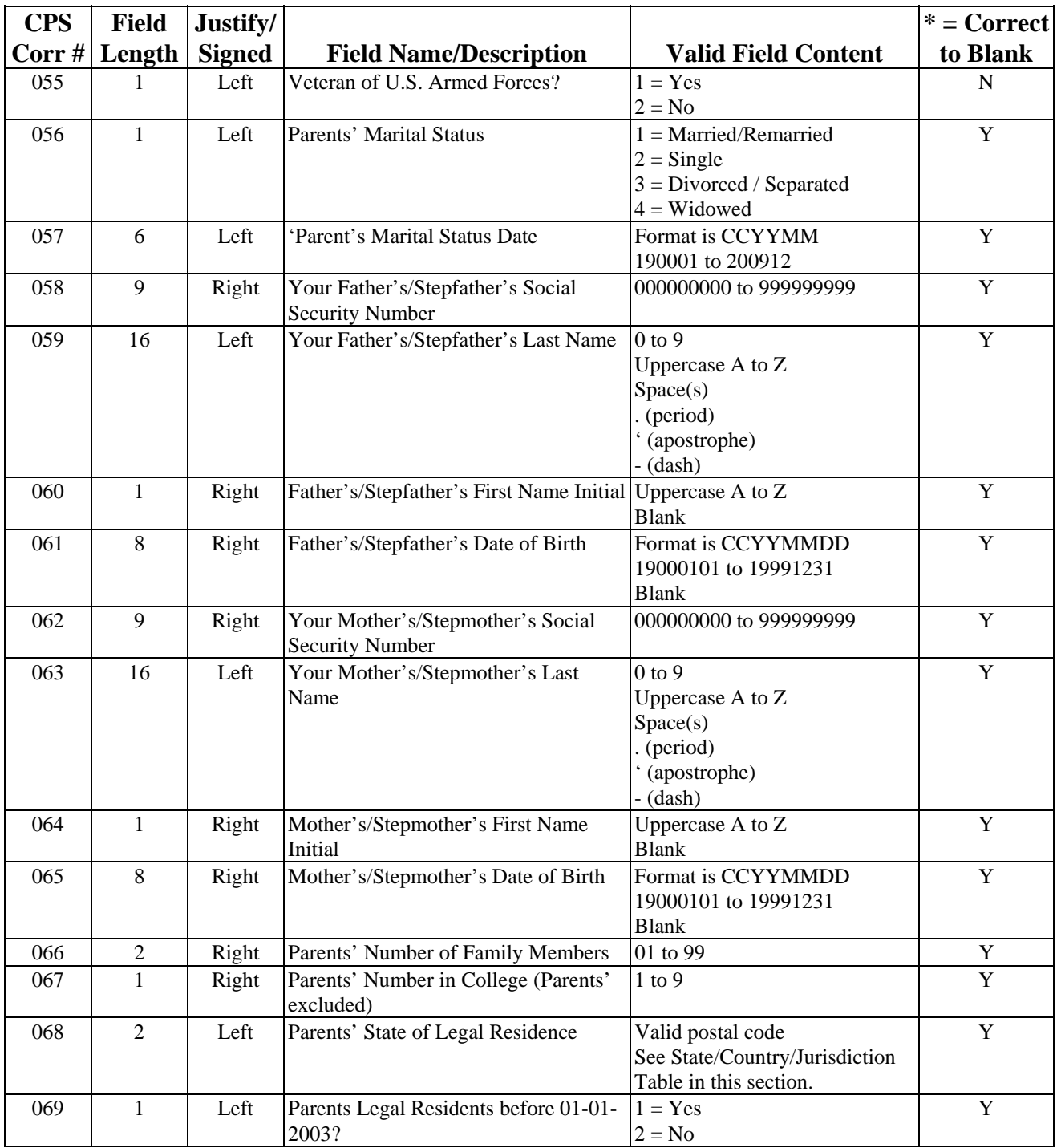

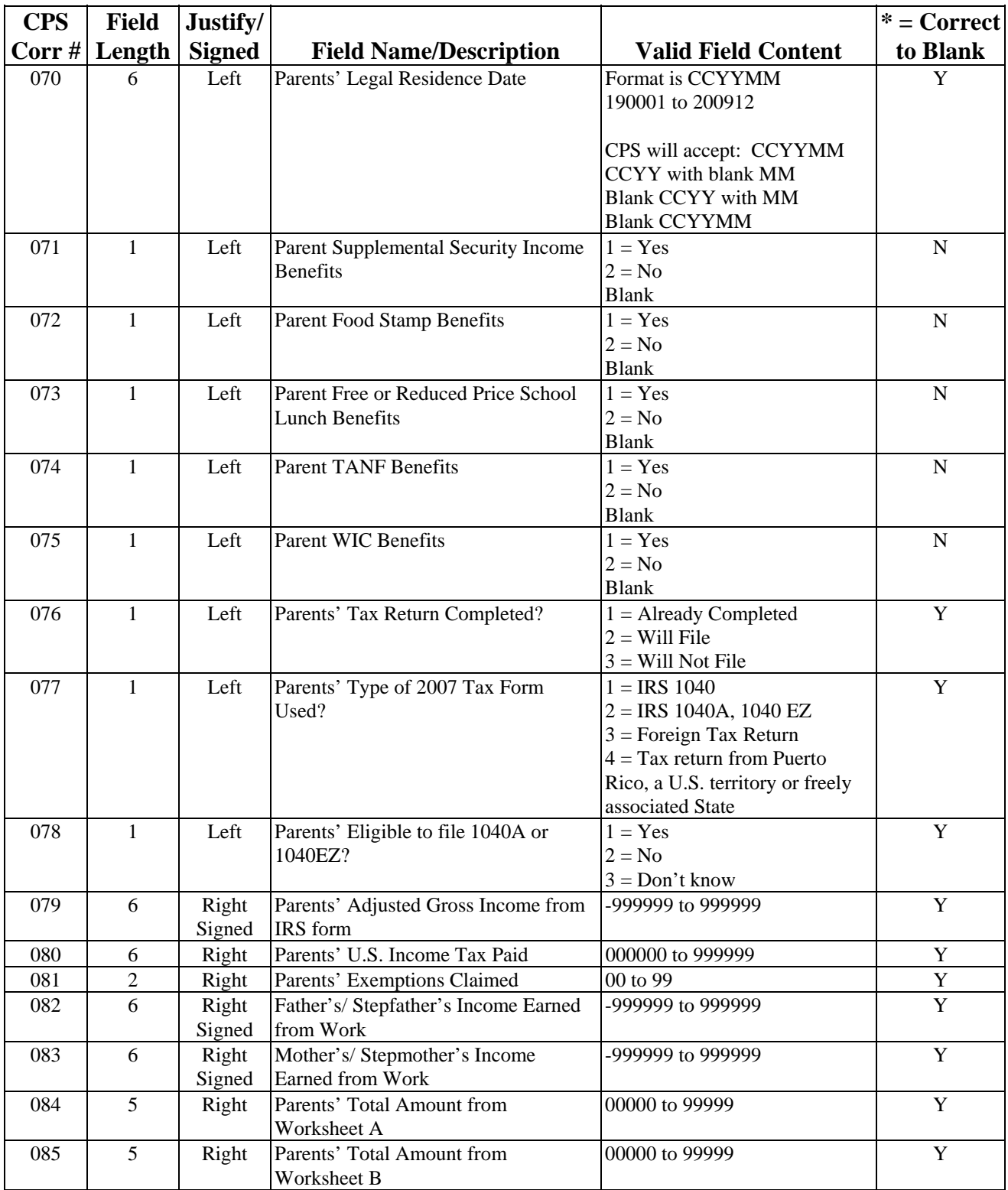

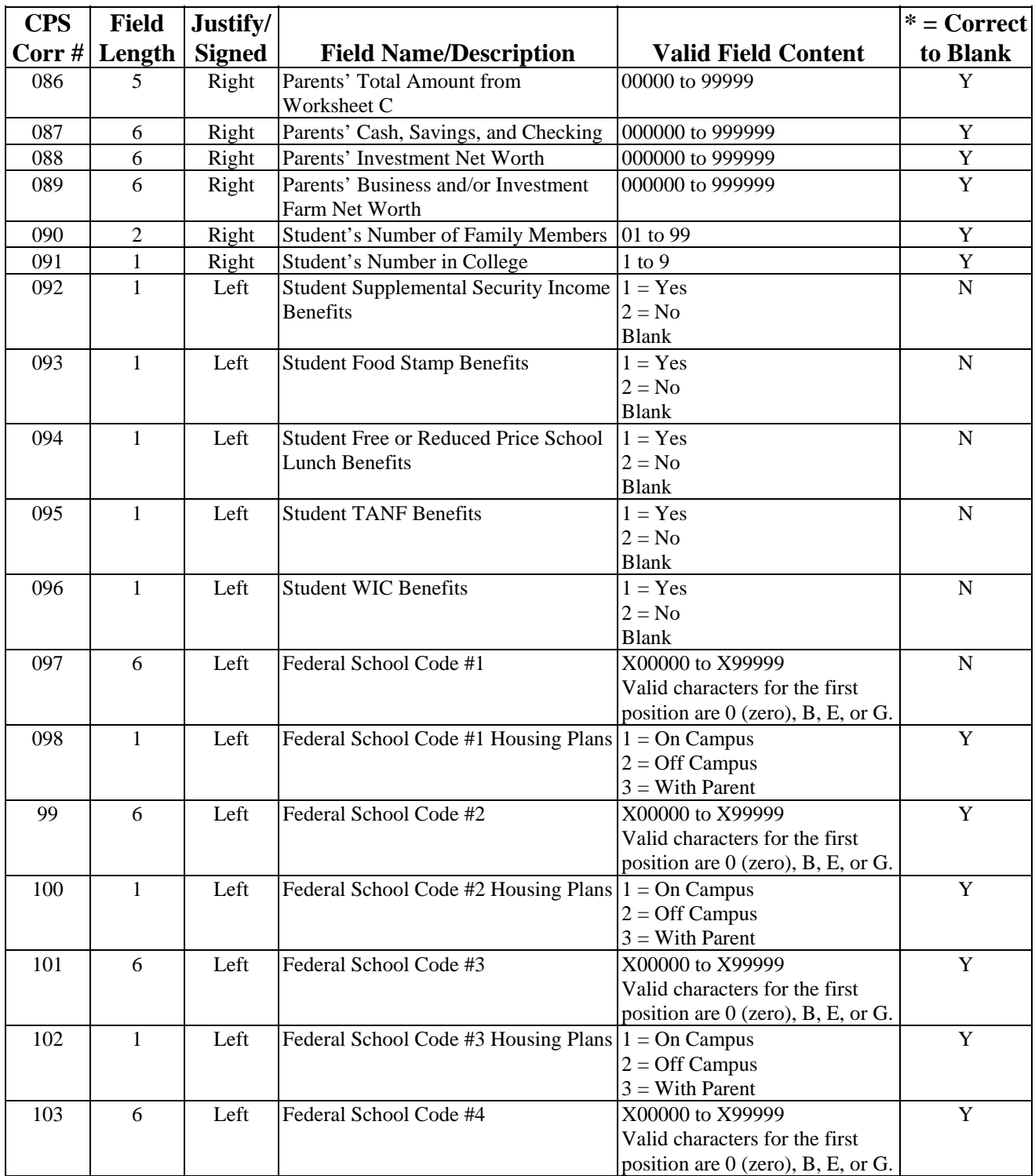

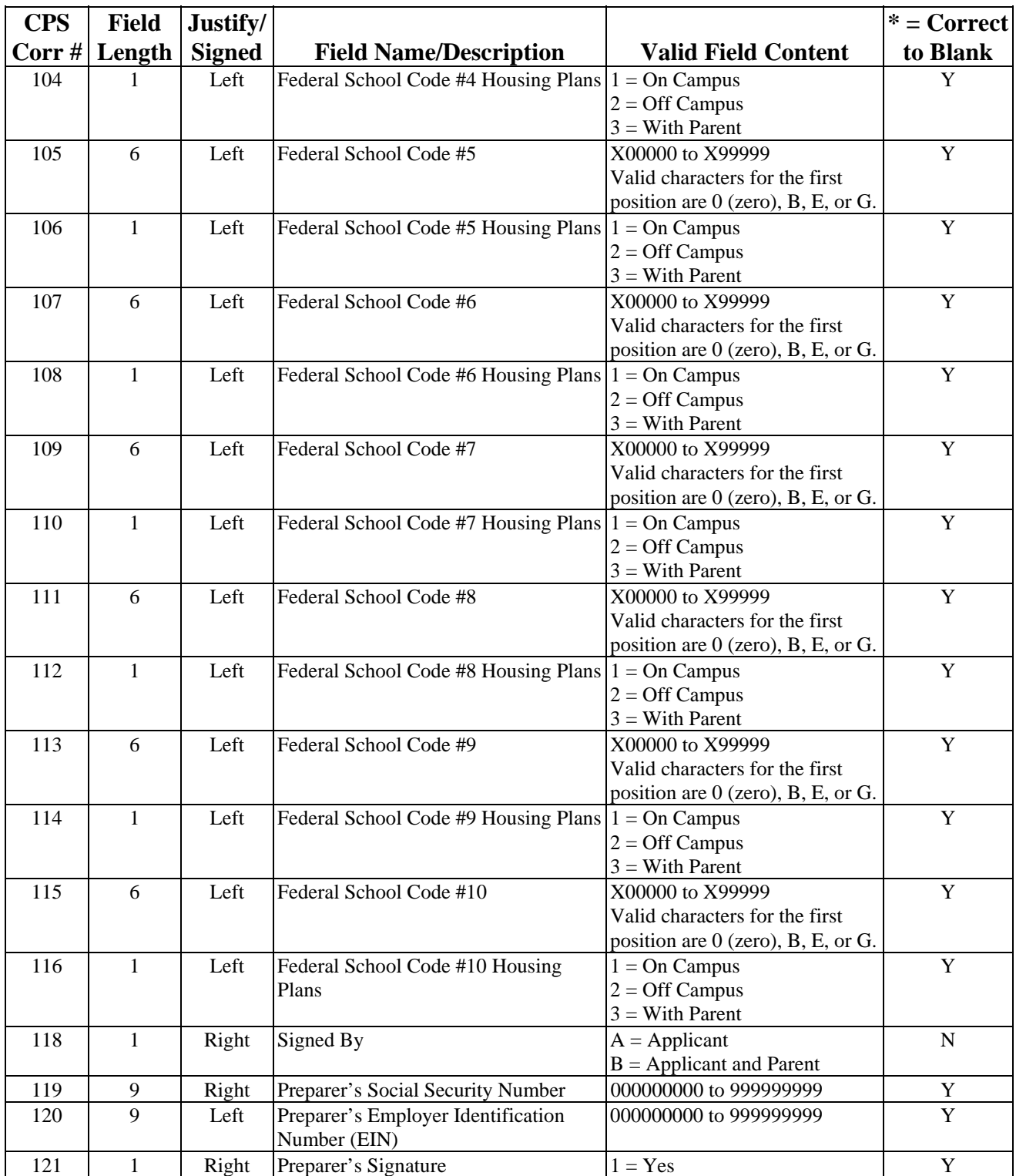

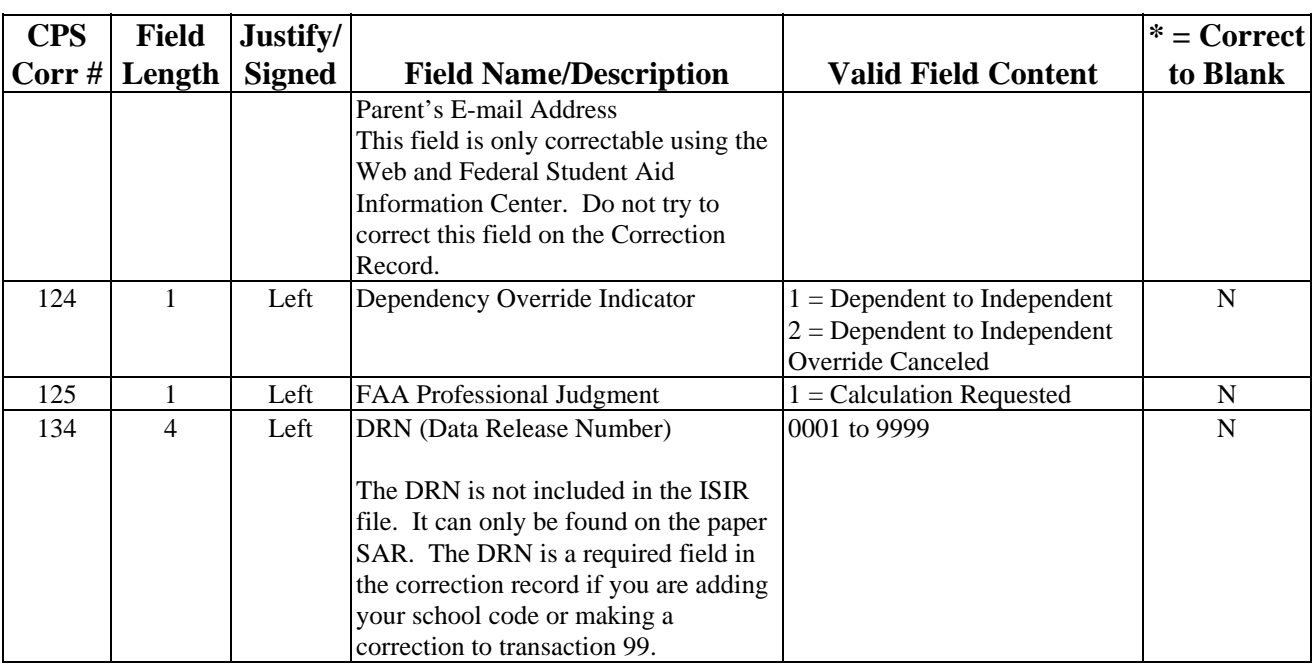

# **Message Classes**

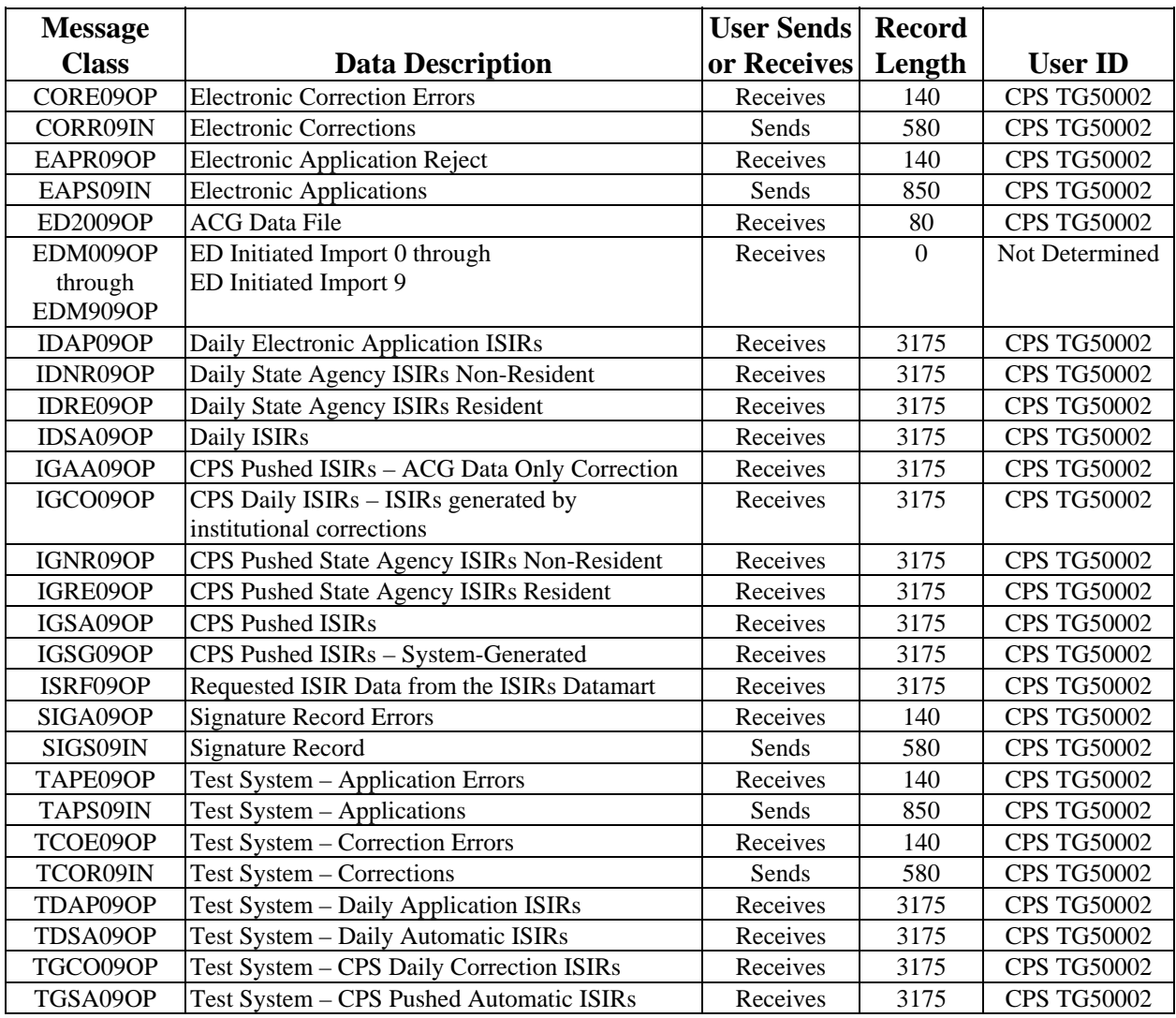

# **Comment Codes**

For a complete listing of SAR codes, comment text, and changes, see the companion document to the *2008-2009 EDE Technical Reference* entitled *2008-2009 SAR Comment Codes and Text.* This document can be found on the U.S. Department of Education's Federal Student Aid Download (FSAdownload) Web site located at [fsadownload.ed.gov,](http://fsadownload.ed.gov/) as well as on the Information for Financial Aid Professionals (IFAP) Web site located at [ifap.ed.gov.](http://ifap.ed.gov/)

Significant changes to the com ment code text for 2008-2009 include:

- In prior years, comments 126 and 131 were associated with records where the student or parent updated their income but did not update their tax filing status from "will file." Because we changed this warning edit to a reject edit, these comments are now associated with the new reject code 20.
- We updated all comments that reference question 21 ("Are you male or female?") to reflect the changes to the response to the question.
- We added "Please review these items" to comments that mention the student reported the same value for two different fields.
- Expanded our "close to" or "exceeding loan limit" comments from two comments (256 and 257) to four comments (255 to 258) to distinguish between undergraduate limits or combined undergraduate and graduate limits.

The SAR C code is set on a student's record based on the comments that associated with a student's record. The only 2008-2009 change that will cause the SAR C code to be set on a student's record is the addition of comment code 255.

The comments in the following table were added for 2008-2009. Comments 062, 272, 273, and 274 have been retained; however, the comment text has changed and different edits cause these comments to be assigned to a student's record. The table also provides a brief description of the reasons why the new comments would be included in a student's record.

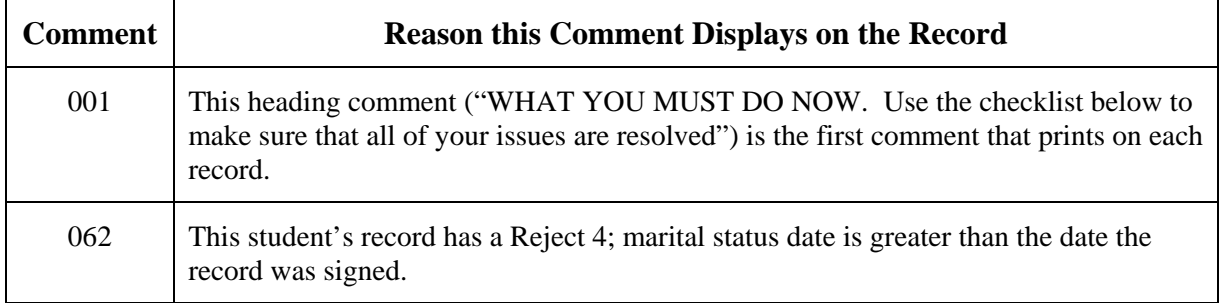

#### **New Comments**

### **New Comments (Continued)**

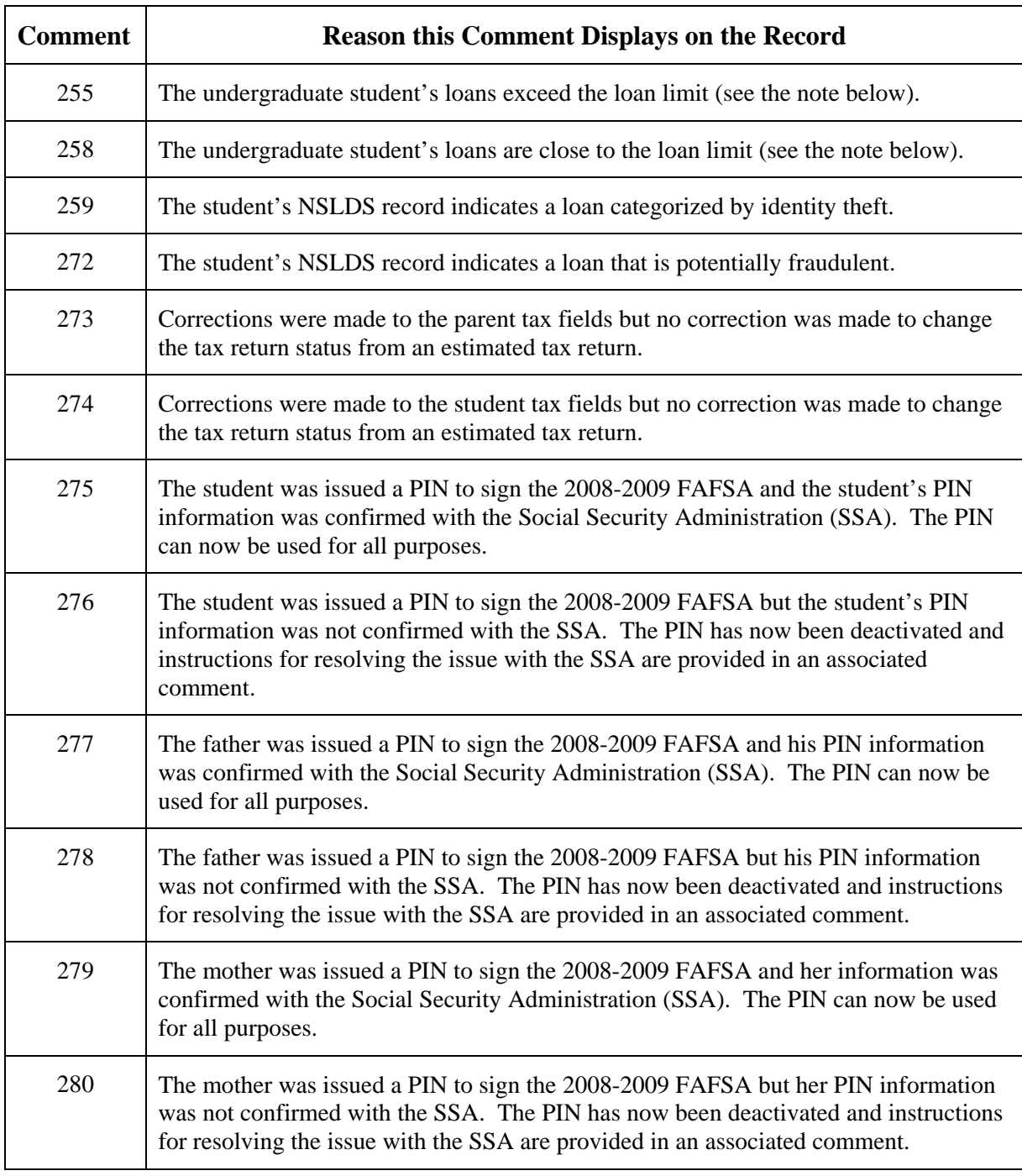

**Note:** In prior years, we applied comments 256 and 257 to a student's record when he or she was close to or was exceeding undergraduate or graduate loan limits, based on his or her grade level in college. We did not identify which loan level the student was close to or was exceeding. This year we added comments 255 and 258 to provide loan limit information for undergraduate loans only. We modified the text in comments 256 and 257 to provide loan limit information for combined undergraduate and graduate loans.

# Printing

# **Table of Contents**

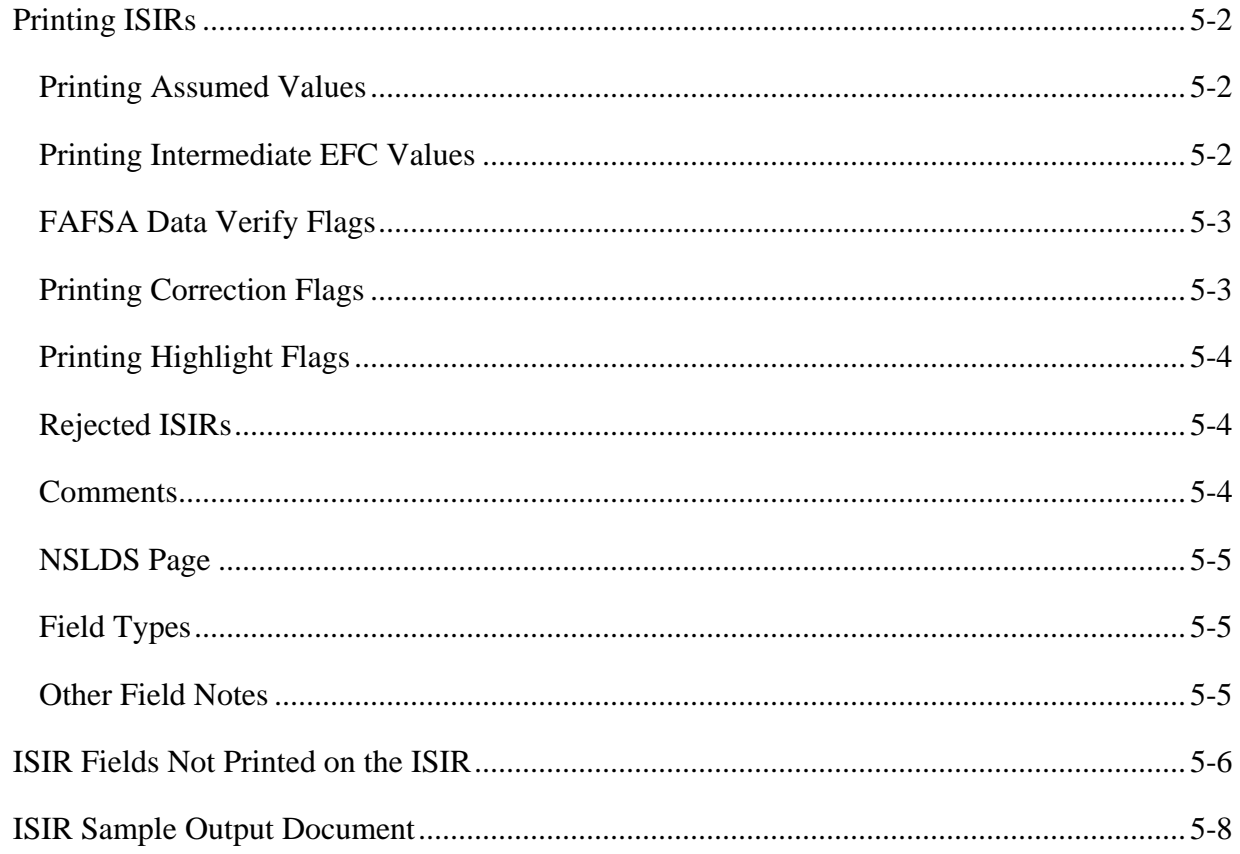

# <span id="page-241-0"></span>**Printing ISIRs**

You are not required to print an Institutional Student Information Record (ISIR) output document. If you choose to print an ISIR, it does not need to print exactly as the Department of Education's (ED's) software, EDExpress, prints it.

You can print additional information on the ISIR, such as ISIR fields that EDExpress does not print on the ISIR. The table "ISIR Fields Not Printed on the ISIR" contains those fields and is included in this section of the technical reference. An example of an ISIR printed from EDExpress is included at the end of this section for your reference.

**Note:** Changes to the EDExpress 2008-2009 ISIR report may occur following the publication of this section. If this occurs, we will update the ISIR sample and repost the Printing section of the *2008-2009 EDE Technical Reference.*

The following information describes how EDExpress prints values. We have provided it to assist schools and state agencies in printing the data on an ISIR.

## **Printing Assumed Values**

Assumed Values reflect suppositions the Central Processing System (CPS) has made in determining the applicant's Expected Family Contribution (EFC). The CPS makes assumptions when the applicant does not report certain information that is necessary for the EFC calculation or when the applicant reports inconsistent information. (Some unreported information results in a rejected transaction rather than assumptions.) The CPS uses the assumed value when calculating the EFC.

For certain fields, the only assumption the CPS ever makes is zero, so these assumption fields on the ISIR contain zeros (for example, ISIR field 183, Assumed Student's U.S. Tax Paid). On the ISIR, EDExpress prints an asterisk (\*) to the left of the field title to indicate that the CPS made an assumption and the assumed value must print in place of the reported value.

If a field is both assumed and highlighted, EDExpress prints an asterisk (\*) to the left of the field title. For more information on highlighted fields, see the "Printing Highlight Flags" information later in this section. Positions 757 through 829 of the ISIR all contain CPS assumption fields.

# **Printing Intermediate EFC Values**

An intermediate EFC is a value used during the EFC calculation process. EDExpress prints the intermediate EFC values as calculated by the formula type.

## <span id="page-242-0"></span>**FAFSA Data Verify Flags**

FAFSA Data Verify Flags are found on the ISIR (positions 1567 through 1716.) Each FAFSA Data Verify Flag byte corresponds to a specific Student Aid Report (SAR) field and indicates fields corrected to the same value on the transaction being corrected. Refer to the Field Name and Position Cross-References Table in the Processing Codes section.

If a field was verified as the same data as the transaction being corrected, the FAFSA Data Verify Flag contains a value of 1. A value of 0 (zero) signifies that this field was not corrected to the same value, and a value of 2 means the CPS has asked that the field be verified.

EDExpress does not print these flags on the ISIR. These flags were added at the request of thirdparty servicers to assist them when doing correction edits.

## **Printing Correction Flags**

Correction flags on the ISIR (positions 1267 through 1416 on the ISIR layout) indicate changes to FAFSA data processed by the CPS. Refer to the Field Name and Position Cross-References Table in the Processing Codes section.

If a field was corrected on the current transaction, the correction flag contains a value of 1. If a field was corrected on a previous transaction, the correction flag contains a value of 2. All other correction flag fields contain a value of 0.

EDExpress prints a pound symbol (#) on the ISIR to the right of the field variable that was corrected on the most current transaction and prints an at symbol (@) to the right of the field variable that was corrected on a previous transaction.

Correction flags are cumulative (the flag is carried on all subsequent transactions).

On the ISIR, EDExpress does not actually print the data in this field. Rather, it uses this data to determine which fields have a pound symbol (#) or an at symbol (@) printed to the right of the field variable to show that the field has been corrected from the original application.

# <span id="page-243-0"></span>**Printing Highlight Flags**

Highlight flags on the ISIR (positions 1417 through 1566 on the ISIR layout) indicate data highlighted in bold on the SAR, based on FAFSA data processed by the CPS. Refer to the Field Name and Position Cross-References Table in the Processing Codes section. These fields are highlighted and provide a comparison reference between the SAR question number and ISIR field position.

Any field containing a highlight flag contains a value of 1. All other highlight flag fields contain a value of 0.

On the ISIR, EDExpress prints the letter *h* to the left of the field title that was highlighted. If the field is both highlighted and assumed, an asterisk (\*) prints to the left of the field title instead of an *h*.

EDExpress does not actually print the data in this field. Rather, it uses this data to determine which fields print an *h* to the left of the field title to show that the field was highlighted.

## **Rejected ISIRs**

Applications and corrections submitted to the CPS, regardless of the input type or source, can be rejected for incomplete, illogical, or inconsistent data.

An EFC is not computed for a rejected application transaction. Transactions can be rejected for multiple reasons. Up to seven one or two character reject reason codes are carried on the ISIR.

The reject reason codes and resolution in response to each reject reason are described in the Table of Reject Codes and How to Respond to Each subsection within the Processing Codes section.

## **Comments**

Up to 20 three-digit numbers can appear on the ISIR record, indicating which comments would appear on Part One of a SAR. Some comments contain critical information regarding the student's status. The comment text that prints on the ISIRs can be found in the *2008-2009 SAR Comment Codes and Text* document found on the U.S. Department of Education's Federal Student Aid Download (FSAdownload) Web site located at [fsadownload.ed.gov](http://fsadownload.ed.gov/)**,** as well as on the Information for Financial Aid Professionals (IFAP) Web site located at [ifap.ed.gov](http://ifap.ed.gov/).

## <span id="page-244-0"></span>**NSLDS Page**

The ISIR record contains NSLDS information. EDExpress only stores the most recent NSLDS transaction. As a result, when the ISIR is printed from EDExpress, the transaction number for the student's NSLDS record may not match the transaction number of the ISIR being printed. You should always print the NSLDS information with the highest transaction number, regardless of the transaction number of the ISIR being printed.

## **Field Types**

Fields can contain one of three types of data: character, numeric (N), or signed numeric (S/N). A content of all nines in a field indicates that the reported or calculated value is greater than or equal to the value of all nines. Blanks are allowable in some S/N and N fields.

With S/N fields, the sign is always implied in the right-most character of the field. For example, if the Student's Adjusted Gross Income field contains a value of negative 3507, it would appear as 00350P. The following chart explains the conversion of the sign and the number:

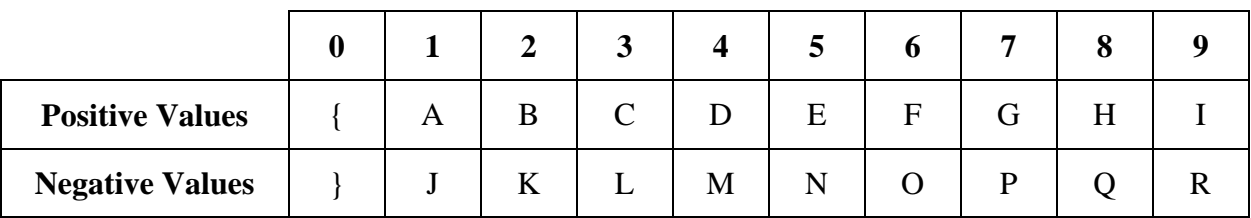

Signed Numeric Fields:

**Note**: All signed fields print an extra byte.

## **Other Field Notes**

When the "Is Student Selected for Verification" field in position 1866 on the ISIR layout is filled, EDExpress prints the value. If the value contains a *Y*, then an asterisk (\*) is printed next to the EFC.

Additionally, EDExpress does not print the value in the Electronic Federal School Code Indicator field. Instead, it prints the Federal School Code number associated with the value. For example, if the Electronic Federal School Code Indicator equals *3*, EDExpress prints the value for the Federal School Code #3 field.

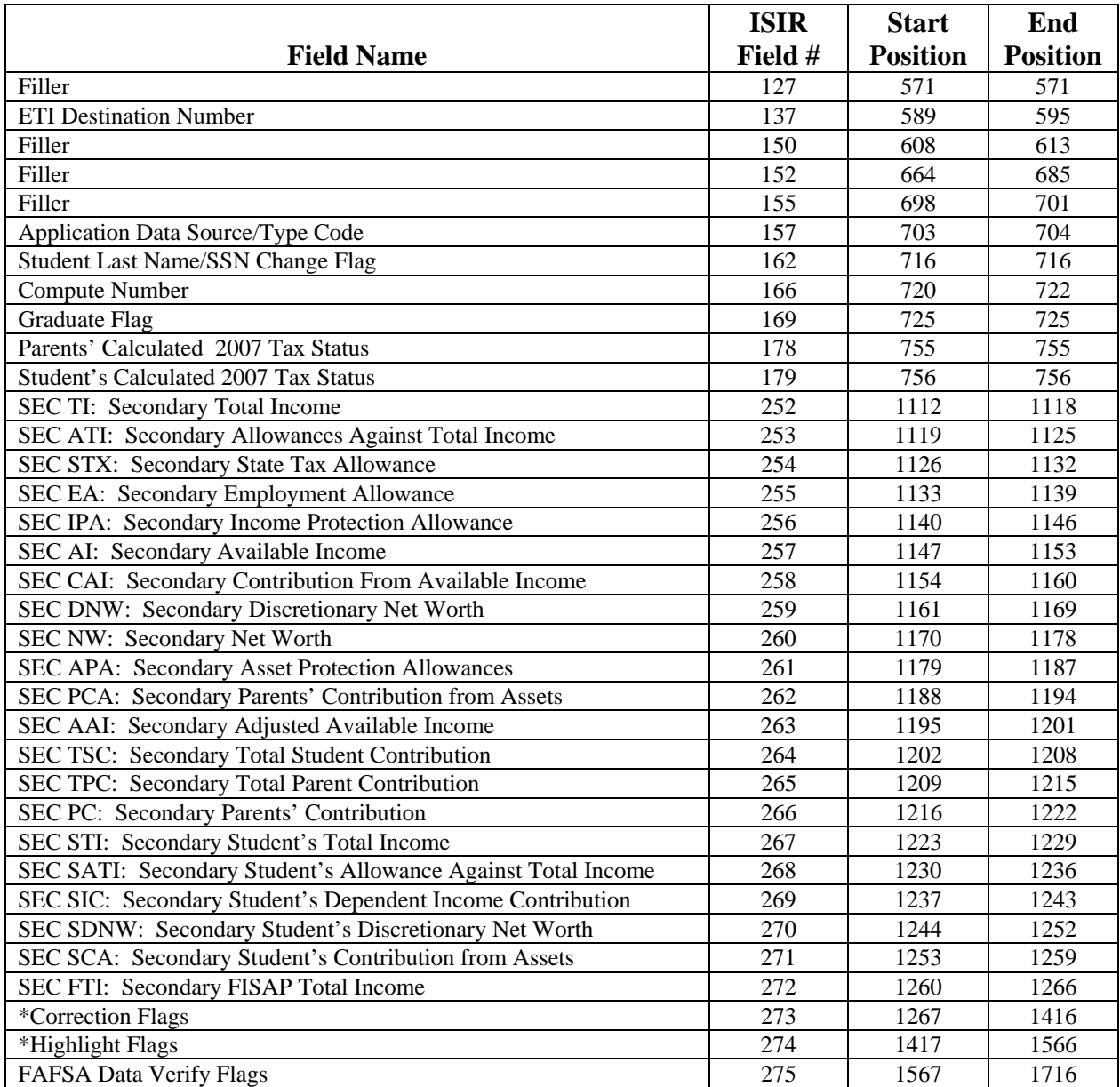

# <span id="page-245-0"></span>**ISIR Fields Not Printed on the ISIR**

\* These fields are not printed as the field values exist. See "Printing Correction Flags and Printing Highlight Flags" earlier in this section for more details.

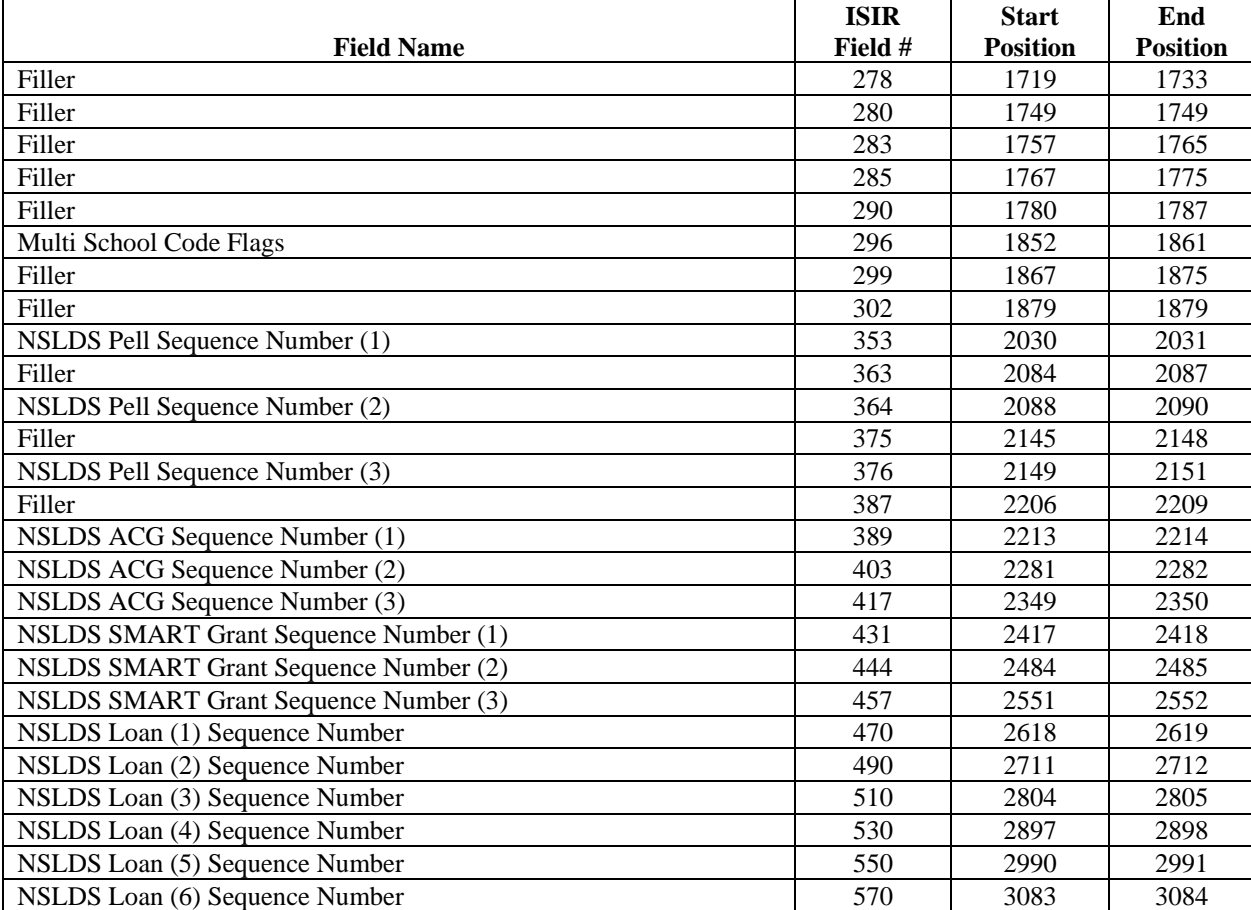

# **ISIR Fields Not Printed on the ISIR (continued)**

# <span id="page-247-0"></span>**ISIR Sample Output Document**

2008-2009 Institutional Student Information Record

\*\*\*\*\*\*\*\*\*\*\*\*\*\*\*\*\*\*\*\*\*\*\*\*\*\*\*\*\*\*\*\*\*\*\*\*\*\*\*\*\*\*\*\*\*\*\*\*\*\*\*\*\*\*\*\*\*\*\*\*\*\*\*\*\*\*\*\*\*\*\*\*\*\*\*\*\*\*\*\*\*\*\*\*\*\*\*\*\*\* \* IMPORTANT: Read ALL information to find out what to do with this Report. \* \*\*\*\*\*\*\*\*\*\*\*\*\*\*\*\*\*\*\*\*\*\*\*\*\*\*\*\*\*\*\*\*\*\*\*\*\*\*\*\*\*\*\*\*\*\*\*\*\*\*\*\*\*\*\*\*\*\*\*\*\*\*\*\*\*\*\*\*\*\*\*\*\*\*\*\*\*\*\*\*\*\*\*\*\*\*\*\*\*\* OMB Number: 9999-9999 XXXXXXXXXXXX XXXXXXXXXXXXXXXX MMMMMMMMM DD, CCYY

XXXXXXXXXXXXXXXXXXXXXXXXXXXXXXXXXXX XXXXXXXXXXXXXXXX XX 99999 EFC 9999 X

999

XXX XXXX XXXXXX XXXXXXXXX XXX XXXXXX XXXX XXXX XX XXXX XXXXXXXXXXXXX XXXXXXX XXXXXXXXXXX XXXXXX XXXXX XXX XXX XXXXXX XXXXXXXXXXX XX XX XXXXXXXX XX XXXXXXXXX XXXX XXXXXXXXXX XXXXX XX XXX XX XXXX XXXXXXXXX XXX XXXXXXXXXXXXXX XXXXX

#### 999

XX XXX XXX XXXXXXXXXX XX XXXX XXXX XX XXXXXXX XXX XXX XX XXXXXXX XX XXXXXXX X XXXXXXX XXXX XXXXXX XXX XXXXX XXXXXXX XXXXXXX XXX XX XXXXXXXX XXXX XXX XXXX XXXXXXXXX XXXXXX XXX XXXX XX XXXXXXXXXXXX XXXXXXXXXXXX XX XXXXXXX XXXX XXXX XXXXXX XX XXX XXXX XXXXXX XX XXX XXXX XX XXXXXXXXXX XX XXXX XXXXXXX XXXX XXXXXXXXXXX XXXXXX XXXXXXXXXXX XXXXXXXXXX XXXXXXXXXXX XXXXXXXXXX XX XXXX XXXX XXXXXXXXX XXXXXXXXXXXXX XXXXXX XXXXXXXXXXXXX XXX XXXXX XXXXXXXX

#### 999

XXXX XX XXXX XXX XXXX XX XX XXXX XXXXXX XXX XXXXXXXXX XX XXXX XXXXX XX XXX XX XXX XXXX XXXXX XXX XXXXXXXXX XXXX XXXXXXXXX XX XXXXXXXXX XXX XXXXXXXXXX XXXXX XX XXX XX XXXX XXXX XX XXX XXX XXXXXXX XX XXXXXXXX XX XX XXX XXX XX XXXXXX XXX XXXXX XX XX XXXXX XXX XXXXXX XXX XXXXXX XXXXX XXX XXXXXXX XXX XXXXXX XXXXXXXXXXXXXXX

999

XXX XXXX XXXXXX XXXXXXXXX XXX XXXXXX XXXX XXXX XX XXXX XXXXXXXXXXXXX XXXXXXX XXXXXXXXXXX XXXXXX XXXXX XXX XXX XXXXXX XXXXXXXXXXX XX XX XXXXXXXX XX XXXXXXXXX XXXX XXXXXXXXXX XXXXX XX XXX XX XXXX XXXXXXXXX XXX XXXXXXXXXXXXXX XXXXX

999

XXX XXXX XXXXXX XXXXXXXXX XXX XXXXXX XXXX XXXX XX XXXX XXXXXXXXXXXXX XXXXXXX XXXXXXXXXXX XXXXXX XXXXX XXX XXX XXXXXX XXXXXXXXXXX XX XX XXXXXXXX XX XXXXXXXXX

#### 999

XXX XXXX XXXXXX XXXXXXXXX XXX XXXXXX XXXX XXXX XX XXXX XXXXXXXXXXXXX XXXXX

999

XXX XXXX XXXXXX XXXXXXXXX XXX XXXXXX XXXX XXXX XX XXXX XXXXXXXXXXXXX XXXXXXX XXXXXXXXXXX XXXXXX XXXXX XXX XXX XXXXXX XXXXXXXXXXX XX XX XXXXXXXX XX XXXXXXXXX XXXX XXXXXXXXXX XXXXX XX

Page 1 of 6 999-99-9999 XX 99

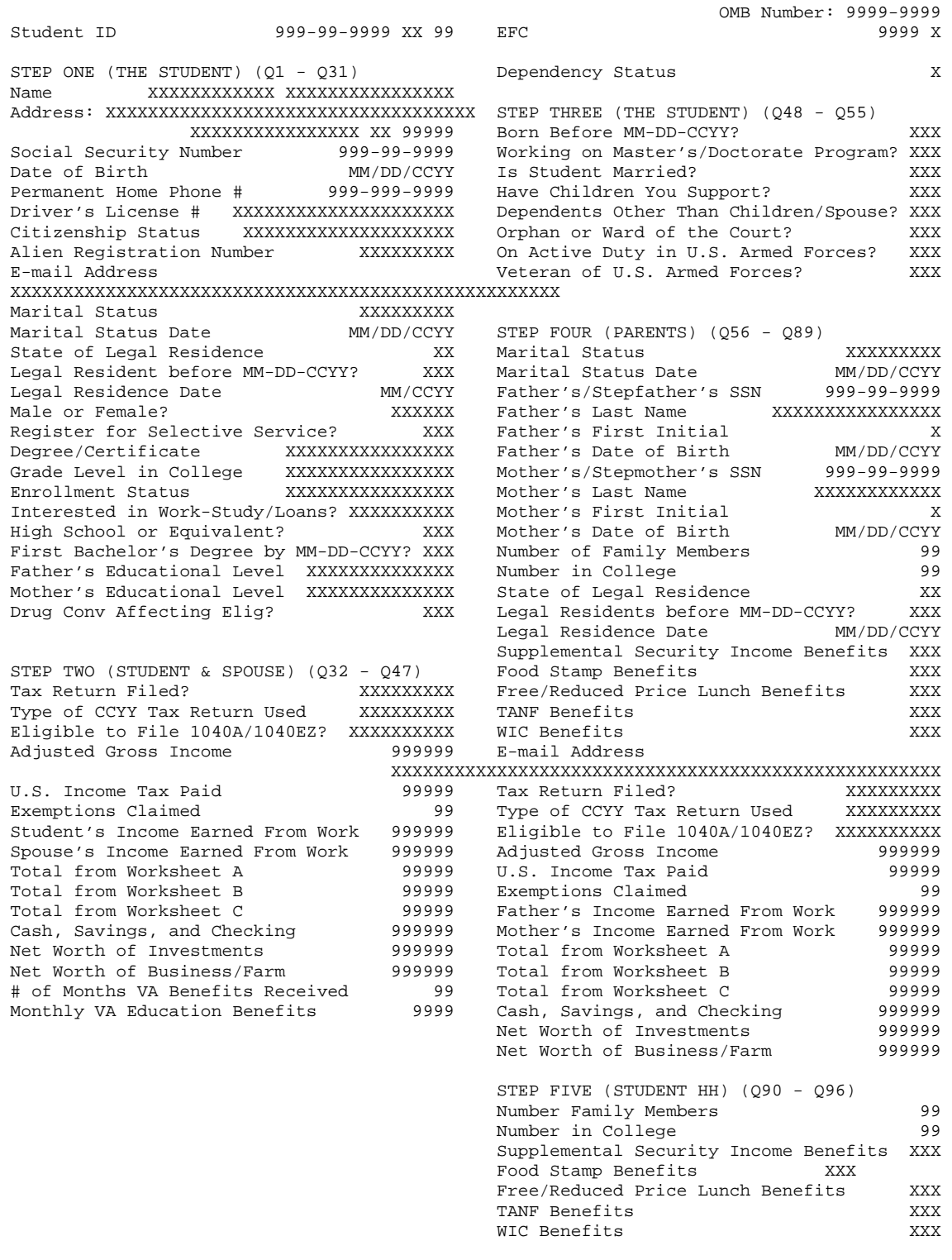

\*=assumption h=highlight flag #=corrected this trans @=corrected previous trans Page 2 of 6

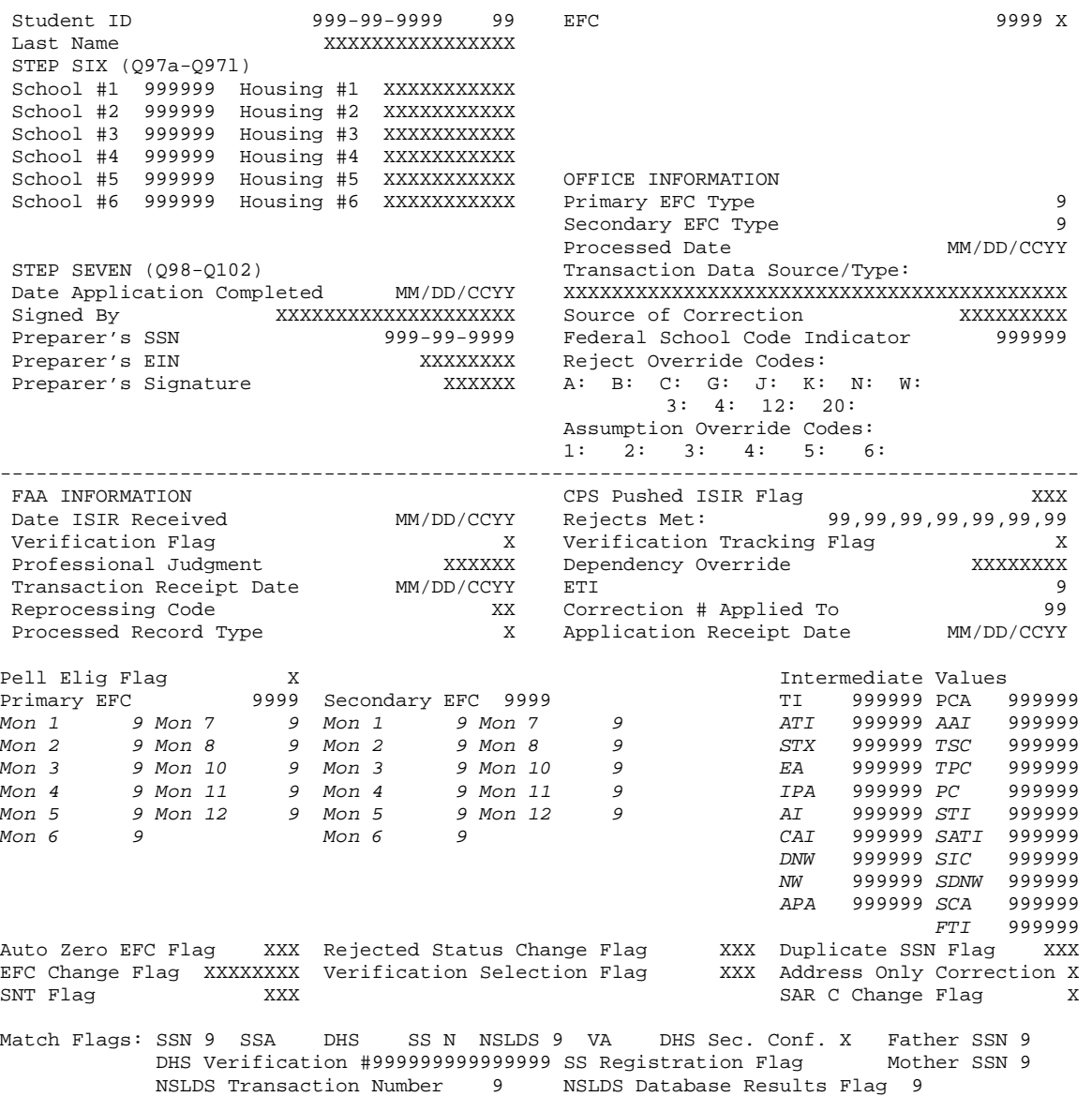

Comments: 999,999,999,999,999,999

 \*=assumption h=highlight flag #=corrected this trans @=corrected previous trans Page 3 of 6

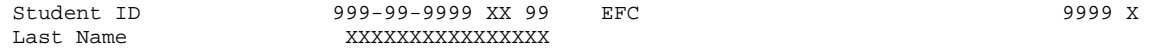

READ, SIGN, AND DATE

If you are the student, by signing this application you certify that you (1) will use federal and/or state student financial aid only to pay the cost of attending an institution of higher education, (2) are not in default on a federal student loan or have made satisfactory arrangements to repay it, (3) do not owe money back on a federal student grant or have made satisfactory arrangements to repay it,(4) will notify your school if you default on a federal student loan, and (5) will not receive a Federal Pell Grant for more than one school for the same period of time.

If you are the parent or the student, by signing this application you agree, if asked, to provide information that will verify the accuracy of your completed form. This information may include U.S. or state income tax forms that you filed or are required to file. Also, you certify that you understand that the Secretary of Education has the authority to verify information reported on this application with the Internal Revenue Service and other federal agencies. If you sign any document related to the federal student aid programs electronically using a Personal Identification Number (PIN), you certify that you are the person identified by the PIN and have not disclosed that PIN to anyone else. If you purposely give false or misleading information, you may be fined \$20,000, sent to prison, or both.

Everyone whose information is given on this form should sign below. The student (and at least one parent, if parent information is given) MUST sign below.

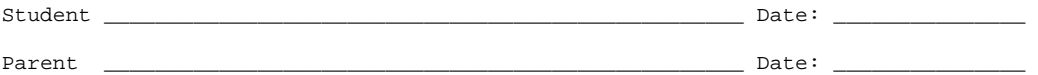

Page 4 of 6

2008-2009 Institutional Student Information Record XXXXXXXXXXXX XXXXXXXXXXXXXXXX 999-99-9999 CCYY-CCYY NSLDS FINANCIAL AID HISTORY Processed: MM/DD/CCYY This page contains your previous financial aid information, which is contained in the National Student Loan Data System (NSLDS). Your Financial Aid Administrator will use it to determine your eligibility. \*\*\*\*\*\*\*\*\*\*\*\*\*\*\*\*\*\*\*\*\*\*\*\*\*\*\*\*\*\*\*\*\*\*\*\*\*\*\*\*\*\*\*\*\*\*\*\*\*\*\*\*\*\*\*\*\*\*\*\*\*\*\*\*\*\*\*\*\*\*\*\*\*\*\*\*\*\*\*\*\*\*\*\*\*\*\*\*\*\*\* #Discharged #Fraud #Defaulted #Loan Sat. #Active Post Screening Loan Flag:X Loans:X Loans:X Repayment:X Bankruptcy:X Reason:99,99,99 #Overpayment: Contact: ACG: X Pell: X N.SMART: X FSEOG: X Perkins: \*\*\*\*\*\*\*\*\*\*\*\*\*\*\*\*\*\*\*\*\*\*\*\*\*\*\*\*\*\*\*\*\*\*\*\*\*\*\*\*\*\*\*\*\*\*\*\*\*\*\*\*\*\*\*\*\*\*\*\*\*\*\*\*\*\*\*\*\*\*\*\*\*\*\*\*\*\*\*\*\*\*\*\*\*\*\*\*\*\* Aggregate Amounts:  $Outstanding$  Pending Total: #FFEL/Direct Loans: Prin. Bal.: Disb(s): Subsidized Loans: \$999,999 \$999,999 \$999,999 Unsubsidized Loans: \$999,999 \$999,999 \$999,999 Combined Loans: \$999,999 \$999,999 \$999,999 Unallocated Consolidation Loans: \$999,999 \$999,999 \$999,999 #Perkins Loans: Outstanding Principal Bal.: \$999,999 Current Year Loan Amount: \$999,999 \*\*\*\*\*\*\*\*\*\*\*\*\*\*\*\*\*\*\*\*\*\*\*\*\*\*\*\*\*\*\*\*\*\*\*\*\*\*\*\*\*\*\*\*\*\*\*\*\*\*\*\*\*\*\*\*\*\*\*\*\*\*\*\*\*\*\*\*\*\*\*\*\*\*\*\*\*\*\*\*\*\*\*\*\*\*\*\*\*\* #Pell Payment Data: Sch.Code: 99999999 Tran: 99 Sch.Amt:\$9999 Award Amt:\$9999 Disb.Amt:\$9999 %Sch. Awd Used by Awd Yr.: 999.9999 As Of: MM/DD/CCYY Pell Verification Flag: X EFC:9999 Access NSLDS for additional Pell Data. \*\*\*\*\*\*\*\*\*\*\*\*\*\*\*\*\*\*\*\*\*\*\*\*\*\*\*\*\*\*\*\*\*\*\*\*\*\*\*\*\*\*\*\*\*\*\*\*\*\*\*\*\*\*\*\*\*\*\*\*\*\*\*\*\*\*\*\*\*\*\*\*\*\*\*\*\*\*\*\*\*\*\*\*\*\*\*\*\*\* #ACG Payment Data: Sch.Code: 99999999 Tran: Sched. Award:\$9999 Award Amt:\$9999 Disb.Amt:\$9999 % Elig. Used by Sched. Award:999.9999 Tot. % Elig. Used by Acad. Yr. Level:999.9999 Awd Yr:9999 As Of: MM/DD/CCYY Academic Yr. Level: 9 Elig: 99 HS Prog: XX9999 Sequence: 999 Access NSLDS for additional ACG Data. \*\*\*\*\*\*\*\*\*\*\*\*\*\*\*\*\*\*\*\*\*\*\*\*\*\*\*\*\*\*\*\*\*\*\*\*\*\*\*\*\*\*\*\*\*\*\*\*\*\*\*\*\*\*\*\*\*\*\*\*\*\*\*\*\*\*\*\*\*\*\*\*\*\*\*\*\*\*\*\*\*\*\*\*\*\*\*\*\*\* #National SMART Payment Data: Sch.Code: 99999999 Tran: Sched. Award:\$9999 Award Amt:\$ 9999 Disb.Amt:\$ 9999 % Elig. Used by Sched. Award:999.9999 Tot. % Elig. Used by Acad. Yr. Level:999.9999 Awd Yr:9999 As Of: MM/DD/YYYY Academic Yr. Level: 9 CIP: 99.9999 Sequence: 999 Access NSLDS for additional National SMART Data. \*\*\*\*\*\*\*\*\*\*\*\*\*\*\*\*\*\*\*\*\*\*\*\*\*\*\*\*\*\*\*\*\*\*\*\*\*\*\*\*\*\*\*\*\*\*\*\*\*\*\*\*\*\*\*\*\*\*\*\*\*\*\*\*\*\*\*\*\*\*\*\*\*\*\*\*\*\*\*\*\*\*\*\*\*\*\*\*\*\* Loan Detail: Net Loan Begin End GA School Grade Contact/ Amount Date Date Code Code Level Cntct Type Additional Loan Capitalized Date of Amt of Unsub Type Interest Last Disb Last #FFEL Stafford Subsidized \$999,999 MM/DD/CCYY MM/DD/CCYY 999 99999999 XXX XXXXXXXX/999 XXXXXXXXXXX XXXXXXXXX XXX MM/DD/CCYY \$9999 Status Code RP as of MM/DD/CCYY Outstanding Bal. \$999,999 as of MM/DD/CCYY #FFEL Stafford Unsubsidized \$999,999 MM/DD/CCYY MM/DD/CCYY 999 99999999 XXX XXXXXXXX/999 XXXXXXXXXXX XXXXXX XXX MM/DD/CCYY \$9999 Status Code RP as of MM/DD/CCYY Outstanding Bal. \$999,999 as of MM/DD/CCYY FFEL Stafford Subsidized \$999,999 MM/DD/CCYY MM/DD/CCYY 999 99999999 XXX XXXXXXXX/999 XXXXXXXXXX Status Code DU as of MM/DD/CCYY Outstanding Bal. \$999,999 as of MM/DD/CCYY

Page 5 of 6 999-99-9999 XX 99
2008-2009 Institutional Student Information Record XXXXXXXXXXXX XXXXXXXXXXXXXXXX 999-99-9999 CCYY-CCYY NSLDS FINANCIAL AID HISTORY Processed: MM/DD/CCYY This page contains your previous financial aid information, which is contained in the National Student Loan Data System (NSLDS). Your Financial Aid Administrator will use it to determine your eligibility. \*\*\*\*\*\*\*\*\*\*\*\*\*\*\*\*\*\*\*\*\*\*\*\*\*\*\*\*\*\*\*\*\*\*\*\*\*\*\*\*\*\*\*\*\*\*\*\*\*\*\*\*\*\*\*\*\*\*\*\*\*\*\*\*\*\*\*\*\*\*\*\*\*\*\*\*\*\*\*\*\*\*\*\*\*\*\*\*\*\* Loan Detail: Net Loan Begin End GA School Grade Contact/ Amount Date Date Code Code Level Cntct Type Additional Loan Capitalized Date of Amt of Unsub Type Interest Last Disb Last FFEL Stafford Subsidized \$999,999 MM/DD/CCYY MM/DD/CCYY 999 99999999 XXX XXXXXXXX Status Code DU as of MM/DD/CCYY 999 Outstanding Bal. \$999,999 as of MM/DD/CCYY FFEL Stafford Subsidized \$999,999 MM/DD/CCYY MM/DD/CCYY 999 99999999 XXX XXXXXXXX Status Code RP as of MM/DD/CCYY 999 Outstanding Bal. \$999,999 as of MM/DD/CCYY FFEL Stafford Subsidized \$999,999 MM/DD/CCYY MM/DD/CCYY 999 99999999 XXX XXXXXXXX Status Code ID as of MM/DD/CCYY 999 Outstanding Bal. \$999,999 as of MM/DD/CCYY

MPN/Loan Limit Information

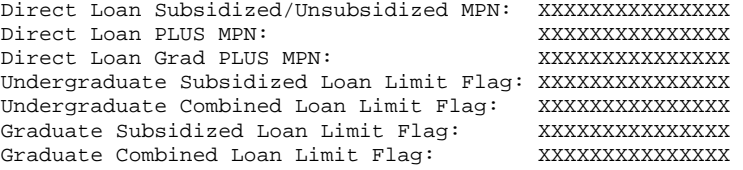

Page 6 of 6 999-99-9999 XX 99